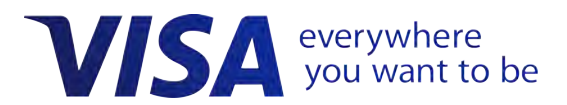

# **Visa Checkout**

# **Integration Guide**

*Effective: October 31, 2018*

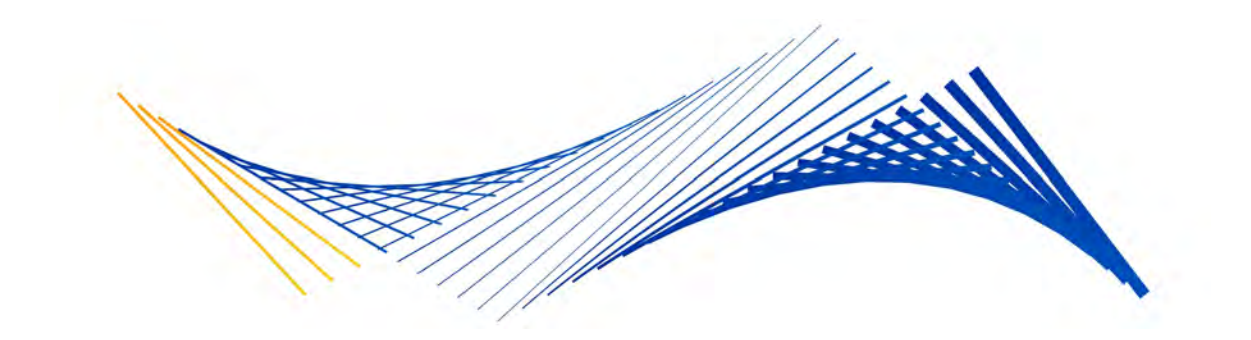

#### **Important Note on Copyright**

This document is protected by copyright restricting its use, copying, distribution, and decompilation. No part of this document may be reproduced in any form by any means without prior written authorization of Visa.

The trademarks, logos, trade names and service marks, whether registered or unregistered (collectively the "Trademarks") are Trademarks owned by Visa. All other trademarks not attributed to Visa are the property of their respective owners.

THIS PUBLICATION COULD INCLUDE TECHNICAL INACCURACIES OR TYPOGRAPHICAL ERRORS. CHANGES ARE PERIODICALLY ADDED TO THE INFORMATION HEREIN: THESE CHANGES WILL BE INCORPORATED IN NEW EDITIONS OF THE PUBLICATION. VISA MAY MAKE IMPROVEMENTS AND/OR CHANGES IN THE PRODUCT(S) AND/OR THE PROGRAM(S) DESCRIBED IN THIS PUBLICATION AT ANY TIME.

NOTHING CONTAINED IN THIS DOCUMENT SHOULD BE INTERPRETED IN ANY WAY AS A GUARANTEE OR WARRANTY OF ANY KIND BY VISA.

If you have technical questions or questions regarding a Visa service or capability, contact your Visa representative.

## <span id="page-2-0"></span>**Contents**

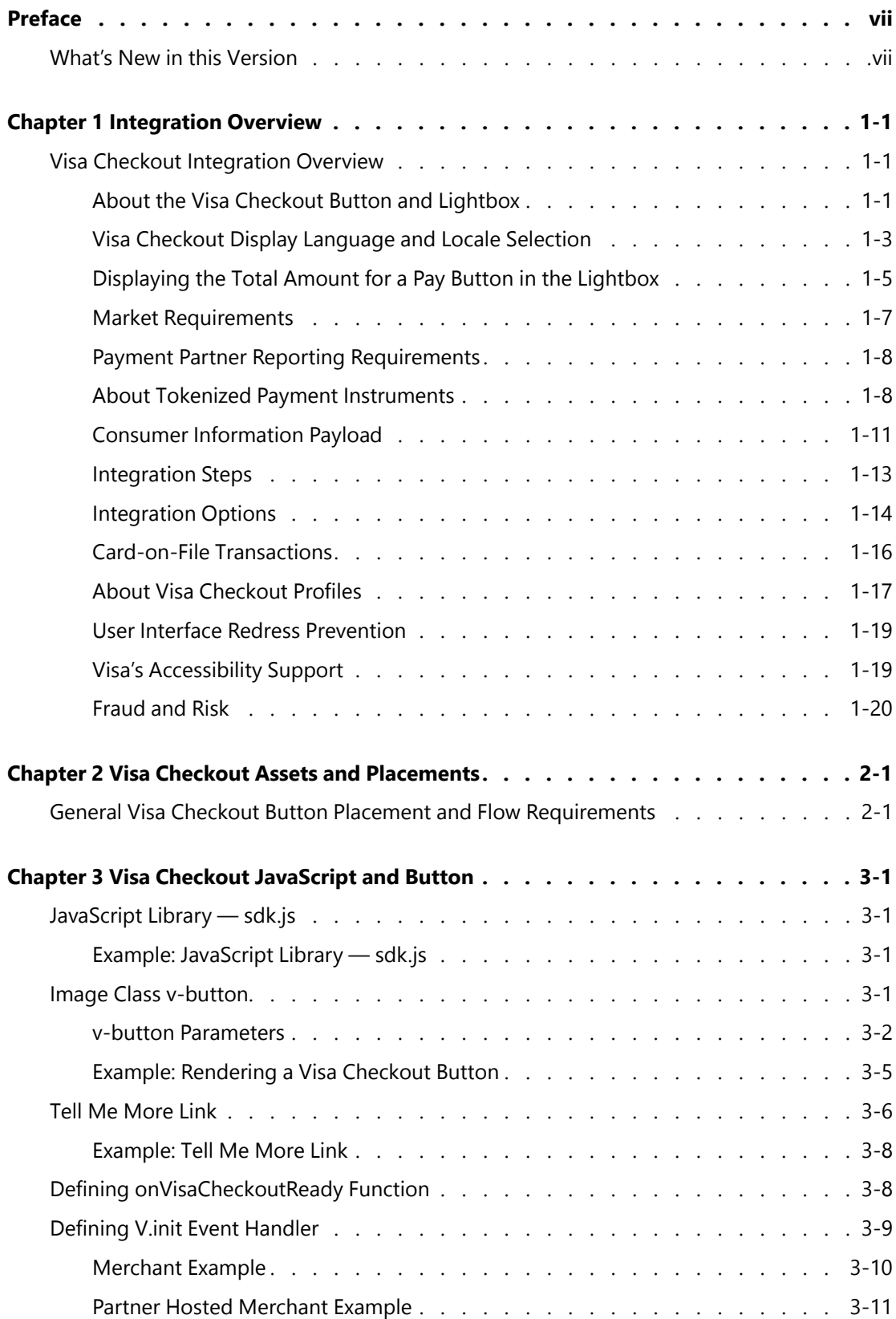

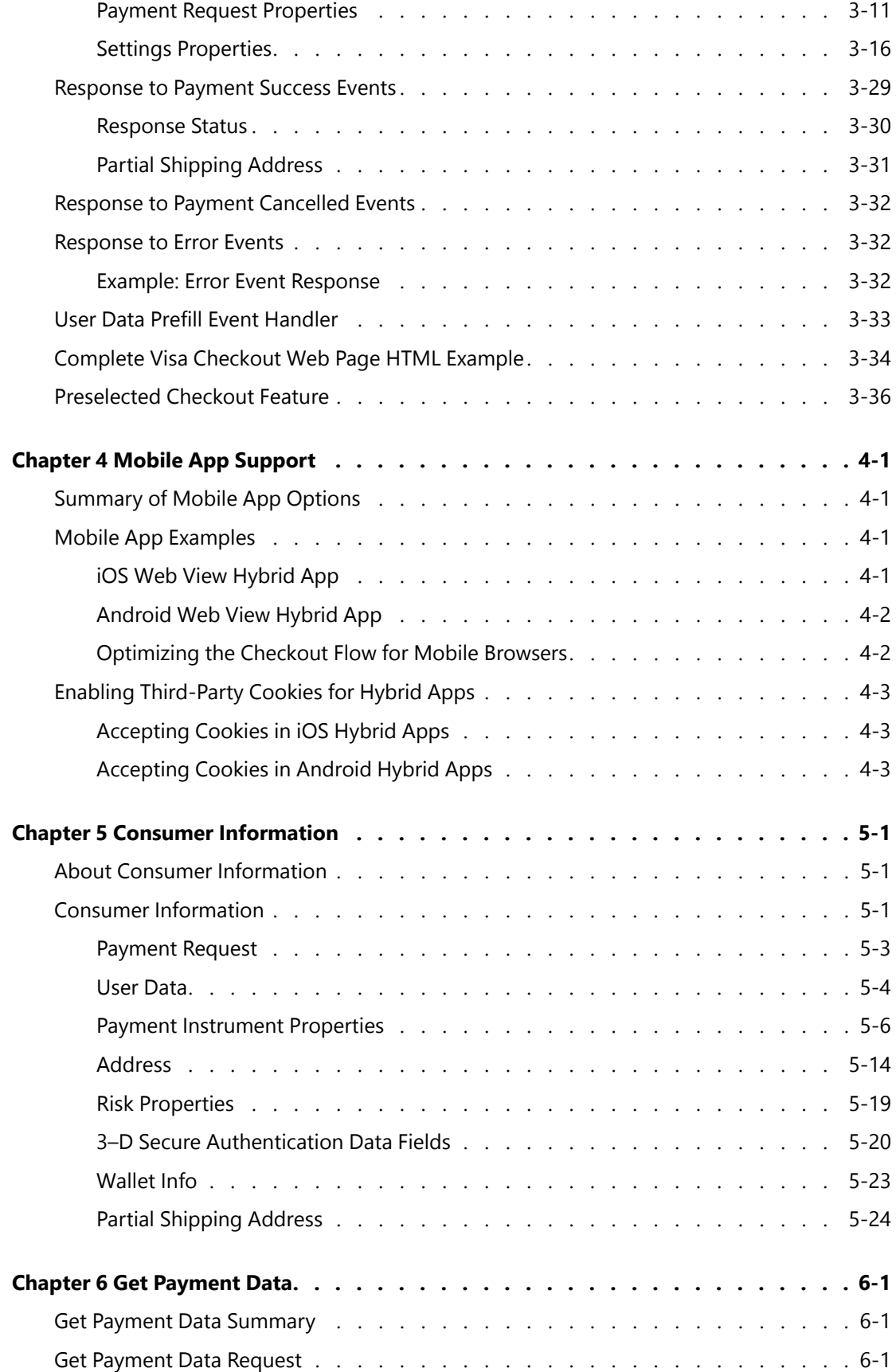

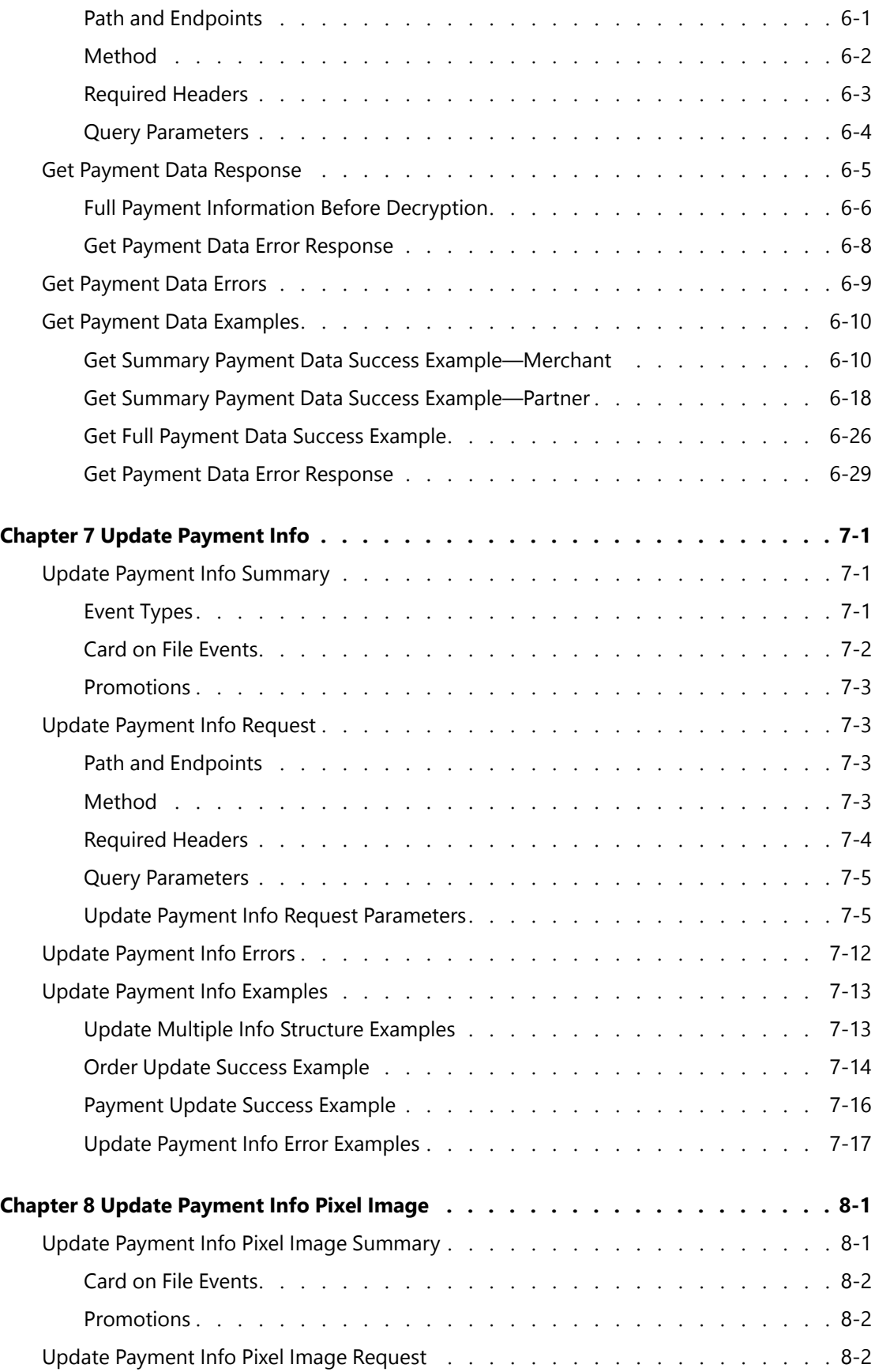

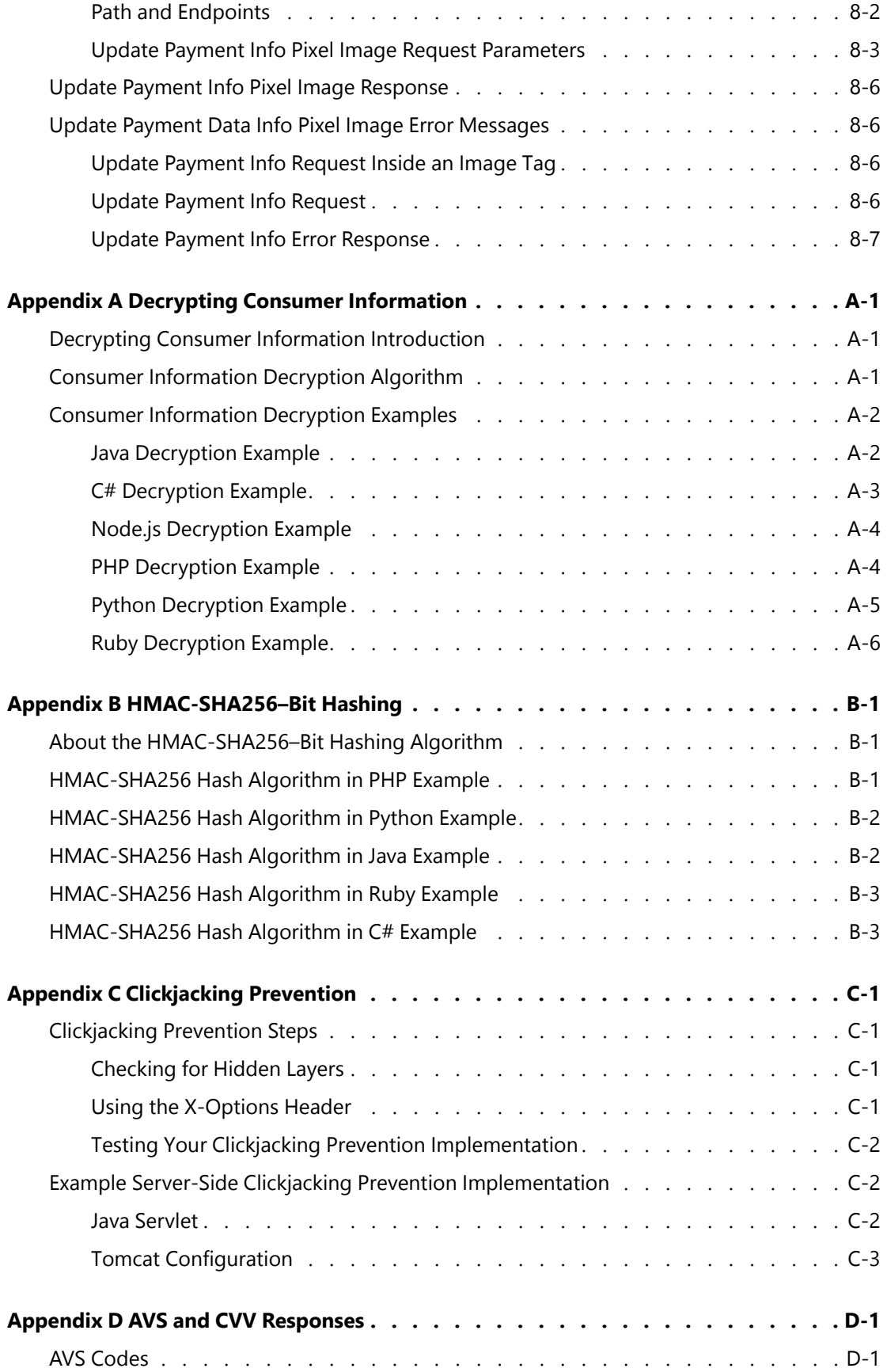

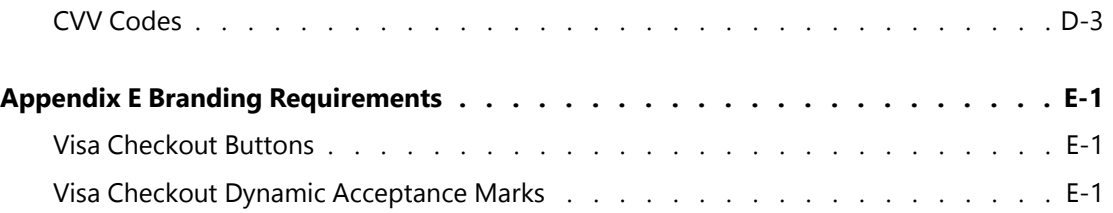

# <span id="page-8-0"></span>**Preface**

## <span id="page-8-1"></span>**What's New in this Version**

• Visa Checkout supports the use of xv2 API keys for apikey in JavaScript (V.init) and in API requests, which require an  $\mathrm{x}\text{-}\mathrm{pay}\text{-}\mathrm{token}$  header. Creation of the xv2 token requires a different algorithm; however, there is no change to API key usage for making requests.

In addition to the change of API keys, you need to provide an encryption key, encryptionKey, which Visa Checkout uses to encrypt data in the consumer information payload using the shared secret associated with this encryption key.

• The endpoint domains have changed to sandbox.api.visa.com and api.visa.com, for the sandbox and live, respectively.

# <span id="page-10-0"></span>**Integration Overview**

## <span id="page-10-1"></span>**Visa Checkout Integration Overview**

Visa Checkout is a digital payment service in which consumers can store card information for Visa, Mastercard, Discover, and American Express cards. Visa Checkout provides quick integration for merchants that want to accept payments from these card holders. Visa Checkout leverages your existing environment because most websites in which Visa Checkout will be used already exist. This means you most likely will add Visa Checkout buttons to your existing website pages and implement business and event logic using programming languages, tools, and techniques in the same way you currently do. For this reason, Visa Checkout is quite flexible and imposes very few requirements for use.

## **Related Content**

[About the Visa Checkout Button and Lightbox](#page-10-2) [Visa Checkout Display Language and Locale Selection](#page-12-0) [Displaying the Total Amount for a Pay Button in the Lightbox](#page-14-0) [Market Requirements](#page-16-0) [Payment Partner Reporting Requirements](#page-17-0) [About Tokenized Payment Instruments](#page-17-1) [Consumer Information Payload](#page-20-0) **[Integration Steps](#page-22-0)** [Integration Options](#page-23-0) [Card-on-File Transactions](#page-25-0) [About Visa Checkout Profiles](#page-26-0) [User Interface Redress Prevention](#page-28-0) [Visa's Accessibility Support](#page-28-1) [Fraud and Risk](#page-29-0)

## <span id="page-10-2"></span>**About the Visa Checkout Button and Lightbox**

Checking out and paying through Visa Checkout begins by proving the consumer with access to Visa Checkout from your site. This is accomplished by inserting a Visa Checkout button, which could be a generic version or one that shows an image of the credit card brand being proposed to the consumer as shown below:

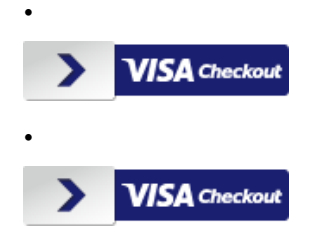

#### **Important**

You must follow the Visa Checkout user interface guidelines.. These guidelines include information about Visa Checkout buttons, acceptance marks, and other visual assets. They also include information about integrating Visa Checkout with your checkout flow.

Regardless of how the consumer arrives at a page with a Visa Checkout button, when a consumer clicks a Visa Checkout button, one of two options appears depending on whether you use the default lightbox checkout flow or you are enabled to use the interactive checkout button flow. Both flows allow the consumer sign in, set or change billing and shipping information if desired, and make a payment.

#### **Related Content**

[Visa Checkout Integration Overview \(Parent Topic\)](#page-10-1) [Default Checkout Flow](#page-11-0) [Recommended Browser Versions](#page-11-1) [Guidelines for Rendering Buttons](#page-12-1) [Z-Index Stacking](#page-12-2)

#### <span id="page-11-0"></span>**Default Checkout Flow**

In the default checkout flow, the Visa Checkout lightbox appears from which the consumer can either sign up to create an account or sign in:

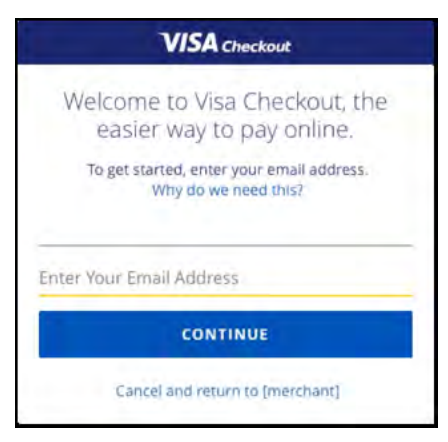

## **Related Content**

[About the Visa Checkout Button and Lightbox \(Parent Topic\)](#page-10-2)

#### <span id="page-11-1"></span>**Recommended Browser Versions**

The following browsers are recommended for use by Visa Checkout:

• Internet Explorer, version 11 or later

#### **Note**

Do not use the compatibility setting; specifically, do not use it to specify a version less than IE11; for example, do not specify x-ua-compatible=IE, where is less than 11, in your pages.

- Firefox, current version to 10 versions prior
- Chrome, current version to 10 versions prior, excepting beta versions
- Safari, version S6 or later
- iOS, version 8 or later
- Android, version 4.4.2 or later

Other browsers may be acceptable; however, the HTML pages that contain a Visa Checkout button must be compatible with HTML 4.01 or higher, which includes XHTML 1.0 and above. Typically, you specify the HTML version in the DOCTYPE declaration for version 4.x as follows: <!DOCTYPE html …>. HTML 5 does not require explicit version numbers.

#### **Important**

Visa Checkout advises consumers to upgrade to the latest version of their browser to take advantage of the latest security features that the browser offers. The browser must use Transport Layer Security (TLS) 1.2 or higher.

#### **Related Content**

[About the Visa Checkout Button and Lightbox \(Parent Topic\)](#page-10-2)

#### <span id="page-12-1"></span>**Guidelines for Rendering Buttons**

- The Visa Checkout button must be hosted by Visa.
- If any of the HTML tags that encloses the Visa Checkout button image restricts the width and height of the button, ensure that the button is rendered in its actual size.
- Do not display the Visa Checkout button as a background image.

#### **Related Content**

[About the Visa Checkout Button and Lightbox \(Parent Topic\)](#page-10-2)

#### <span id="page-12-2"></span>**Z-Index Stacking**

The Visa Checkout lightbox uses a  $z$ -index of 999999 to ensure it is displayed properly. Pages that host Visa Checkout buttons must use a z-index below 999999 to ensure that the lightbox appears on top when the consumer clicks the Visa Checkout button.

#### **Related Content**

[About the Visa Checkout Button and Lightbox \(Parent Topic\)](#page-10-2)

#### <span id="page-12-0"></span>**Visa Checkout Display Language and Locale Selection**

Visa Checkout determines the choice of language to display based on locale, which is a combination of language and country that Visa Checkout supports.

The following locales are supported since Version 2.0 unless noted otherwise:

- es AR Argentina, Spanish (Since 3.5; en AR 2.9-3.4)
- en AU Australia, English
- pt\_BR Brazil, Portuguese (Since 3.5; en\_BR 2.9-3.4)
- en CA Canada, English (Default for Canada)
- fr\_CA Canada, French
- en CN China, English (Since 2.9)

zh CN - China, Simplified Chinese (Since 3.5)

#### **Note**

For display purposes only; input is in English.

- es CL Chile, Spanish (Since 3.5; en\_CL 2.9-3.4)
- es  $CO -$ Colombia, Spanish (Since 3.5; es $CO$  2.9-3.4)
- fr FR France, French (Since 4.3)
- zh HK Hong Kong, Chinese (Since 3.5)

#### **Note**

For display purposes only; input is in English.

- en HK Hong Kong, English (Default for Hong Kong since 2.9)
- en IN India (since  $4.6$ )
- en IE Ireland, English (Since 4.3)
- en\_KW Kuwait, English (Since 5.1)
- en MY Malaysia, English (Since 2.9)
- es  $MX Mexico$ , Spanish (Since 3.5; en MX 2.9-3.4)
- en NZ New Zealand English (Since 2.9)
- es  $PE$  Peru, Spanish (Since 3.5; en  $PE$  2.9-3.4)
- pl PL Poland, Polish (Since 4.3)
- en QA Qatar, English (Since 5.1)
- en SA Saudi Arabia, English (Since 5.1)
- en SG Singapore, English
- en ZA South Africa, English (Since 2.9)
- es ES Spain, Spanish (Since 4.3)
- en\_UA Ukraine, English (Since 5.1)
- uk UA Ukraine, Ukranian (Default for Ukraine since 5.1)

#### **Note**

For display purposes only; input is in English. Not all regions are supported.

- en AE United Arab Emirates, English (Since 2.9)
- en GB United Kingdom, English (Since 4.3)
- en US United States, English

This locale is one part of the algorithm that Visa Checkout uses to determine the language in which to display lightbox content. You can set a locale on each page that invokes the lightbox using the locale parameter, or set the locale in the merchant's profile, in which case, it applies to any page that displays the lightbox. The value of the locale parameter overrides any value in the merchant's profile for a page.

## **Related Content**

[Visa Checkout Integration Overview \(Parent Topic\)](#page-10-1)

[Language Selection Algorithm](#page-14-1)

## <span id="page-14-1"></span>**Language Selection Algorithm**

The following algorithm determines the language in which the lightbox is displayed within a browser:

#### **Note**

The rules for country selection take precedence over the rules for language selection to determine the locale, and thus, the display language.

- The country is determined by the consumer preference if changed during sign in; otherwise, it is the first item in the following hierarchy that exists or is set:
	- 1. Visa Checkout country preference cookie in the consumer's browser
	- 2. Valid country in the countryCode setting in  $V$ , init
	- 3. Country specified in a valid locale specified in the  $locale$  setting in  $V$ . init
	- 4. Browser's locale

If none of the above items can determine the country, Visa Checkout defaults to US. Regardless of the items listed above, after a consumer signs in, the consumer's country of registration becomes the country.

- The locale, which is used for rendering the language is determined by the consumer preference if changed during sign in; otherwise, it is the first item in the following hierarchy that exists or is set:
	- 1. Visa Checkout locale cookie in the consumer's browser
	- 2. Valid locale setting in V.init
	- 3. Default locale for the country determined from the country items above, if the resulting locale is valid for Visa Checkout
	- 4. Locale set by the consumer's browser / navigator

If Visa Checkout does not support the locale, the locale becomes the default locale for the country; for example, if the locale is  $f_r$  FR and the country is US, the locale becomes en US. If the locale cannot be determined by this algorithm, Visa Checkout defaults to en\_US.

#### **Related Content**

[Visa Checkout Display Language and Locale Selection \(Parent Topic\)](#page-12-0)

## <span id="page-14-0"></span>**Displaying the Total Amount for a Pay Button in the Lightbox**

You can specify the presentation of the total amount that is associated with a Pay button in the lightbox by using the currencyFormat setting of the  $V$ . init function. This setting affects only the presentation; it does not change the actual amount. By default, the lightbox displays a currency amount associated with the Pay button in the following format:  $xxx$ 999,999,999.99 where  $xxx$  is the ISO 4217 standard alpha-3 currency code for the currency being used, suppressing leading zeros ( 0 ) and truncating additional precision in the display. However, the value remains unchanged.

#### **Note**

The currencyCode field in the payment Request of the  $V$ . init function determines the currency being used.

When you specify an invalid currency format, the amount is automatically displayed in the default format.

You can also set the currency format at the profile level. The currencyFormat field that passes in the paymentRequest of the V.init function takes precedence over the currency format value that is included in the profile. If the currency format is not specified at the profile level or in the  $V \cdot \text{init}$  structure, then the total amount is automatically displayed in the default format.

You can create the currencyFormat string by applying the following rules:

- Specify the digits to display before and after the decimal separator by using the pound or hash mark ( $\#$ ) to indicate the presence of a digit. You must specify 9 digits to the left, a decimal separator, and 0 to 4 digits to the right of the decimal separator, such as #########.## Leading zeros ( 0 ) are always suppressed and additional precision is truncated in the display.
- Specify one of the following separator characters for the decimal separator, i.e. the decimal place, such as a decimal point or comma:
	- period ( . )
	- comma $($ ,  $)$
	- semicolon  $( ; )$
	- $-$  colon  $( : )$
	- space ( )
- If the decimal separator is not followed by another digit, i.e. when specifying 0 digits of precision, you must specify a period ( . ) following the right-most digit. The period will not be displayed; for example, a value of  $1.00$  using a format of  $\#H\#H\#H\#$ . results in  $1$ being displayed.
- Optionally, specify a grouping separator character to separate values to the left of the decimal separator, such as thousands with  $\#H####H$ ,  $\#H#*$ ,  $\#H#*$ ,  $\#H#*$ ,  $\#H#*$ . The grouping separator character is one of the separator characters listed for the decimal place. You cannot specify a leading or tailing grouping separator.
- Optionally, to display the currency being used before or after the first or last digit, specify currencyCode to display the ISO 4217 standard alpha-3 code for the currency or currencyCodeSymbol to display the associated symbol; for example, currencyCode ###,###,###.## or ###,###,###.## currencyCodeSymbol.
- The placement of the symbol or code next to the decimal formatting specifies whether a space appears before or after the number; for example, currencyCodeSymbol###,###,  $\#$ # $\#$ .  $\#$ # for a value of 1.00 results in \$1.00, and a format of currencyCode  $\#$ # $\#$ ,  $\#$ # $\#$ ,  $\# \# \#$ .  $\# \#$  results in USD 1.00 if the currencyCode field in the paymentRequest of the V.init function is USD. Specifying more than a single space between the symbol or code and the number is invalid and results in the default currency format being used.

## **Related Content**

[Visa Checkout Integration Overview \(Parent Topic\)](#page-10-1)

**[Examples](#page-16-1)** 

## <span id="page-16-1"></span>**Examples**

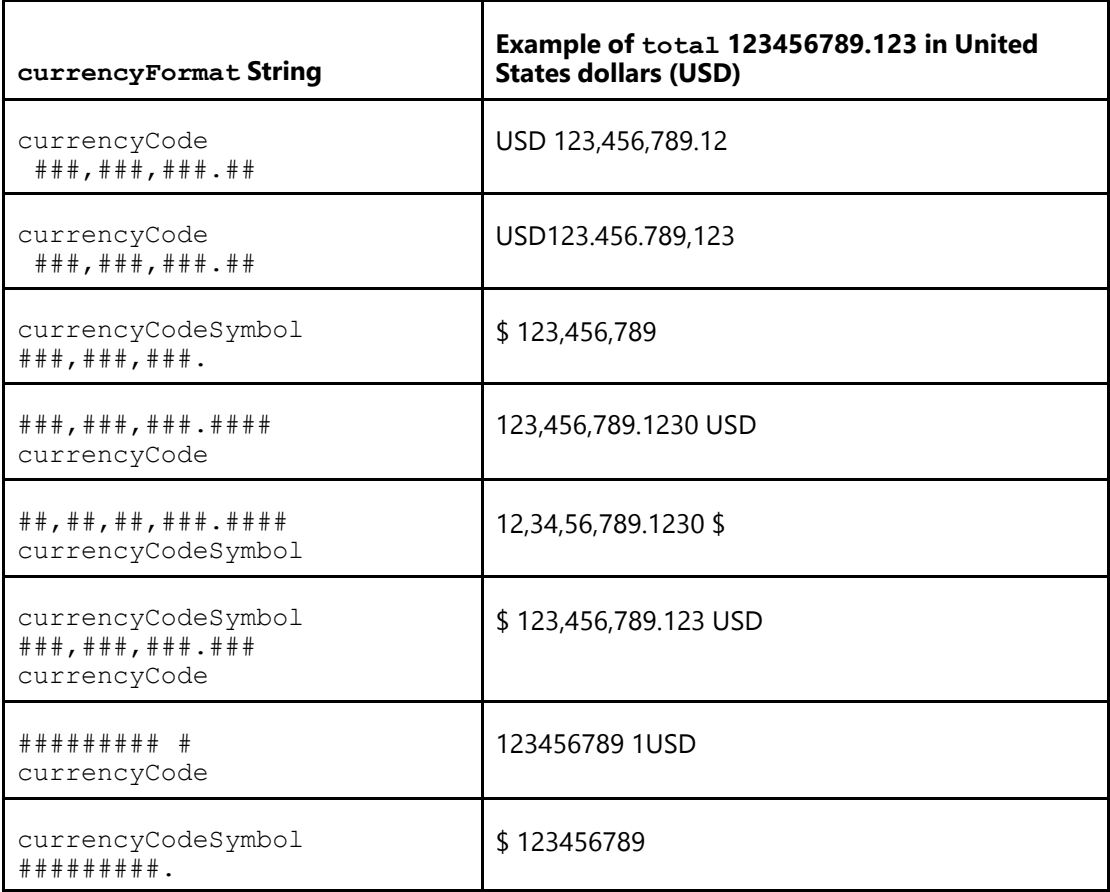

## **Related Content**

[Displaying the Total Amount for a Pay Button in the Lightbox \(Parent Topic\)](#page-14-0)

## <span id="page-16-0"></span>**Market Requirements**

Visa Checkout supports billing and shipping for the following markets:

- Argentina
- Australia
- Brazil
- Canada
- China
- Chile
- Colombia
- France
- Hong Kong
- India
- Ireland
- Kuwait
- Malaysia
- Mexico
- New Zealand
- Peru
- Poland
- Qatar
- Saudi Arabia
- **Singapore**
- South Africa
- **Spain**
- Ukraine
- United Arab Emirates
- United Kingdom
- United States

Your integration must enable billing and shipping to consumers in each of these markets unless the requirement has explicitly been waived by Visa Checkout. Specifically,

- 1. Visa Checkout must work on merchant site/s the same way the merchant site/s accepts cards and fulfills orders paid with cards; including *billing* markets, *shipping* markets, and *displaying* the Visa Checkout button for every market for which the merchant supports billing.
- 2. Upon enablement of a new market and communication to merchants via release notes, merchants must update the integration to ensure that Visa Checkout continues working on merchant sites the same way for the new market; however, if the merchant does not support billing or shipping to the new market, the merchant is not required to support billing or shipping just for Visa Checkout.

## **Related Content**

[Visa Checkout Integration Overview \(Parent Topic\)](#page-10-1)

## <span id="page-17-0"></span>**Payment Partner Reporting Requirements**

You must contact your payment partner (processor, partner, or acquirer) to inform them that you are using Visa Checkout and to determine whether there are any specific requirements from them for processing transactions with data provided by Visa Checkout. For more information, please contact your Visa Checkout representative.

## **Related Content**

[Visa Checkout Integration Overview \(Parent Topic\)](#page-10-1)

## <span id="page-17-1"></span>**About Tokenized Payment Instruments**

Visa Checkout supports tokenized payment instruments, which are presented to consumers as *digital account numbers*. Conceptually, a token is a replacement for the consumer's account number as it appears on a card. Tokens are considered more secure than account numbers,

which are easier to compromise and more difficult to deal with when a card associated with just an account number is lost or stolen. Tokens may reduce the risk to consumers, and to you, that the financial information associated with an account can be used for fraudulent purposes if an account number is compromised. As a result, card issuers are increasingly using tokens to authorize transactions.

To accept tokenized payment instruments:

- 1. Ensure that your processor can accept tokenized payment instruments.
- 2. Integrate to meet your processor's requirements for providing token information when authorizing a transaction.

#### **Note**

You also may need to support PANs if the payment instrument does not have a token replacement.

3. Request that Visa Checkout enable you to receive the token instead of a PAN when a token is available

When enabled by Visa Checkout to receive tokens, you receive consumer information payloads that contain token information if available. If the issuer provides a token for the consumer's payment instrument, you always receive the token information and do not receive account information.

If you need to know whether the payment instrument in the payload is a token or an account number before you decrypt the payload, you can determine whether it is a token or PAN by examining the paymentMethodType field in the payment. success event, which Visa Checkout returns to the frontend, or by examining the same field in the response to the Get Payment Data API. The field contains either TOKEN or PAN, depending on the type of payment instrument. The paymentMethodType field is also present in the payload itself.

## **Related Content**

[Visa Checkout Integration Overview \(Parent Topic\)](#page-10-1) [User Experience and Error Handling for Tokens](#page-18-0) [Tokenized Card on File and Multiple Authorization Considerations](#page-19-0)

## <span id="page-18-0"></span>**User Experience and Error Handling for Tokens**

Because a consumer need not be aware that a tokenized payment instrument is being used when they "choose a card," you must

- Advise the consumer to choose another card in the event of an error, regardless of whether an issue with a token-enabled payment instrument caused the error.
- Display the last 4 digits of the account number instead of the last 4 digits of the token. You can obtain the last 4 digits of the account number from the  $lastFourDigits$  field of the paymentInstrument structure in the consumer information payload.

#### **Note**

If you must display a date associated with the card, use 12/99 or 12/9999, because the card expiration date is not provided for tokenized payment instruments.

- Refer to tokens using the name **Digital Account Number** in cases where you must refer to a token; for example, if you display both the last 4 digits of the card as well as the last 4 digits of the token
- Not display the token expiration date. If it is necessary to display the token expiration date, it must be done in such a way that the consumer does not become confused by differing

dates; for example, display both the last 4 digits of the token and the token expiration date under **Digital Account Number** and separate token information from other account information.

Tokens cannot be auto-filled/key-entered in the browser. You should work with your Visa Checkout representative to develop consumer-facing messaging about tokens, as needed.

## **Related Content**

[About Tokenized Payment Instruments \(Parent Topic\)](#page-17-1)

## <span id="page-19-0"></span>**Tokenized Card on File and Multiple Authorization Considerations**

You can use tokens for Card on File type transactions. The merchant stores the call ID for the transaction and makes a Get Payment Data API request to obtain a consumer's information payload which includes the token information.

#### **Note**

Visa Checkout supports tokenized payments instruments for Visa cards only.

The Get Payment Data response includes a new cryptogram for the token, which can be used for a subsequent authorization when transactions require multiple authorizations. Because the Get Payment Data API response returns a new cryptogram, you should make a Get Payment Data API request to refresh the cryptogram prior to using the token each time the token is needed for a subsequent authorization.

#### **Note**

If you store the call ID, do not request an expiration for the call ID.

The following diagram shows how multiple authorizations work with tokens:

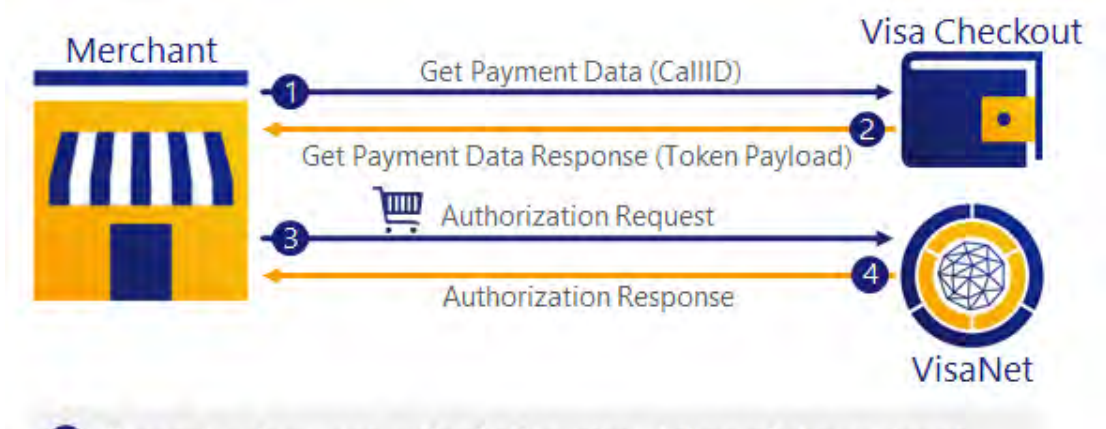

For each subsequent authorization, steps 1 through 4 may repeat.

The token information appears in the  $\gamma$  payment Instrument structure of the payload that Visa Checkout returns. It includes the tokenInfo and cryptogramInfo elements.

Consumers do not need to be aware a token has replaced their credit card number. Also, tokens cannot be entered into a browser or autofilled.

The following steps are shown:

- 1. Call Get Payment Data to obtain the token information.
- 2. The response includes a new cryptogram, which you must use for a subsequent authorization.

3. Pass the token information, including the new cryptogram to your processor as part of your authorization request.

#### **Note**

You follow your processor's protocol for requesting an authorization. Your processor typically handles VisaNet operations.

- 4. The processor returns the status of the authorization using their protocol. If the authorization fails, you must contact the consumer to obtain another payment instrument.
- 5. You can repeat these steps for additional authorization requests. You cannot skip any of these steps because each Get Payment Data response includes a new cryptogram, which must be passed with the token to your processor.

## **Related Content**

[About Tokenized Payment Instruments \(Parent Topic\)](#page-17-1)

## <span id="page-20-0"></span>**Consumer Information Payload**

On successful completion of a payment request, Visa Checkout returns a payload of consumer information, depending on how your account has been configured by Visa Checkout or your Visa Checkout partner when your account was created. The consumer information contains information about the following:

- Consumer, such as the consumer's name and email address
- Payment request, such as the payment amount and currency, shipping and handling charges, discounts, promotion codes, and such
- Payment instrument, such as a PAN or token and related information, billing address, card art, and such
- Risk information, such as AVS and CVV responses
- Shipping address if requested
- Verified by Visa authentication information, if configured by Visa Checkout

#### **Important**

The payload can contain *personally identifiable information* (PII). You must follow PCI compliance guidelines when dealing with PII.

How the account was created and the requested data level determine whether the payload contains the consumer's account number (PAN) or token, which represents the account number in tokenized payment instruments. Specifically, if you have been enabled to receive PAN access, which includes token access, you receive the full encrypted consumer payload; otherwise, you receive encrypted summary information, meaning no PAN or token plus associated cryptogram, regardless of whether you requested full or summary information.

The consumer information payload is always encrypted when returned to your website, regardless of whether it contains full or summary information. When requested by a Visa Checkout API, full information is always encrypted; however, summary information is not encrypted.

#### **Note**

You can choose not to receive the payload as part of a successful payment request; however, you must then call a Visa Checkout API when you are ready to obtain it. When you enable the consumer information payload to be returned directly, which is also the default, an API-based integration may not be necessary.

## **Related Content**

[Visa Checkout Integration Overview \(Parent Topic\)](#page-10-1)

[Token Available—tokenInfo Structure Returned in Payload](#page-21-0)

[Account Number \(PAN\) Available—No tokenInfo Structure Returned in Payload](#page-21-1)

## <span id="page-21-0"></span>**Token Available—tokenInfo Structure Returned in Payload**

Token information appears in the payment Instrument structure of the payload. It consists of 2 structures, tokenInfo and cryptogramInfo. The contents of the tokenInfo structure depend on whether PAN access, which also applies to tokens, has been granted and whether full or summary data has been requested.

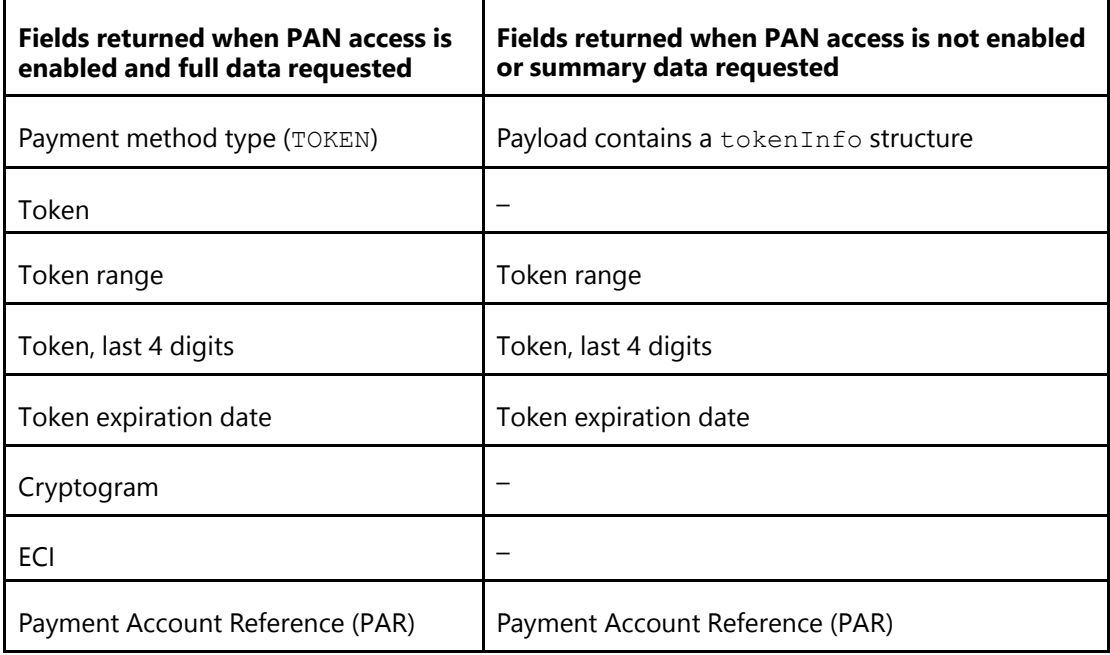

#### **Note**

The last four digits of the underlying PAN is also available for display purposes.

## **Related Content**

[Consumer Information Payload \(Parent Topic\)](#page-20-0)

#### <span id="page-21-1"></span>**Account Number (PAN) Available—No tokenInfo Structure Returned in Payload**

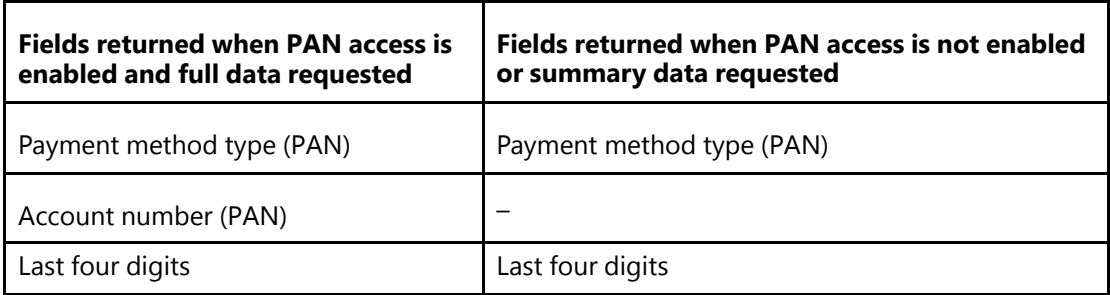

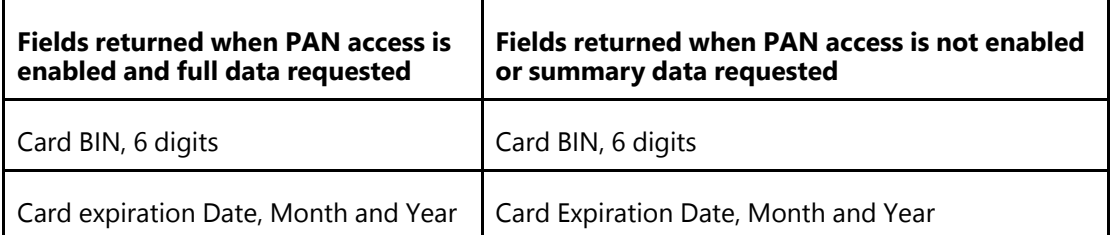

## **Related Content**

[Consumer Information Payload \(Parent Topic\)](#page-20-0)

## <span id="page-22-0"></span>**Integration Steps**

At a high level, your integration consists of modifying your checkout and payment pages to:

- 1. Place the Visa Checkout button on your page and provide JavaScript to enable it:
	- Load the Visa Checkout JavaScript library,  $sdk.js.$
	- Initialize the library properties related to the lightbox appearance and the payment request.
	- Provide event handlers that respond when the lightbox closes, including a *payment success* handler to set up payment processing using your own business logic.
- 2. Decrypt the payload returned with a *payment success* event and process the payment
- 3. Update payment information in Visa Checkout after the payment has been processed

All integrations require you to perform Step 1. Visa Checkout provides you with the button to use; however, there is considerable flexibility for its use. See Getting Started With Visa Checkout for button placement and usage information. You must implement 1 JavaScript function to specify library properties and implement handlers for lightbox events.

In Step 2, a payment success event returns encrypted consumer payment information, which includes card verification, authentication, and risk information. The account number (PAN) can be returned by agreement with Visa Checkout. Typically, you use your existing business logic to process the payment request. Whether you need to decrypt or use this information depends on your business logic and who performs it.

#### **Note**

In addition to a payment success event, you must also handle

- A payment cancellation event, which indicates that the consumer closed the lightbox before confirming the payment request.
- A payment error event, which indicates that an error occurred during the operation of the lightbox, which in most cases indicates an issue with the payment request or initialization of the lightbox.

How you update payment information in Visa Checkout (Step 3) depends on your existing business logic, current capabilities and security requirements. In some cases, requirements may be imposed by your processor or an e commerce partner, which is someone you might choose to handle Visa Checkout transactions on your behalf. Visa Checkout provides several integration options to meet your requirements, which are described in Updating Payment information in Visa Checkout.

## **Related Content**

[Visa Checkout Integration Overview \(Parent Topic\)](#page-10-1)

## <span id="page-23-0"></span>**Integration Options**

Visa Checkout provides several options to manage consumer payment information that is returned by a payment event. It automatically updates Visa Checkout as a result of having processed a consumer's payment. You can manage these tasks by:

- Taking action from your web page or front-end server
- Calling a Visa Checkout API from either a front-end or back-end server.
- Passing the ID that is associated with the Visa Checkout payment request, which is represented as a *call ID* in Visa Checkout terminology, to your server or to a processor or an e-commerce partner for payment processing

#### **Note**

You can pass a call ID to a server as a convenience for remote process communication.

These choices are not mutually exclusive; for example, you can process consumer payment information with your front-end server and update payment information in Visa Checkout another way.

The following illustration demonstrates one way a merchant can integrate Visa Checkout:

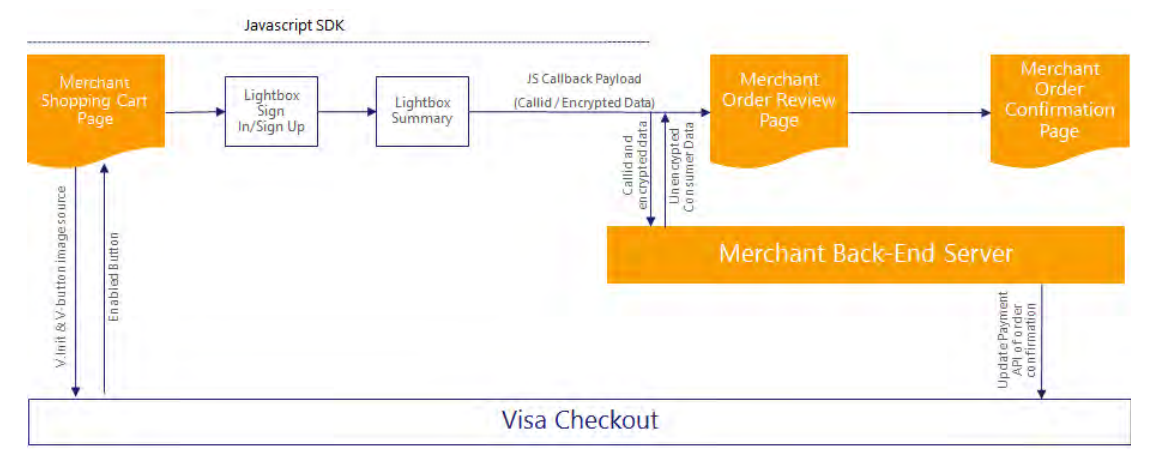

## **Related Content**

[Visa Checkout Integration Overview \(Parent Topic\)](#page-10-1) [Responding to Payment Events](#page-23-1) [Updating Payment Information in Visa Checkout](#page-24-0) [Visa Checkout API Summary](#page-24-1)

## <span id="page-23-1"></span>**Responding to Payment Events**

A payment event occurs when the consumer completes the payment request, the consumer cancels the request, or an error occurs while the lightbox is open. If the payment event indicates success, consumer information is available to complete the payment, What you do with the payment information depends on what information you need and how you complete the payment. The consumer payment information is encrypted in the payload returned with the event.

#### **Note**

YOU ARE RESPONSIBLE FOR THE SECURITY OF THE INFORMATION BEING DECRYPTED. NEVER DECRYPT THE PAYLOAD DIRECTLY IN YOUR WEB PAGE.

The transaction's call ID is provided along with the event. You have three choices for handling the event:

- Pass the call ID to your server for payment processing or to the entity that will process the payment for you; in which case, the call ID can be used with the Get Payment Data API to obtain the consumer payment information.
- Pass the encrypted payload to your server for payment processing or to the entity that will process the payment for you.
- Call a Visa Checkout API, Get Payment Data, to obtain the consumer payment information from the server you use to handle payment processing, This is what an entity that processes payments on your behalf must do also.

#### **Related Content**

[Integration Options \(Parent Topic\)](#page-23-0)

#### <span id="page-24-0"></span>**Updating Payment Information in Visa Checkout**

After the payment has been processed, you must update Visa Checkout with the information. This might occur in real time, immediately after the lightbox closes, or could happen later. You may take the action yourself or it might be handled on your behalf by a payment processor or an e-commerce partner. The following integration options are available, depending on your configuration:

- Update Visa Checkout payment information from your web page by passing parameters when the 1-pixel image provided by Visa Checkout is loaded.
- Pass the call ID to your server, or to the entity that will take action to on your behalf. In this case, the call ID can be used with the Update Payment Info API to update Visa Checkout payment information.
- Call the Visa Checkout API, Update Payment Info, to update payment information.

## **Related Content**

[Integration Options \(Parent Topic\)](#page-23-0)

#### <span id="page-24-1"></span>**Visa Checkout API Summary**

The Visa Checkout API consists of REST-style messages, whose request and response pairs are transported using the HTTPS protocol. Many programming languages provide HTTPS interfaces, or you can send requests and receive responses as text; of course, there are headers and encryption involved. Visa Checkout does not dictate the use of any particular programming language to use its APIs.

#### **Note**

For maximum compatibility with Visa Checkout services, use Get Payment Data and Update Payment Info APIs.

If you choose to use Visa Checkout APIs, you must support DNS name resolution. A list of static IP addresses cannot be provided.

The following APIs are available to all merchants:

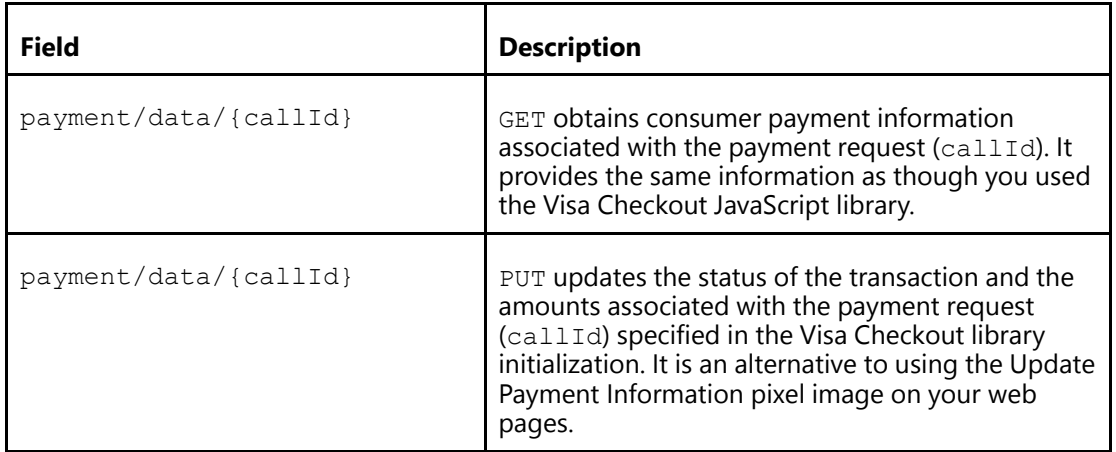

## **Related Content**

[Integration Options \(Parent Topic\)](#page-23-0)

## <span id="page-25-0"></span>**Card-on-File Transactions**

In Visa Checkout, a card-on-file transaction is one in which the merchant initiates a transaction using previously collected card information. You must have permission from Visa Checkout to create card-on-file transactions.

A Cardholder-initiated Transaction (CIT) is any transaction where the cardholder actively participates in the transaction. This transaction can be at a terminal in a store, through a checkout experience online, or with a stored payment credential that the cardholder has previously consented to store with the merchant.

A Merchant Initiated Transaction (MIT), also known as a card-on-file transaction, is any transaction that relates to a previous cardholder-initiated transaction but is conducted without the active participation of the cardholder. The MIT transaction uses a stored credential and represents the cardholder agreement for the merchant to initiate one or more future transactions over a period for a single purchase of goods or services.

Merchants commonly perform MITs to perform a:

- Transaction as a follow-up to a cardholder-initiated transaction
- Pre-agreed standing instruction from the cardholder for the provision of goods or services

Examples of MITs include a:

- Hotel charge for mini-bar expenses tallied after the guest has checked out and closed the folio
- Subsequent recurring payment for a magazine subscription

You typically confirm all transactions by calling the Update Payment Info API.

When a consumer checks out using the lightbox during the initial transaction, a call ID is returned with the consumer information payload. For the initial transaction, use the initial call ID and specify  $\text{Confim}$  for the event type. For subsequent card-on-file transactions, the consumer does not invoke the lightbox. You use the same call ID and specify Confirm\_COF for the event type.

#### **Note**

If you want to place a card-on-file without the consumer making a purchase, use Create for the event type.

Merchants who save the callId on file and invoke the Get Payment Data API, receive the latest PAN updates that the Visa Account Updater (VAU) has completed.

## **Related Content**

[Visa Checkout Integration Overview \(Parent Topic\)](#page-10-1)

[Automatic Updates to Card-on File in Visa Account Updater](#page-26-1)

## <span id="page-26-1"></span>**Automatic Updates to Card-on File in Visa Account Updater**

Visa Account Updater (VAU) is a service that is designed to address the requirements of recurring payments and episodic transactions. It enables the secure exchange of updated payment account information among participating issuers, acquirers, and qualified accounton-file merchants.

VAU supports account renewal or card replacement; account upgrades or downgrades; portfolio acquisitions and/or mergers; lost/stolen cards; other account closures; and MasterCard-to-Visa conversions. Visa Checkout uses VAU update information to ensure that a user's card information is up to date and that point-of-sale disruptions due to stale account information are minimized.

The VAU update payment account information is now available with Visa Checkout. Issuers who receive standard VAU reports can view **VISACHECKOUT**. Visa Checkout starts processing additional VAU data for **Closed Account** and **Please Call update** types. As existing backlogs are cleared, issuers may notice a short-term increase in the number of cards that have been deleted from Visa Checkout.

When the card issuer is enrolled in Visa Account Updater (VAU) process, the process can update the following information in Visa Checkout:

- Expiration date, when the issuer provides a new expiration date; typically, when the card expires
- Account number, when the issuer provides a replacement account number for a number that is no longer valid
- **Closed Account** type
- **Please Call update** type

All other information associated with the card remains unchanged as a result of this process, which runs daily.

#### **Note**

The consumers of a card must update the card expiration date or account number themselves if the card issuer is not enrolled in the VAU process or does not update card information on a timely basis.

## **Related Content**

[Card-on-File Transactions \(Parent Topic\)](#page-25-0)

## <span id="page-26-0"></span>**About Visa Checkout Profiles**

All merchants should have a default Visa Checkout profile established that specifies the lightbox settings your consumers will see, such as which cards are accepted, which billing countries are accepted (which in turn, affects currencies), which countries shipping is accepted, and a custom-tailoring of the lightbox display. When you log into the Visa Checkout Developer Center, you can select **Profile** from the navigation on the left and complete the following fields:

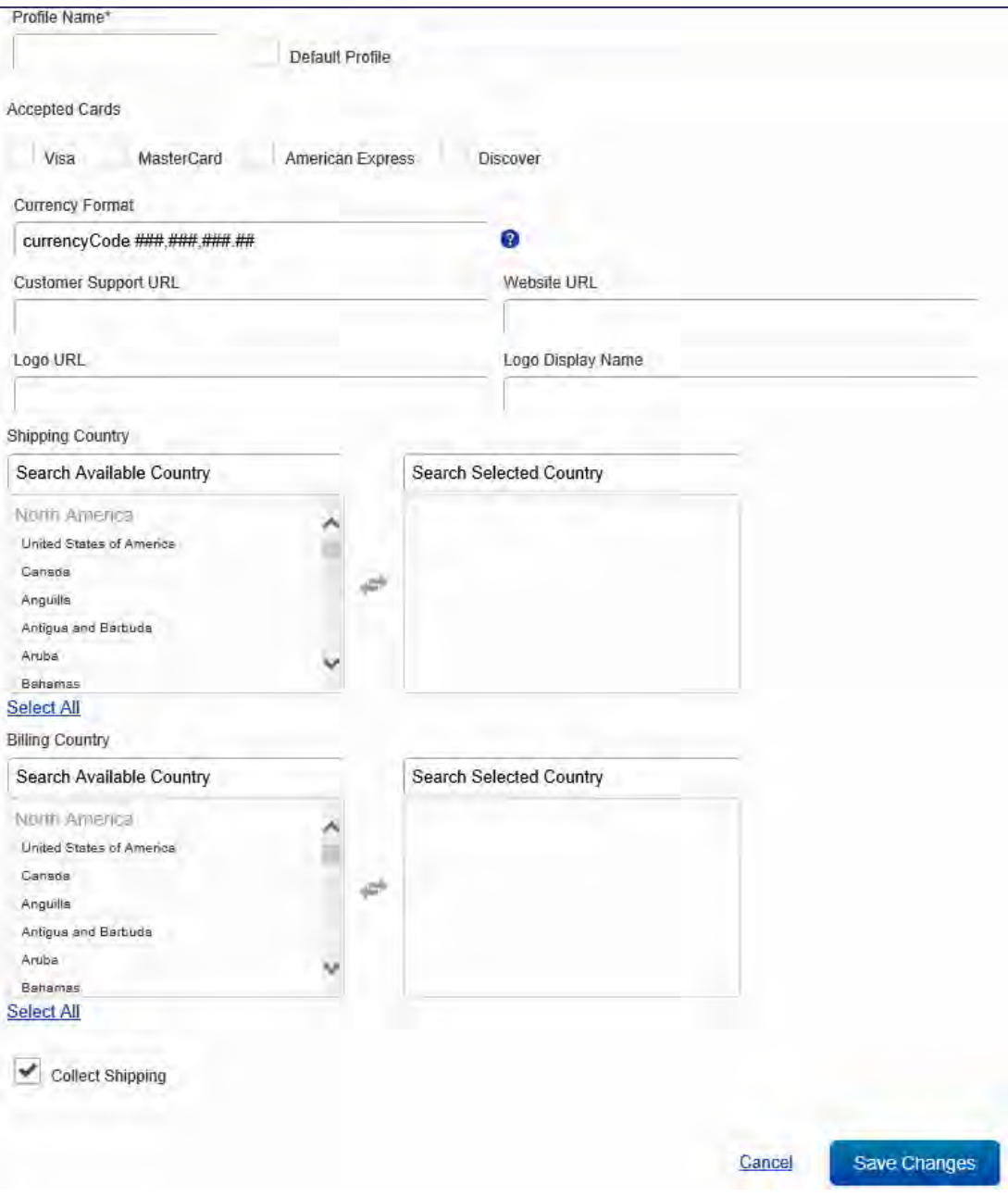

#### **Note**

If you have an e-commerce partner, your partner may provide a profile for you to use. Also, in some situations, your e-commerce partner may provide an alternative to using the [Visa](https://developer.visa.com) [Developer Center,](https://developer.visa.com) in which case, you may not be able to log into the Developer Center. In those situations, you should follow your e-commerce partner's instructions.

Visa Checkout will use the settings in the default profile unless you either:

- Specify a value for a setting using the JavaScript SDK. These are  $V$ . init settings.
- Specify another profile to use, which is specified in the externalProfileId setting in V. init.

The order in which Visa Checkout selects values for  $V$ . init settings is as follows:

1. The value specified in  $V$ . init

- 2. The value specified in the selected (externalProfileId) profile
- 3. The value specified in the default profile
- 4. The default Visa Checkout value, which is the default  $V$ , in it value, assuming no profile options have been set

#### **Related Content**

[Visa Checkout Integration Overview \(Parent Topic\)](#page-10-1)

#### <span id="page-28-0"></span>**User Interface Redress Prevention**

It is possible for malicious code to monitor consumers' keystrokes in an attempt to steal confidential information. For example, when consumers believe they are selecting legitimate links on an infected web page, they are actually selecting a transparent layer over the links that relays information to outside unauthorized sources; it also applies to buttons and other UI controls. This practice is referred to as *clickjacking*. You must ensure that each page containing a Visa Checkout button has adequate anti-clickjacking preventions in place.

To prevent clickjacking, which could occur if malicious code is hidden beneath legitimate buttons or other clickable content on your web page, you must:

- Provide anti-clickjacking code, which is typically JavaScript in the header of each page that hosts a Visa Checkout button, to ensure that the associated DOM document for the page has no child pages in which malicious code could reside.
- Provide headers on your server to prevent your page from being loaded from another domain. For example, implement X-FRAME-OPTIONS DENY or X-FRAME-OPTIONS SAMEORIGIN filtering for headers on your server to handle this requirement and provide Content-Security-Policy frame ancestors for browsers that support them.

#### **Important**

You must implement both measures (code and headers) to help ensure that pages cannot be loaded as an iFrame of some other page.

#### **Related Content**

[Visa Checkout Integration Overview \(Parent Topic\)](#page-10-1)

#### <span id="page-28-1"></span>**Visa's Accessibility Support**

Visa has a robust process for coding to and validating conformance to WCAG 2.0 AA (the specification developed by W3C). For each project that includes accessibility in their requirements, Visa's accessibility team (within Visa User Experience) holds an accessibility kickoff/introductory meeting for involved staff to review the standards and Visa's process. Staff then take a 90–minute online training class that trains them in accessibility, WCAG 2.0, and how to use Visa's Global Accessibility Requirements (VGAR). The VGAR is a searchable web portal containing a set of (currently) 120 specific requirements that Visa projects must follow to meet WCAG 2.0 (meeting the VGAR means a project meets WCAG 2.0 AA) and is hosted inside Visa's network. The VGAR also includes a re-sort of the requirements and specific test cases for each project's QA staff, along with downloadable tracking tools, links to all necessary testing tools, and how-to videos for every tool and test case. Throughout the process if Development or QA has any questions, they can reach out to Visa a11y (accessibility) for consulting. Visa is committed to working with our merchants and partners to satisfy their accessibility compliance needs.

#### **Related Content**

[Visa Checkout Integration Overview \(Parent Topic\)](#page-10-1)

## <span id="page-29-0"></span>**Fraud and Risk**

## **Related Content**

[Visa Checkout Integration Overview \(Parent Topic\)](#page-10-1) [Fraud Checks](#page-29-1) **[Declines](#page-29-2)** [Card Security Code Usage](#page-30-0) [Verified by Visa \(3–D Secure\) Transactions](#page-30-1)

## <span id="page-29-1"></span>**Fraud Checks**

Visa Checkout uses a combination of proprietary and third-party technologies to implement fraud checks during the consumer checkout experience in Visa Checkout. These checks provide account validations on all Visa Checkout accounts when:

- The account is added or accessed
- A consumer logs in to Visa Checkout
- A card is associated with the account, a card is updated, or used in a transaction
- When a consumer makes changes to the account

Examples of fraud checks include device and IP data checks, velocity, card and account verification, enrollment attributes, Visa Checkout transaction history, and other checks. Specifically, for every card added to a Visa Checkout account, regardless of card brand, Visa Checkout performs an account verification procedure prior to passing the card information to a merchant.

#### **Important**

Although Visa Checkout performs an array of proprietary fraud checks while interacting with consumers, Visa Checkout never declines a transaction request based on risk concerns. Your own control models, processes, and procedures should provide the best protection against fraud based on the philosophy that you know your customers and their behavior the best and are in the best position to assess your own risk tolerance for a given transaction. **VISA CHECKOUT FRAUD CHECKS SHOULD NEVER BE USED TO REPLACE OR SUPPLANT YOUR OWN TECHNIQUES; RATHER, THEY SHOULD SUPPLEMENT YOUR EXISTING CONTROLS.**

## **Related Content**

[Fraud and Risk \(Parent Topic\)](#page-29-0)

## <span id="page-29-2"></span>**Declines**

Declines are the responsibility of the card issuer and the merchant. Visa Checkout does not decline transactions at a transaction level, except in extreme circumstances; for example, when an account has been disabled due to suspicious activity or a government sanctions list match.

## **Related Content**

[Fraud and Risk \(Parent Topic\)](#page-29-0)

## <span id="page-30-0"></span>**Card Security Code Usage**

Visa Checkout performs a verification of the card security code for each card added to a Visa Checkout transaction. Similar to a card-on-file scenario, the validation is performed once, without re-verifying the card security code during each use of the card.

#### **Important**

Never collect from consumers their CVV2, CVN, CVC2, CID or any other such security feature for any "card not present" transactions (collectively called card security codes) separate and apart from Visa's collection of the same via the checkout experience with the Visa Checkout Services unless you have Visa's express written consent to do so, or your collection of the card security code is specifically required by Visa's Rules. You must never store card security codes.

You are encouraged to implement best practices in regard to risk management for Visa Checkout transactions as you would for any other e-commerce transaction. Because a card security code has been validated for the Visa Checkout payment method being used, a historical match response should be assumed.

Currently, card brands supported by Visa Checkout do not downgrade interchange based on the absence of a card security code for "card not present" transactions. You should check with your acquirer or processor to determine whether they have any policies or fees specific to your contract that may be related to authorizations that do not contain a card security code.

Typically, the card security code in a response is optional information that can be included in a re-presentment. However, whether a card security code is required to reverse a particular charge-back, may depend on the card brand. Merchants are encouraged to speak directly with their acquirer to understand the charge-back re-presentment rules and reversal criteria for a specific card brand.

#### **Note**

Although AVS and card security codes, e.g. CVV2, are verified when a card is added to the Visa Checkout account, verification information may not always be available in the consumer information payload; in which case, 'unavailable (0)' is returned for those values.

## **Related Content**

[Fraud and Risk \(Parent Topic\)](#page-29-0)

## <span id="page-30-1"></span>**Verified by Visa (3–D Secure) Transactions**

When configured, Visa Checkout supports Verified by Visa (VbV) authentication checks and returns VbV authentication information in the consumer information payload. You will provide VbV information in the payload to your processor as required by the processor's authorization message. Contact your Visa representative for VbV specific configuration information.

#### **Related Content**

[Fraud and Risk \(Parent Topic\)](#page-29-0)

[Enabling Strong Authentication on First Use of a Card](#page-30-2)

#### <span id="page-30-2"></span>Enabling Strong Authentication on First Use of a Card

When configured for 3-D Secure, authentication generally takes place on each transaction within the Visa Checkout experience. In each of the following designated countries, however, merchants and partners must allow issuers to authenticate consumers on the first use of the card in Visa Checkout:

• France

- India
- **Ireland**
- Poland
- Spain
- United Kingdom

Visa Checkout supports authentication on first use of Visa, Mastercard, and American Express cards in these designated countries. Merchants and partners can configure their Visa Checkout account to use 3-D Secure to perform a consumer authentication check when Visa, Mastercard, and American Express cards are first used in Visa Checkout in these designated countries.

Merchants or partners can configure 3-D Secure for Visa, Mastercard, and American Express in Visa Checkout to apply on first use only. Alternatively, merchants or partners can configure 3–D Secure for Visa, Mastercard, and American Express for every transaction only. Merchants and partners can also configure 3–D Secure for Visa, Mastercard, and American Express in Visa Checkout on first use and for every transaction. The Suppress Challenge override (threeDSSuppressChallenge) setting is ignored and the issuer authentication step-up, if available, is always presented.

When configured to authenticate on first use of a card, authentication fields are returned in the consumer information payload when a consumer in a designated country first uses a card in Visa Checkout, even when 3-D Secure has not been activated for general use.

#### **Important**

If merchants or partners do not have a Visa Checkout profile for 3-D Secure configured to enable the required consumer authentication during a first Visa Checkout transaction, or if the authentication fails, the merchant or partner must perform the required consumer authentication in their own checkout experience.

When consumer authentication is performed on first use, the firstUseAuthenticated field is returned in the consumer information payload.

## **Related Content**

[Verified by Visa \(3–D Secure\) Transactions \(Parent Topic\)](#page-30-1)

# <span id="page-32-0"></span>**Visa Checkout Assets and Placements 2**

## <span id="page-32-1"></span>**General Visa Checkout Button Placement and Flow Requirements**

You are required to implement the Visa Checkout branding requirements on all pages where the consumer is presented payment method options, such as Visa Checkout or another payment method. Common examples include shopping cart pages, login pages, product pages, and payment pages. Your actual implementation depends on your specific flow.

You can use Visa Checkout on any page or in any flow on your site or app where a consumer is asked to enter their billing and payment information. Common examples include cart pages (both full and mini) pages, payment pages, card-on-file management pages, or immediately before a flow where a consumer is prompted for personal information, which may be available, at least partially, within Visa Checkout.

Because Visa Checkout already has consumer shipping information and payment options, giving consumers the opportunity to specify choices at the beginning of the checkout process may enable them to complete the transaction with less effort that might otherwise be required. The following diagram show how placing Visa Checkout buttons on a shopping cart and log in page might work:

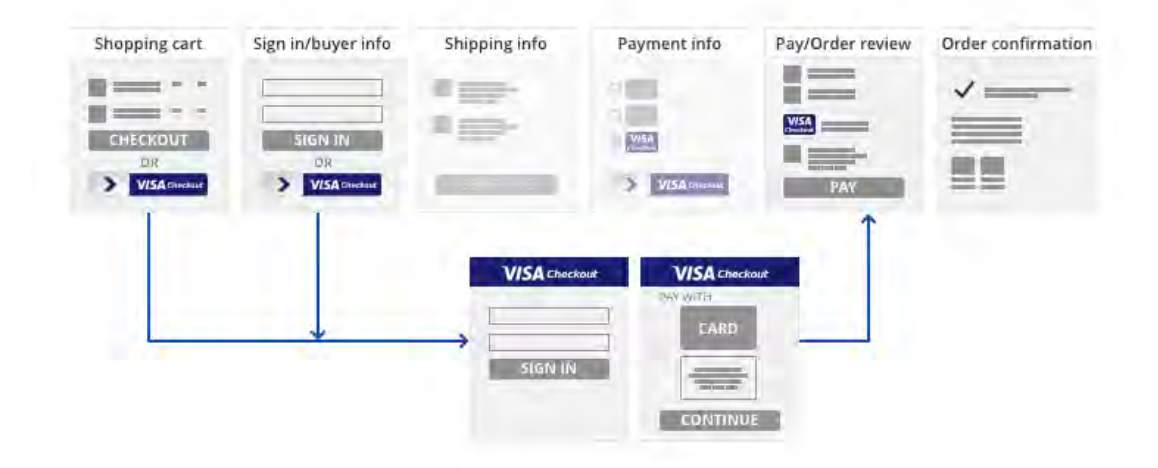

Some consumers may not select the Visa Checkout button initially, in which case you should also offer Visa Checkout to consumers when they choose a payment method, which still enables them to use Visa Checkout for payment:

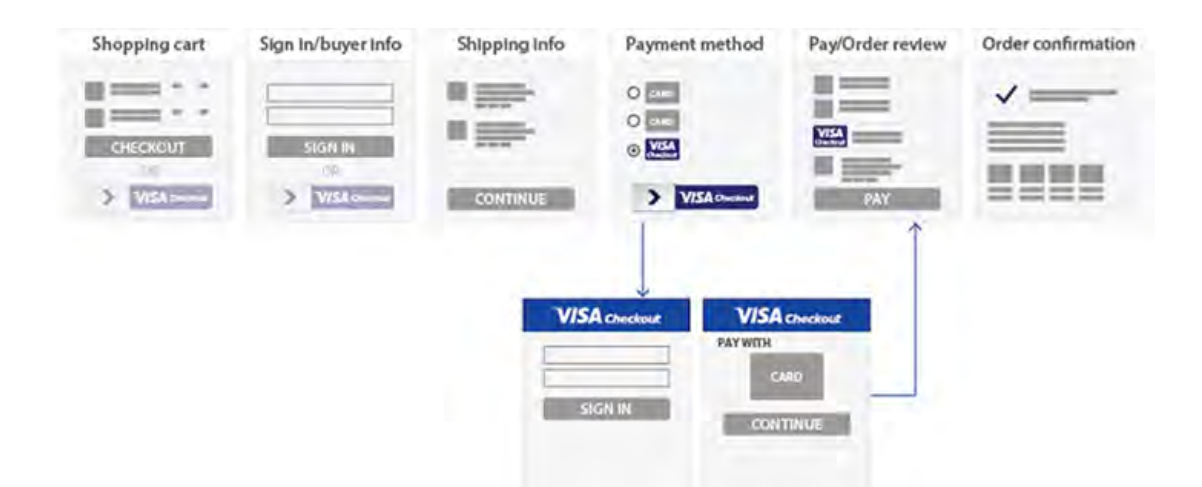

The implementation flow above shows a radio button with a Visa acceptance mark. When the consumer chooses the Visa Checkout radio button, the Visa Checkout button appears, which enables the consumer to log in to Visa Checkout to choose their payment card before continuing on to your payment page.

# <span id="page-34-0"></span>**Visa Checkout JavaScript and Button 3**

## <span id="page-34-1"></span>**JavaScript Library — sdk.js**

Use the  $sdk.$  js JavaScript library to control the operation of Visa Checkout on your site.

## **Sandbox Path**

```
https://sandbox-assets.secure.checkout.visa.com/checkout-widget/resources
/js/integration/v1/sdk.js
```
## **Live Path**

https://assets.secure.checkout.visa.com/checkout-widget/resources /js/integration/v1/sdk.js

## **Related Content**

[Example: JavaScript Library — sdk.js](#page-34-2)

## <span id="page-34-2"></span>**Example: JavaScript Library — sdk.js**

```
<body>
...
<script type="text/javascript"
 src="https://sandbox-assets.secure.checkout.visa.com/
 checkout-widget/resources/js/integration/v1/sdk.js">
</script>
</body>
```
## **Related Content**

[JavaScript Library — sdk.js \(Parent Topic\)](#page-34-1)

## <span id="page-34-3"></span>**Image Class v-button**

Use v-button img class to render a Visa Checkout button on your web site to initiate a payment. Rendered buttons must follow Visa Checkout user interface guidelines.

## **Sandbox Path**

https://sandbox.secure.checkout.visa.com/wallet-services-web/xo/button.png

## **Live Path**

https://secure.checkout.visa.com/wallet-services-web/xo/button.png

## **Related Content**

[v-button Parameters](#page-35-0)

[Example: Rendering a Visa Checkout Button](#page-38-0)

## <span id="page-35-0"></span>**v-button Parameters**

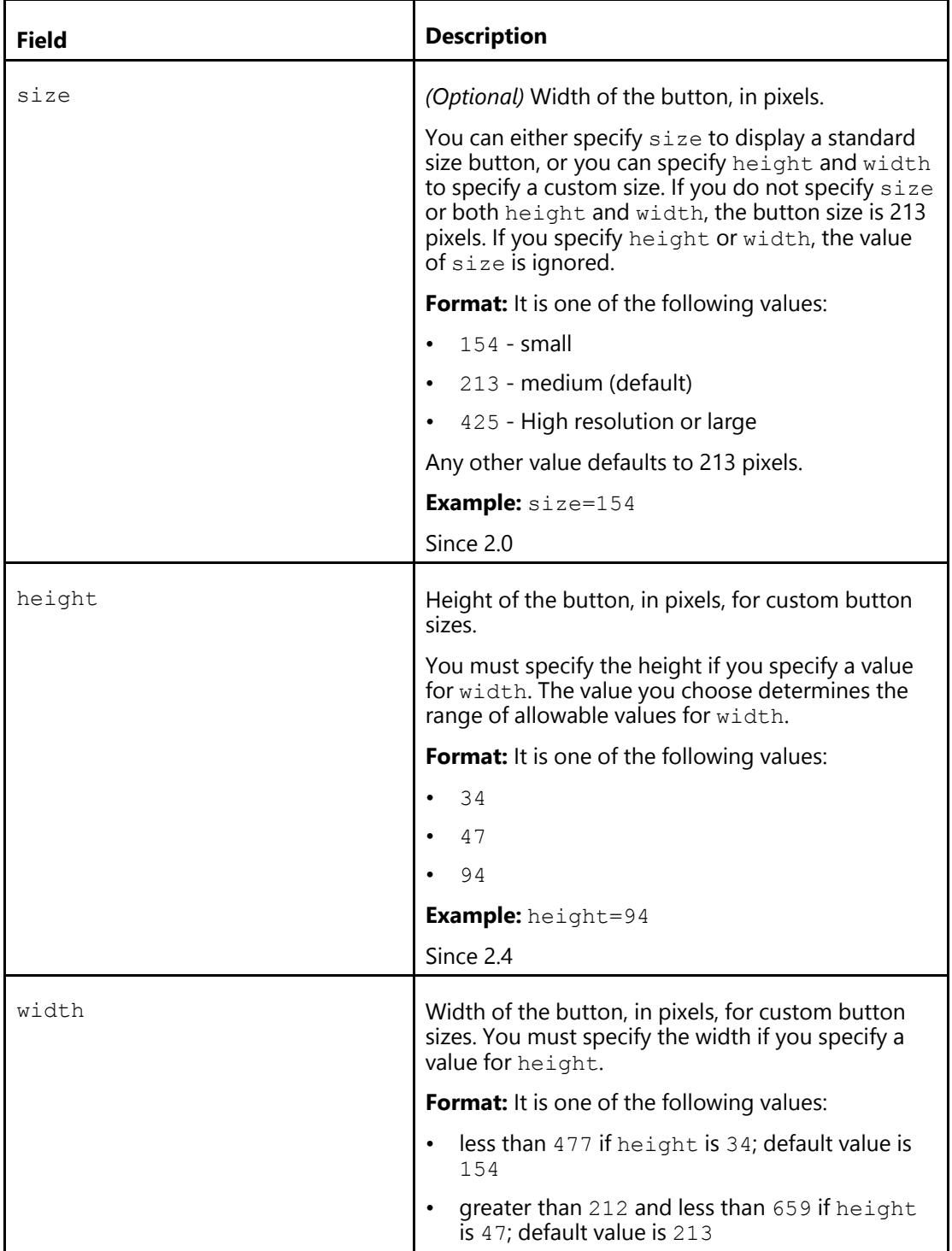
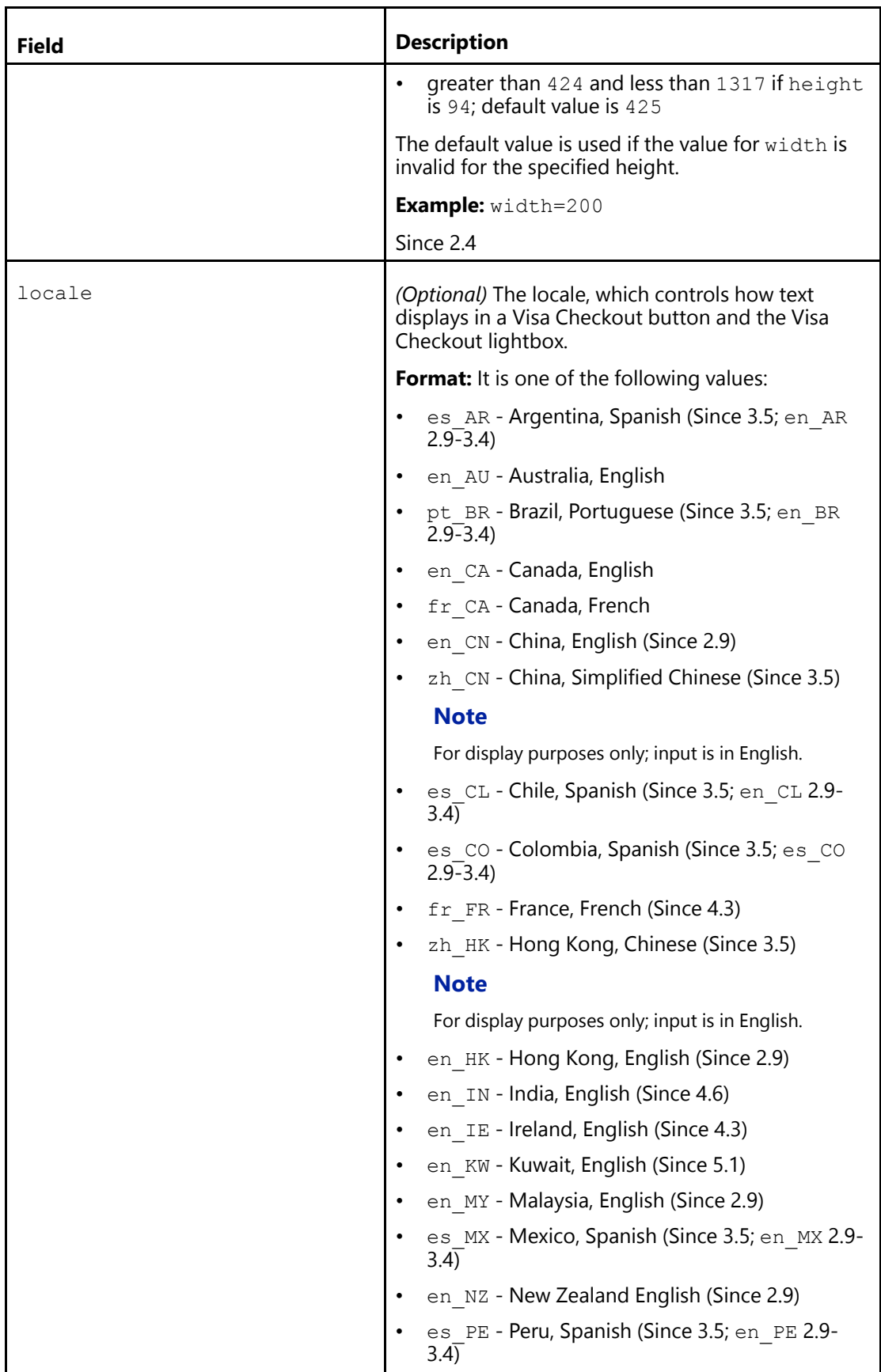

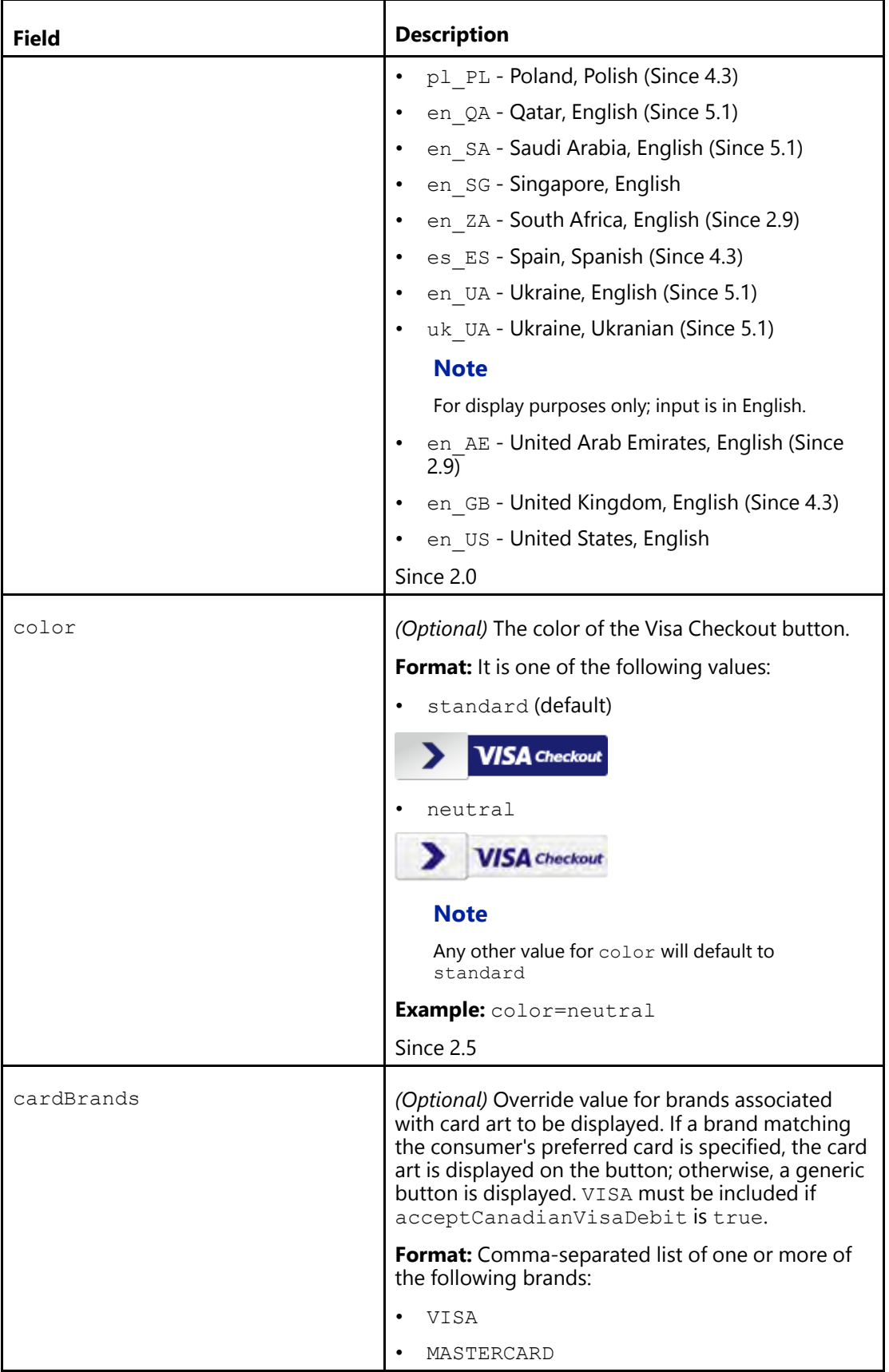

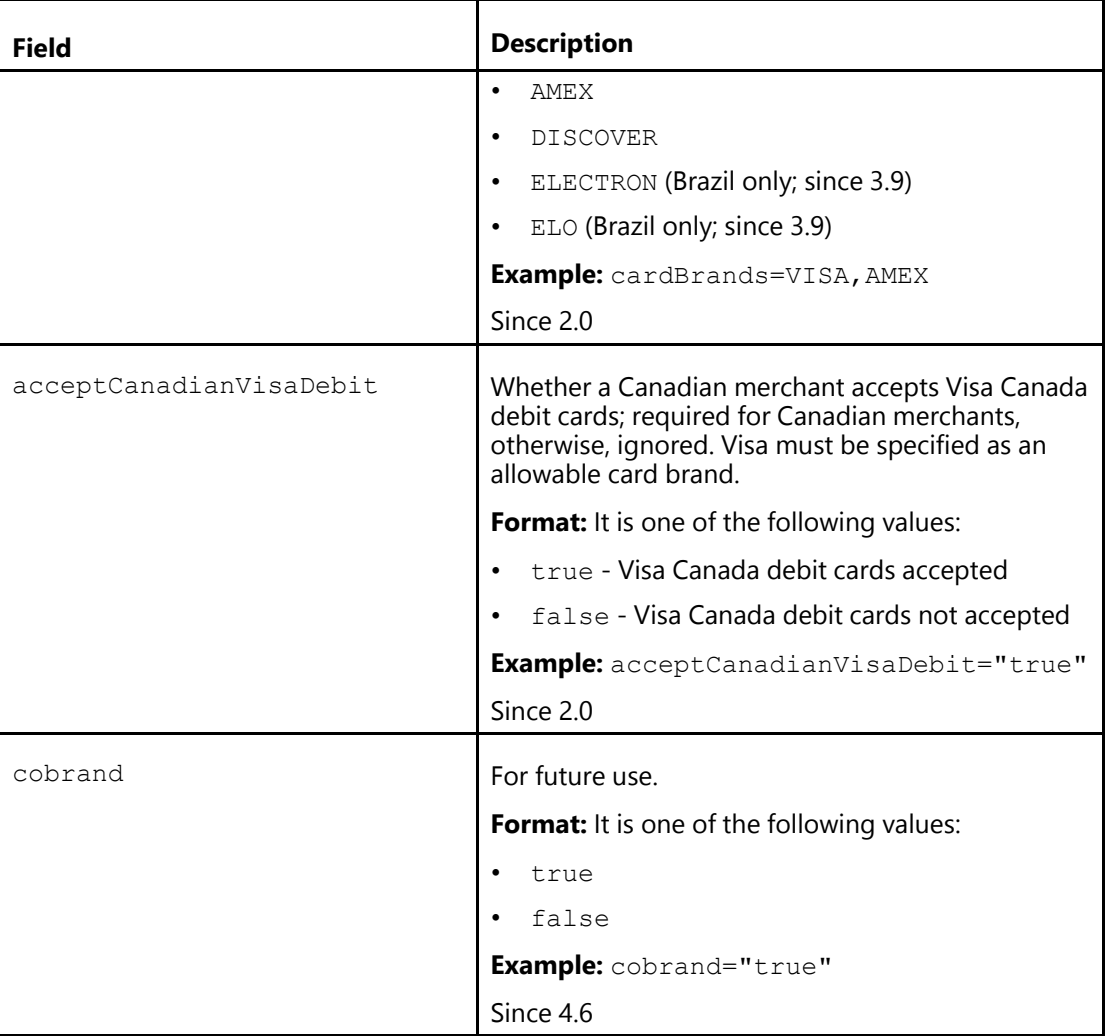

[Image Class v-button \(Parent Topic\)](#page-34-1)

### <span id="page-38-0"></span>**Example: Rendering a Visa Checkout Button**

```
<body>
...
<img alt="..." class="v-button" role="button" src=
"https://sandbox.secure.checkout.visa.com/wallet-services-web/xo/button.png?..."
/...
</body>
```
#### **Note**

You can specify tabbing behavior to the button by including the tabindex attribute:

```
<img alt="..." class="v-button" role="button" tabindex="0" src=
"https://sandbox.secure.checkout.visa.com/wallet-services-web/xo/button.png?..."
/>
```
### **Related Content**

[Image Class v-button \(Parent Topic\)](#page-34-1)

### <span id="page-39-0"></span>**Tell Me More Link**

Use the v-learn <a> (hyperlink) class to provide a **Tell Me More** link that a consumer clicks to learn more about Visa Checkout. The class causes a pop up to be displayed in the specified language, which by default is en US. An example link and associated pop-up window are shown in *Getting Started With Visa Checkout*.

You must provide the link's text, which typically is **Tell Me More**, in the specified locale:

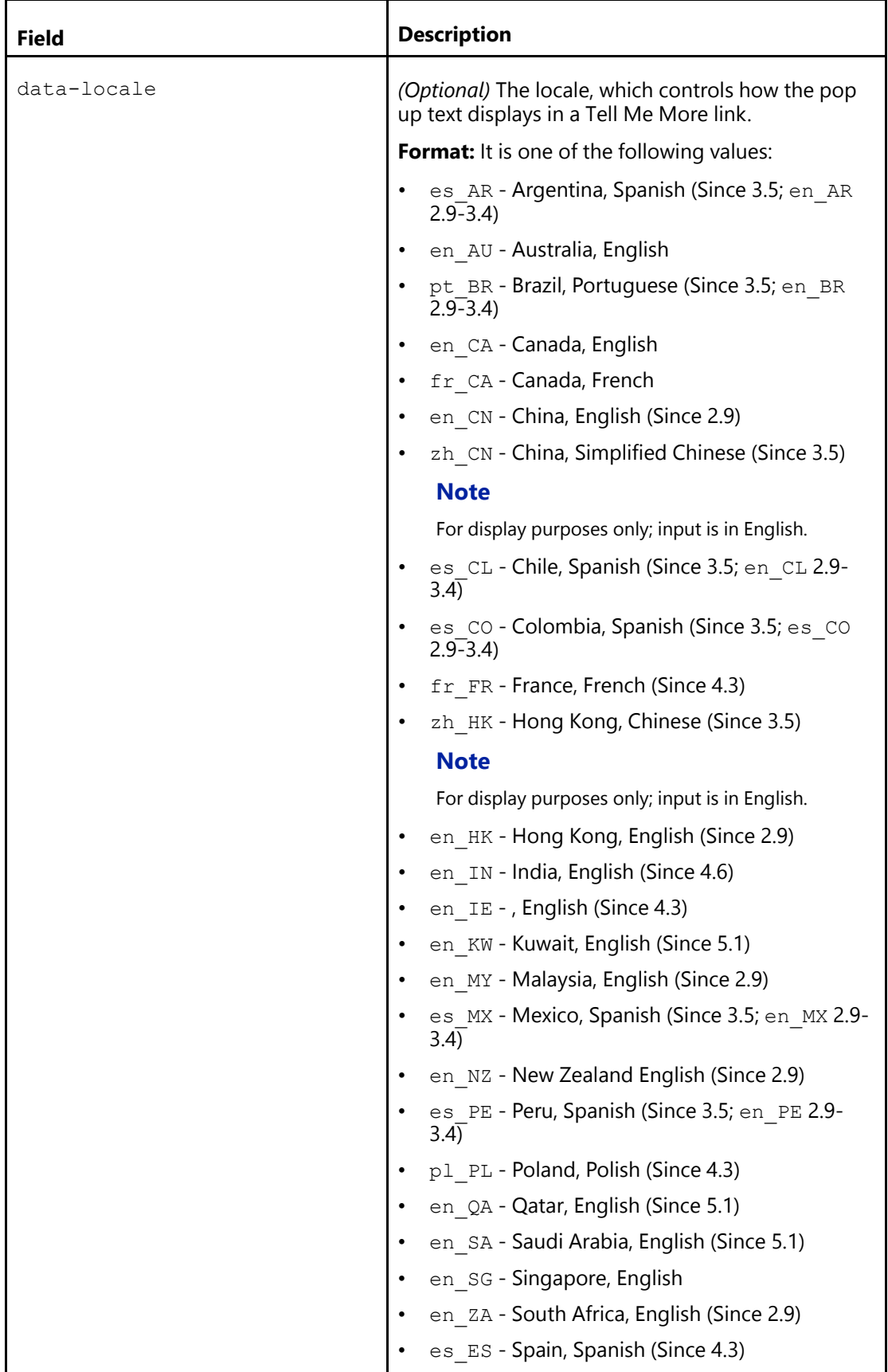

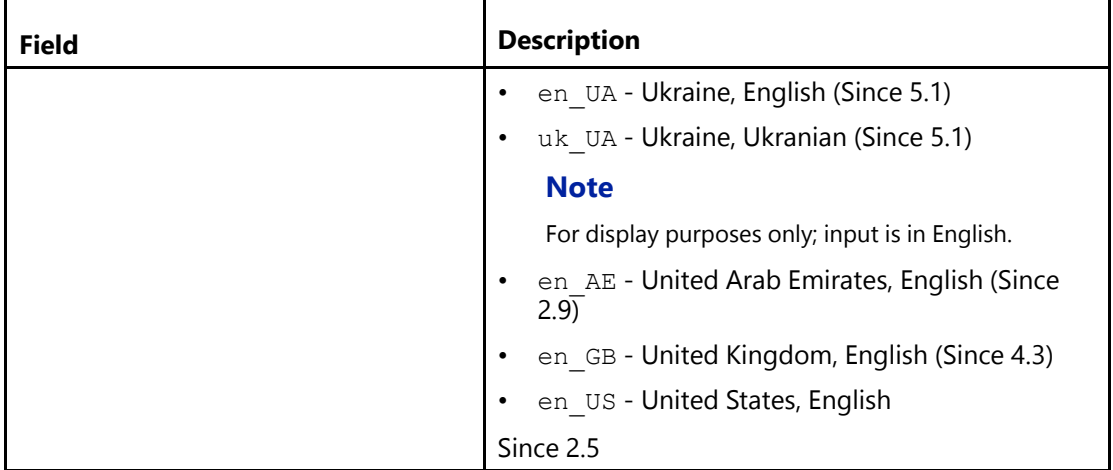

The  $v$ -learn class does not provide styling. To provide default styling, you can use the  $v$ learn-default class in addition to the v-learn class. The v-learn-default class provides default styling, e.g., color, font, size, and right-alignment of the text to the Visa Checkout button's container, not to the button itself. The Visa Checkout button and Tell Me More link must to be wrapped inside a parent  $\langle \text{div} \rangle$ , whose width is the width of the button.

### **Related Content**

[Example: Tell Me More Link](#page-41-0)

### <span id="page-41-0"></span>**Example: Tell Me More Link**

The following example shows how to provide a **Tell Me More** link with default styling:

```
<div class="v-checkout-wrapper">
\zetaimg
 class="v-button" role="button" alt="Visa Checkout"
 src="https://sandbox.secure.checkout.visa.com/wallet-services-web/xo/button.png">
<a class="v-learn v-learn-default" href="#" data-locale="en_US">Tell Me More</a>
</div>
```
### **Related Content**

[Tell Me More Link \(Parent Topic\)](#page-39-0)

# **Defining onVisaCheckoutReady Function**

The Visa Checkout button and lightbox operations are controlled by defining the onVisaCheckoutReady function that includes event handlers for initialization and purchase events. The function includes the following event handlers:

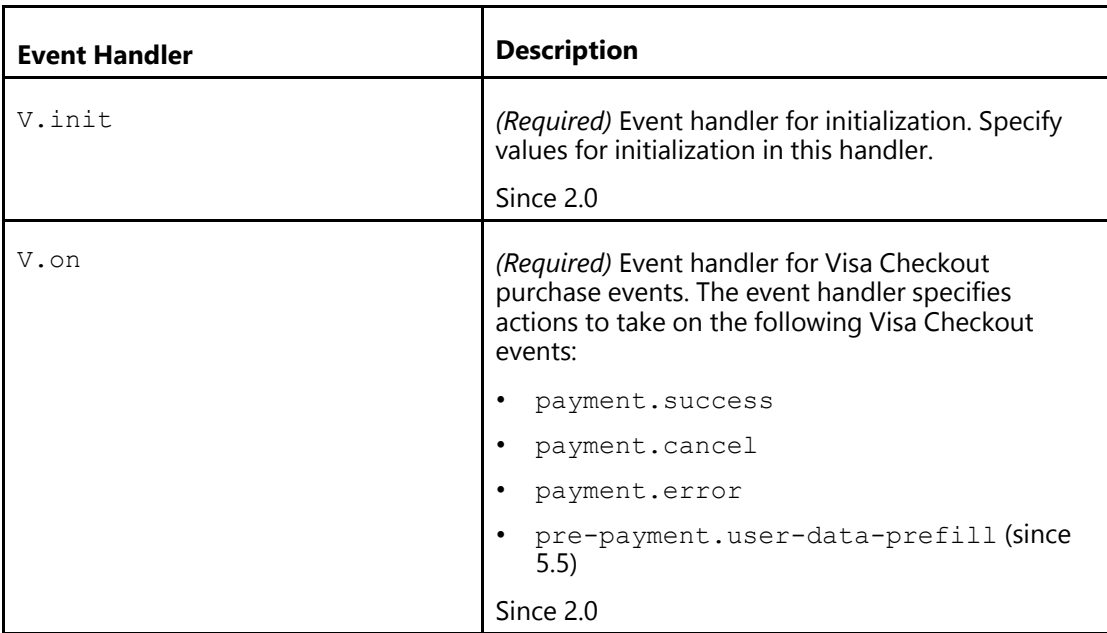

# <span id="page-42-0"></span>**Defining V.init Event Handler**

Use the  $\rm{v.init}$  event handler to specify a JSON object that contains initialization values for the Visa Checkout JavaScript library. Specify values for the following properties:

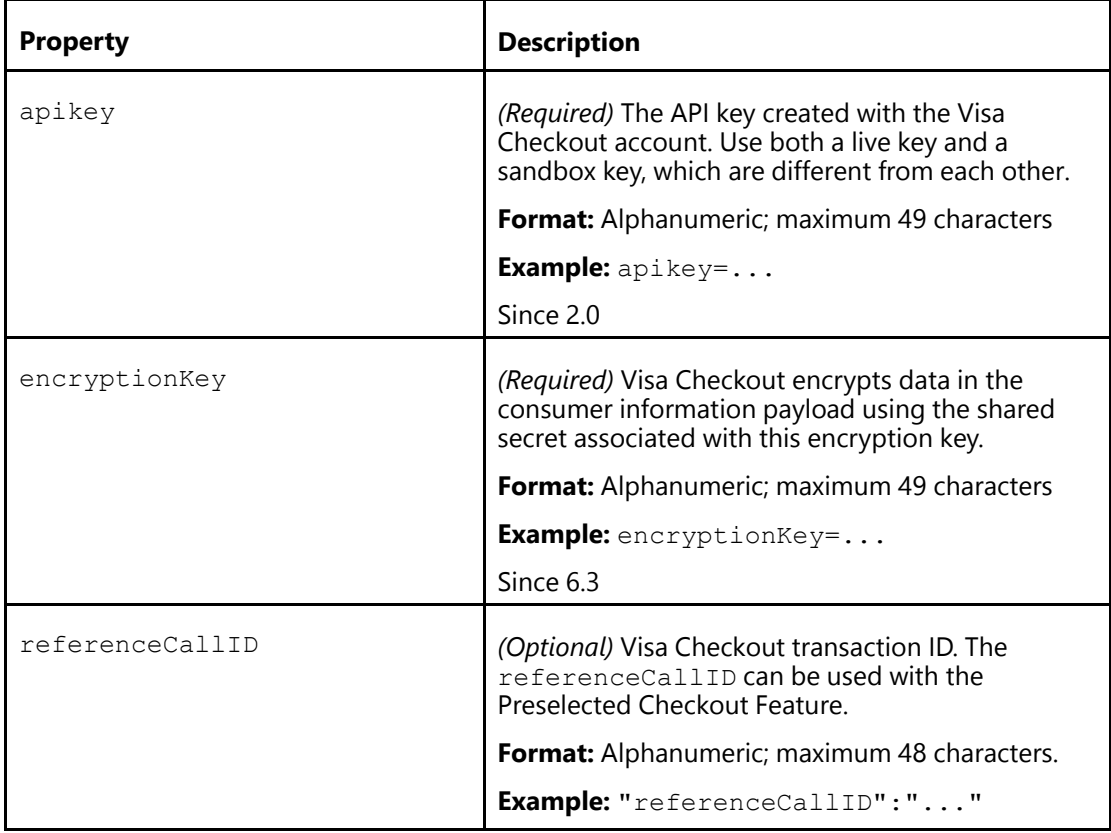

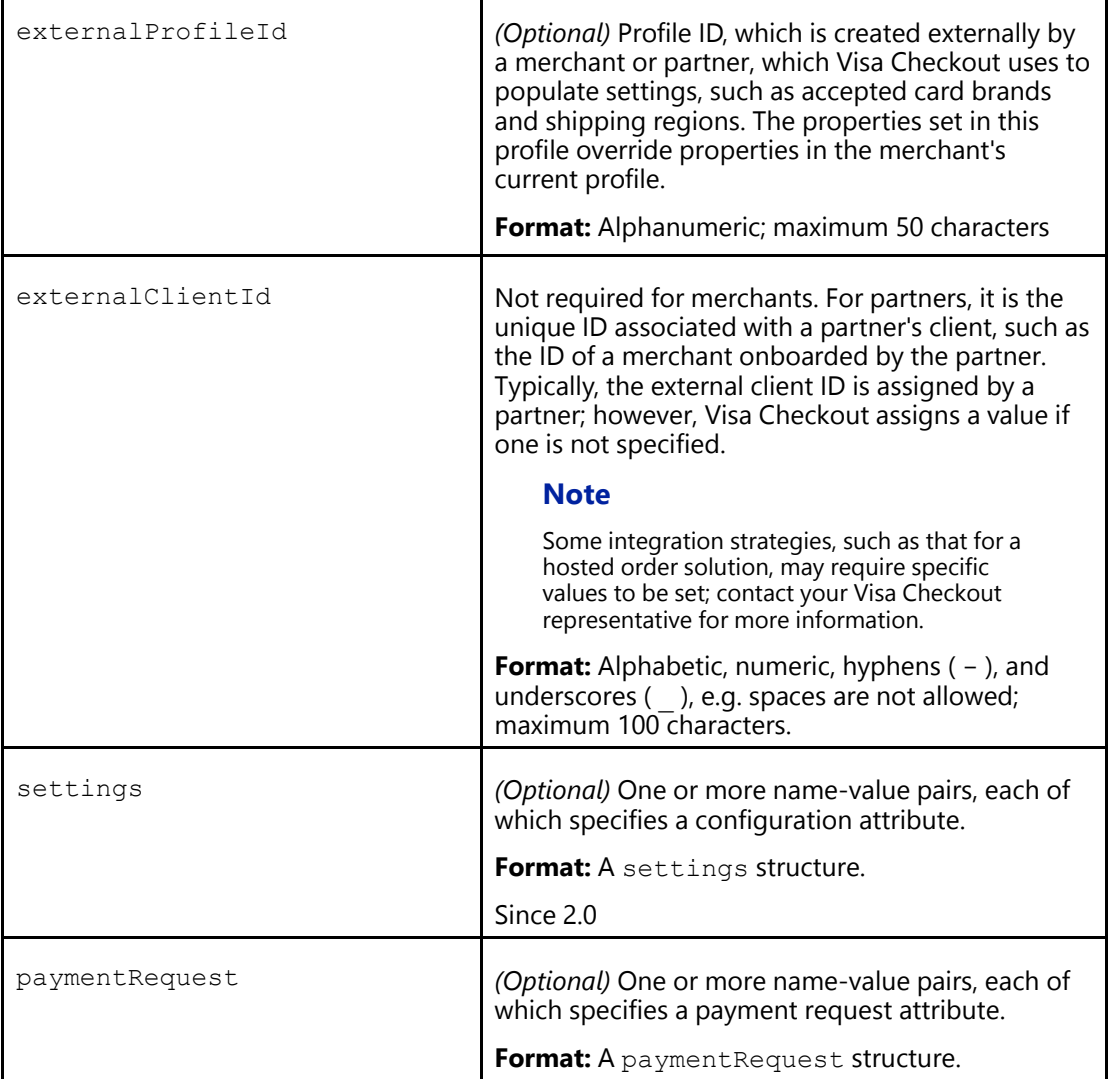

[Merchant Example](#page-43-0)

[Partner Hosted Merchant Example](#page-44-0)

[Payment Request Properties](#page-44-1)

**[Settings Properties](#page-49-0)** 

### <span id="page-43-0"></span>**Merchant Example**

```
<head>
...
 <script type="text/javascript">
   function onVisaCheckoutReady(){
   V.init({ apikey: "merchantApikey",... });
    V.on("payment.success", function(payment){ \dots });
    V.on("payment.cancel", function(payment){ ... });
    V.on("payment.error", function(payment, error){ ... });
```

```
}
  </script>
...
</head>
```
[Defining V.init Event Handler \(Parent Topic\)](#page-42-0)

### <span id="page-44-0"></span>**Partner Hosted Merchant Example**

```
<head>
...
 <script type="text/javascript">
    function onVisaCheckoutReady(){
    V.init({ apikey: "partnerApikey",
             externalClientId: "partnerIDforMerchant"
             externalProfileId: "partnerProfileIDforMerchant" });
   V.on("payment.success", function(payment){ ... });
    V.on("payment.cancel", function(payment){ ... });
    V.on("payment.error", function(payment, error){ ... });
    }
 </script>
...
</head>
```
### **Related Content**

[Defining V.init Event Handler \(Parent Topic\)](#page-42-0)

### <span id="page-44-1"></span>**Payment Request Properties**

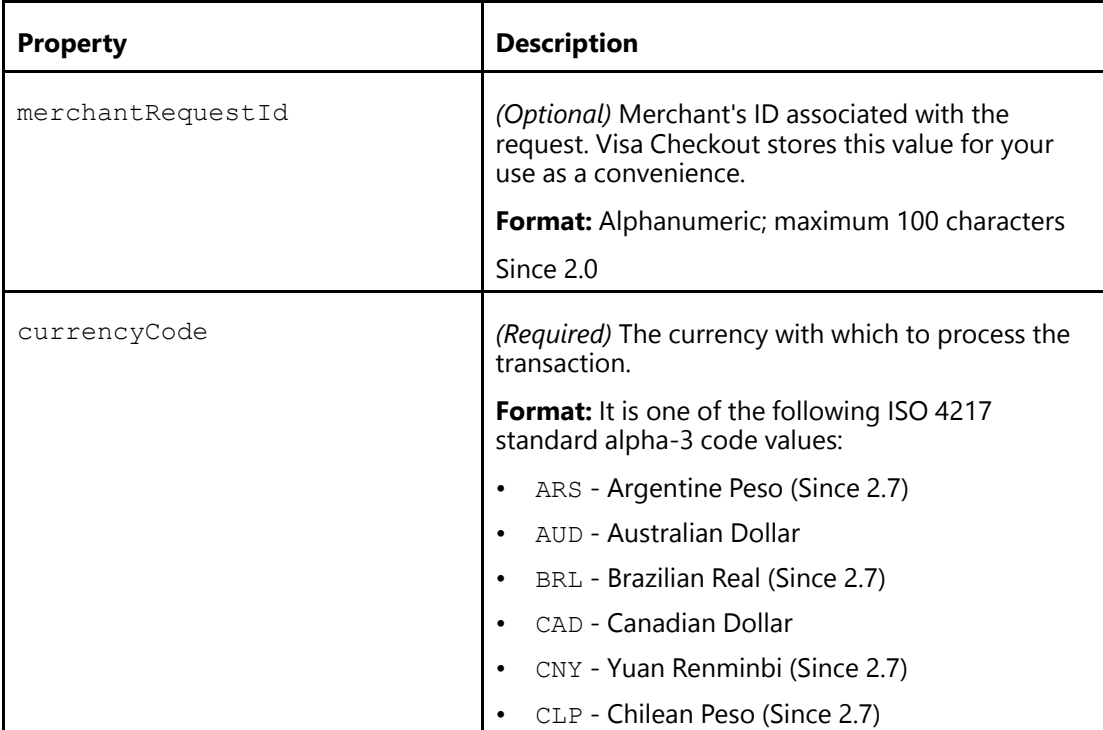

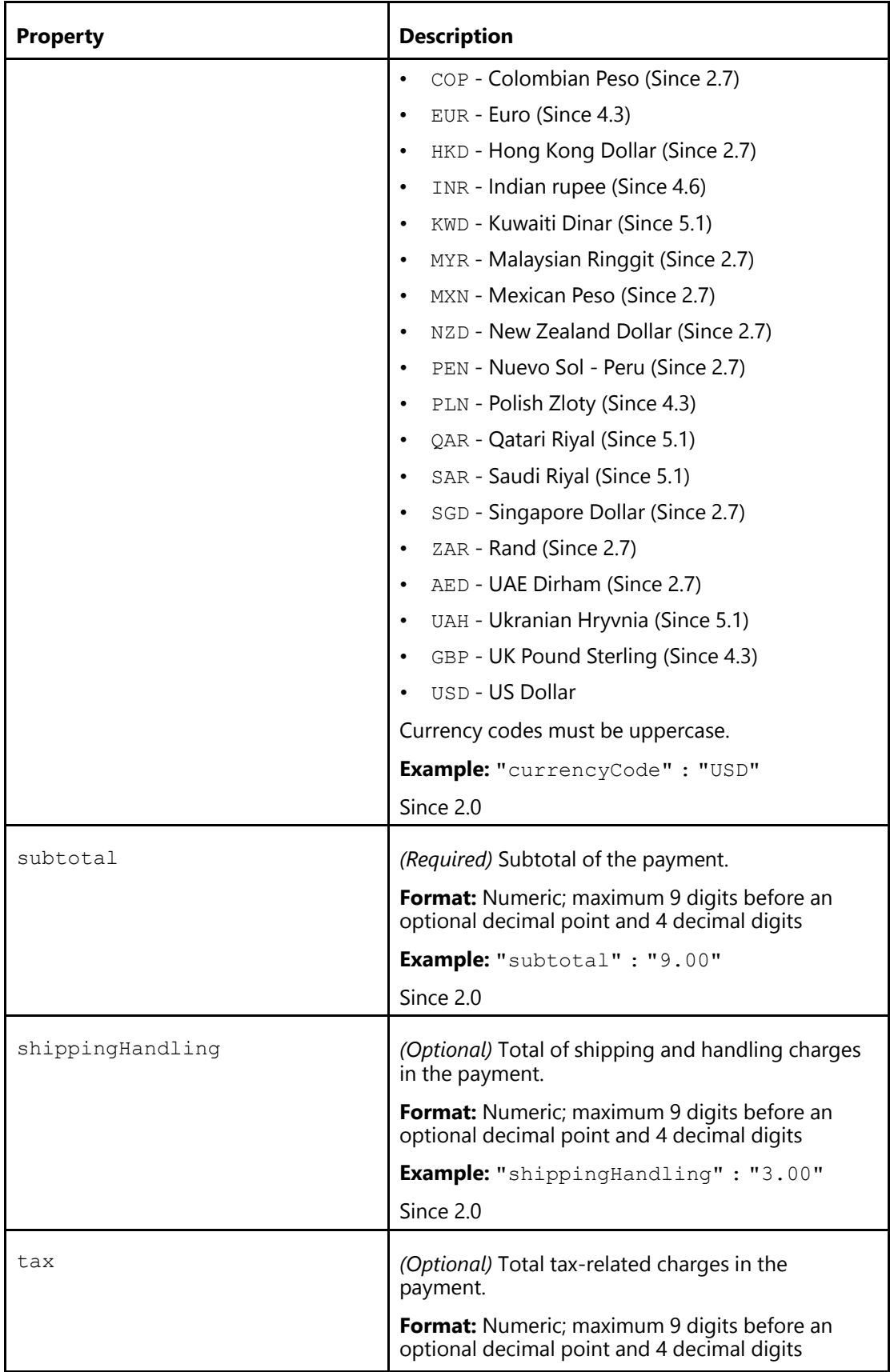

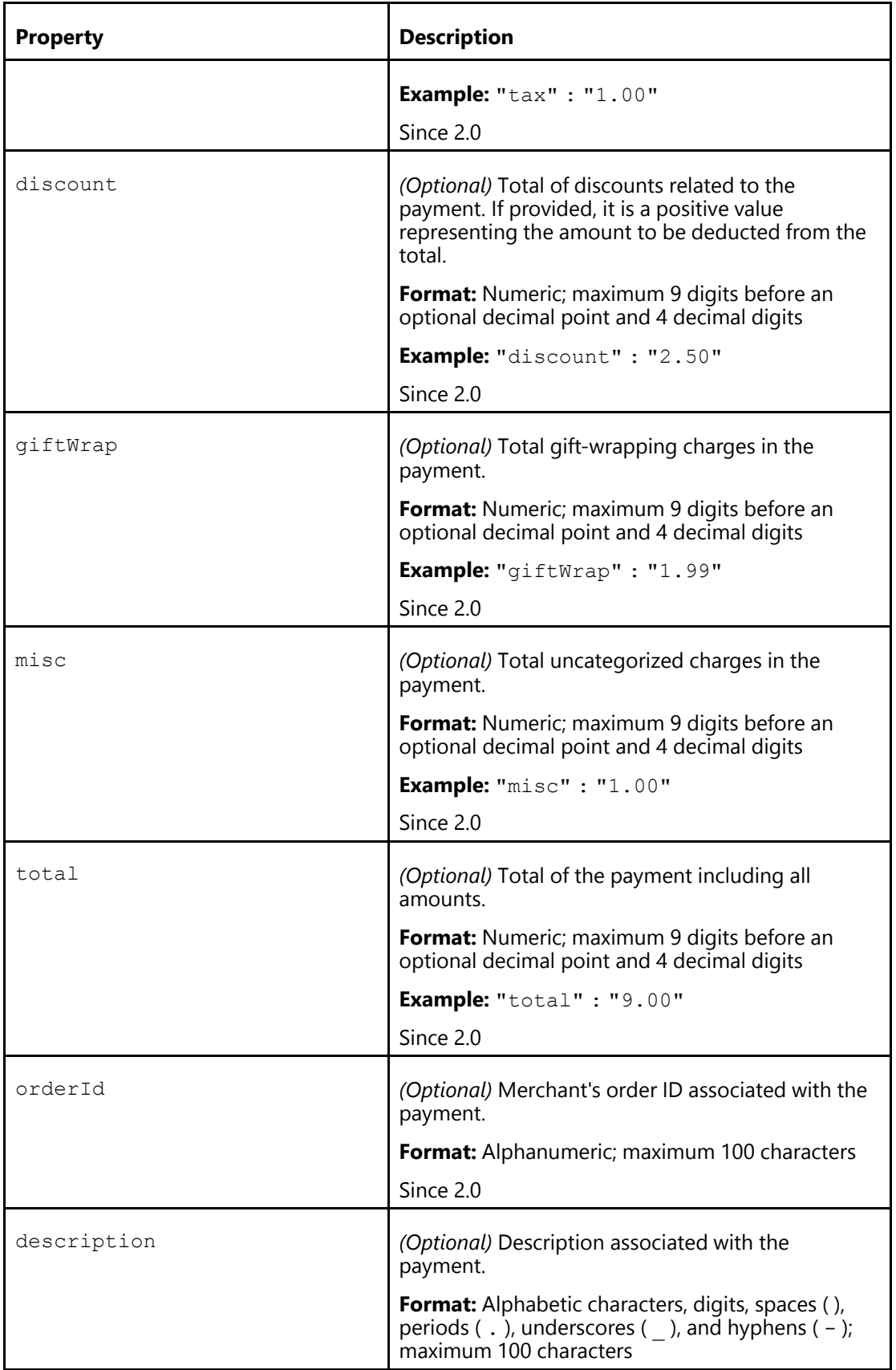

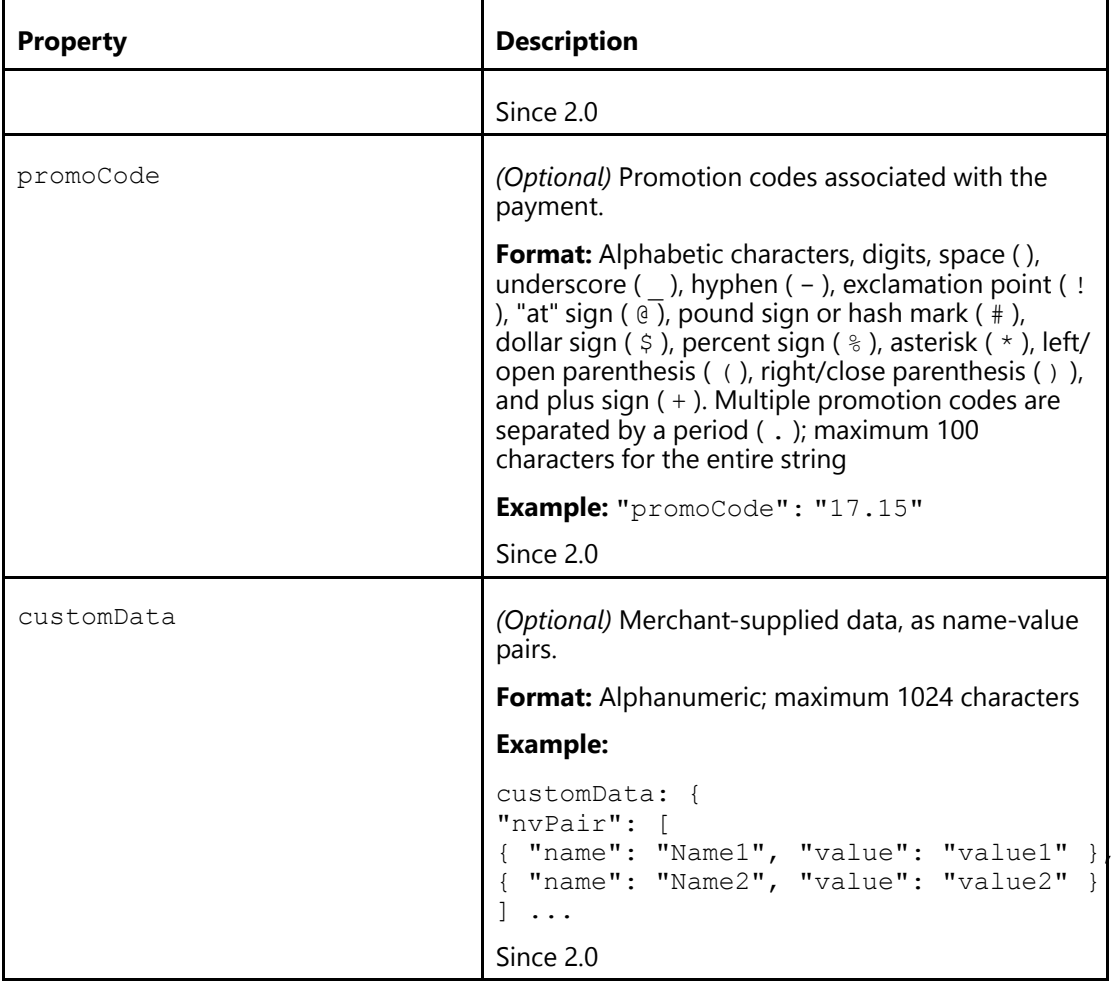

[Defining V.init Event Handler \(Parent Topic\)](#page-42-0) [Payment Request Configuration Example](#page-47-0)

### <span id="page-47-0"></span>**Payment Request Configuration Example**

You specify the payment request for which the consumer is being asked to agree:

```
V.init({
 ...
 paymentRequest: {
 merchantRequestId: "Merchant defined request ID",
 currencyCode: "USD",
 subtotal: "10.00",
  shippingHandling: "2.00",
  tax: "2.00",
  discount: "1.00",
  giftWrap: "2.00",
  misc: "1.00",
  total: "16.00",
  description: "...corp Product",
  orderId: "Merchant defined order ID",
```

```
promoCode: "Merchant defined promo code",
  customData: {
    "nvPair": [
     { "name": "customName1", "value": "customValue1" },
     { "name": "customName2", "value": "customValue2" }
    ]
  ...
);
```
[Payment Request Properties \(Parent Topic\)](#page-44-1)

# <span id="page-49-0"></span>**Settings Properties**

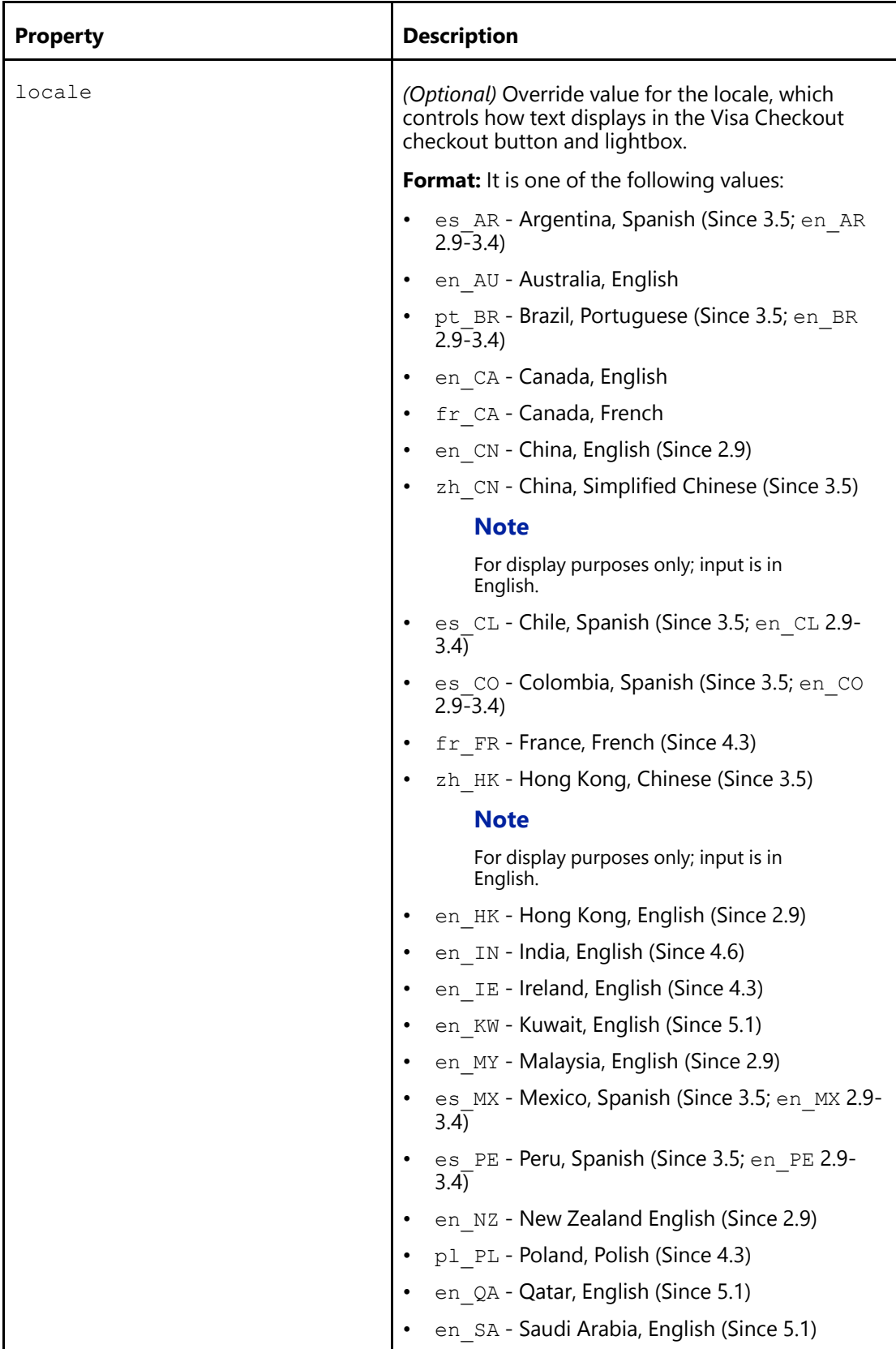

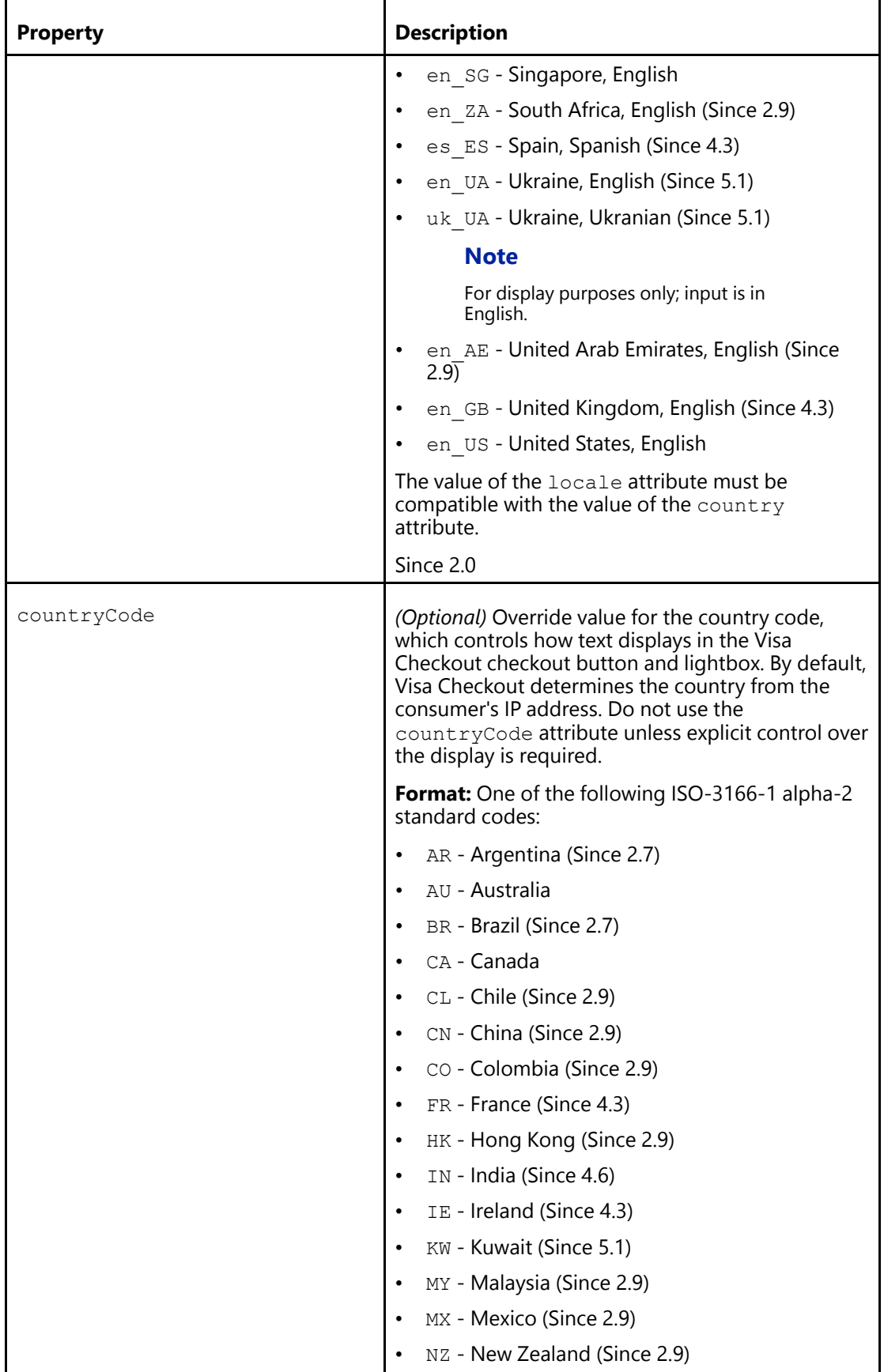

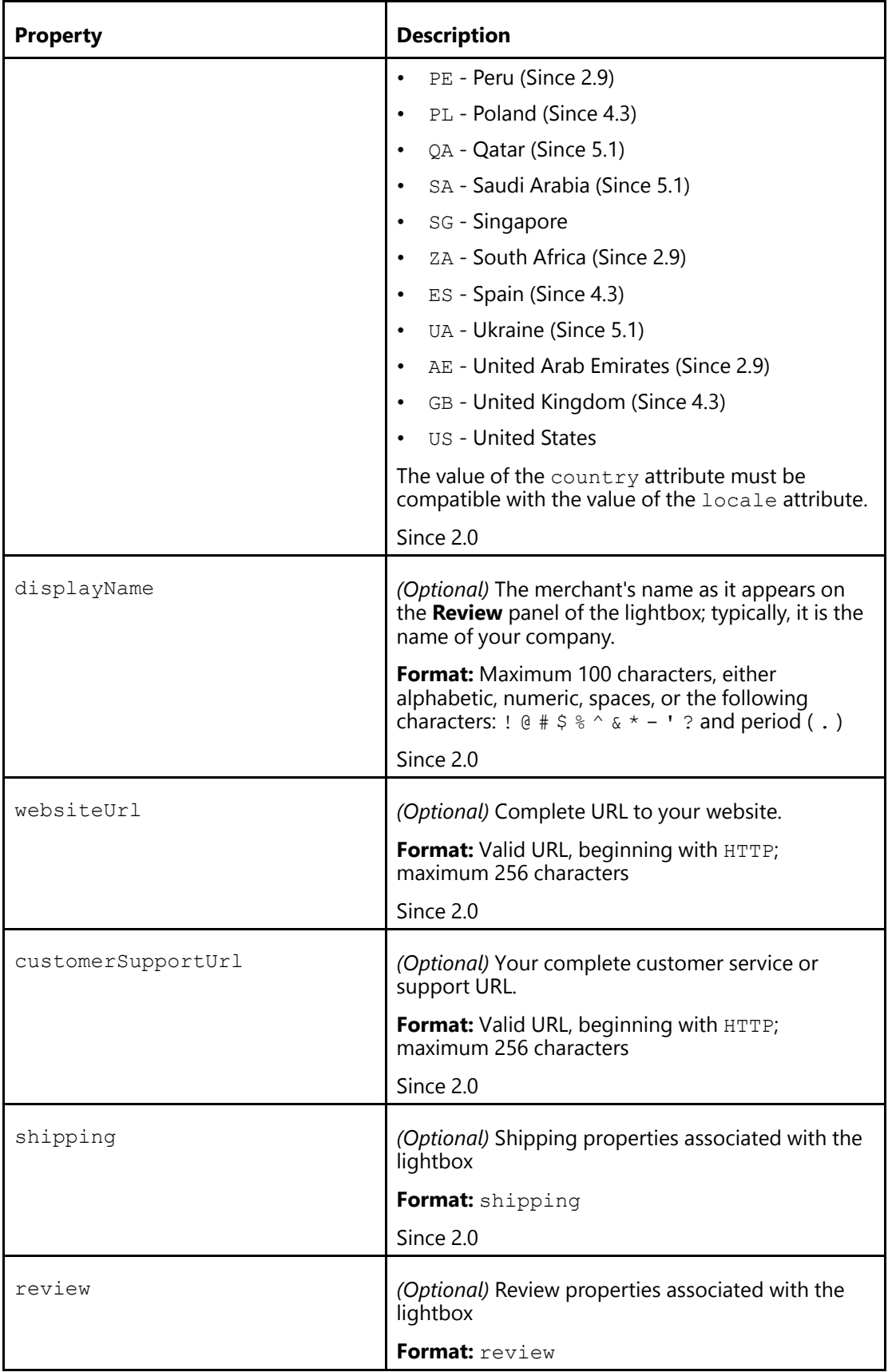

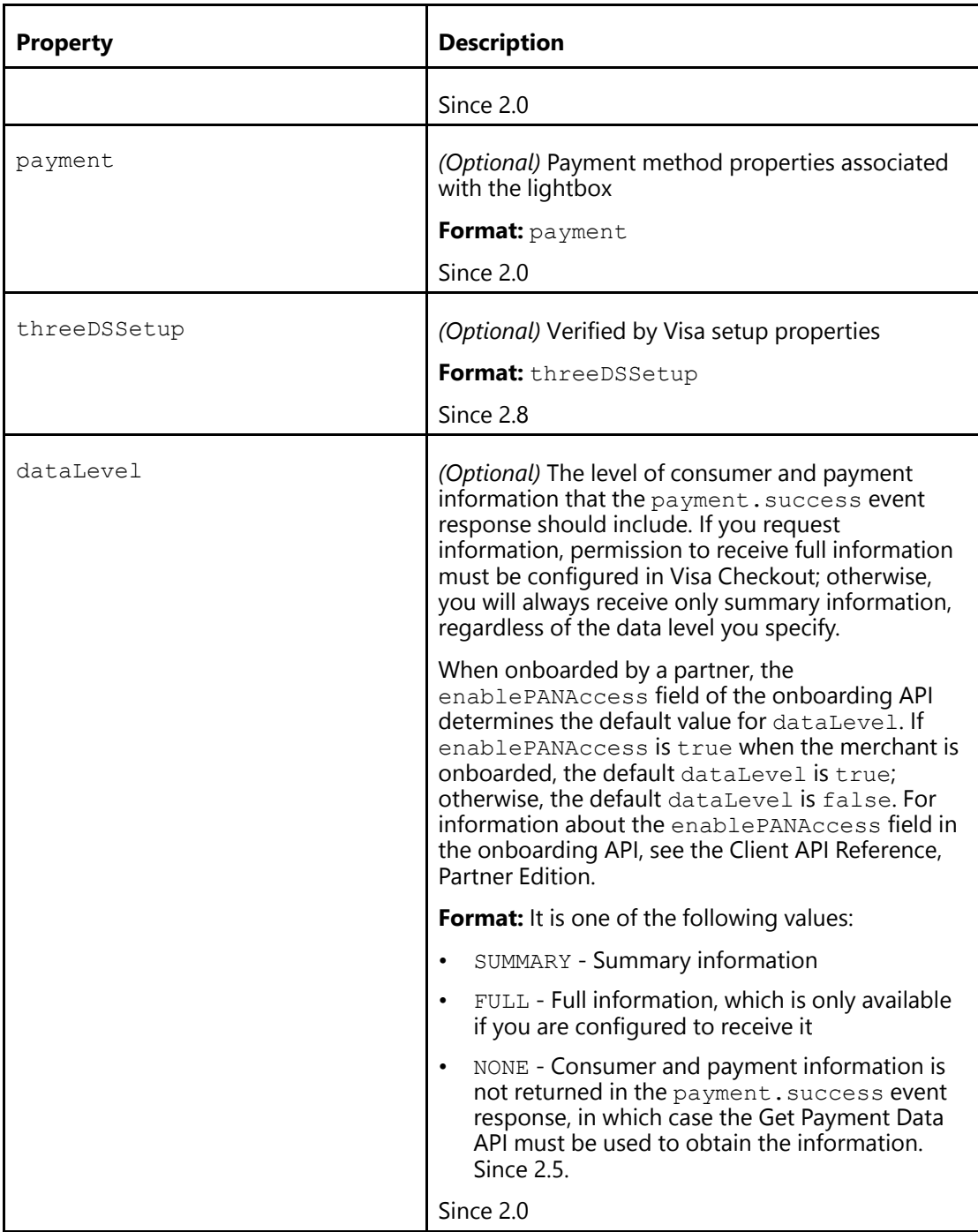

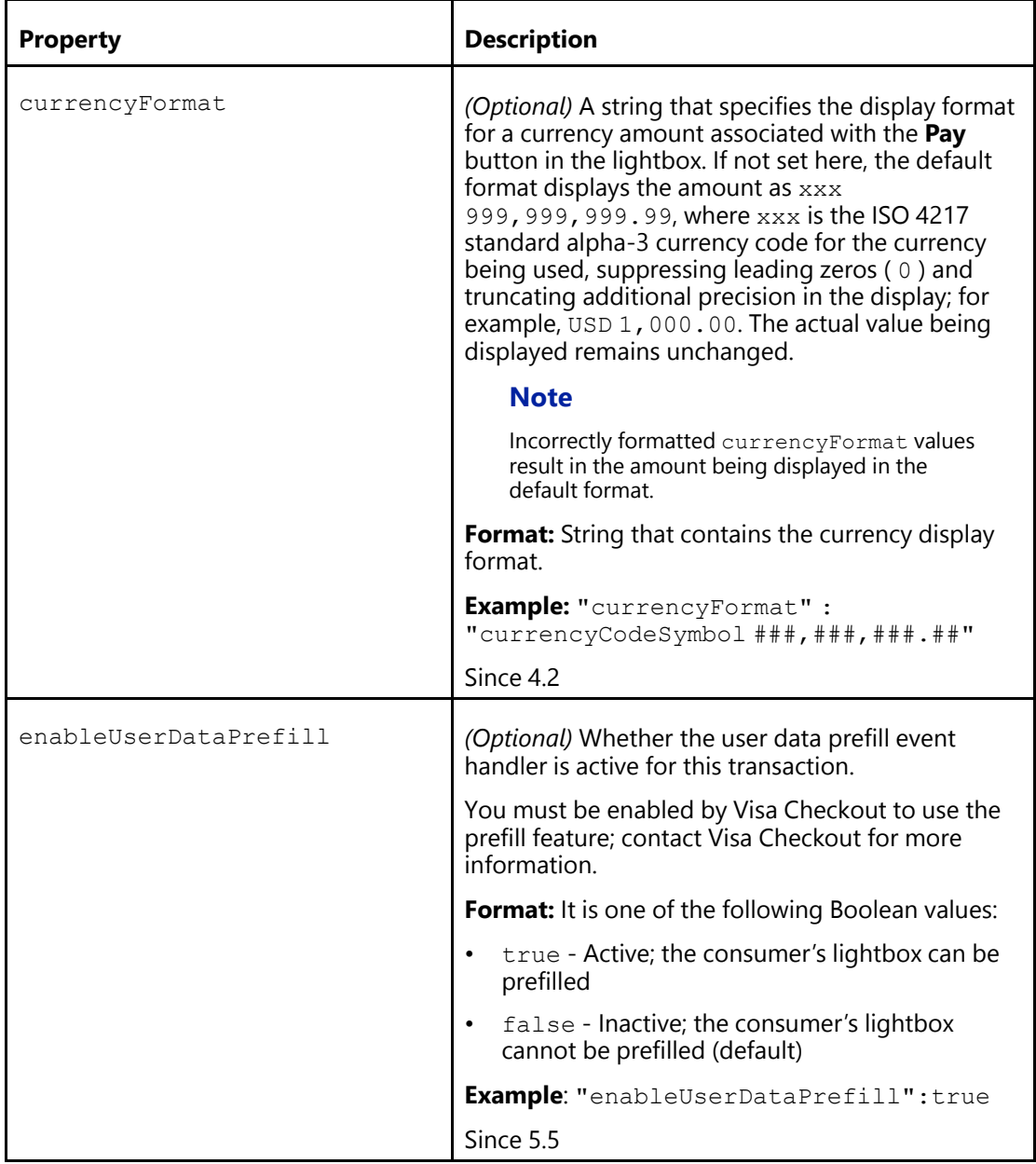

[Defining V.init Event Handler \(Parent Topic\)](#page-42-0) [Lightbox Panel Configuration Example](#page-54-0) [Shipping Properties](#page-55-0) [Review Properties](#page-57-0) **[Payment Properties](#page-59-0)** [Verified by Visa Setup Properties](#page-61-0)

### <span id="page-54-0"></span>**Lightbox Panel Configuration Example**

You can customize the appearance of lightbox panels, including the language in which text appears, whether the confirmation button is **Continue** or **Pay**, and various messages and ornaments:

```
V.init({
  ...
  settings: {
   locale: "en_US",
   countryCode: "US",
   displayName: "...Corp",
   websiteUrl: "www....Corp.com",
   customerSupportUrl: "www....Corp.support.com",
   ...
   dataLevel: "FULL"
  ...
);
```
### **Related Content**

[Settings Properties \(Parent Topic\)](#page-49-0)

# <span id="page-55-0"></span>**Shipping Properties**

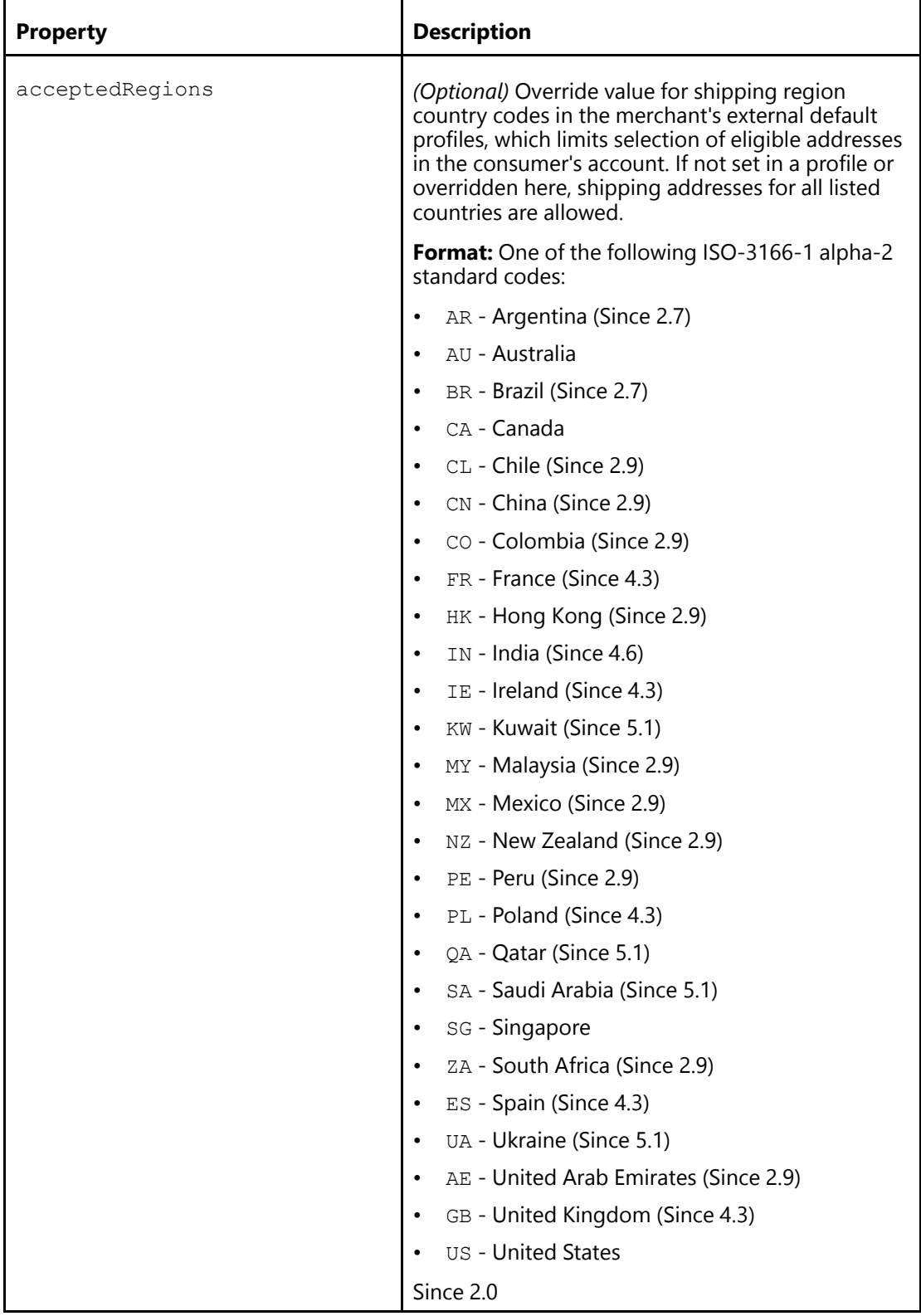

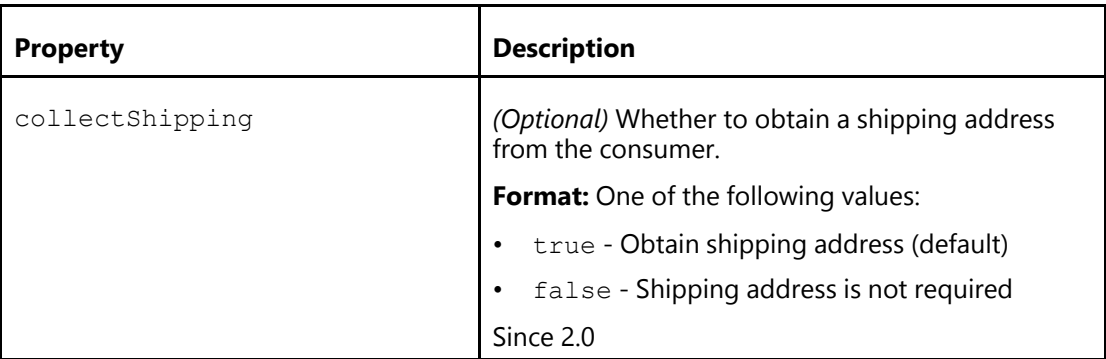

[Settings Properties \(Parent Topic\)](#page-49-0) [Shipping Options Configuration Example](#page-56-0)

### <span id="page-56-0"></span>Shipping Options Configuration Example

You can specify whether the consumer can set the shipping address (collectShipping) and the regions to which you ship:

```
V.init({
  ...
  settings: {
  ...
  shipping: {
   acceptedRegions: ["US", "CA"],
   collectShipping: "true"
   },
  ...
);
```
### **Related Content**

[Shipping Properties \(Parent Topic\)](#page-55-0)

#### <span id="page-57-0"></span>**Review Properties**

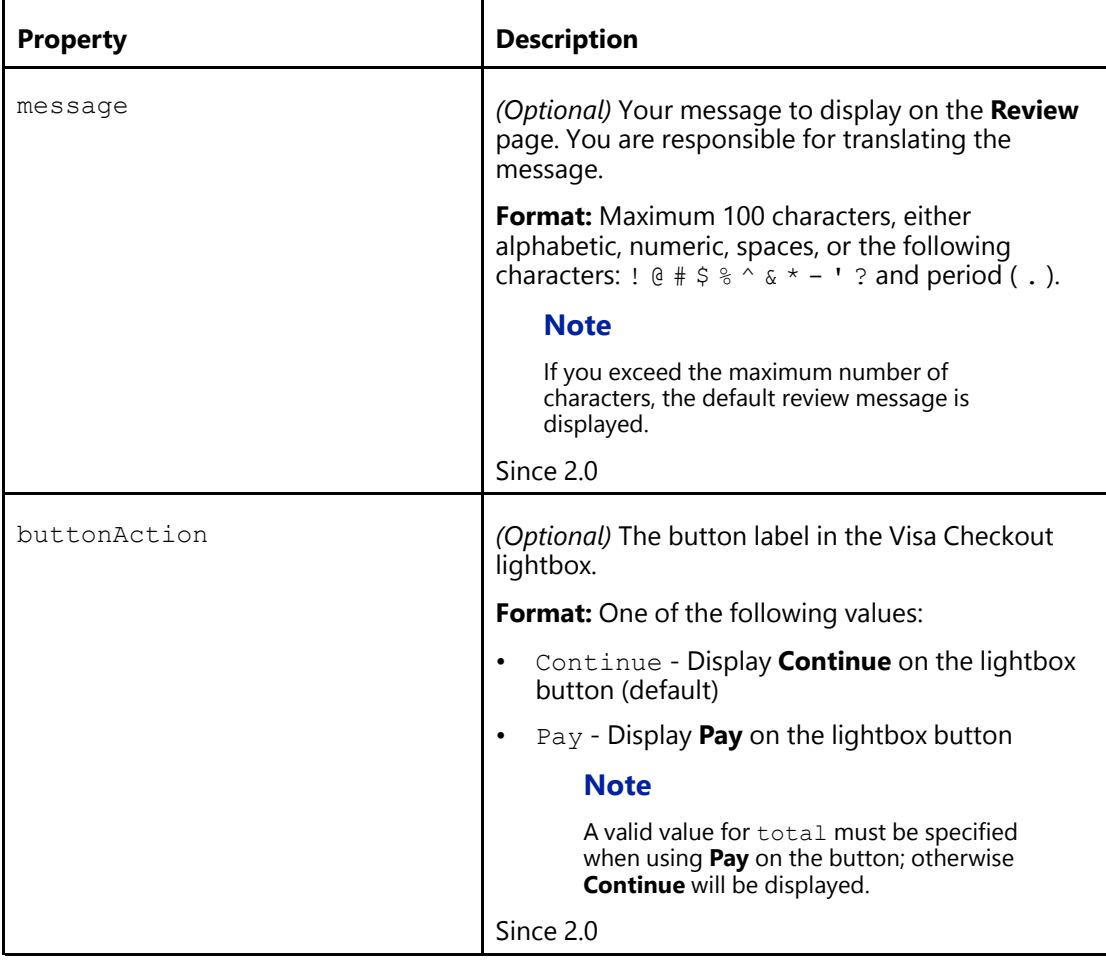

### **Related Content**

[Settings Properties \(Parent Topic\)](#page-49-0) [Review Options Configuration Example](#page-57-1)

### <span id="page-57-1"></span>Review Options Configuration Example

You can specify a message to display in the Visa Checkout lightbox and control the button text:

```
V.init({
  ...
 settings: {
  ...
  review: {
    message: "Review message to display in lightbox",
    buttonAction: "Pay"
   },
  ...
);
```
### **Related Content**

[Review Properties \(Parent Topic\)](#page-57-0)

### <span id="page-59-0"></span>**Payment Properties**

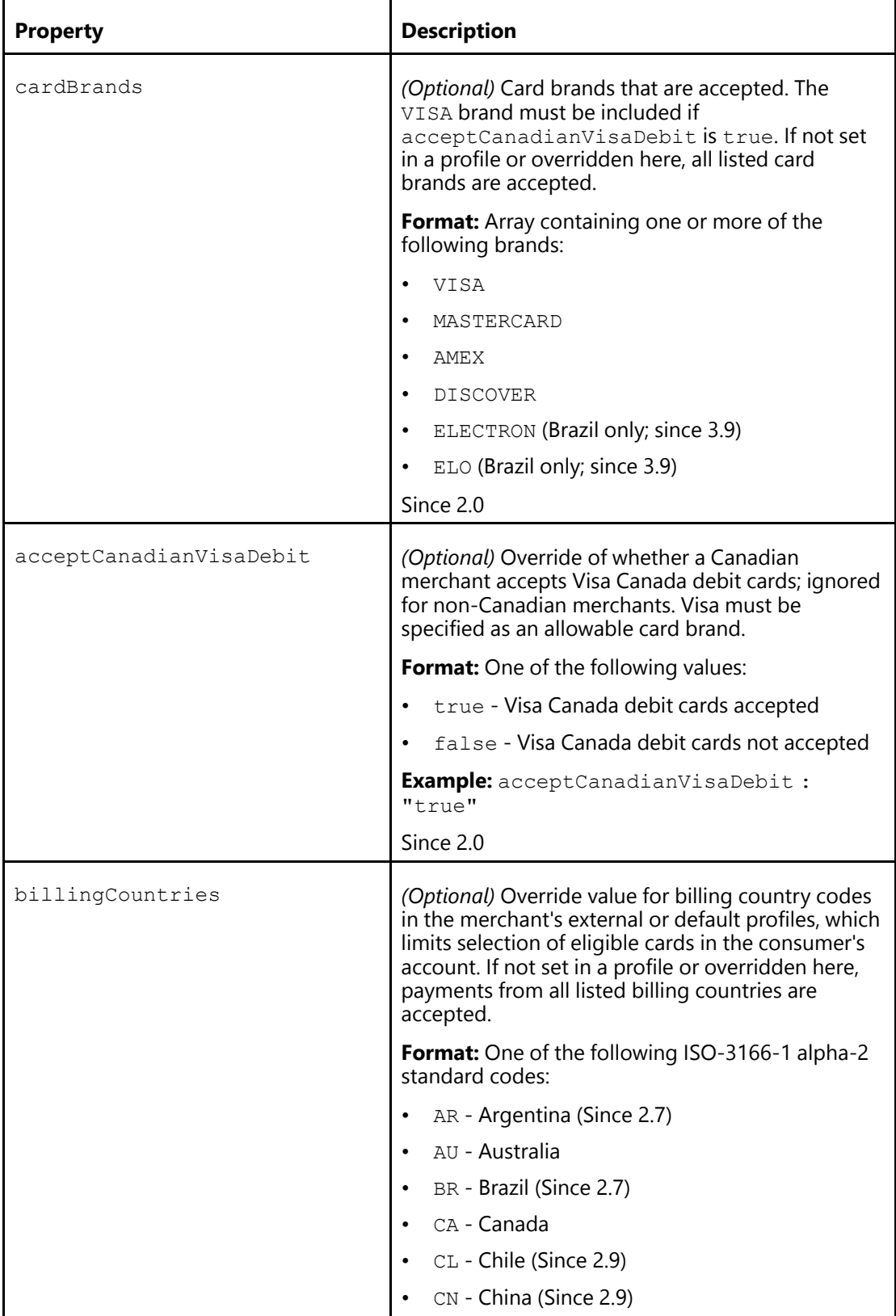

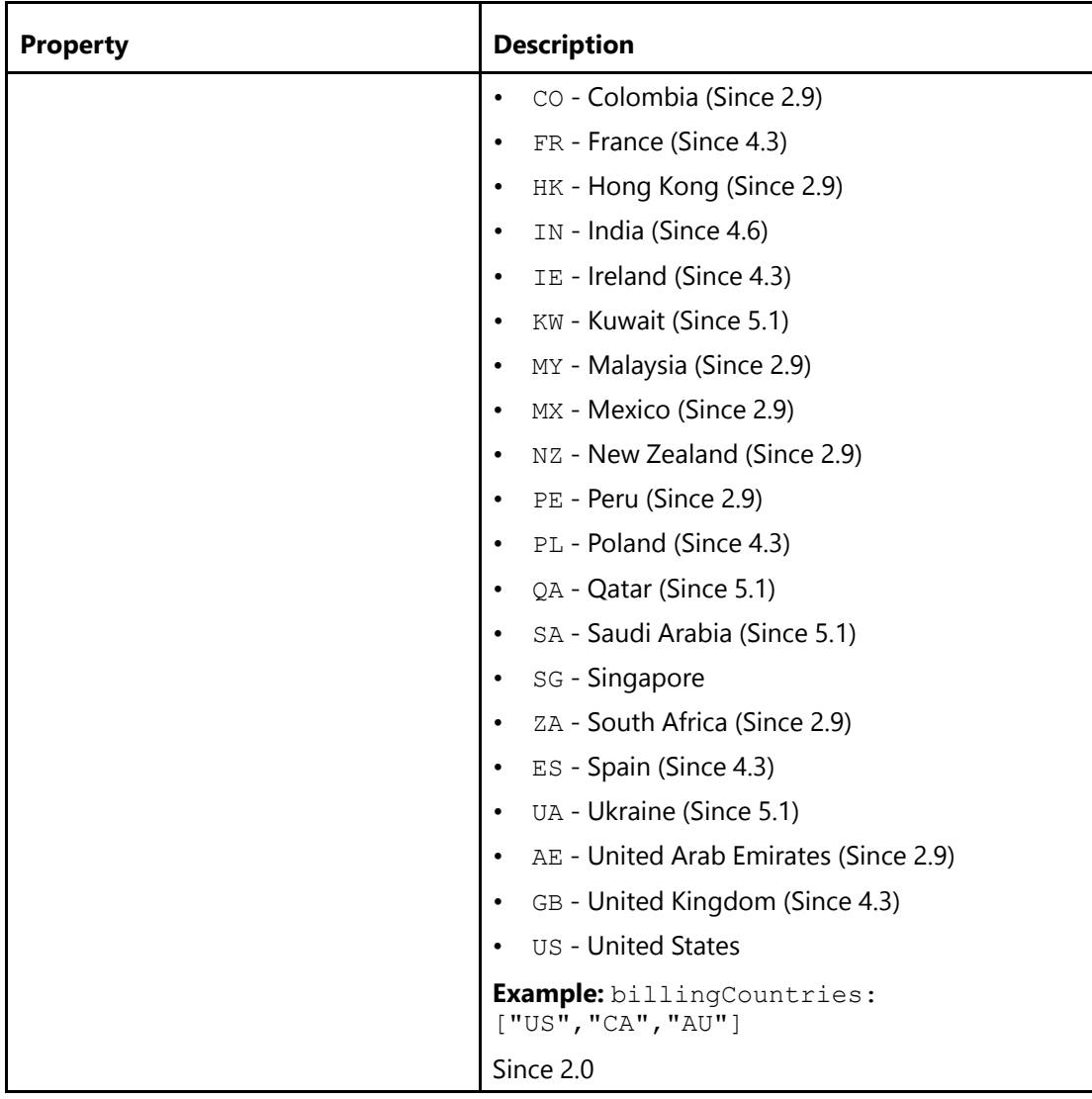

[Settings Properties \(Parent Topic\)](#page-49-0) **[Payment Options Configuration Example](#page-60-0)** 

### <span id="page-60-0"></span>Payment Options Configuration Example

You can limit the kind of cards you accept:

```
V.init({
 ...
 settings: {
  ...
  payment: {
   cardBrands: [
    "VISA",
    "MASTERCARD"],
   acceptCanadianVisaDebit : "true",
   billingCountries:["US","CA","AU"]
```
}, ... }, ... );

#### **Related Content**

[Payment Properties \(Parent Topic\)](#page-59-0)

#### <span id="page-61-0"></span>**Verified by Visa Setup Properties**

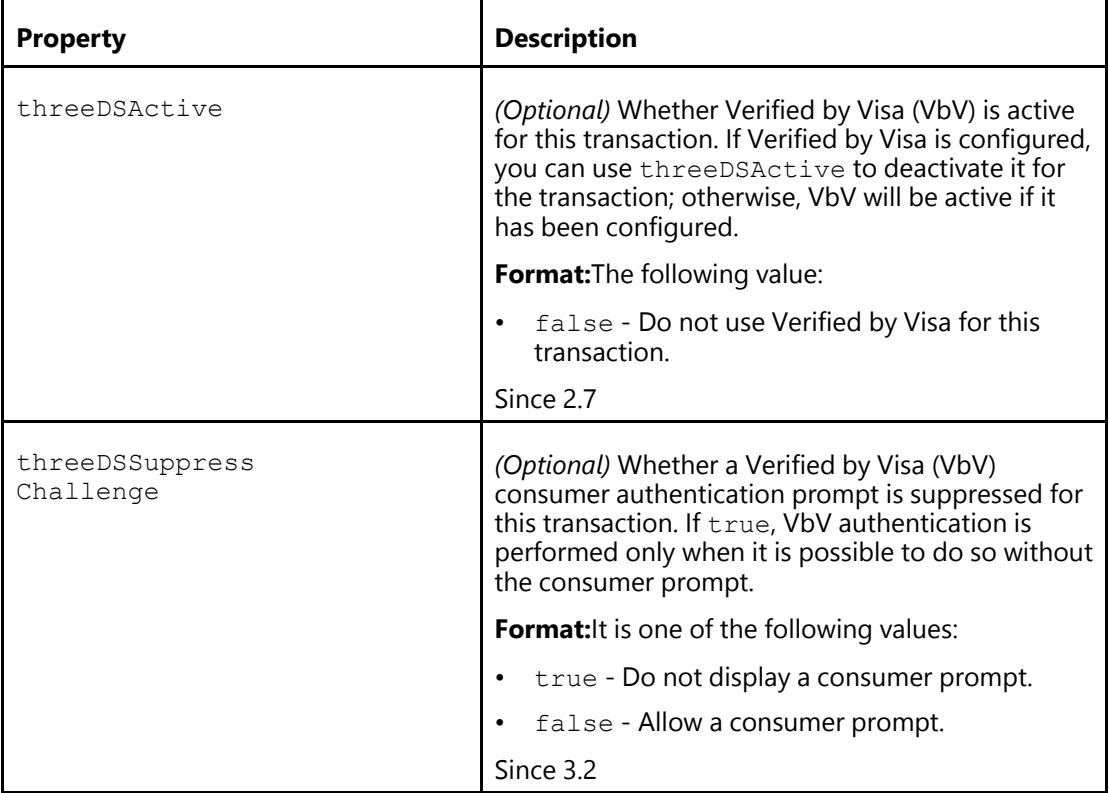

#### **Related Content**

[Settings Properties \(Parent Topic\)](#page-49-0) [Deactivate Verified by Visa for a Transaction Example](#page-61-1) [Suppress Verified by Visa Consumer Prompt Example](#page-62-0)

<span id="page-61-1"></span>Deactivate Verified by Visa for a Transaction Example

```
V.init({
 ...
 settings: {
  ...
  threeDSSetup: {
   threeDSActive : "false"
  },
  ...
```

```
},
 ...
);
```
[Verified by Visa Setup Properties \(Parent Topic\)](#page-61-0)

#### <span id="page-62-0"></span>Suppress Verified by Visa Consumer Prompt Example

```
V.init({
  ...
  settings: {
   ...
   threeDSSetup: {
   threeDSSuppressChallenge : "true"
   },
  ...
 },
 ...
);
```
### **Related Content**

[Verified by Visa Setup Properties \(Parent Topic\)](#page-61-0)

### <span id="page-62-1"></span>**Response to Payment Success Events**

The response associated with the payment.success event returns the following information:

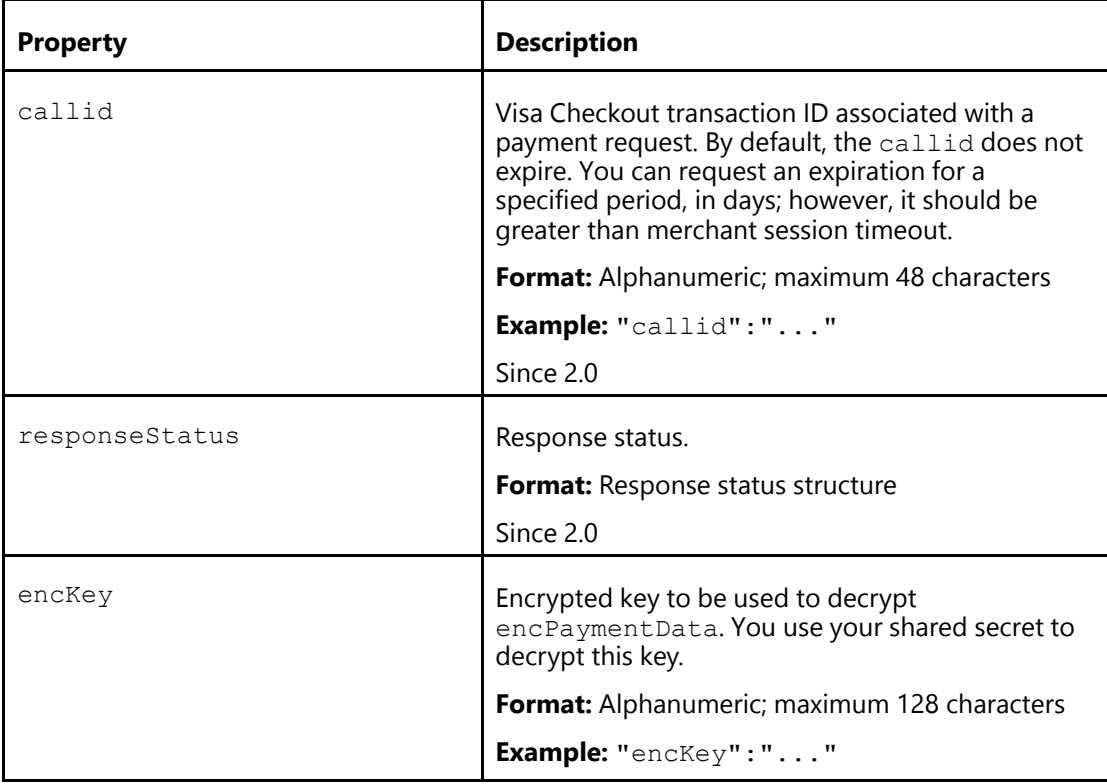

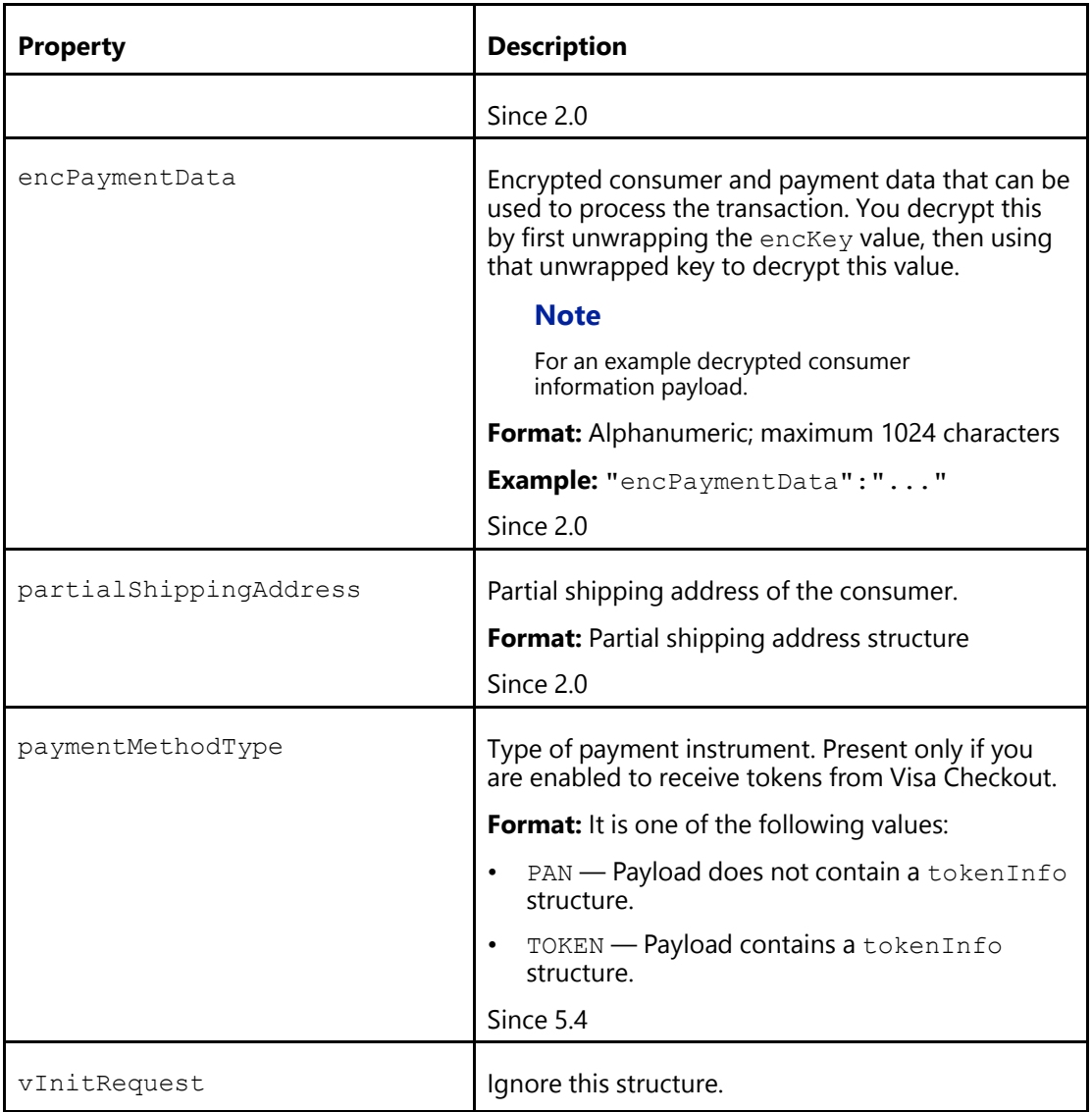

[Response Status](#page-63-0) [Partial Shipping Address](#page-64-0)

# <span id="page-63-0"></span>**Response Status**

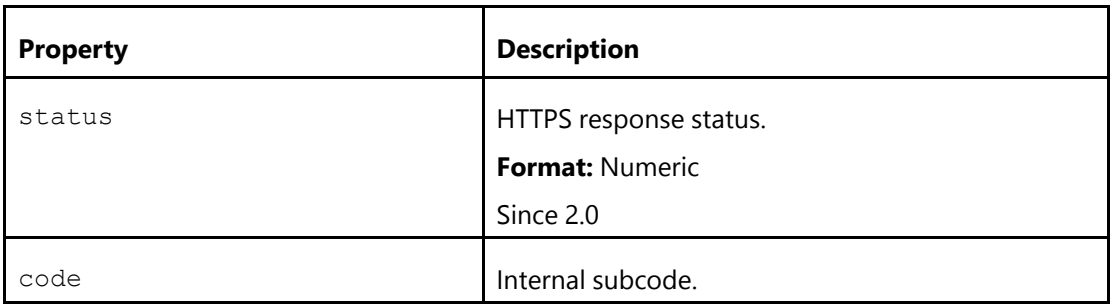

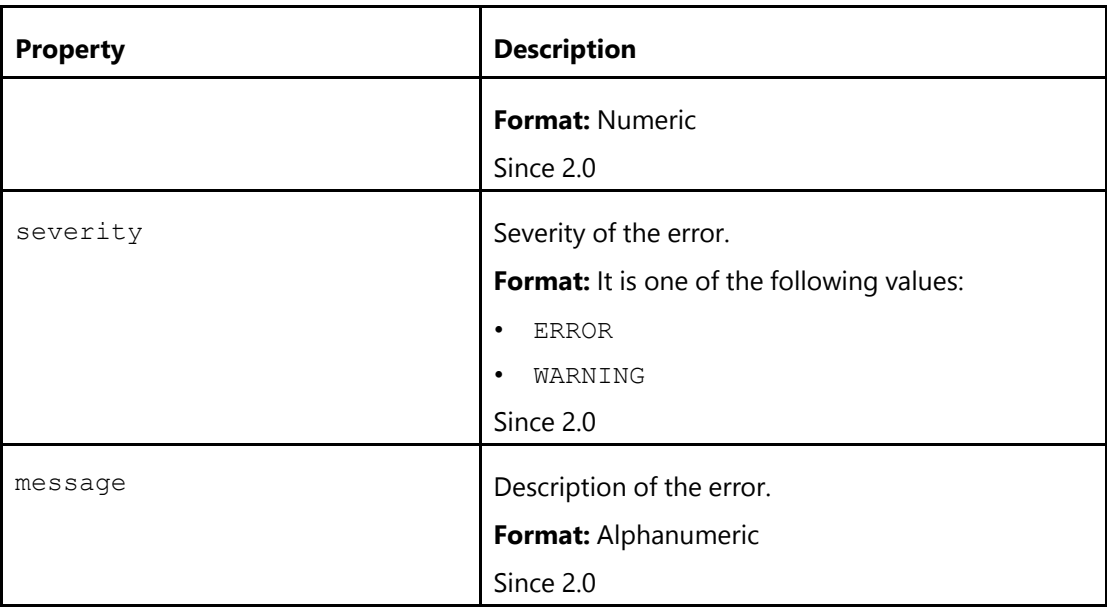

[Response to Payment Success Events \(Parent Topic\)](#page-62-1)

# <span id="page-64-0"></span>**Partial Shipping Address**

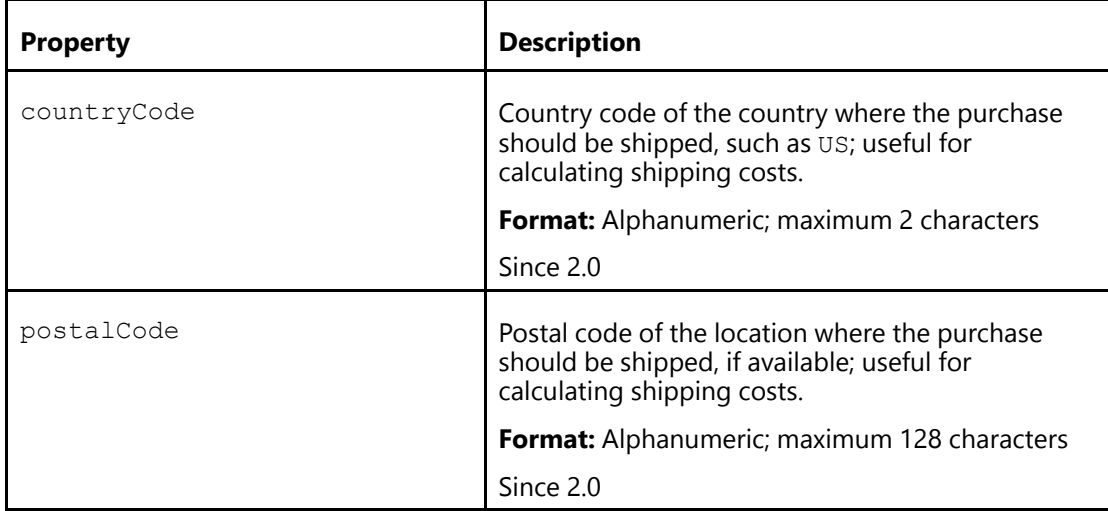

### **Related Content**

[Response to Payment Success Events \(Parent Topic\)](#page-62-1)

### **Response to Payment Cancelled Events**

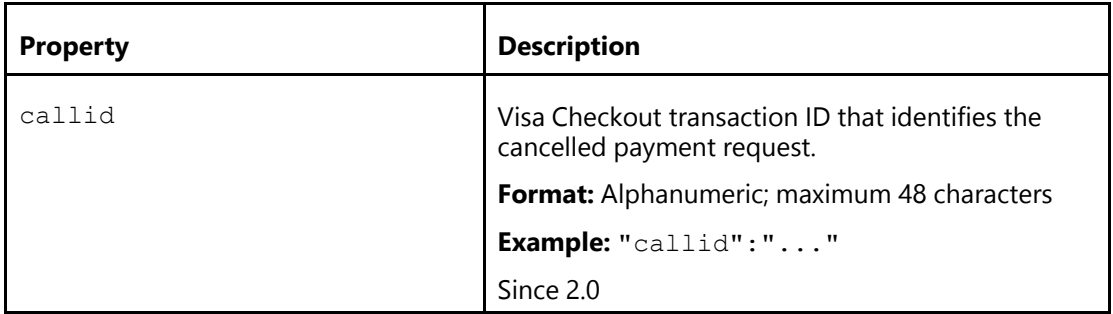

### <span id="page-65-1"></span>**Response to Error Events**

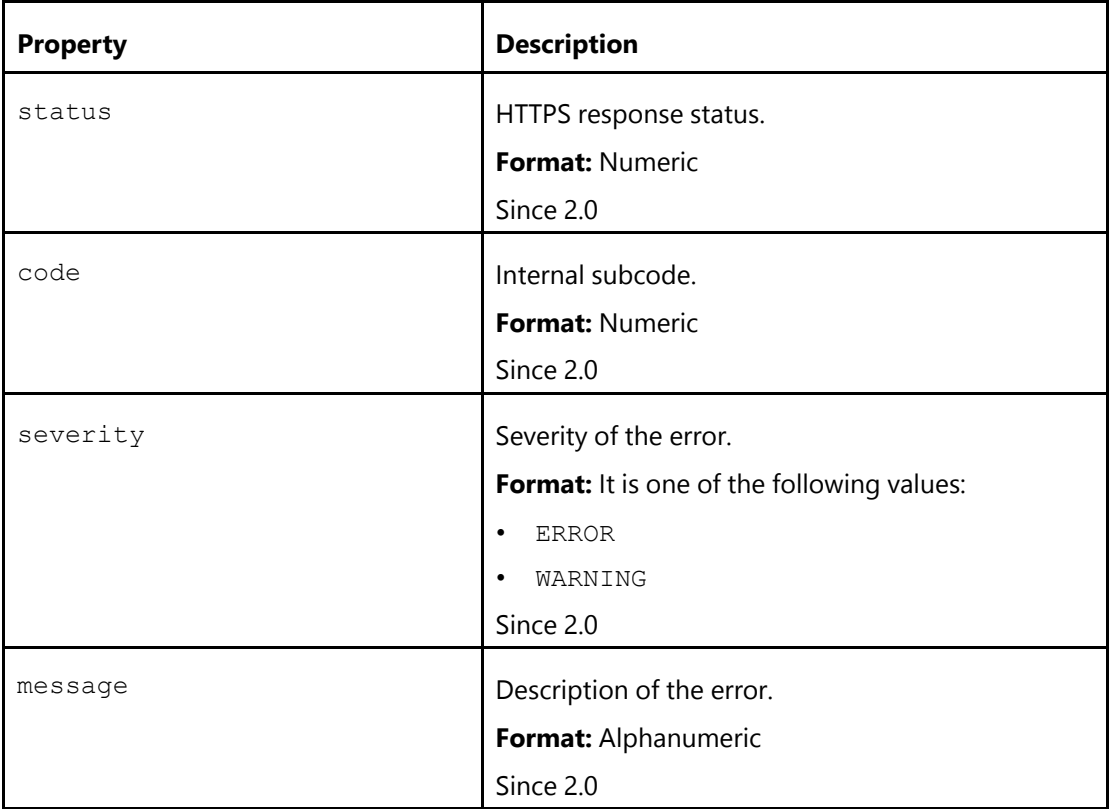

### **Related Content**

[Example: Error Event Response](#page-65-0)

### <span id="page-65-0"></span>**Example: Error Event Response**

```
{
"responseStatus" : { "status" : 404,
"code" : "1010",
"severity" : "ERROR",
"message" : "CallId b9346ed5-08d1-44b2-be32-bbde5c4bf34f was not found."
```
#### } }

#### **Related Content**

[Response to Error Events \(Parent Topic\)](#page-65-1)

### <span id="page-66-0"></span>**User Data Prefill Event Handler**

You can prefill a consumer's first name, last name, phone number, and email address in the lightbox from your data for new Visa Checkout consumers. After being enabled by Visa Checkout, you can set the enableUserDataPrefill parameter in  $\bar{v}$  init to true and provide a  $\bar{v}$ , on event handler to provide the consumer information; the event occurs when the consumer accepts the prefill. Consumers are prompted to accept the prefill when they are new, or when they are not recognized as existing Visa Checkout consumers, which can happen when the Visa Checkout cookie is not present in the consumer's browser.

#### **Important**

By enabling the prefill consumer information feature, merchants confirm that they have provided all applicable disclosures and/or have obtained all applicable consent from each consumer regarding any intended disclosures and uses of any consumer information to be provided to Visa Checkout. The MSA (Merchant Service Agreement) needs to include language that addresses any support for this feature. Contact your Visa Checkout representative for more information.

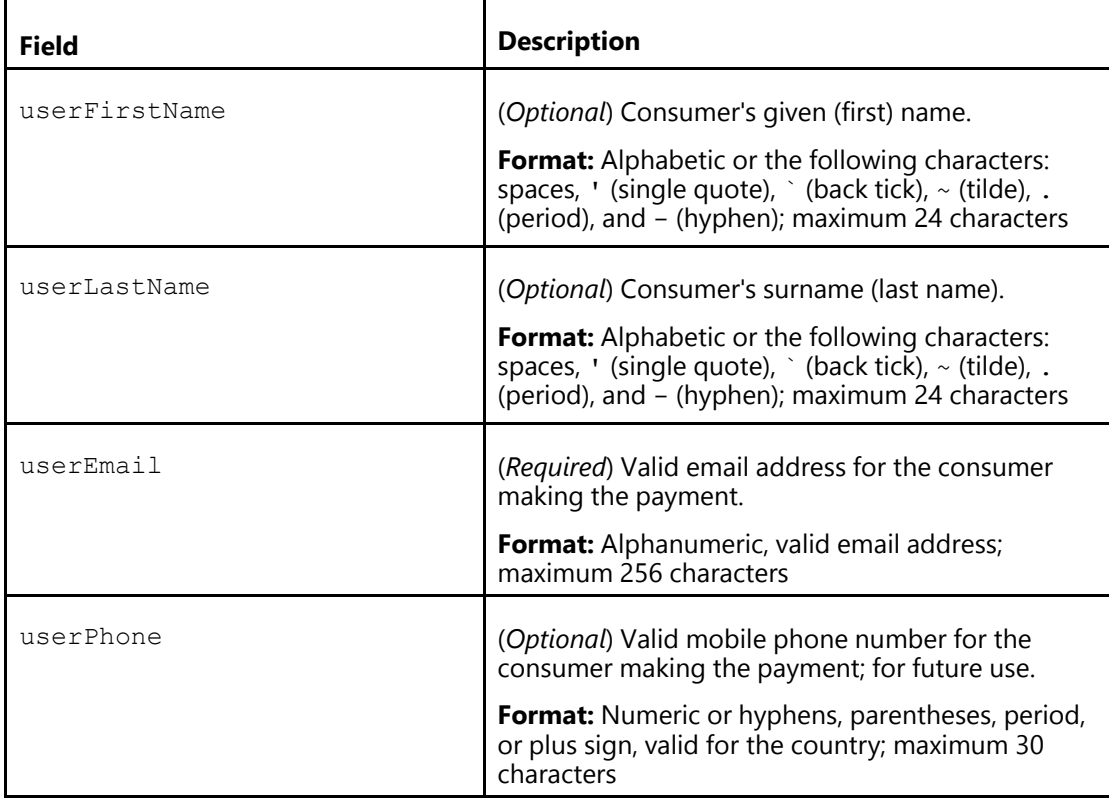

From your event handler, you can specify data for any of the following fields; fields that are not specified are not prefilled:

Your event handler returns the fields that you want to prefill:

```
V.on('pre-payment.user-data-prefill', function() {
 return {
   userFirstName: 'Jill',
   userLastName: 'Consumer',
   userEmail: '...',
   userPhone: '...'
 }
});
```
If the data is not readily available, you can return a promise, which Visa Checkout accepts if the lightbox experience is not degraded by waiting. For example, if you need to query your backend server to obtain the data you want to prefill, you can return a promise and then fetch the data, as shown in the following example:

```
V.on('pre-payment.user-data-prefill', function() {
  return new Promise(function(resolve, reject) {
  // api call to get data and resolve it
  fetch('https:your_endpoint')
    .then(function(data) {
      resolve( {
        userFirstName: data.your source for userFirstName,
        userLastName: data.your_source_for_userLastName,
        userEmail: data.your source for userEmail,
        userPhone: data.your source for userPhone
      })
    })
    .catch(function(error){
     reject(error);
    });
  });
});
```
### <span id="page-67-0"></span>**Complete Visa Checkout Web Page HTML Example**

You initialize the Visa Checkout library in the  $V$ . init event handler of your onVisaCheckoutReady function with properties that identify the merchant implementing the button, button characteristics and settings related to the behavior of the lightbox, and payment request properties. You specify how to respond to events related to the lightbox closing and the payment request in  $V \cdot$  on event handlers.

#### **Note**

You must provide your API key when initializing the Visa Checkout JavaScript library.

The following example shows an HTML web page that loads the Visa Checkout library, defines handlers for initialization and payment events, and creates a Visa Checkout button:

```
<html><head>
 <script type="text/javascript">
  function onVisaCheckoutReady() {
    V.init({
    apikey: "...",
    encryptionKey: "...",
     settings: {
     locale: "en_US",
     countryCode: "US",
     displayName: "...Corp",
```

```
websiteUrl: "www....Corp.com",
      customerSupportUrl: "www....Corp.support.com",
      enableUserDataPrefill:true,
      shipping: {
       acceptedRegions: ["US", "CA"],
       collectShipping: "true"
      },
      payment: {
       cardBrands: [
        "VISA",
        "MASTERCARD"],
       acceptCanadianVisaDebit: "true",
       billingCountries:["US","CA"]
      },
      review: {
      message: "Merchant defined message",
      buttonAction: "Continue"
      },
     dataLevel: "SUMMARY"
     },
     paymentRequest: {
     merchantRequestId: "Merchant defined request ID",
     currencyCode: "USD",
     subtotal: "10.00",
      shippingHandling: "2.00",
      tax: "2.00",
      discount: "1.00",
      giftWrap: "2.00",
      misc: "1.00",
      total: "16.00",
      description: "...corp Product",
      orderId: "Merchant defined order ID",
      promoCode: "Merchant defined promo code",
      customData: {
       "nvPair": [
       { "name": "customName1", "value": "customValue1" },
       { "name": "customName2", "value": "customValue2" }
      ]
     }
    }
   }
  );
 V.on("payment.success", function(payment){document.write(JSON.stringify(payment)); });
 V.on("payment.cancel", function (payment) { ... });
 V.on("payment.error", function (payment, error) { ... });
 V.on("pre-payment.user-data-prefill", function(){ ... });
}
</script>
</head>
<body>
 <img alt="Visa Checkout" class="v-button" role="button"
src="https://sandbox.secure.checkout.visa.com/wallet-services-web/xo/button.png?
 cardBrands=VISA, MASTERCARD, DISCOVER, AMEX"/>
 <script type="text/javascript"
  src="https://sandbox-assets.secure.checkout.visa.com/
       checkout-widget/resources/js/integration/v1/sdk.js">
</script>
</body>
</html>
```
### <span id="page-69-0"></span>**Preselected Checkout Feature**

The preselected checkout feature allows you to set the initial values for the consumer's card, shipping address, and billing address, based on those used in a previous payment request, identified by a call ID. This feature enables you to offer the consumer a way to change the card or address before confirming a payment. If you retain call IDs, you can also use this feature in other ways; for example, to establish a card on file for a future payment request.

To preselect the consumer's card, shipping address, and billing address for a payment:

- 1. Specify the call ID of a previous request in the referenceCallID attribute of the  $V$ . init structure.
- 2. Invoke your onVisaCheckoutReady function to set these values and invoke the Visa Checkout lightbox.

Consider the following example, which displays payment information on an order confirmation page and contains an **Edit with Visa Checkout** link, which enables the consumer to change the payment information:

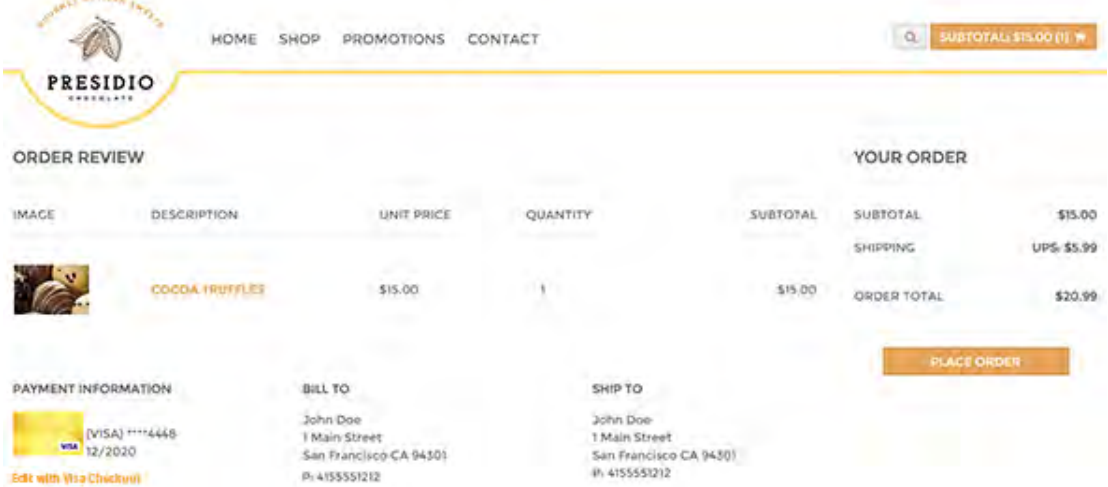

The following example shows the source, which sets referenceCallID in the onVisaCheckoutReady function and invokes the function through the SDK when the consumer clicks the **Edit with Visa Checkout** link:

```
<head>
<script type="text/javascript">
 function onVisaCheckoutReady() {
  V.init({
    apikey: "…",
     referenceCallID: "554449457741154050",
     …
   });
   V.on("payment.success", function(payment)
      {document.write(JSON.stringify(payment)); });
   …
   });
  }
</script>
</head>
<body>
<a class="v-button" href="#">Edit with Visa Checkout</a>
<script type="text/javascript"
```

```
src="https://sandbox-assets.secure.checkout.visa.com/
      checkout-widget/resources/js/integration/v1/sdk.js">
\langle /script\rangle</body>
```
#### **Note**

Each payment. success event generates a new call ID.
# <span id="page-72-1"></span>**Mobile App Support 4**

# **Summary of Mobile App Options**

Visa Checkout provides SDKs that integrate Visa Checkout into native iOS and Android apps. It also provides a hybrid SDK, which enables you to integrate your web app with biometric authentication provided by iOS and Android devices.

Visa Checkout provides the following SDKs, which are available from the Visa Developer Center at https://developer.visa.com:

- *Visa Checkout SDK for iOS* for native iOS apps
- *Visa Checkout SDK for Android* for native Android apps
- *Visa Checkout Hybrid Mobile SDK* for web apps using the Visa Checkout plugin for biometric authentication

Documentation for each Visa Checkout mobile SDK is in the SDK.

You can use these SDKs or you can create a web view in your hybrid app to display Visa Checkout assets.

## <span id="page-72-2"></span>**Mobile App Examples**

#### **Related Content**

[iOS Web View Hybrid App](#page-72-0) [Android Web View Hybrid App](#page-73-0) [Optimizing the Checkout Flow for Mobile Browsers](#page-73-1)

#### <span id="page-72-0"></span>**iOS Web View Hybrid App**

You can associate your website with an iOS web view. Your code must be self-contained, meaning that it should not interact with your iOS hybrid app after it is loaded; all Visa Checkout integration should be performed in the website.

The following example shows how to load the web view and associate it with your site:

```
import UIKit
import WebKit
class ViewController: UIViewController {
 var webView: WKWebView!
 override func viewDidLoad() {
   super.viewDidLoad()
   webView = WKWebView(frame: view.frame)
   view.addSubview(webView)
   let url = URL(string: "https://my_site.my_company.com/...")
   let urlRequest = URLRequest(url: \overline{url!})webView.load(urlRequest)
  }
}
```
If you cannot use a web kit view, you can load the web view as follows:

```
import UIKit
class ViewController: UIViewController {
 @IBOutlet weak var webView: UIWebView!
 override func viewDidLoad() {
    super.viewDidLoad()
    let url = URL(string: "https://my_site.my_company.com/...")
   let urlRequest = URLRequest(url: url!)
   webView.loadRequest(urlRequest)
  }
}
```
#### **Related Content**

```
Mobile App Examples (Parent Topic)
```
#### <span id="page-73-0"></span>**Android Web View Hybrid App**

You can associate your website with an Android web view. Your code must be self-contained, meaning that it should not interact with your Android hybrid app after it is loaded; all Visa Checkout integration should be performed in the website.

The following example shows how to create the web view and associate it with your site:

```
import android.support.v7.app.AppCompatActivity;
import android.os.Bundle;
import android.webkit.WebView;
public class MainActivity extends AppCompatActivity {
  @Override
 protected void onCreate(Bundle savedInstanceState) {
    super.onCreate(savedInstanceState);
    setContentView(R.layout.activity main);
   WebView webView = (WebView)findViewById(R.id.web view);
   webView.loadUrl("https://my_site.my_company.com/...");
  }
}
```
#### **Related Content**

[Mobile App Examples \(Parent Topic\)](#page-72-2)

#### <span id="page-73-1"></span>**Optimizing the Checkout Flow for Mobile Browsers**

Visa Checkout is optimized for mobile browsers even if your checkout flow is not. Support is provided for both iOS and Android devices. In order to allow for a mobile optimized Visa Checkout experience, add the following <meta> tag to your HTML <head> block:

```
<html>
<head>
...
<meta name="viewport"
content="width=device-width, initial-scale=1.0, maximum-scale=1.0,
```

```
user-scalable=no" />
...
</head>
```
[Mobile App Examples \(Parent Topic\)](#page-72-2)

# <span id="page-74-0"></span>**Enabling Third-Party Cookies for Hybrid Apps**

To enable the display of a Visa Checkout button's associated card art and the Remember Me feature when the Visa Checkout lightbox is invoked from a hybrid app, you must allow the acceptance of third-party cookies. To accept third-party cookies, you must add code to your hybrid app, as follows:

#### **Related Content**

[Accepting Cookies in iOS Hybrid Apps](#page-74-1) [Accepting Cookies in Android Hybrid Apps](#page-74-2)

#### <span id="page-74-1"></span>**Accepting Cookies in iOS Hybrid Apps**

[NSHTTPCookieStorage sharedHTTPCookieStorage].cookieAcceptPolicy = NSHTTPCookieAcceptPolicyAlways;

#### **Related Content**

[Enabling Third-Party Cookies for Hybrid Apps \(Parent Topic\)](#page-74-0)

#### <span id="page-74-2"></span>**Accepting Cookies in Android Hybrid Apps**

```
if(Build.VERSION.SDK_INT >= 21) {
CookieManager.getInstance().setAcceptThirdPartyCookies(myWebView, true);
}
```
#### **Related Content**

[Enabling Third-Party Cookies for Hybrid Apps \(Parent Topic\)](#page-74-0)

# <span id="page-76-0"></span>**Consumer Information 5**

# **About Consumer Information**

Consumer information is returned in JSON format. You must not rely on the position of structures or fields in the payload as being fixed. Neither should you rely upon the existence of fields, such as fields that are contextually inapplicable because they may not be returned. You should consider using standard libraries to parse JSON objects. Consumer information is available, either encrypted in a payload or as summary information from Get Payment Data.

## <span id="page-76-1"></span>**Consumer Information**

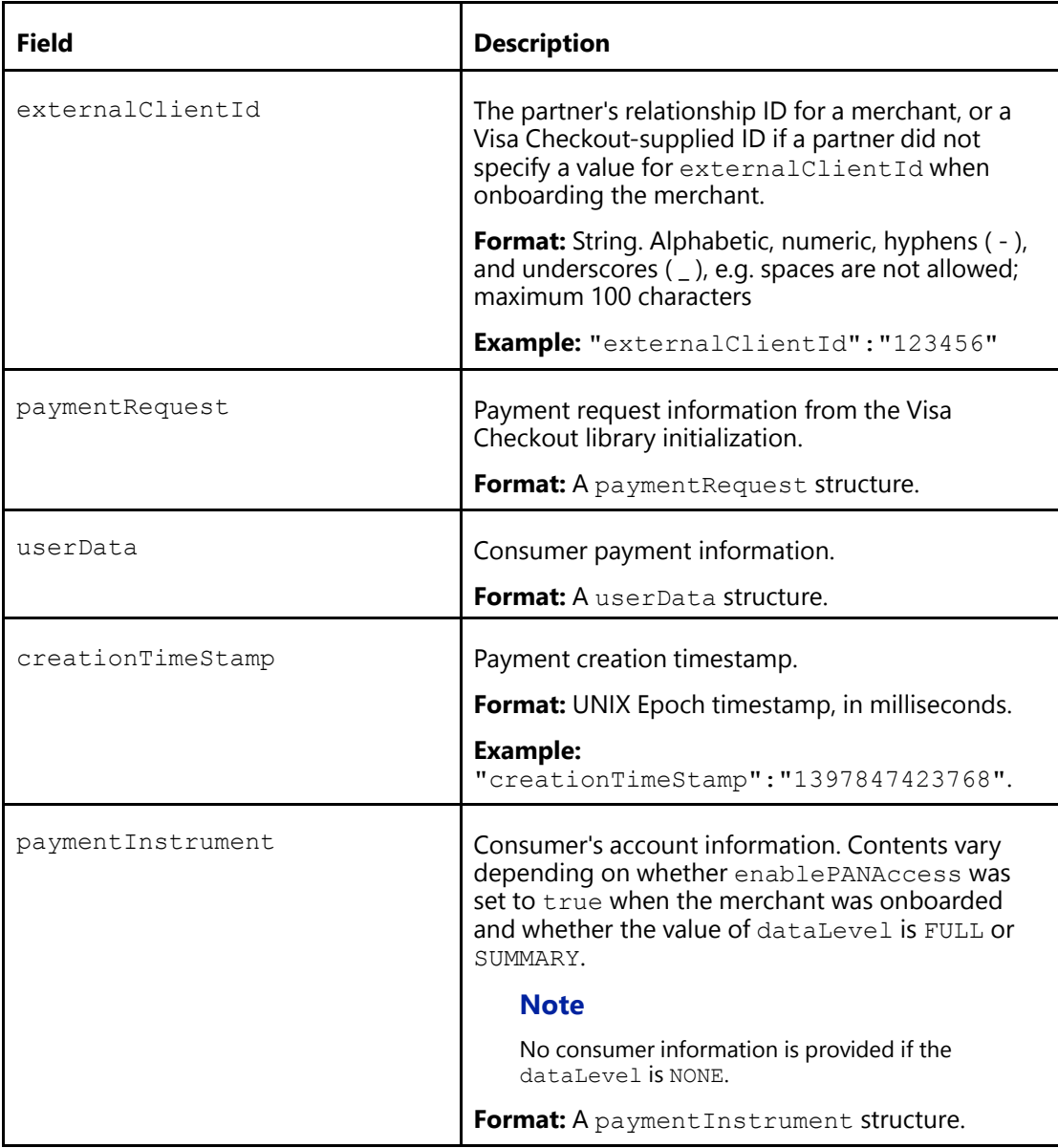

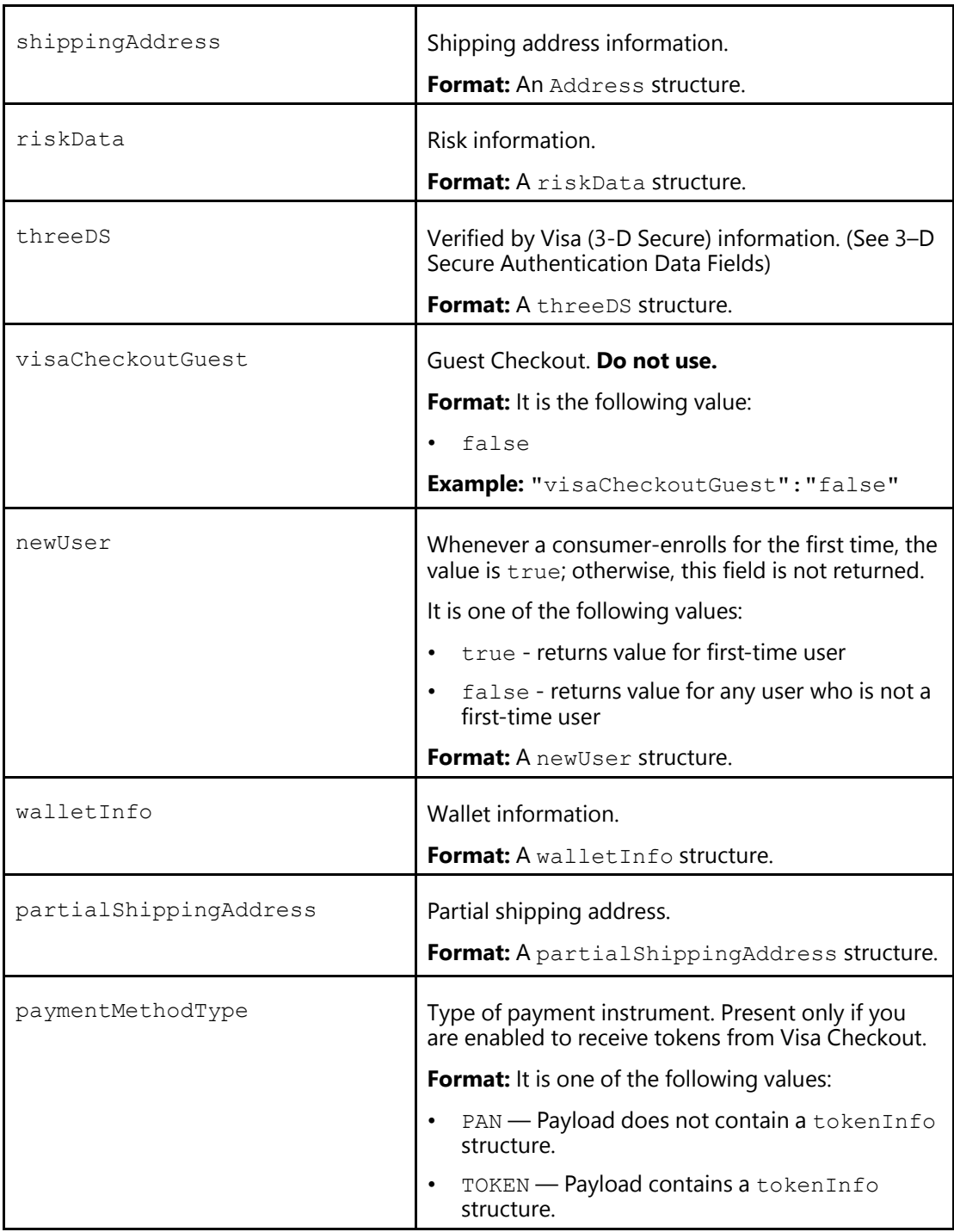

[Payment Request](#page-78-0) [User Data](#page-79-0) [Payment Instrument Properties](#page-81-0) **[Address](#page-89-0)** [Risk Properties](#page-94-0)

[3–D Secure Authentication Data Fields](#page-95-0)

[Wallet Info](#page-98-0)

[Partial Shipping Address](#page-99-0)

#### <span id="page-78-0"></span>**Payment Request**

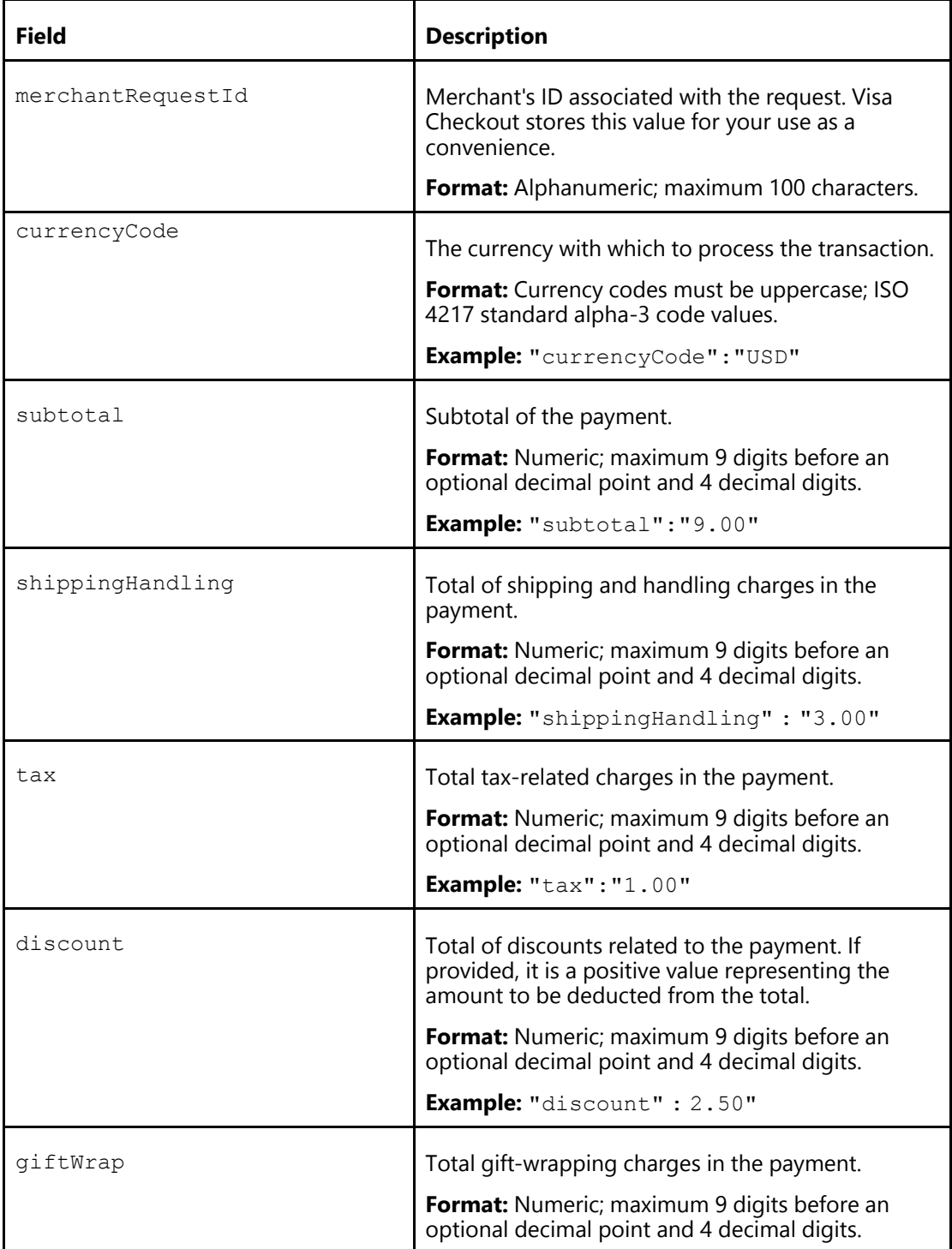

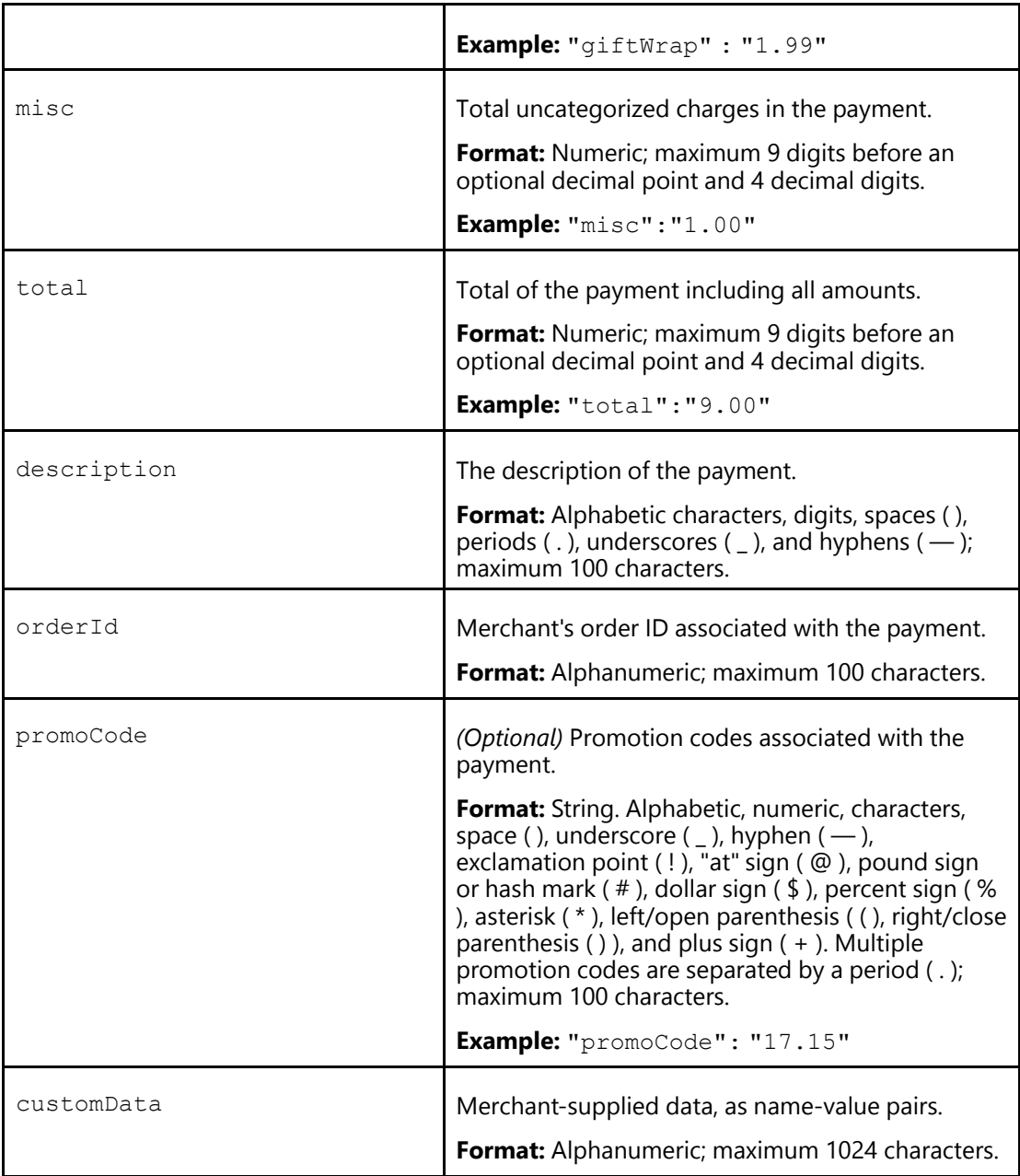

[Consumer Information \(Parent Topic\)](#page-76-1)

### <span id="page-79-0"></span>**User Data**

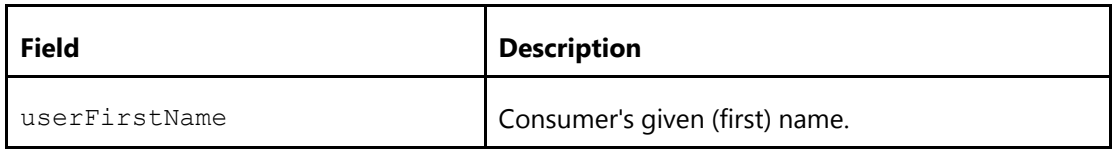

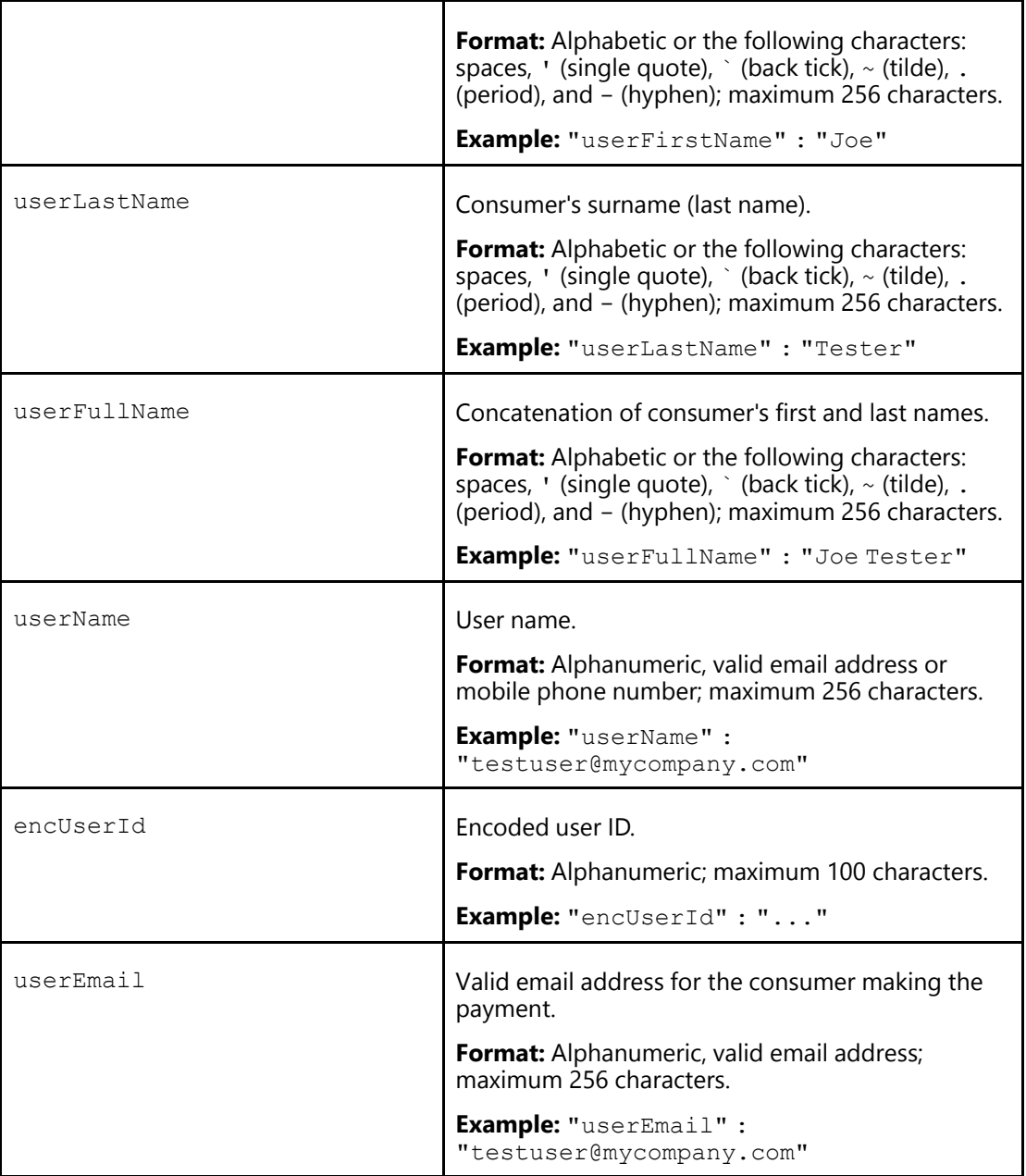

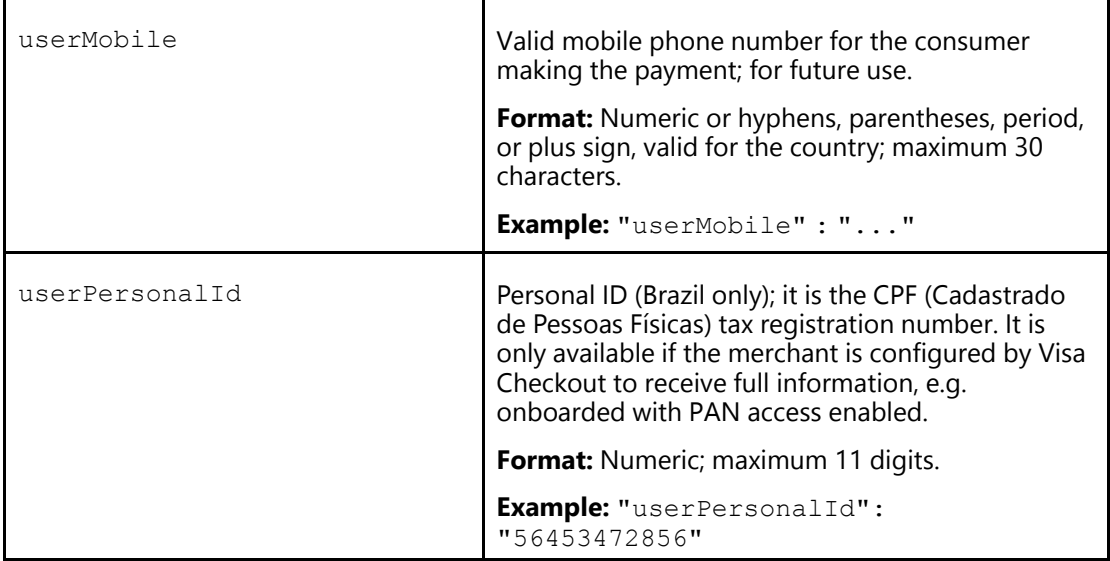

[Consumer Information \(Parent Topic\)](#page-76-1)

# <span id="page-81-0"></span>**Payment Instrument Properties**

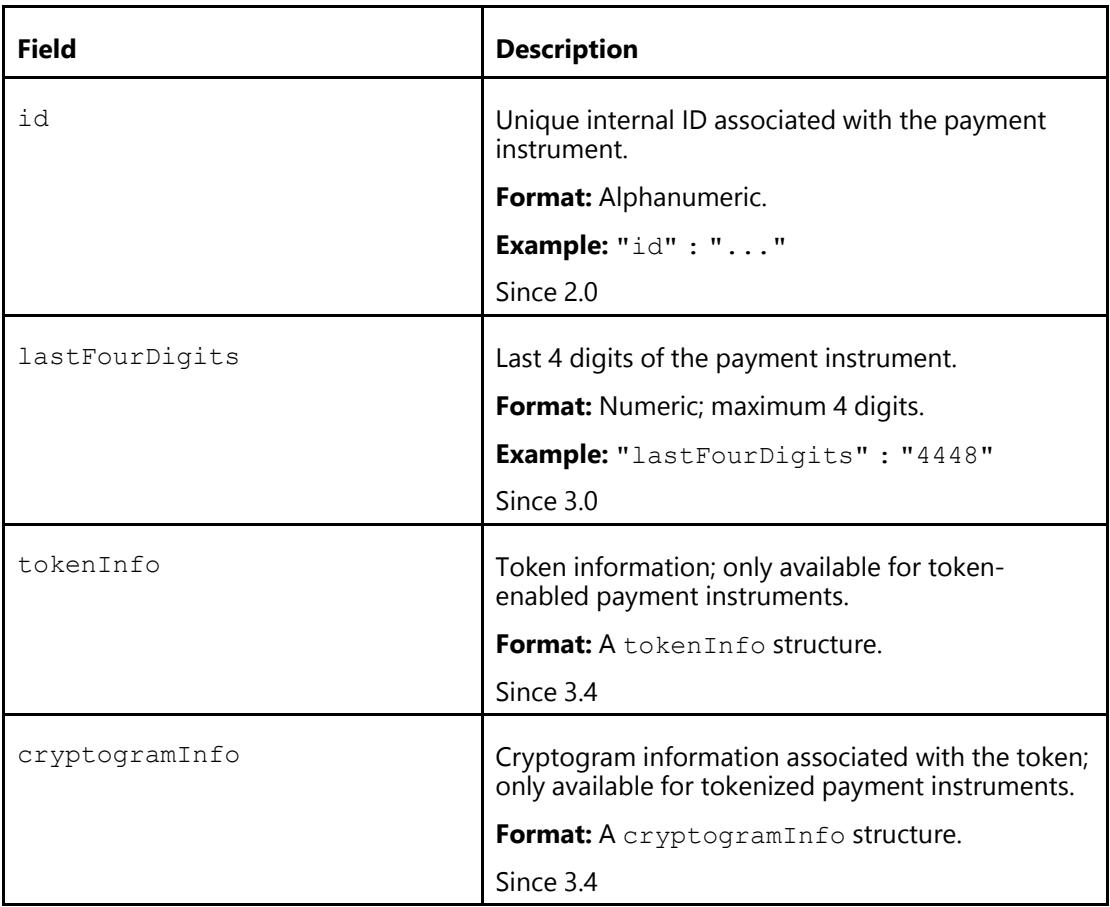

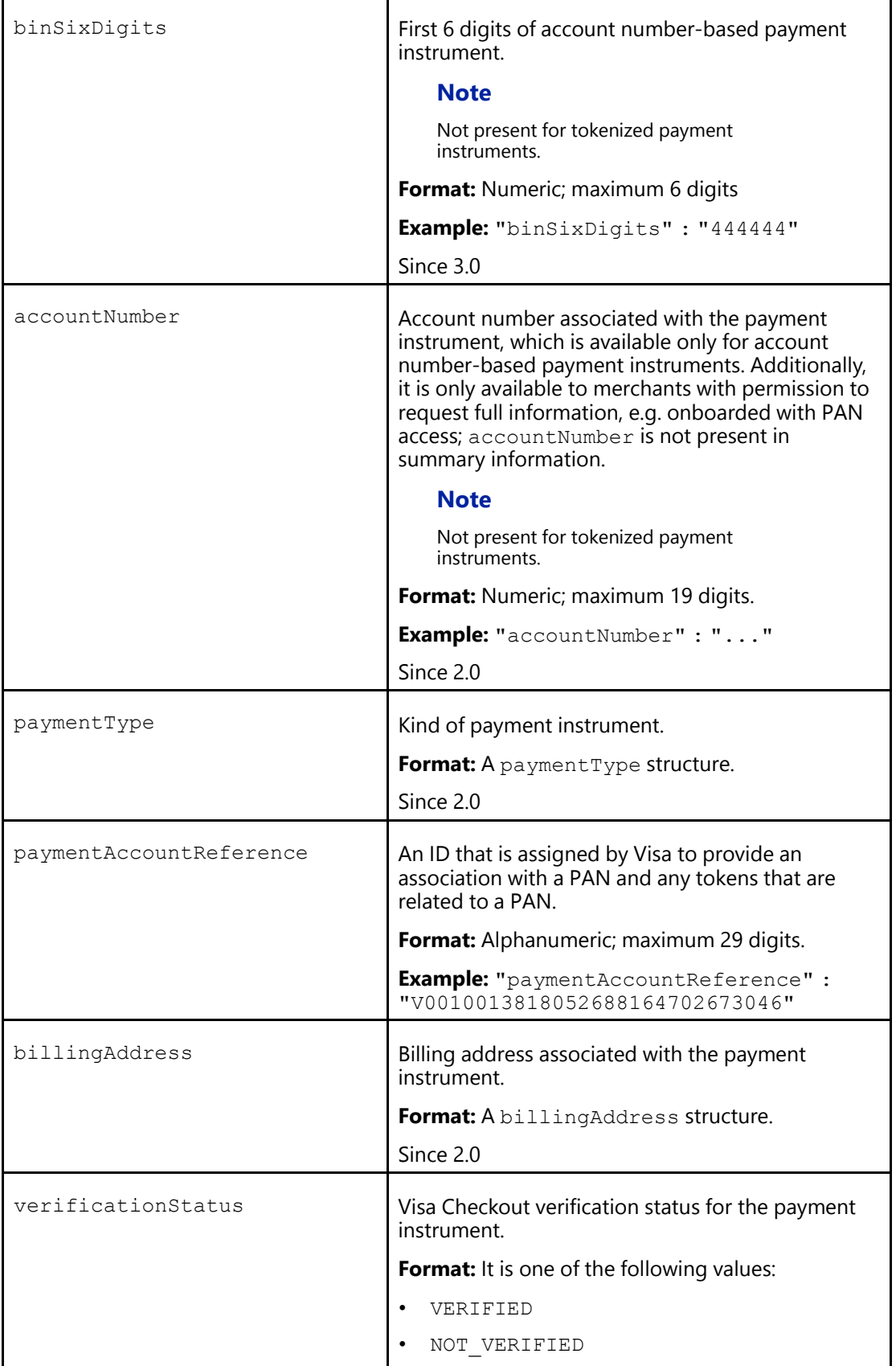

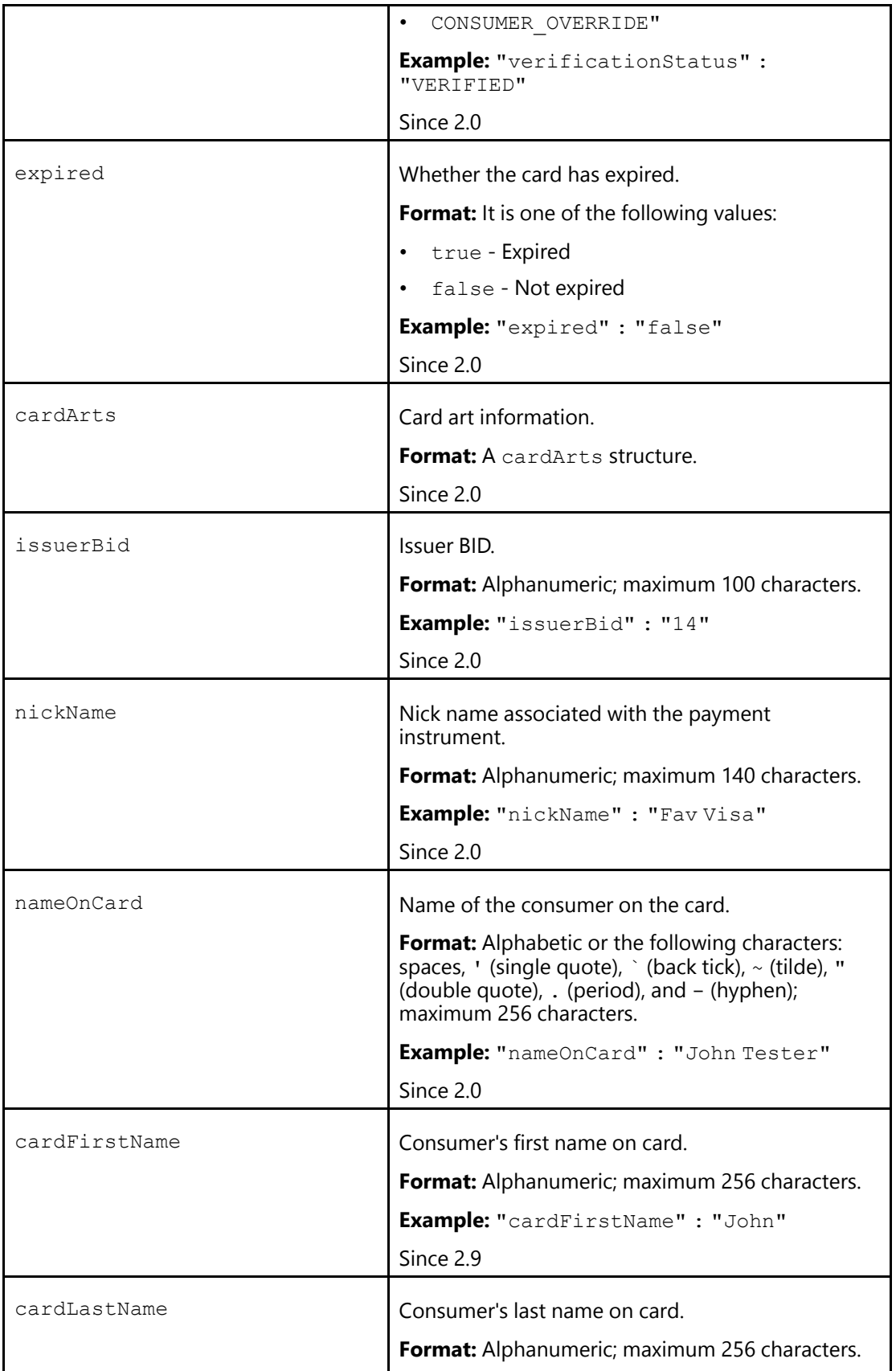

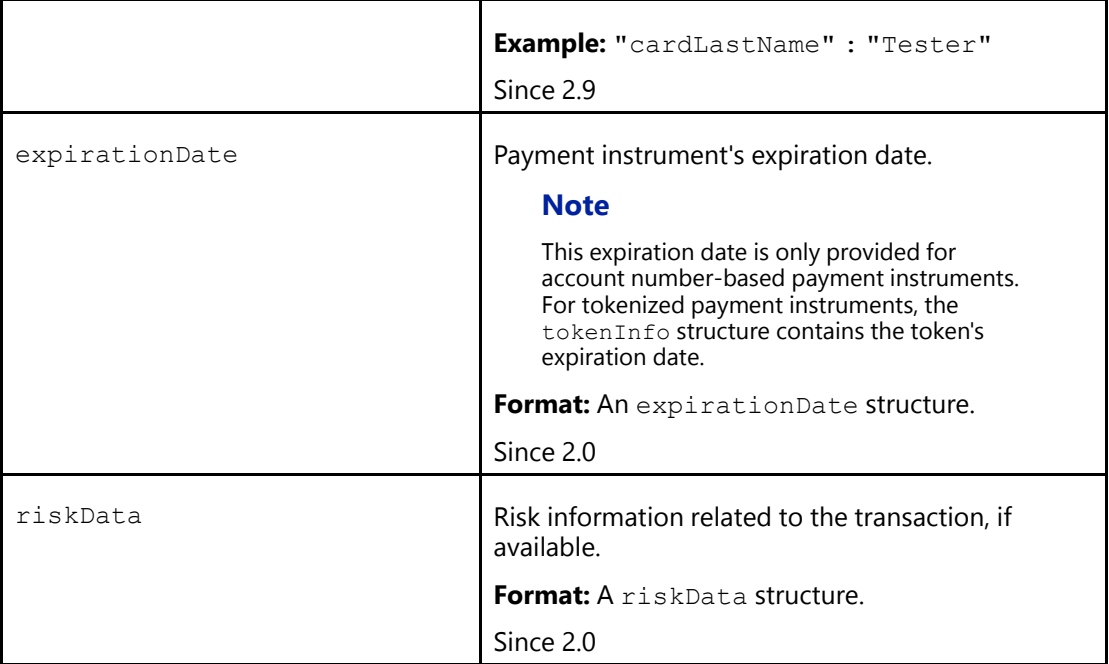

[Consumer Information \(Parent Topic\)](#page-76-1) [Token Info Properties](#page-84-0) [Cryptogram Info Properties](#page-85-0) [Payment Type Properties](#page-87-0) [Card Art](#page-87-1) **[Expiration Date](#page-88-0)** 

#### <span id="page-84-0"></span>**Token Info Properties**

Token information is only available for token-enabled payment instruments. You must be configured by Visa Checkout to receive this information.

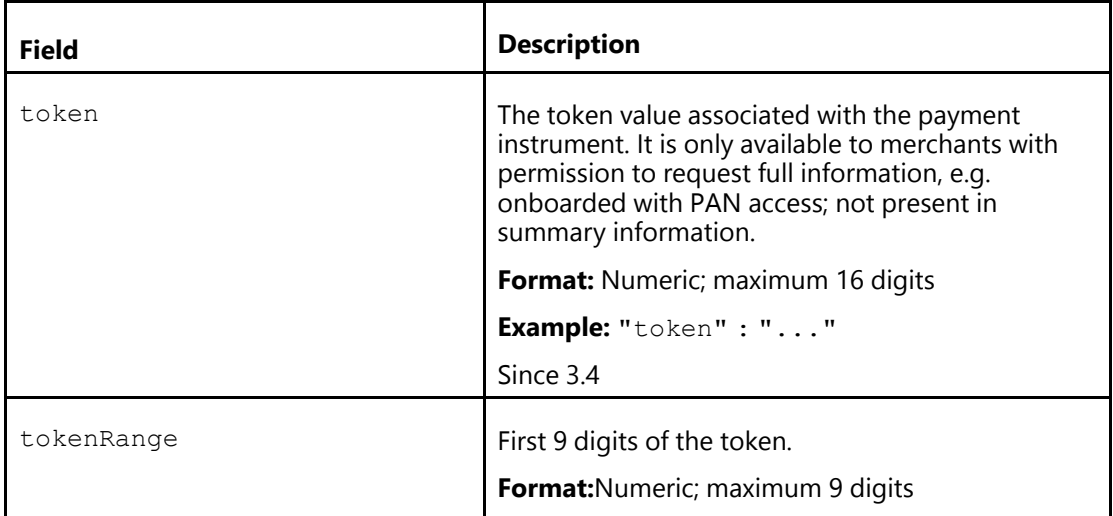

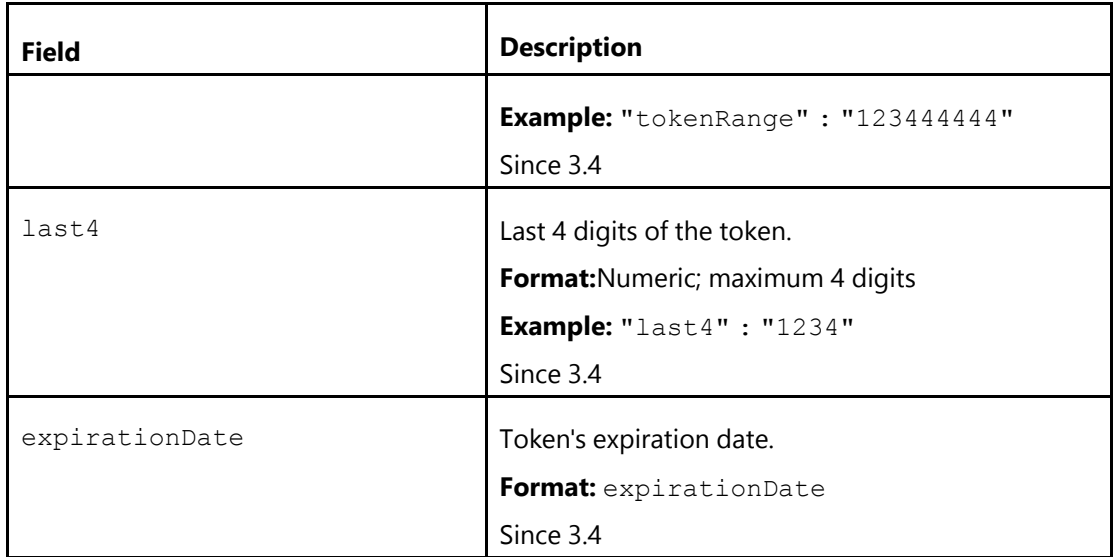

[Payment Instrument Properties \(Parent Topic\)](#page-81-0)

#### <span id="page-85-0"></span>**Cryptogram Info Properties**

Cryptogram information is only available for token-enabled payment instruments. You must be configured by Visa Checkout to receive this information.

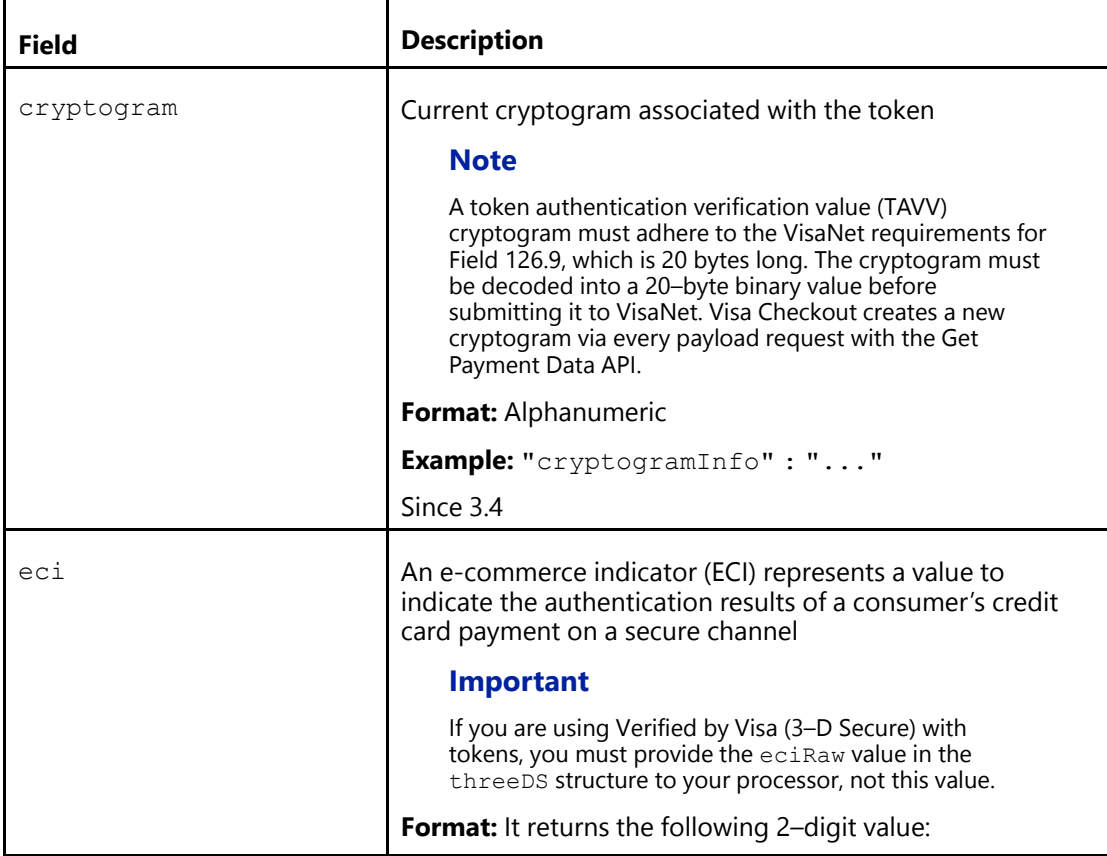

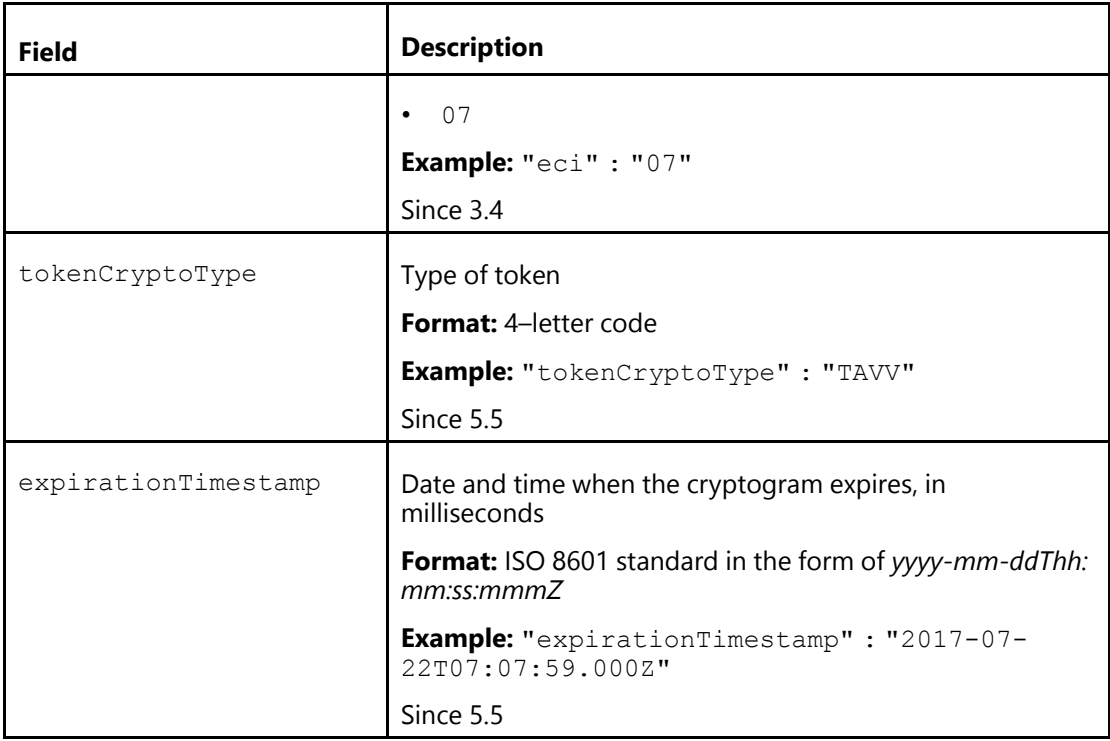

[Payment Instrument Properties \(Parent Topic\)](#page-81-0)

## <span id="page-87-0"></span>**Payment Type Properties**

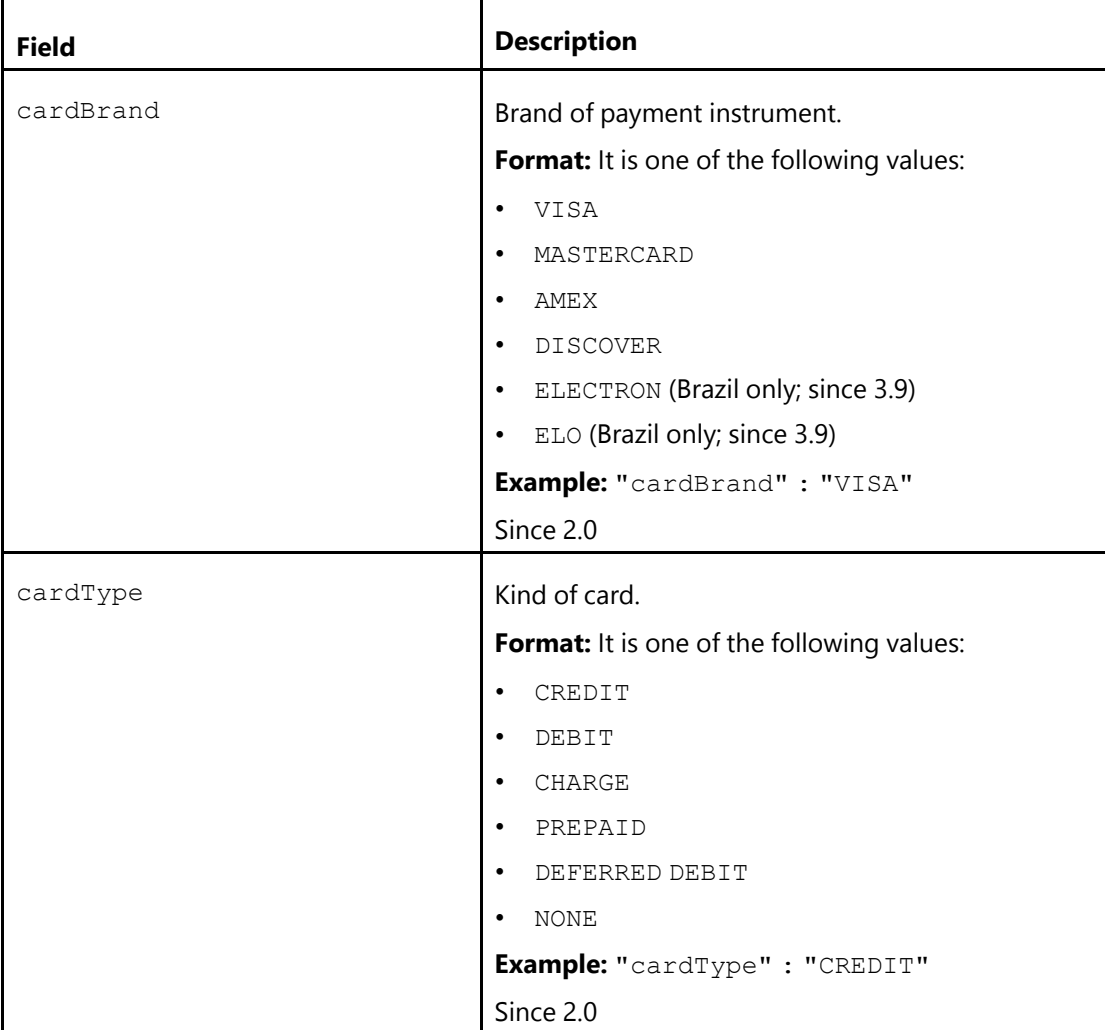

## **Related Content**

[Payment Instrument Properties \(Parent Topic\)](#page-81-0)

#### <span id="page-87-1"></span>**Card Art**

Zero or more Card Art structures

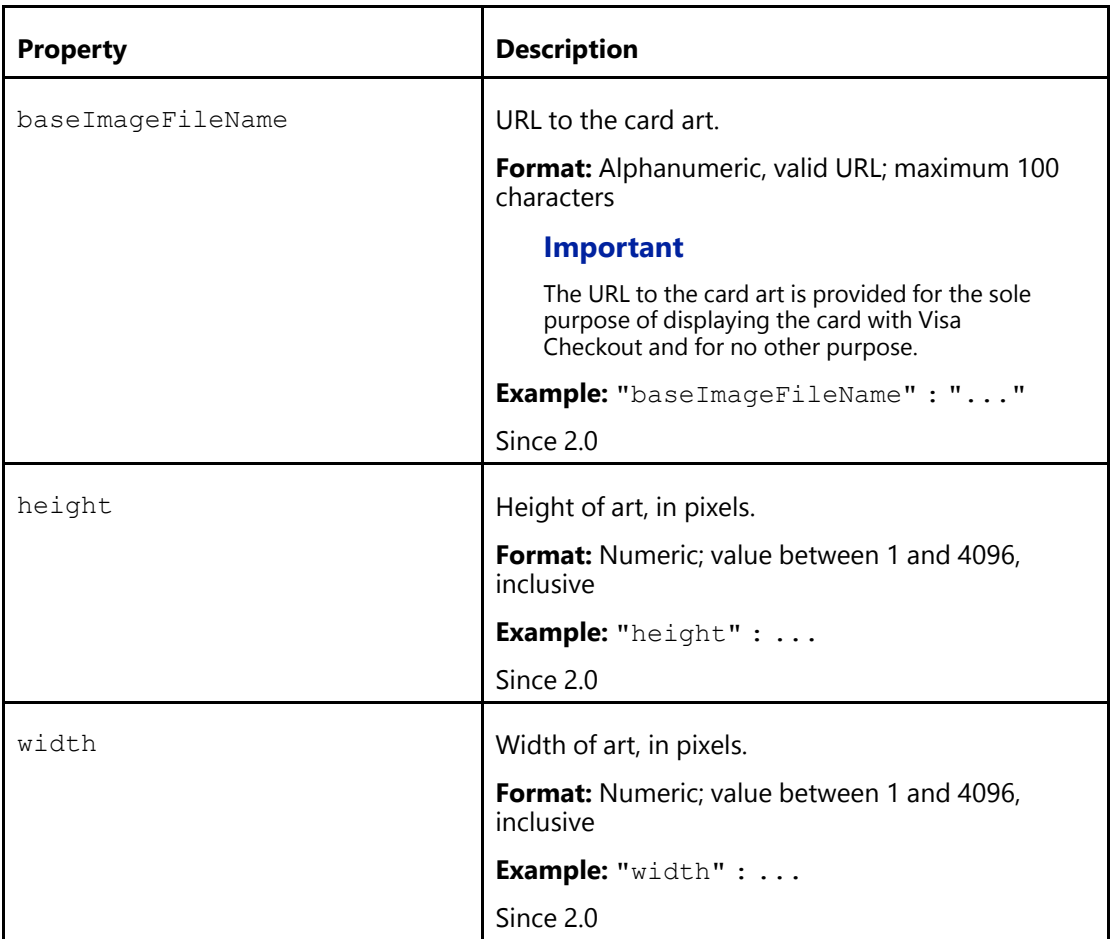

[Payment Instrument Properties \(Parent Topic\)](#page-81-0)

#### <span id="page-88-0"></span>**Expiration Date**

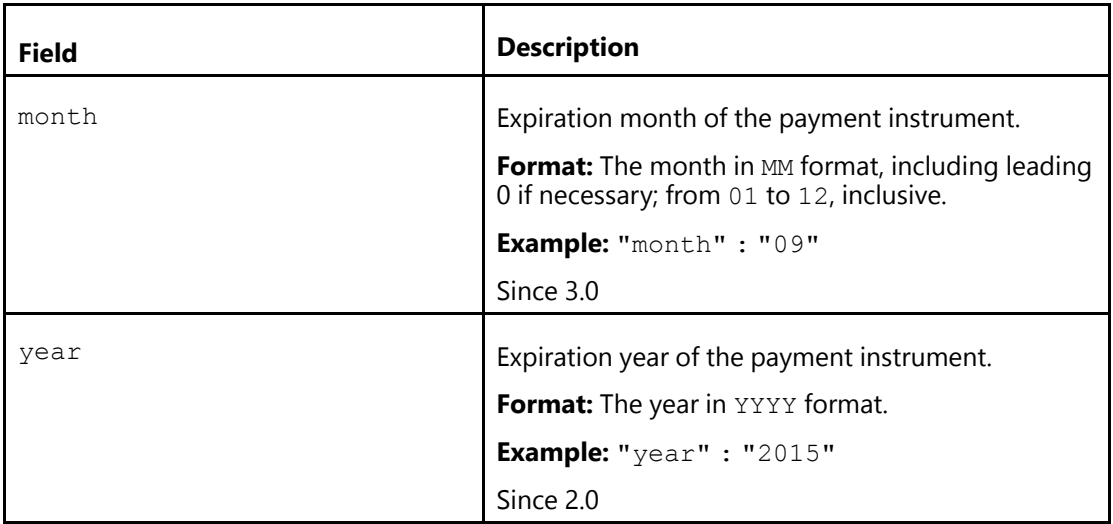

[Payment Instrument Properties \(Parent Topic\)](#page-81-0)

#### <span id="page-89-0"></span>**Address**

The following information describes address payload fields, irrespective of country. For country-specific formats, see the *Visa Checkout Address Format by Country* document.

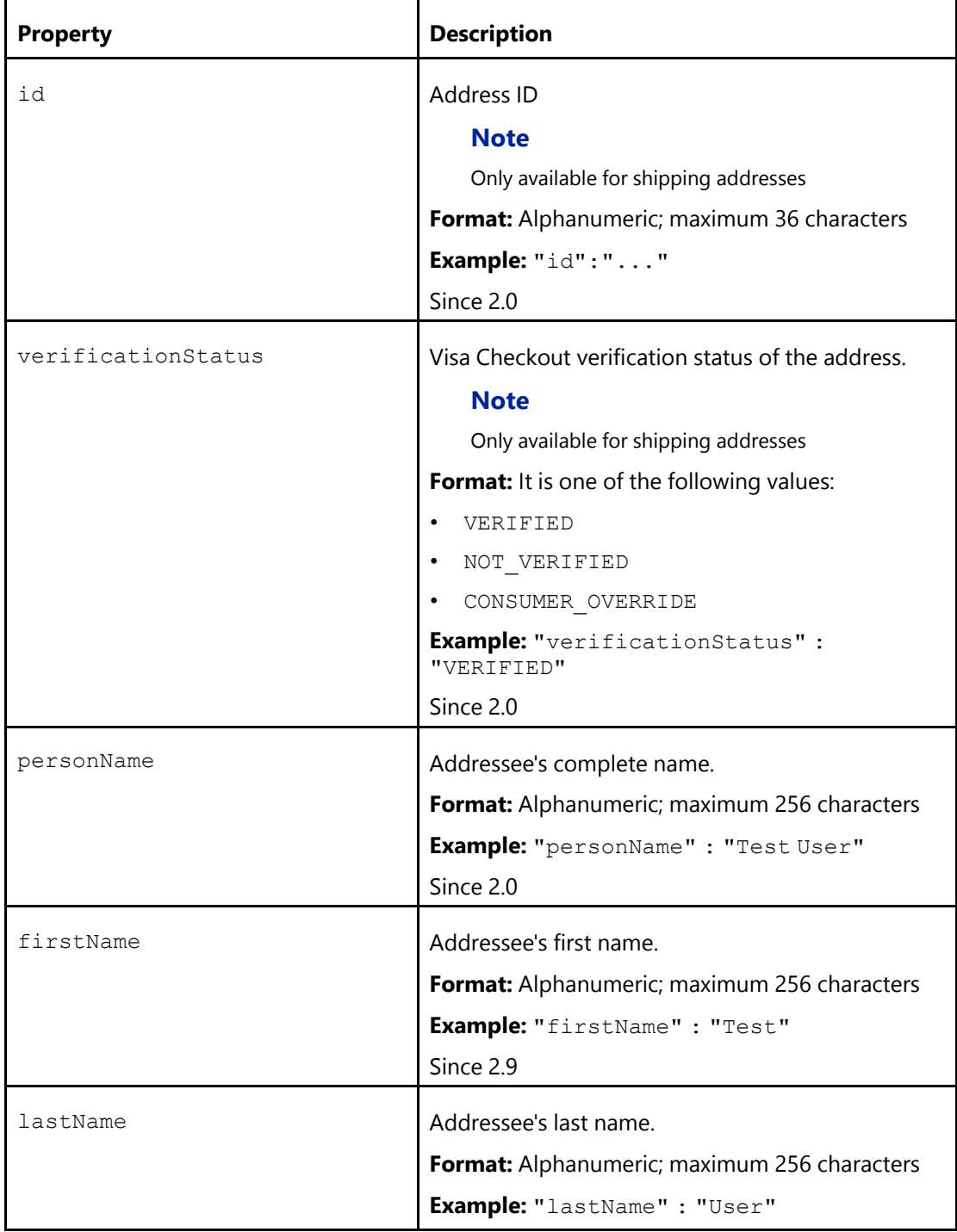

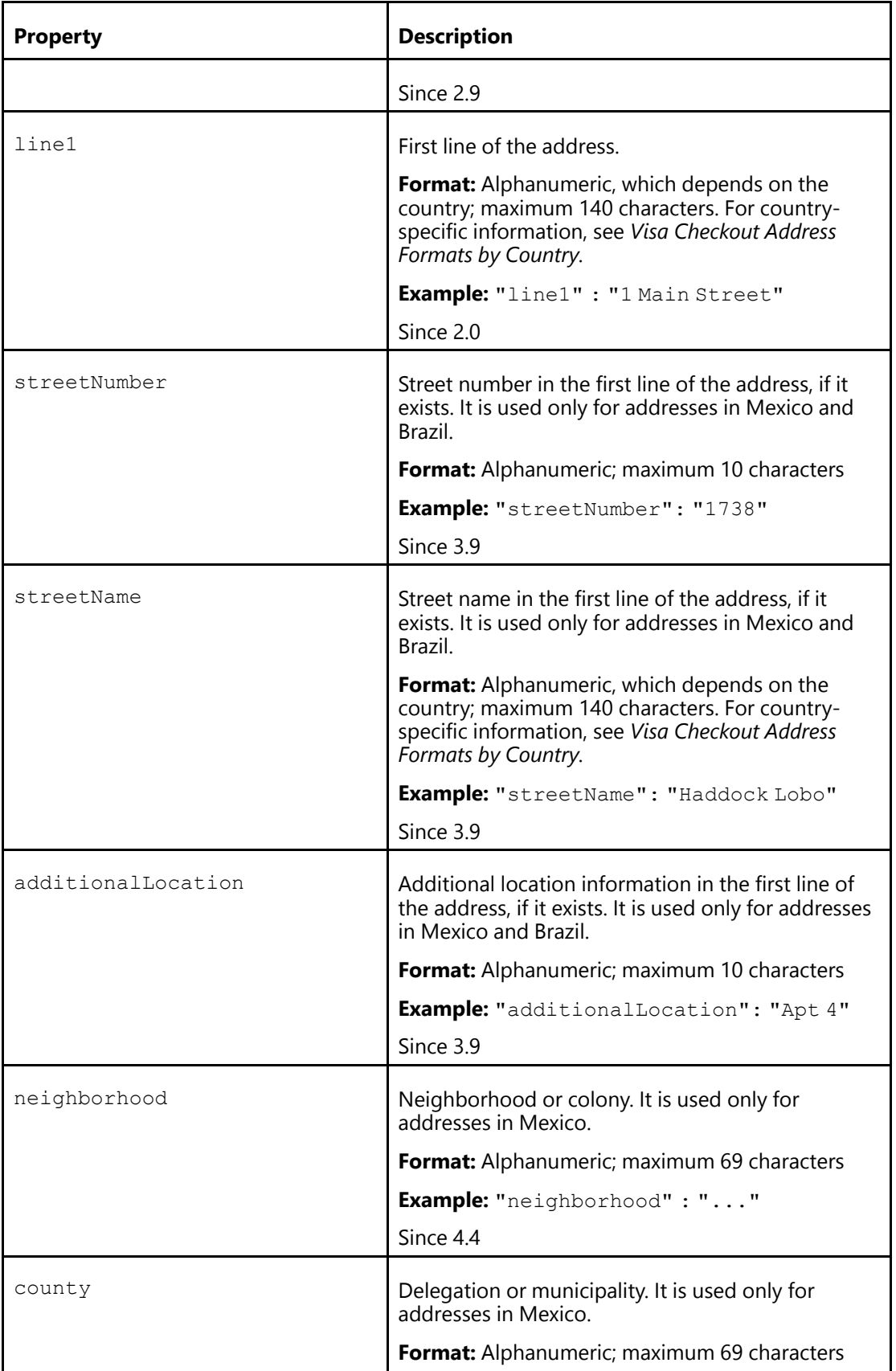

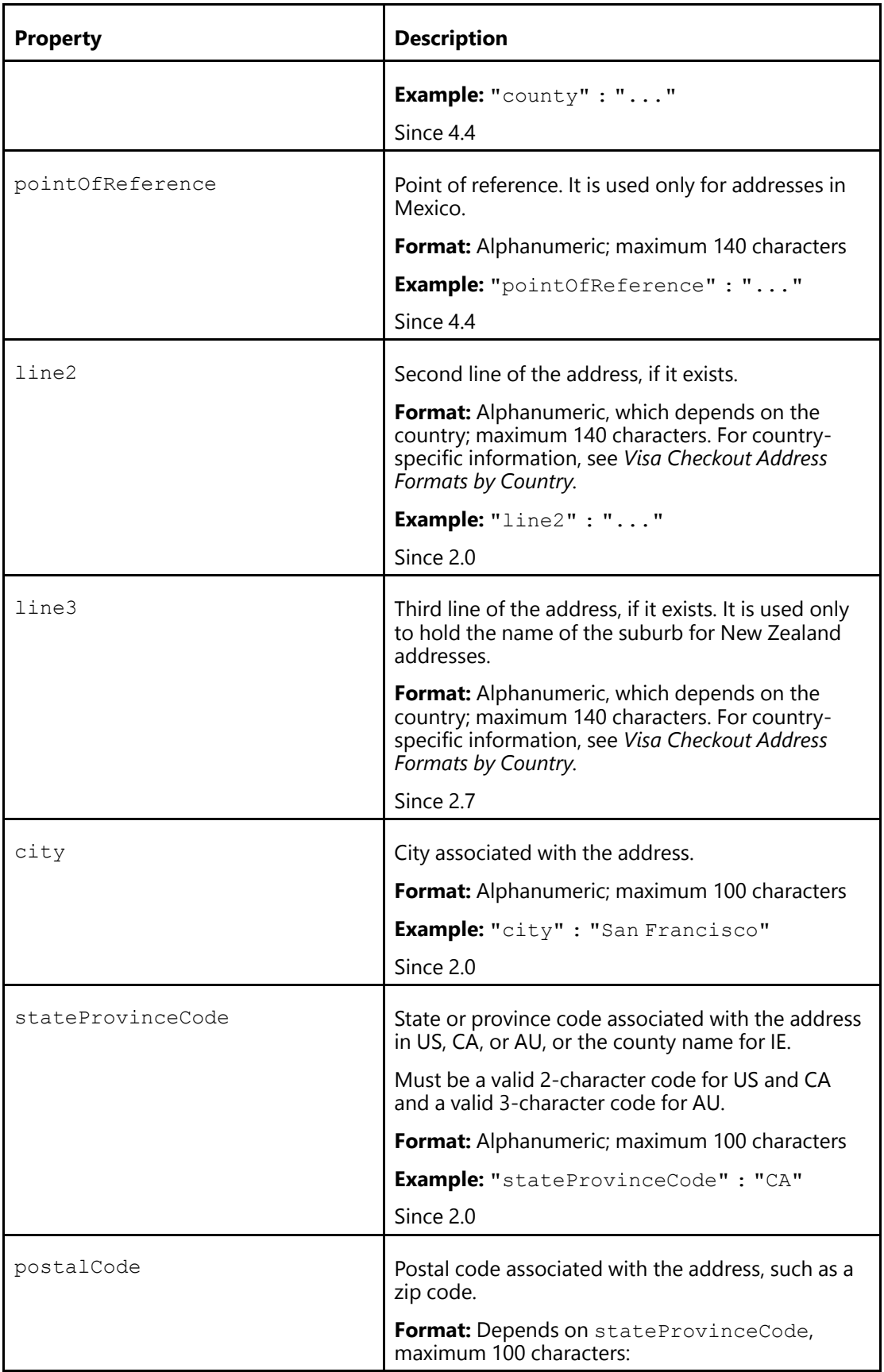

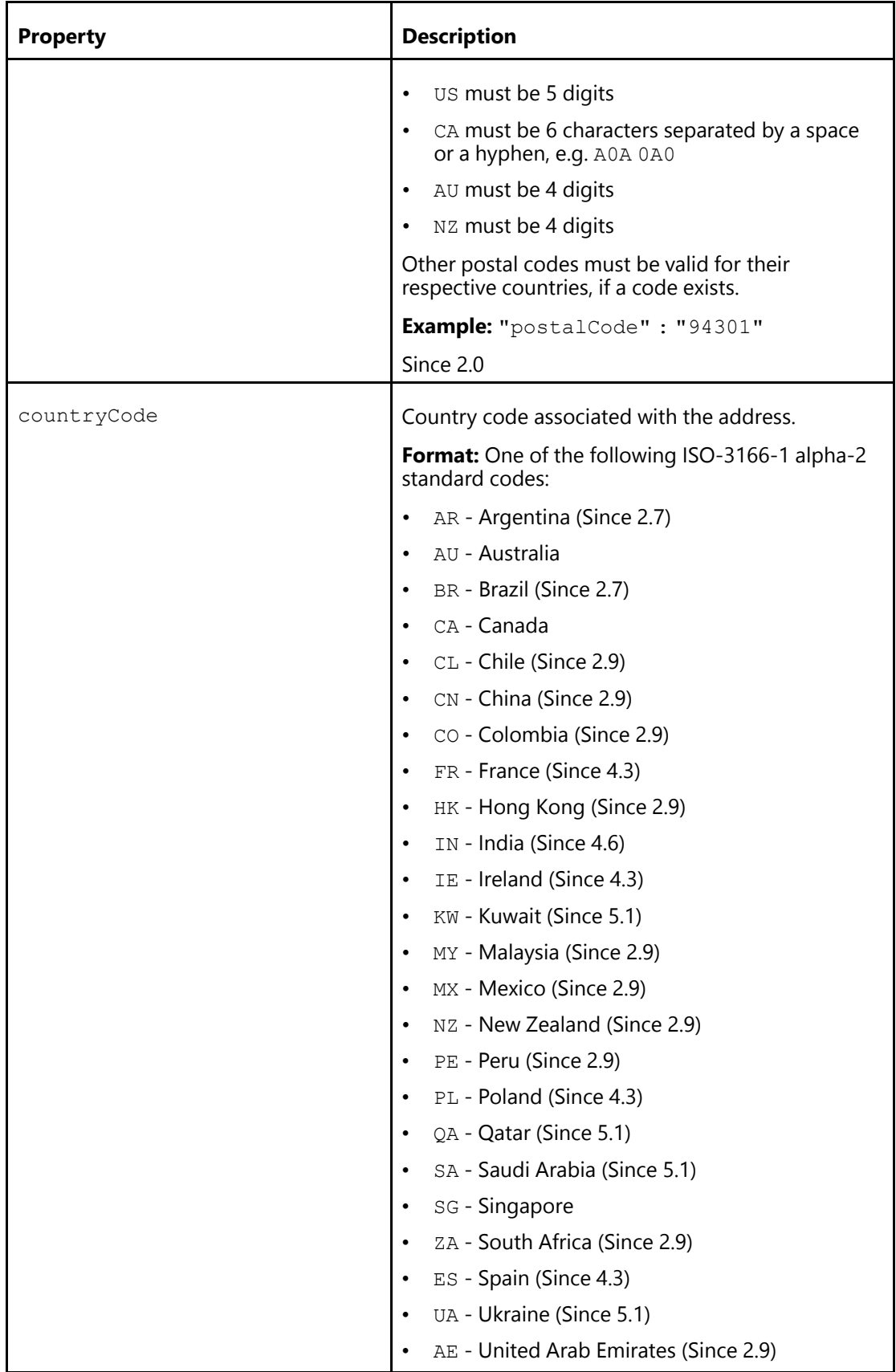

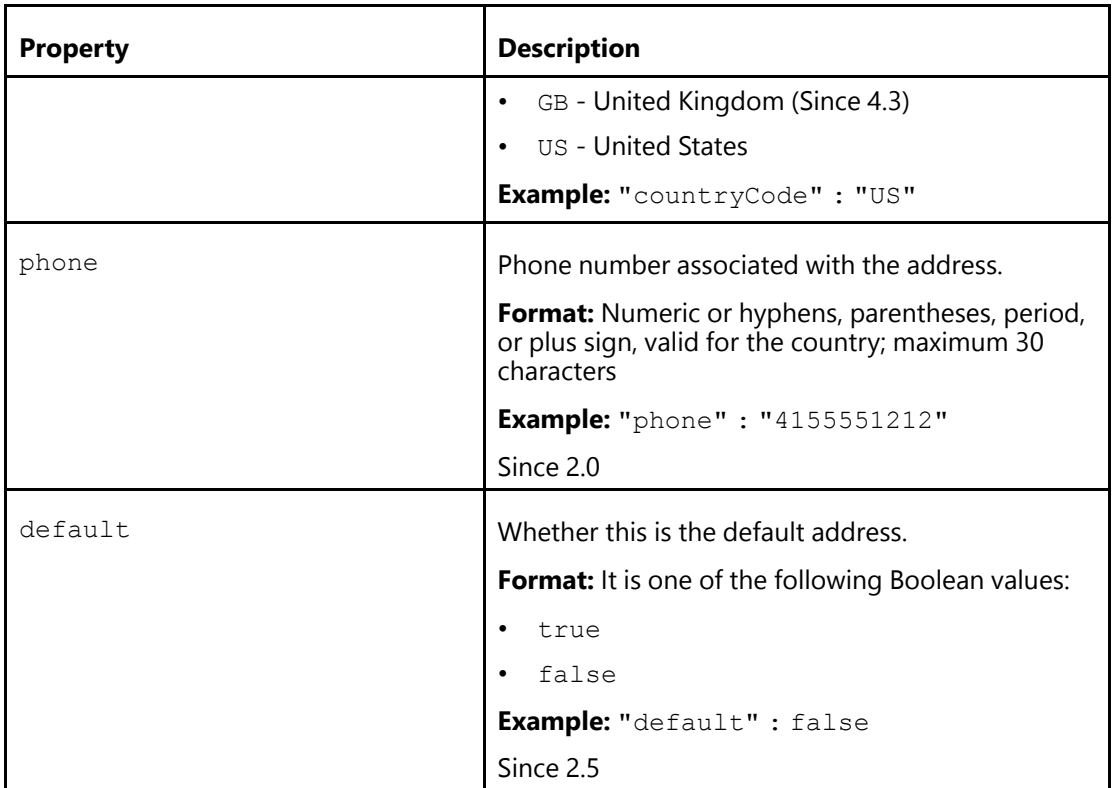

[Consumer Information \(Parent Topic\)](#page-76-1)

# <span id="page-94-0"></span>**Risk Properties**

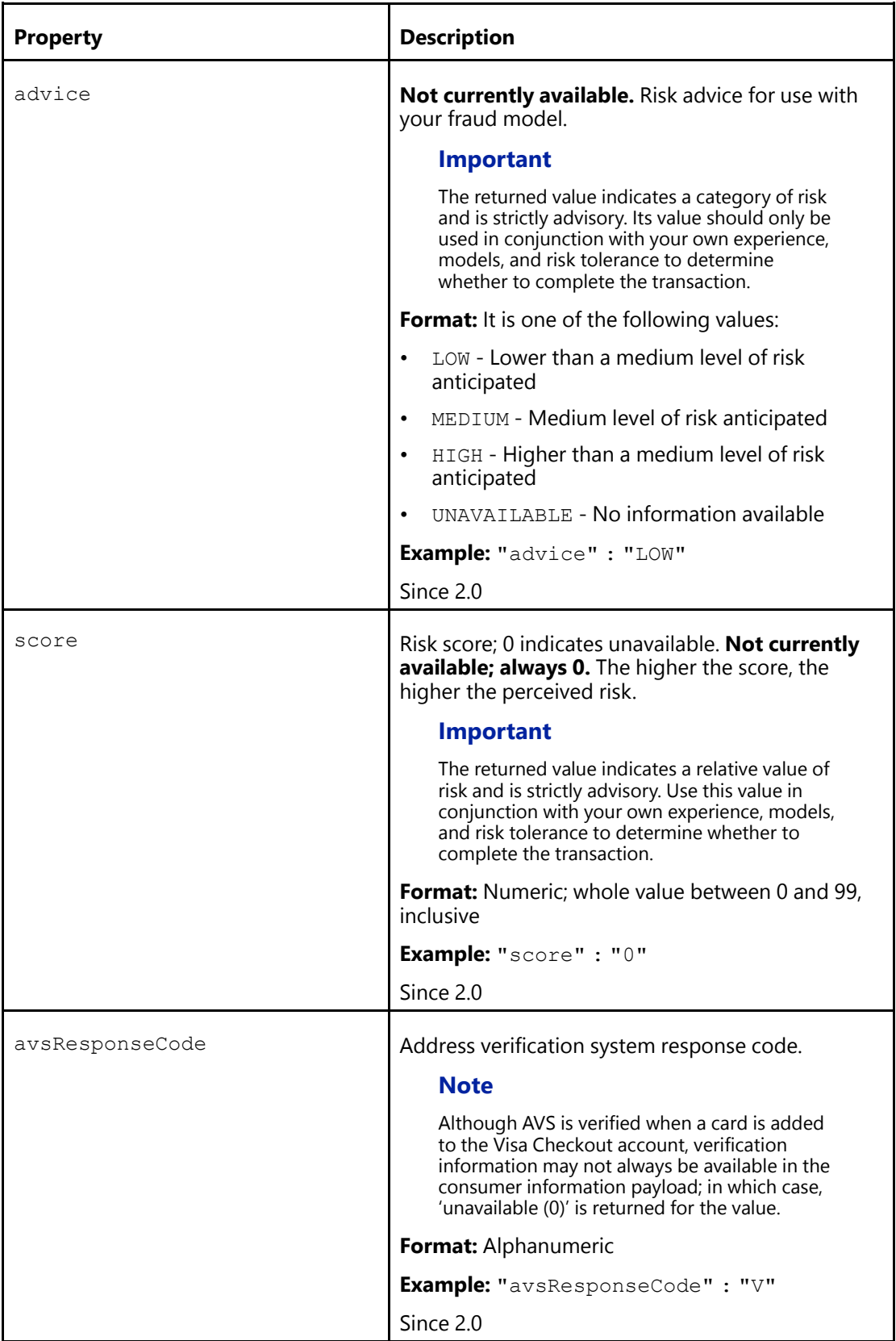

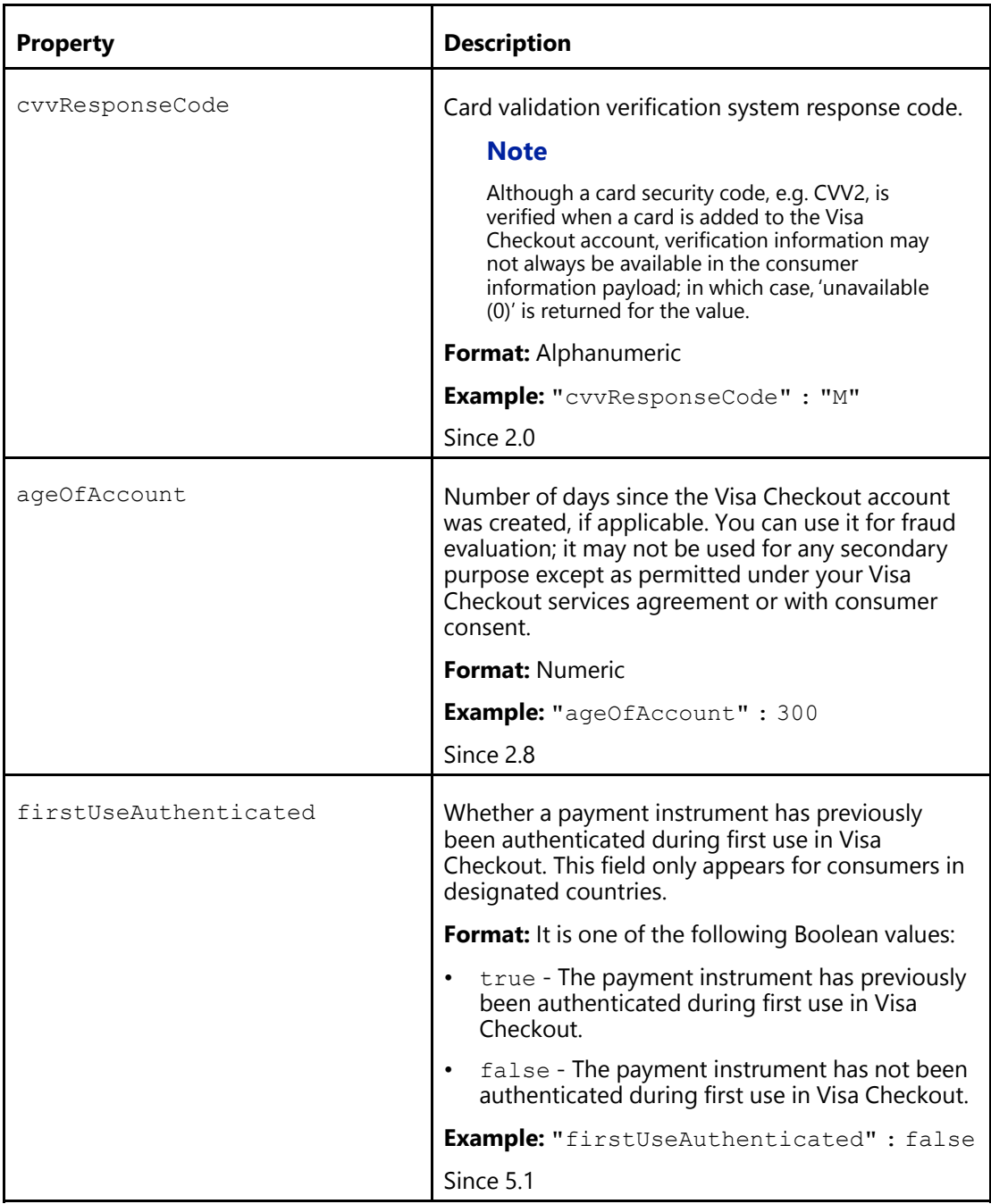

[Consumer Information \(Parent Topic\)](#page-76-1)

### <span id="page-95-0"></span>**3–D Secure Authentication Data Fields**

Fields are returned in a  $\texttt{threeDS}$  structure, which is typically available when the merchant has been configured to use 3-D Secure (Verified by Visa); however, the structure also can be returned on first use of a Visa (Verified by Visa), Mastercard (SecureCode) card, or American Express (SafeKey) by consumers for configured merchants in designated countries, regardless

of whether 3-D Secure is active. If any field is returned, all fields are returned; however, any field can be empty.

#### **Important**

You must provide some or all of these fields in the authorization message to your processor. Consult with your processor about the fields and values to include in the authorization message.

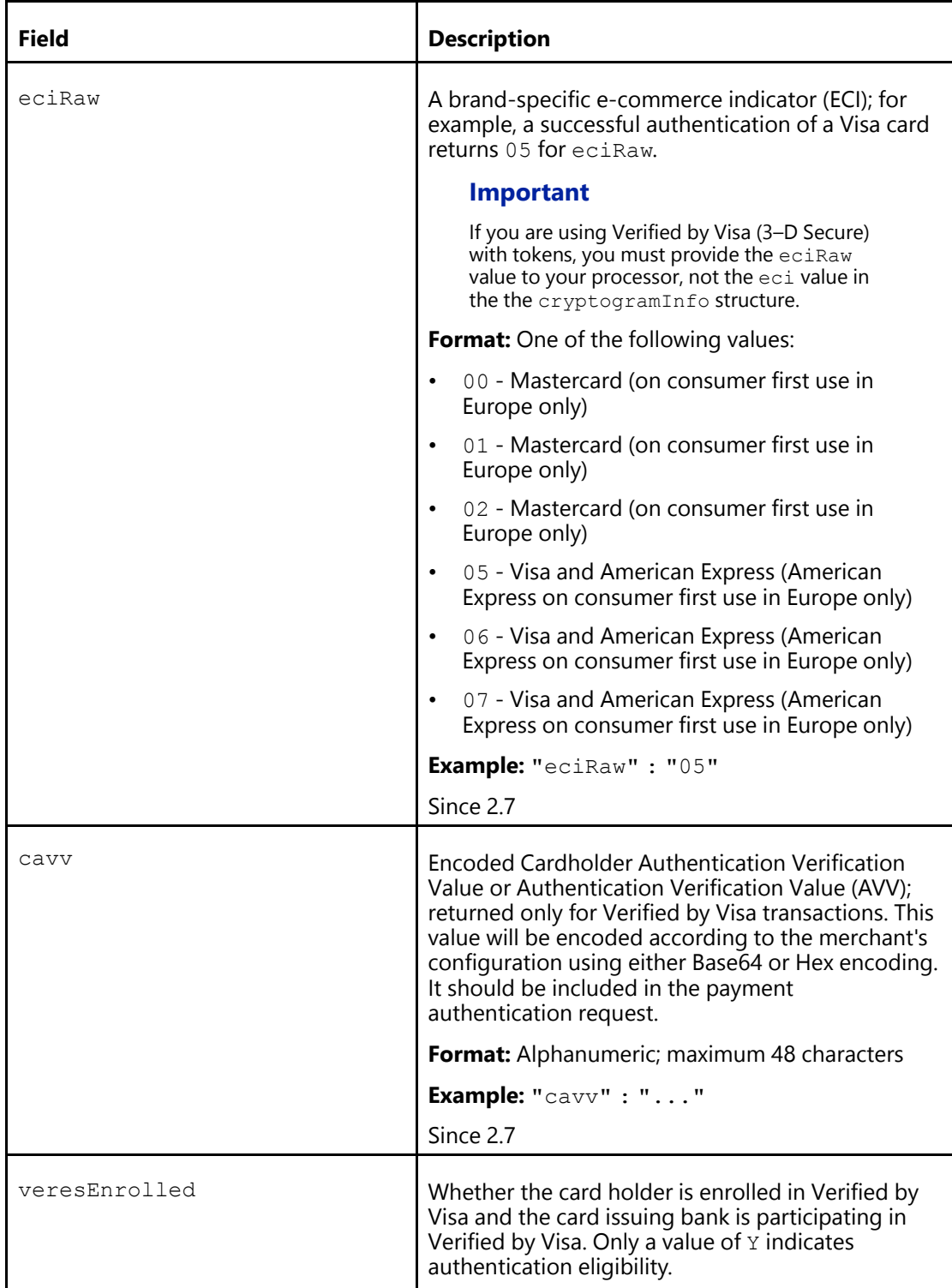

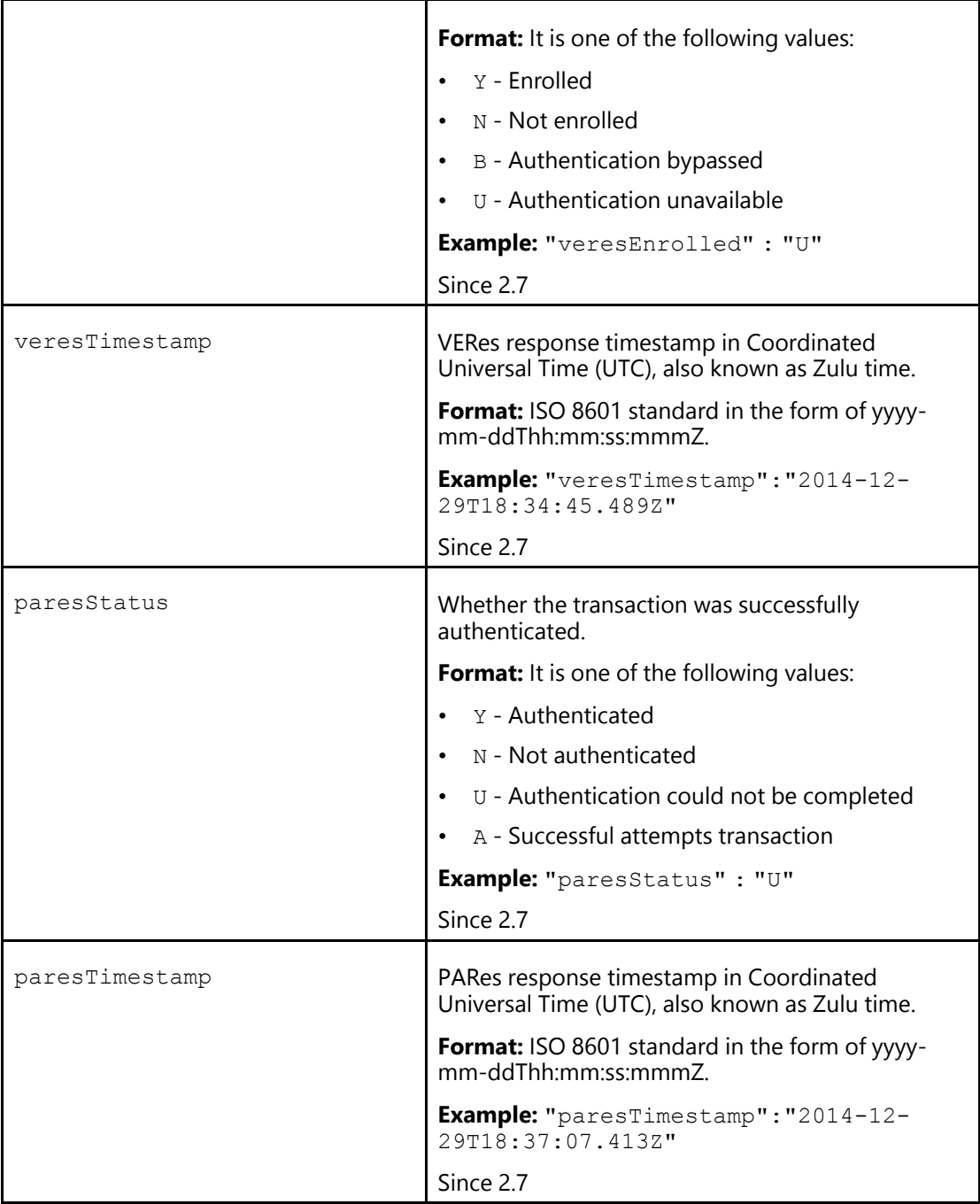

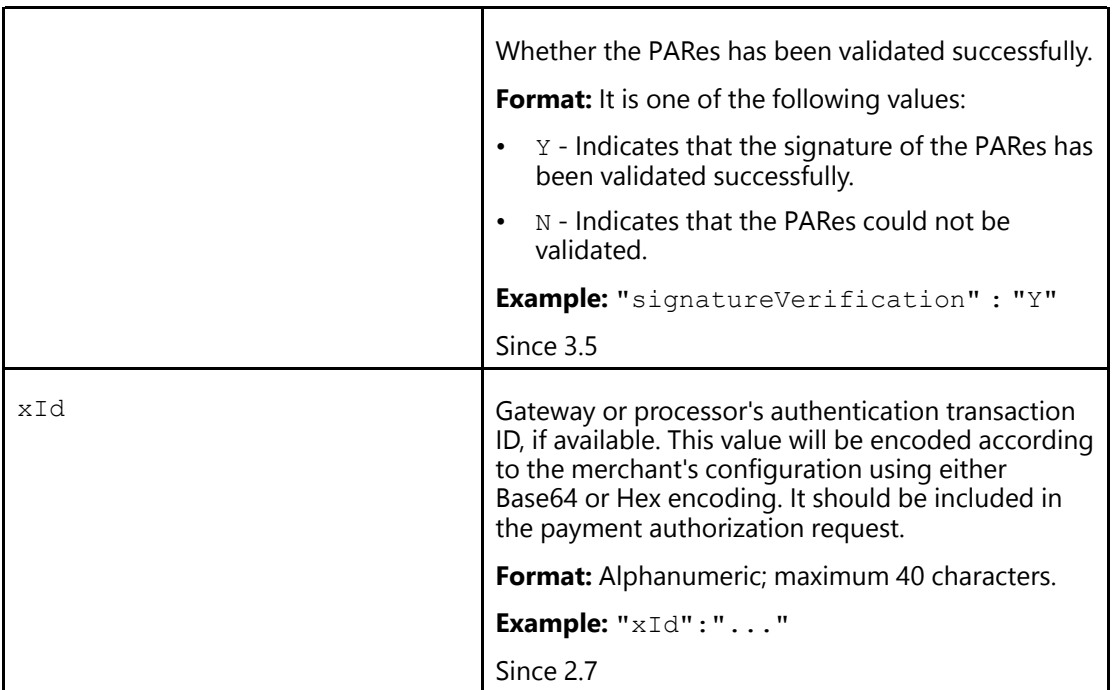

[Consumer Information \(Parent Topic\)](#page-76-1)

#### <span id="page-98-0"></span>**Wallet Info**

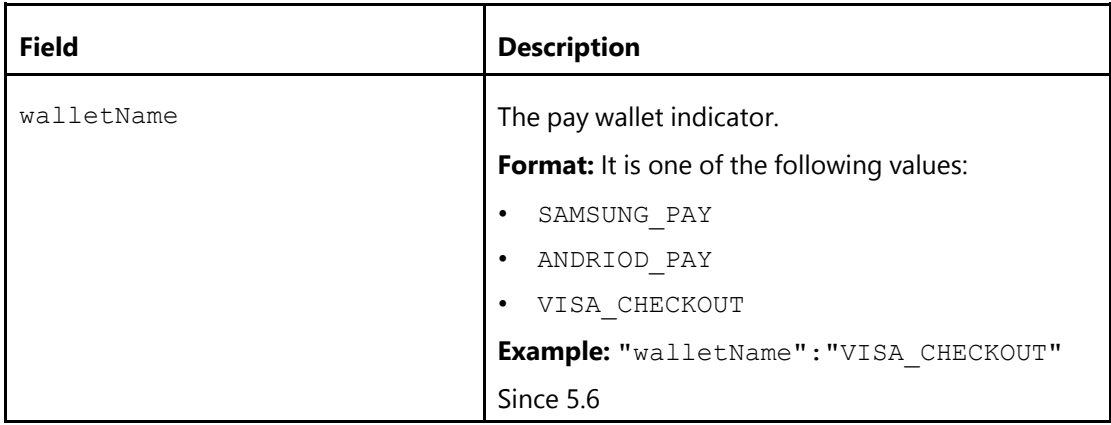

### **Related Content**

[Consumer Information \(Parent Topic\)](#page-76-1)

# <span id="page-99-0"></span>**Partial Shipping Address**

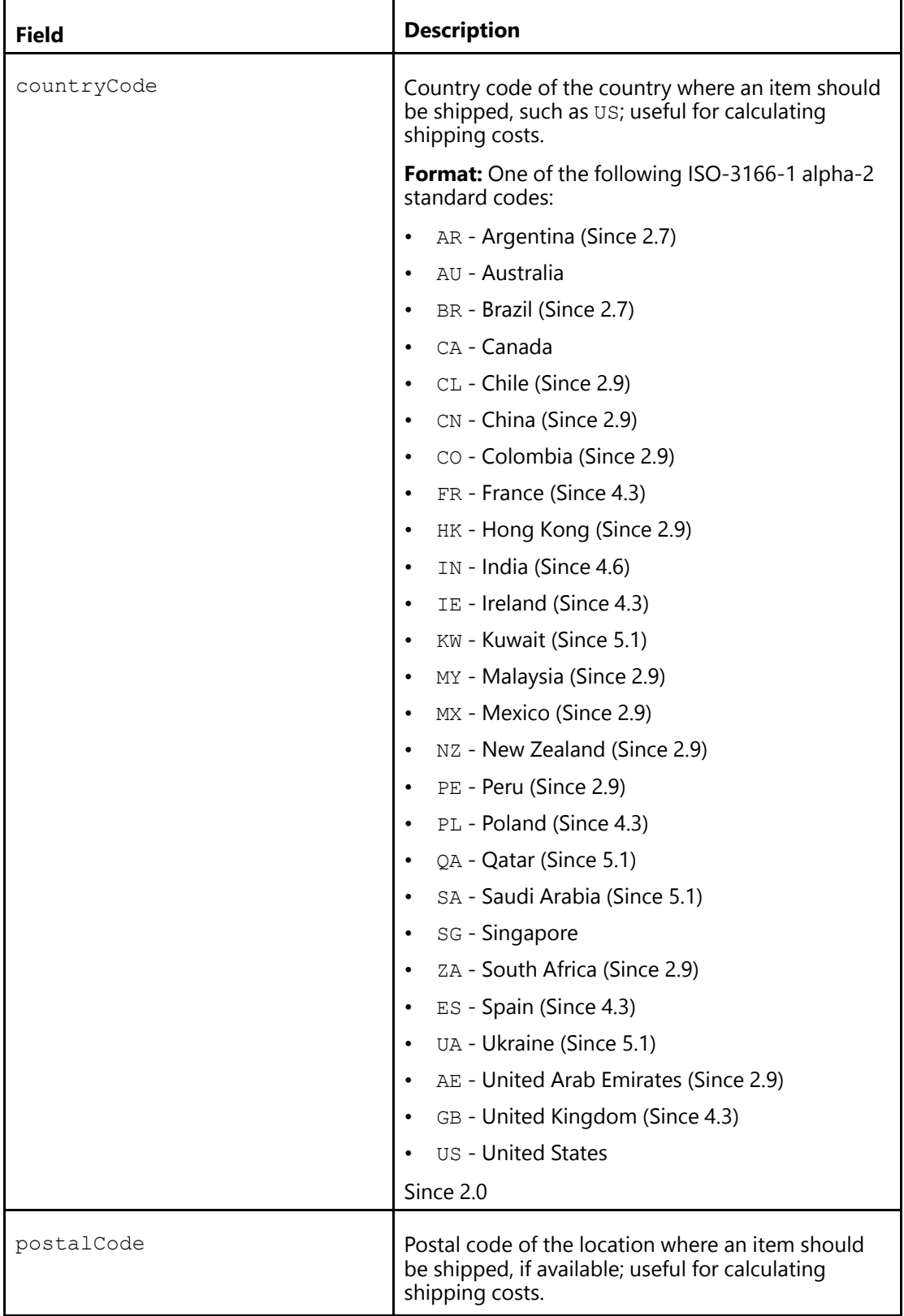

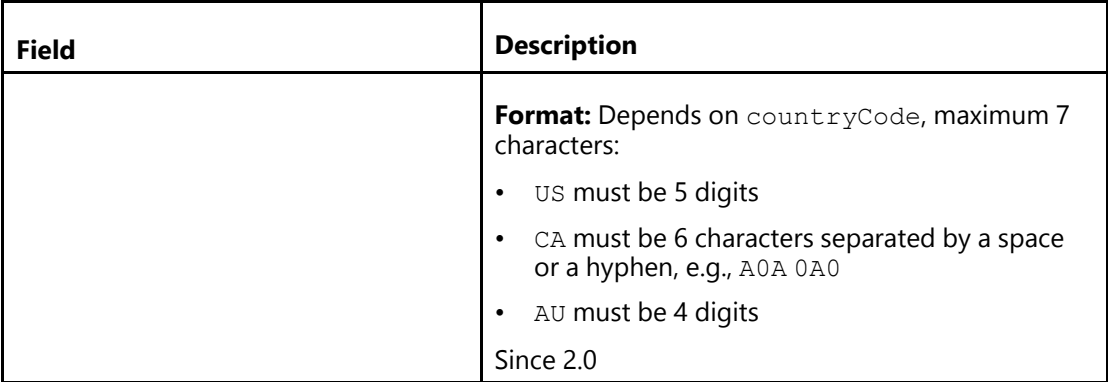

[Consumer Information \(Parent Topic\)](#page-76-1)

# <span id="page-102-0"></span>**Get Payment Data 6**

## **Get Payment Data Summary**

Call the payment/data resource path at the appropriate endpoint to obtain information about the Visa Checkout transaction.

This API returns the same consumer information that is returned by the payment. success event in the frontend; it is provided as a convenience if you want your backend software to process the data.

#### **Notes**

- 1. The difference between full and summary information is whether or not the full account number is returned; if it is not returned, the information is summary. Full information is encrypted because it contains the account number. Summary information is not encrypted.
- 2. You can call payment/data multiple times for a callId, up to the time the call ID expires if an expiration is set; the data may change between calls.
- 3. By default, the callId does not expire. You can request an expiration for a specified period, in days; however, it should be greater than the merchant's session timeout and, if storing the call ID for future use, it should be greater than the anticipated last-use date. Do not request an expiration if you accept tokenized payments.
- 4. A partner can specify the merchant ID, which was assigned as the external client ID (externalClientId), and the callId to retrieve payment data on behalf of their merchant. The partner's API key is used to specify the caller.
- 5. Merchants who save the CallId on file and invoke the GetPaymentData API receive the latest PAN updates that the VAU has completed.

### **Get Payment Data Request**

#### **Path and Endpoints**

**Resource Path:** payment/data/{callId}

#### **Complete endpoint:**

#### *Sandbox:*

```
https://sandbox.api.visa.com/wallet-services-web/payment/data/{callId}
  ?apikey=key,encryptionKey=encryptionKey,dataLevel=level,externalClientId=id
```
#### *Live:*

```
https://api.com/wallet-services-web/payment/data/{callId}
  ?apikey=key,encryptionKey=encryptionKey,dataLevel=level,externalClientId=id
```
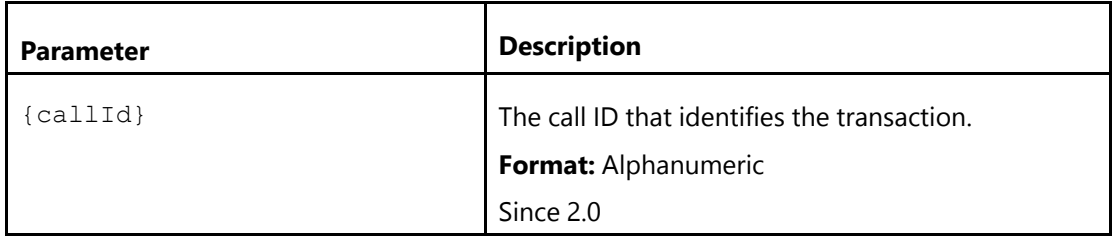

#### **Method**

GET

# <span id="page-104-0"></span>**Required Headers**

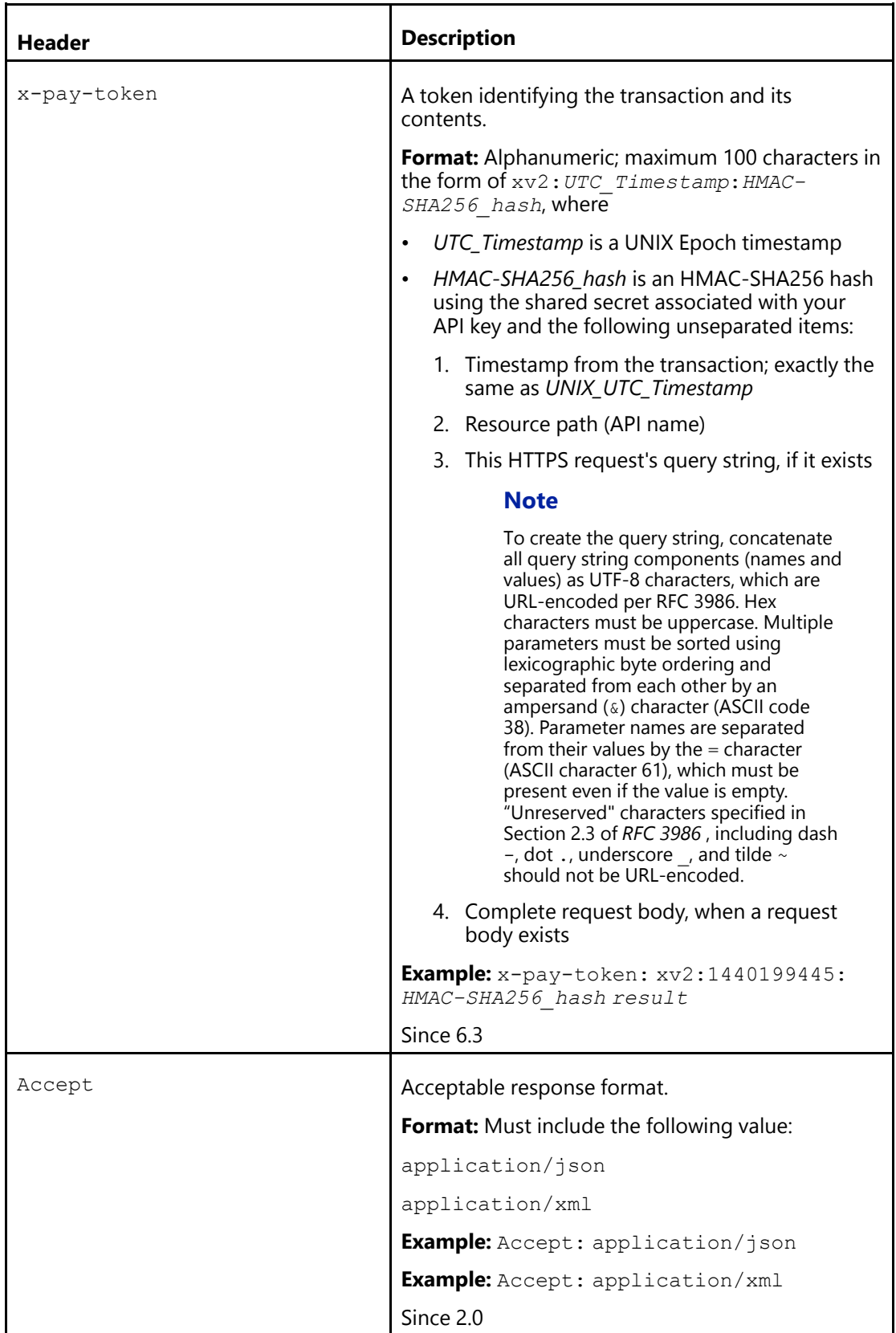

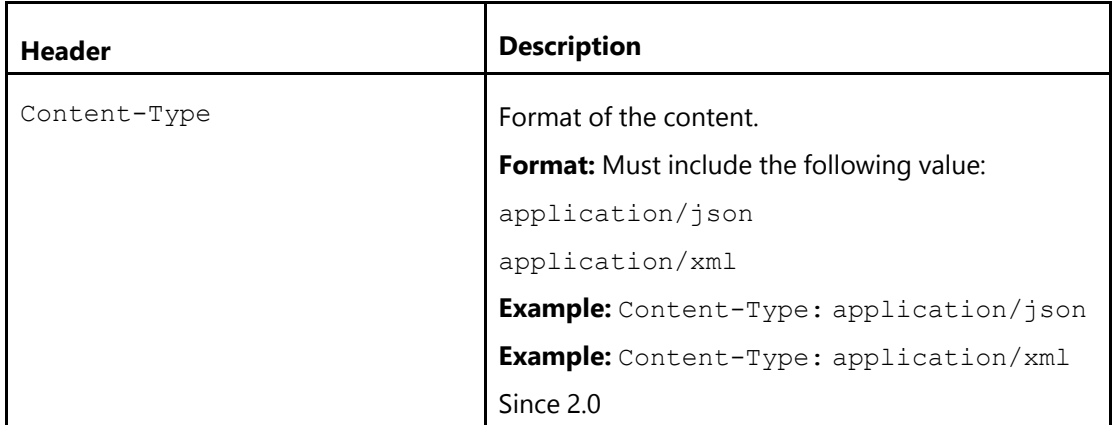

# **Query Parameters**

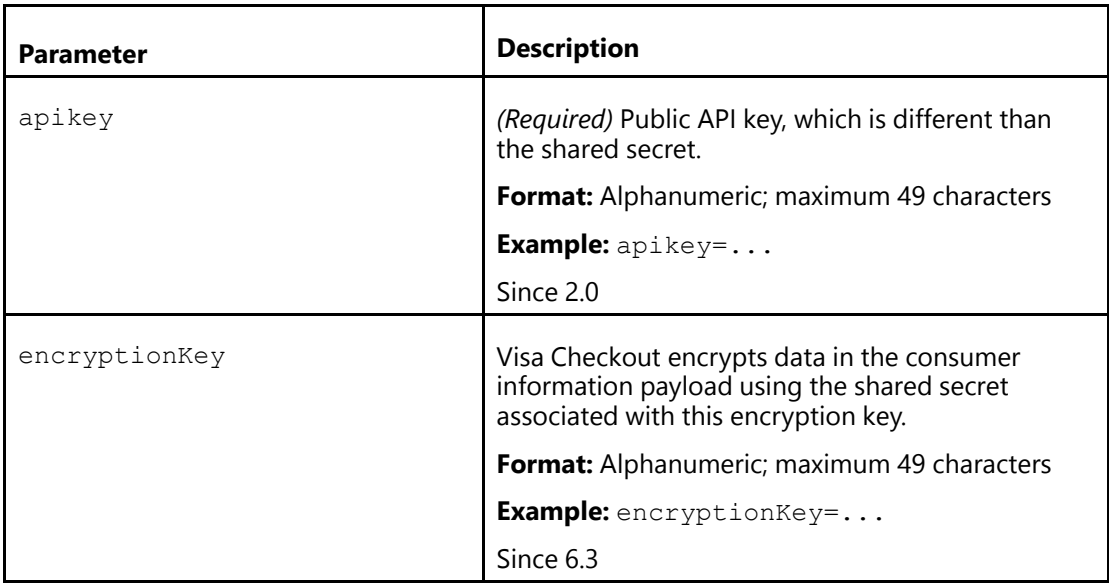

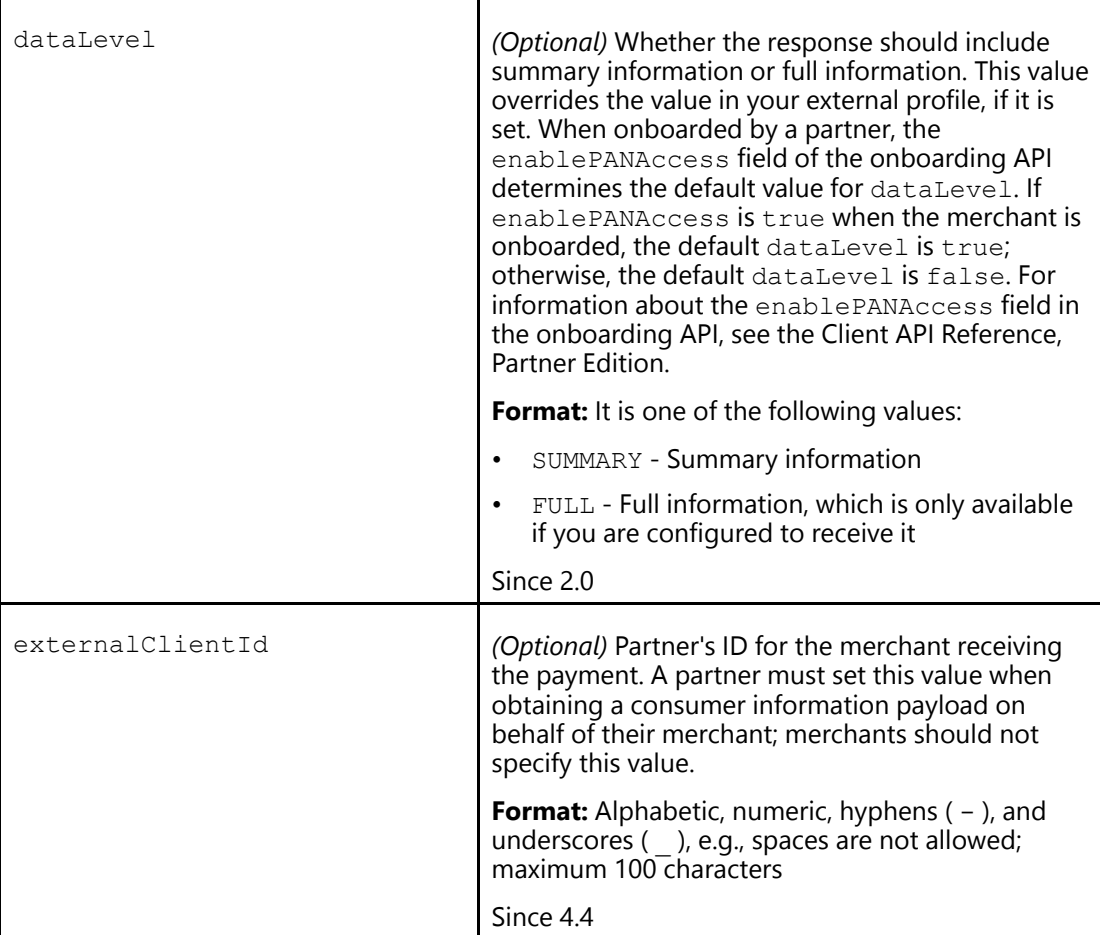

### <span id="page-106-0"></span>**Get Payment Data Response**

The response properties depend on whether full or summary information was requested and, if full information was requested, whether your Visa Checkout permissions allow full information to be included in the response. If full information is permitted and requested, you receive a response that includes encrypted payment information, which you must decrypt to obtain the full payment information. If you request summary information, you receive summary payment information, which is not encrypted.

#### **Note**

Unencrypted summary payment information is exactly the same as decrypted full payment information, except that the accountNumber property is not returned.

#### **Related Content**

[Full Payment Information Before Decryption](#page-107-0)

# <span id="page-107-0"></span>**Full Payment Information Before Decryption**

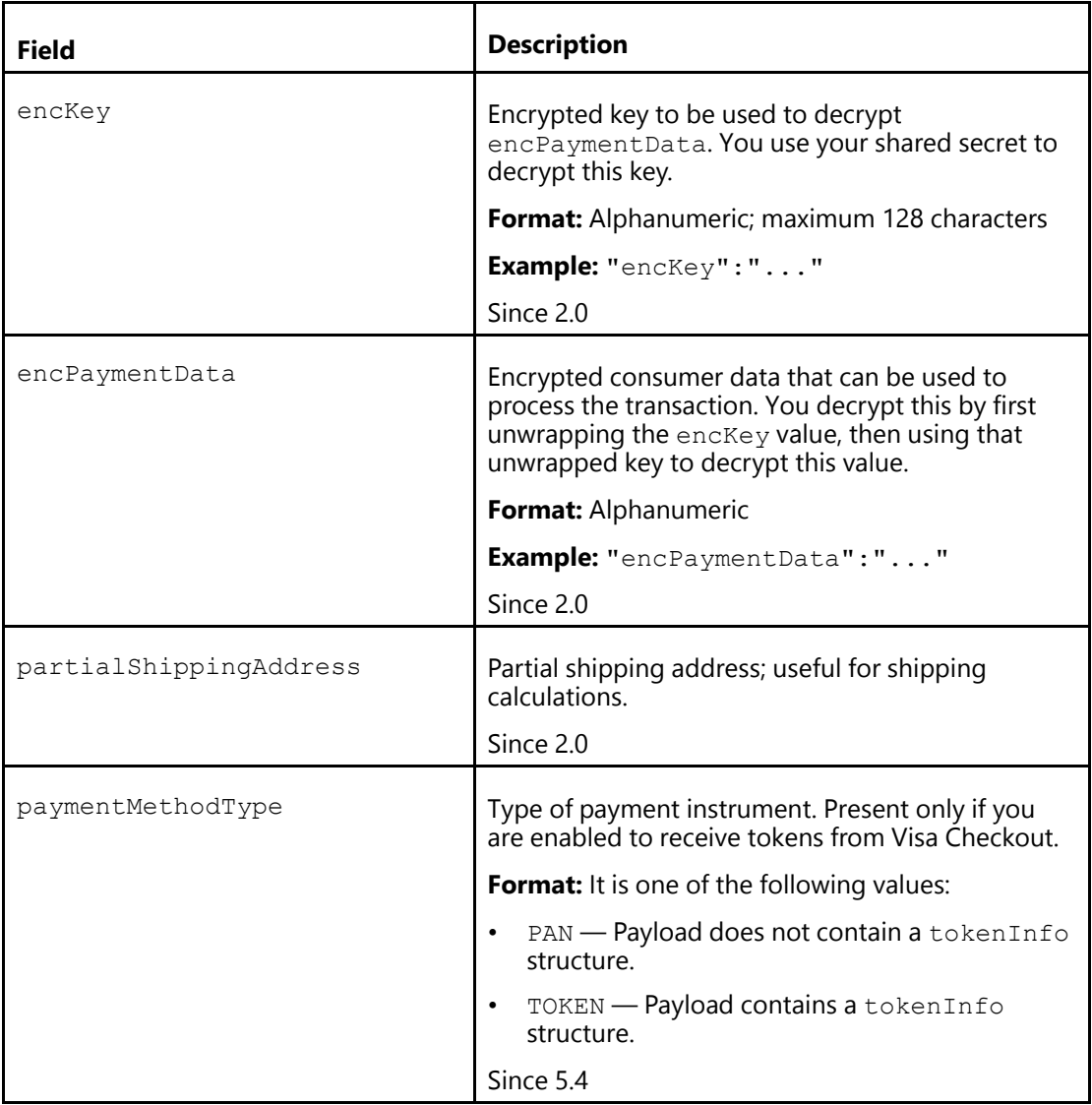

## **Related Content**

[Get Payment Data Response \(Parent Topic\)](#page-106-0) [Partial Shipping Address](#page-108-0)
# <span id="page-108-0"></span>**Partial Shipping Address**

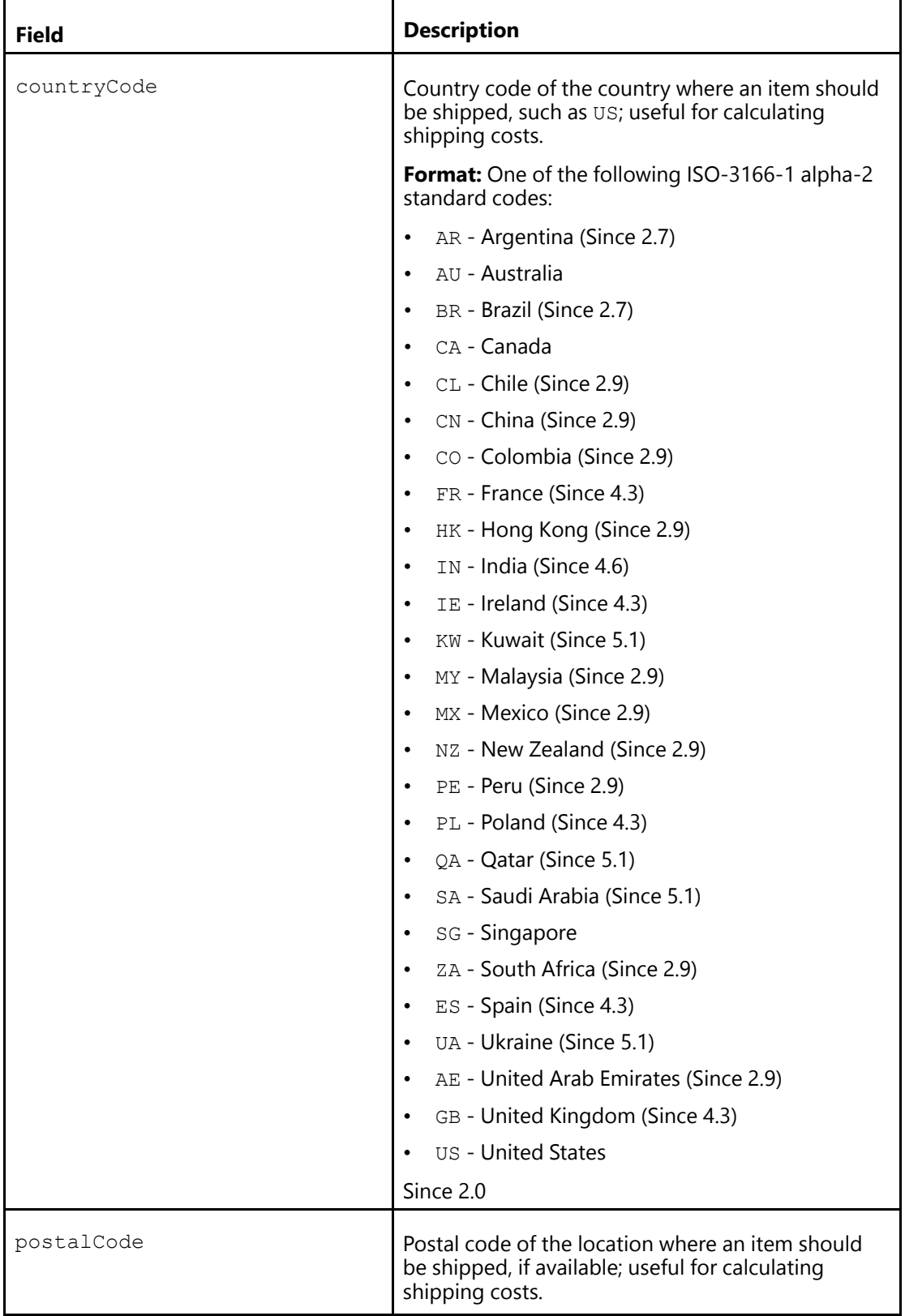

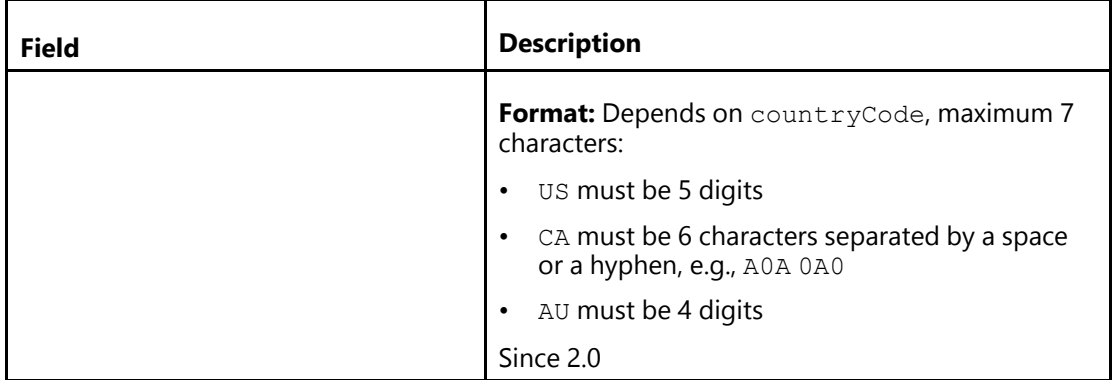

[Full Payment Information Before Decryption \(Parent Topic\)](#page-107-0)

### **Get Payment Data Error Response**

### **Response Status**

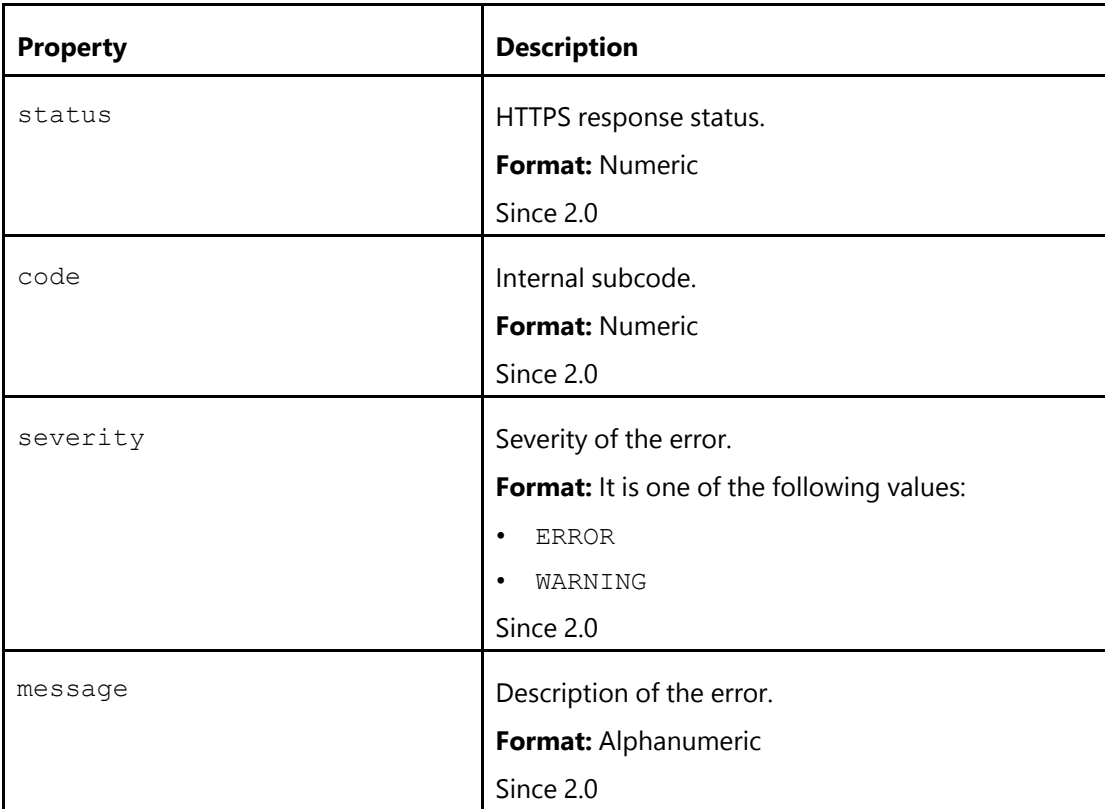

### **Example**

```
...
"responseStatus" : {
"status" : 200,
"code" : 1017,
```

```
"severity" : "WARNING",
 "message" : "Requested data access level [FULL] is more detailed
 than merchant profile level [SUMMARY], assuming the latter."
},
...
```
# <span id="page-110-0"></span>**Get Payment Data Errors**

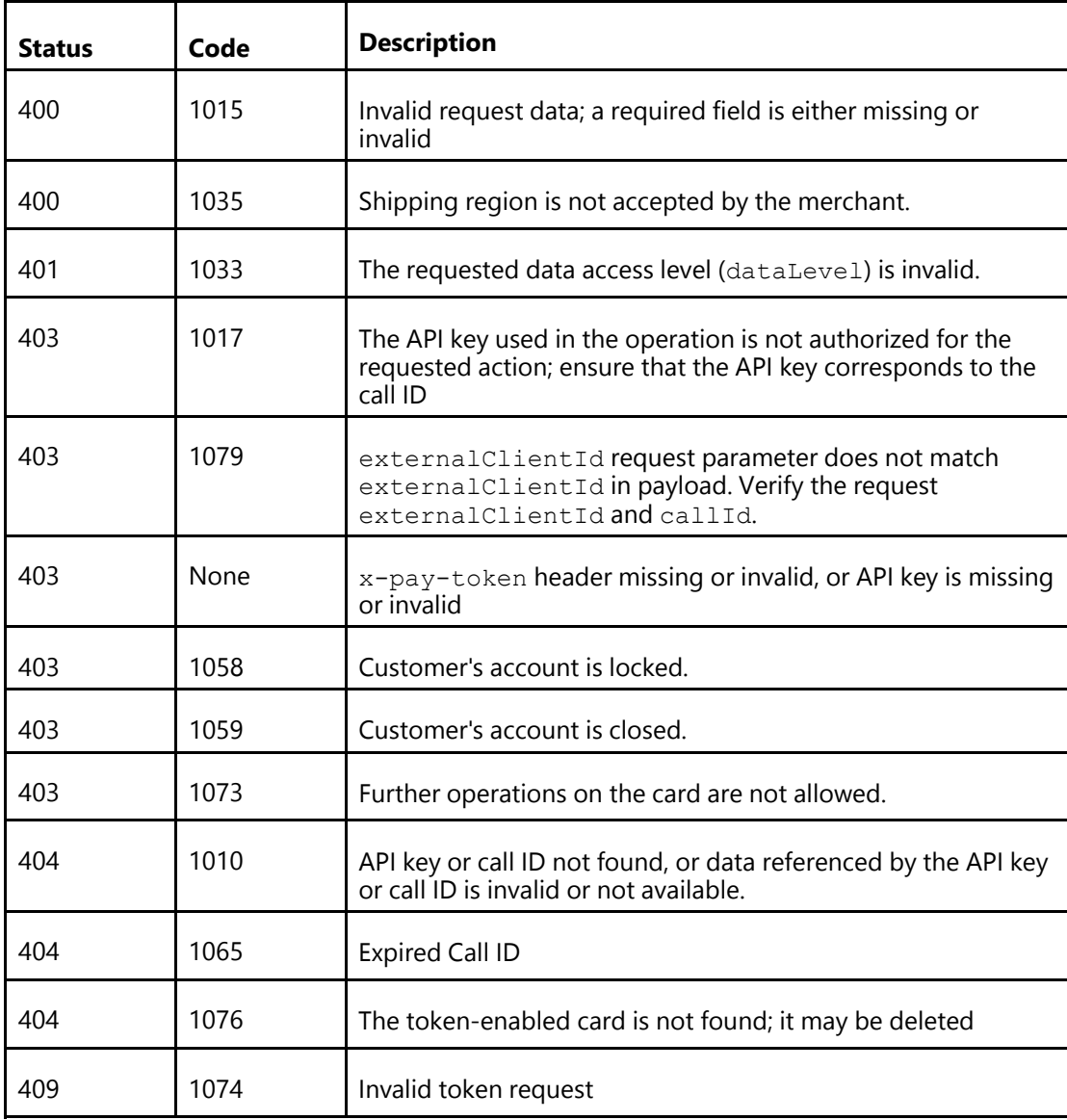

#### **Note**

Other errors are internal.

## **Get Payment Data Examples**

### **Get Summary Payment Data Success Example—Merchant**

#### <span id="page-111-1"></span>**JSON Request Including Headers**

```
GET
https://sandbox.secure.checkout.visa.com/wallet-services-web/payment/data/03e...
?apikey=...&dataLevel=SUMMARY
Accept: application/json
X-PAY-TOKEN: X:1397847496:...
```
### **Related Content**

[JSON Response—Account Number-Based Summary Payment Instrument](#page-111-0) [JSON Response—Token-Enabled Summary Payment Instrument](#page-113-0)

#### <span id="page-111-0"></span>JSON Response—Account Number-Based Summary Payment Instrument

```
{
"paymentRequest" : {
 "customData" : {
  "nvPair" : [
    {
    "name" : "customName1",
    "value" : "customValue1"
    },
    {
    "name" : "customName2",
    "value" : "customValue2"
   }
  ]
 },
 "merchantRequestId" : "898",
 "currencyCode" : "USD",
 "subtotal" : "80",
 "shippingHandling" : "5",
 "tax" : "5",
 "discount" : "5",
 "giftWrap" : "10",
 "misc" : "5",
 "total" : "100",
 "orderId" : "testorderID",
 "promoCode" : "testCampaignId"
},
"userData" : {
 "userFirstName" : "Checkout",
 "userLastName" : "Team",
 "userFullName" : "Checkout Team",
 "userName" : "7084410557",
 "userEmail" : "Checkout094192@gmail.com",
 "encUserId" : "..."
},
"creationTimeStamp" : 1397847423768,
"paymentInstrument" : {
 "id" : "...",
```

```
"lastFourDigits" : "1221",
 "binSixDigits" : "371449",
 "paymentType" : {
 "cardBrand" : "VISA",
 "cardType" : "CREDIT"
 },
 "billingAddress" : {
 "personName" : "Joe Tester",
 "firstName" : "Joe",
 "lastName" : "Tester",
 "line1" : "...",
 "city" : "Foster City",
 "stateProvinceCode" : "CA",
 "postalCode" : "94404",
 "countryCode" : "US"
 },
 "verificationStatus" : "VERIFIED",
 "expired" : false,
 "cardArts" : {
 "cardArt" : [
   {
   "baseImageFileName" : "https://....png",
   "height" : 50,
   "width" : 77
  }
 ]
 },
 "issuerBid" : "null",
 "nickName" : "...",
 "nameOnCard" : "Joe Tester",
"cardFirstName" : "Joe",
"cardLastName" : "Tester",
 "expirationDate" : {
 "month" : "10",
 "year" : "2015"
}
},
"shippingAddress" : {
"id" : "...=""verificationStatus" : "NOT_VERIFIED",
 "personName" : "Joe Tester",
 "firstName" : "Joe",
"lastName" : "Tester",
"line1" : "...",
"city" : "Foster City",
"stateProvinceCode" : "CA",
"postalCode" : "94404",
"countryCode" : "US"
},
"riskData" : {
"advice" : "Unavailable",
"score" : 0,
"avsResponseCode" : "Y",
"cvvResponseCode" : "M"
},
"visaCheckoutGuest": false,
"walletInfo": {
 "walletName": "VISA_CHECKOUT"
},
```

```
"newUser": true,
"partialShippingAddress" : {
 "countryCode" : "US",
 "postalCode" : "94404"
},
  "paymentMethodType": "PAN"
}
```
[JSON Request Including Headers \(Parent Topic\)](#page-111-1)

<span id="page-113-0"></span>JSON Response—Token-Enabled Summary Payment Instrument

```
{
"paymentRequest" : {
 "customData" : {
  "nvPair" : [
   {
    "name" : "customName1",
    "value" : "customValue1"
   },
   {
    "name" : "customName2",
    "value" : "customValue2"
   }
  ]
 },
 "merchantRequestId" : "898",
 "currencyCode" : "USD",
 "subtotal" : "80",
 "shippingHandling" : "5",
 "tax" : "5",
 "discount" : "5",
 "giftWrap" : "10",
 "misc" : "5",
 "total" : "100",
 "orderId" : "testorderID",
 "promoCode" : "testCampaignId"
},
"userData" : {
 "userFirstName" : "Checkout",
 "userLastName" : "Team",
 "userFullName" : "Checkout Team",
 "userName" : "7084410557",
 "userEmail" : "Checkout094192@gmail.com",
 "encUserId" : "..."
},
"creationTimeStamp" : 1441931603973,
"paymentInstrument" : {
 "id" : "...",
 "lastFourDigits" : "4684",
 "tokenInfo" : {
   "tokenRange" : "405954033",
   "last4" : "0206",
   "expirationDate" : {
     "month" : "10",
     "year" : "2018"
```

```
}
 },
 "paymentType" : {
 "cardBrand" : "VISA",
 "cardType" : "CREDIT"
 },
 "paymentAccountReference": "V001...",
 "billingAddress" : {
 "personName" : "Joe Tester",
 "firstName" : "Joe",
 "lastName" : "Tester",
 "line1" : "...",
  "city" : "Foster City",
  "stateProvinceCode" : "CA",
  "postalCode" : "94404",
  "countryCode" : "US"
 "phone" : "6505551212",
 "default": false
 },
 "verificationStatus" : "VERIFIED",
 "expired" : false,
 "cardArts" : {
  "cardArt" : [
   {
   "baseImageFileName" : "https://....png",
    "height" : 50,
   "width" : 77
   }
 ]
 },
 "issuerBid" : "null",
"nickName" : "...",
"nameOnCard" : "Joe Tester",
"cardFirstName" : "Joe",
"cardLastName" : "Tester",
},
"shippingAddress" : {
"id" : "...=",
"verificationStatus" : "NOT_VERIFIED",
"personName" : "Joe Tester",
 "firstName" : "Joe",
 "lastName" : "Tester",
 "line1" : "...",
 "city" : "Foster City",
"stateProvinceCode" : "CA",
"postalCode" : "94404",
"countryCode" : "US"
 "phone" : "6505551212",
 "default": false
},
"riskData" : {
"advice" : "Unavailable",
"score" : 0,
"avsResponseCode" : "Y",
"cvvResponseCode" : "M"
},
"visaCheckoutGuest": false,
"walletInfo": {
```

```
"walletName": "VISA_CHECKOUT"
},
"partialShippingAddress" : {
 "countryCode" : "US",
 "postalCode" : "94404"
},
  "paymentMethodType": "TOKEN"
}
```
[JSON Request Including Headers \(Parent Topic\)](#page-111-1)

### <span id="page-115-1"></span>**XML Request Including Headers**

```
GET
https://sandbox.secure.checkout.visa.com/wallet-services-web/payment/data/03e...
?apikey=...&dataLevel=SUMMARY
Accept: application/xml
X-PAY-TOKEN: X:1397847496:...
```
### **Related Content**

[XML Response—Account Number-Based Summary Payment Instrument](#page-115-0)

[XML Response—Token-Enabled Summary Payment Instrument](#page-117-0)

#### <span id="page-115-0"></span>XML Response—Account Number-Based Summary Payment Instrument

```
<?xml version="1.0" encoding="UTF-8"?>
<ns2:getPaymentDataResponse
...
 <partialShippingAddress>
 <countryCode>US</countryCode>
  <postalCode>94404</postalCode>
 </partialShippingAddress>
 <paymentMethodType>PAN</paymentMethodType>
 <ns2:paymentRequest>
  <customData>
   <nvPair>
    <name>customName1</name>
    <value>customValue1</value>
   </nvPair>
   <nvPair>
    <name>customName2</name>
    <value>customValue2</value>
   </nvPair>
  </customData>
  <merchantRequestId>898</merchantRequestId>
  <currencyCode>USD</currencyCode>
  <subtotal>80</subtotal>
  <shippingHandling>5</shippingHandling>
  <tax>5</tax>
  <discount>5</discount>
  <giftWrap>10</giftWrap>
  <misc>5</misc>
  <total>100</total>
  <orderId>testorderID</orderId>
```

```
<promoCode>testCampaignId</promoCode>
</ns2:paymentRequest>
<ns2:userData>
 <ns2:userFirstName>Checkout</ns2:userFirstName>
<ns2:userLastName>Team</ns2:userLastName>
<ns2:userFullName>Checkout Team</ns2:userFullName>
<ns2:userName>7084410557</ns2:userName>
<ns2:userEmail>Checkout094192@gmail.com</ns2:userEmail>
<ns2:encUserId>...</ns2:encUserId>
</ns2:userData>
<ns2:creationTimeStamp>2014-04-18T18:57:03.768Z</ns2:creationTimeStamp>
<ns2:paymentInstrument>
 <nickName>...</nickName>
<nameOnCard>...</nameOnCard>
<cardFirstName>...</cardFirstName>
<cardLastName>...</cardLastName>
<expirationDate>
 <month>10</month>
 <year>2015</year>
 </expirationDate>
 <id>...</id>
 <lastFourDigits>1221</lastFourDigits>
 <binSixDigits>371449</binSixDigits>
 <paymentType>
 <cardBrand>VISA</cardBrand>
 <cardType>CREDIT</cardType>
 </paymentType>
 <billingAddress>
 <personName>...</personName>
<firstName>...</firstName>
 <lastName>...</lastName>
 <line1>...</line1>
 <city>Foster City</city>
 <stateProvinceCode>CA</stateProvinceCode>
 <postalCode>94404</postalCode>
 <countryCode>US</countryCode>
 <phone>6505551212</phone>
 <default>false</default>
 </billingAddress>
 <verificationStatus>VERIFIED</verificationStatus>
 <expired>false</expired>
 <cardArts>
 <cardArt>
  <baseImageFileName>https://....png</baseImageFileName>
  <height>50</height>
  <width>77</width>
  </cardArt>
 </cardArts>
 <issuerBid>null</issuerBid>
</ns2:paymentInstrument>
<ns2:shippingAddress>
 <personName>...</personName>
 <firstName>...</firstName>
<lastName>...</lastName>
<line1>...</line1>
<city>Foster City</city>
<stateProvinceCode>CA</stateProvinceCode>
<postalCode>94404</postalCode>
 <countryCode>US</countryCode>
```

```
<phone>6505551212</phone>
  <default>false</default>
  \langle id \rangle...\langle id \rangle<verificationStatus>NOT_VERIFIED</verificationStatus>
 </ns2:shippingAddress>
 <ns2:riskData>
  <advice>Unavailable</advice>
  <score>0</score>
  <avsResponseCode>Y</avsResponseCode>
  <cvvResponseCode>M</cvvResponseCode>
</ns2:riskData>
</ns2:getPaymentDataResponse>
```
[XML Request Including Headers \(Parent Topic\)](#page-115-1)

#### <span id="page-117-0"></span>XML Response—Token-Enabled Summary Payment Instrument

```
<?xml version="1.0" encoding="UTF-8"?>
<ns2:getPaymentDataResponse
...
 <partialShippingAddress>
  <countryCode>US</countryCode>
  <postalCode>94404</postalCode>
 </partialShippingAddress>
 <paymentMethodType>TOKEN</paymentMethodType>
 <ns2:paymentRequest>
  <customData>
   <nvPair>
    <name>customName1</name>
   <value>customValue1</value>
   </nvPair>
   <nvPair>
    <name>customName2</name>
    <value>customValue2</value>
   </nvPair>
  </customData>
  <merchantRequestId>898</merchantRequestId>
  <currencyCode>USD</currencyCode>
  <subtotal>80</subtotal>
  <shippingHandling>5</shippingHandling>
  <tax>5</tax>
  <discount>5</discount>
  <giftWrap>10</giftWrap>
  <misc>5</misc>
  <total>100</total>
  <orderId>testorderID</orderId>
  <promoCode>testCampaignId</promoCode>
 </ns2:paymentRequest>
 <ns2:userData>
  <ns2:userFirstName>Checkout</ns2:userFirstName>
  <ns2:userLastName>Team</ns2:userLastName>
  <ns2:userFullName>Checkout Team</ns2:userFullName>
  <ns2:userName>7084410557</ns2:userName>
  <ns2:userEmail>Checkout094192@gmail.com</ns2:userEmail>
 <ns2:encUserId>...</ns2:encUserId>
 </ns2:userData>
```

```
<ns2:creationTimeStamp>2015-09-11T00:33:23.973Z</ns2:creationTimeStamp>
 <ns2:paymentInstrument>
 <nickName>...</nickName>
 <nameOnCard>...</nameOnCard>
 <cardFirstName>...</cardFirstName>
 <cardLastName>...</cardLastName>
 \langle id \rangle...\langle id \rangle<lastFourDigits>4684</lastFourDigits>
 <tokenInfo>
  <tokenRange>405954033</tokenRange>
  <last4>0206</last4>
  <expirationDate>
    <month>10</month>
    <year>2018</year>
   </expirationDate>
  </tokenInfo>
  <paymentType>
   <cardBrand>VISA</cardBrand>
  <cardType>CREDIT</cardType>
   <paymentAccountReference>V001...</paymentAccountReference> </paymentType>
<billingAddress>
  <personName>...</personName>
 <firstName>...</firstName>
 <lastName>...</lastName>
   <line1>...</line1>
  <city>Foster City</city>
   <stateProvinceCode>CA</stateProvinceCode>
  <postalCode>94404</postalCode>
  <countryCode>US</countryCode>
  <phone>6505551212</phone>
    <default>false</default>
</billingAddress>
  <verificationStatus>VERIFIED</verificationStatus>
  <expired>false</expired>
  <cardArts>
   <cardArt>
    <baseImageFileName>https://....png</baseImageFileName>
    <height>50</height>
    <width>77</width>
   </cardArt>
  </cardArts>
  <issuerBid>null</issuerBid>
 </ns2:paymentInstrument>
 <ns2:shippingAddress>
 <personName>...</personName>
 <firstName>...</firstName>
 <lastName>...</lastName>
 <line1>...</line1>
 <city>Foster City</city>
 <stateProvinceCode>CA</stateProvinceCode>
  <postalCode>94404</postalCode>
  <countryCode>US</countryCode>
 <phone>6505551212</phone>
 <default>false</default>
 \langle id \rangle...\langle id \rangle<verificationStatus>NOT_VERIFIED</verificationStatus>
 </ns2:shippingAddress>
<ns2:riskData>
  <advice>Unavailable</advice>
```

```
<score>0</score>
 <avsResponseCode>Y</avsResponseCode>
 <cvvResponseCode>M</cvvResponseCode>
 </ns2:riskData>
</ns2:getPaymentDataResponse>
```
[XML Request Including Headers \(Parent Topic\)](#page-115-1)

#### <span id="page-119-1"></span>**Get Summary Payment Data Success Example—Partner**

Only use this version if you are acting on behalf of one of your merchants and the merchant's API key was used to initially generate the payload.

For more information, see Visa Checkout JavaScript and Button Reference.

#### **Related Content**

[JSON Request Including Headers](#page-119-0) [XML Request Including Headers](#page-123-0)

#### <span id="page-119-0"></span>**JSON Request Including Headers**

```
GET
https://sandbox.secure.checkout.visa.com/wallet-services-web/payment/data/03e...
?externalClientId=partner_assigned_id_for_merchant
&apikey=partner_api_key
Accept: application/json
X-PAY-TOKEN: X:1397847496:...
```
### **Related Content**

[Get Summary Payment Data Success Example—Partner \(Parent Topic\)](#page-119-1)

[JSON Response—Account Number-Based Summary Payment Instrument](#page-119-2)

[JSON Response—Token-Enabled Summary Payment Instrument](#page-121-0)

<span id="page-119-2"></span>JSON Response—Account Number-Based Summary Payment Instrument

```
{
"externalClientId": "partner_assigned_id_for_merchant",
"paymentRequest" : {
 "customData" : {
  "nvPair" : [
   {
    "name" : "customName1",
    "value" : "customValue1"
   },
   {
    "name" : "customName2",
    "value" : "customValue2"
   }
  ]
 },
 "merchantRequestId" : "898",
```

```
"currencyCode" : "USD",
 "subtotal" : "80",
 "shippingHandling" : "5",
"tax" : "5",
"discount" : "5",
 "giftWrap" : "10",
"misc" : "5",
"total" : "100",
 "orderId" : "testorderID",
 "promoCode" : "testCampaignId"
},
"userData" : {
"userFirstName" : "Checkout",
 "userLastName" : "Team",
 "userFullName" : "Checkout Team",
 "userName" : "7084410557",
"userEmail" : "Checkout094192@gmail.com",
"encUserId" : "..."
},
"creationTimeStamp" : 1397847423768,
"paymentInstrument" : {
"id" : "...",
 "lastFourDigits" : "1221",
 "binSixDigits" : "371449",
 "paymentType" : {
  "cardBrand" : "VISA",
  "cardType" : "CREDIT"
 },
 "billingAddress" : {
 "personName" : "Joe Tester",
 "firstName" : "Joe",
 "lastName" : "Tester",
 "line1" : "...",
 "city" : "Foster City",
 "stateProvinceCode" : "CA",
 "postalCode" : "94404",
 "countryCode" : "US"
 },
 "verificationStatus" : "VERIFIED",
 "expired" : false,
 "cardArts" : {
  "cardArt" : [
   {
    "baseImageFileName" : "https://....png",
   "height" : 50,
   "width" : 77
   }
 ]
 },
 "issuerBid" : "null",
 "nickName" : "...",
 "nameOnCard" : "Joe Tester",
 "cardFirstName" : "Joe",
 "cardLastName" : "Tester",
 "expirationDate" : {
 "month" : "10",
 "year" : "2015"
}
},
```

```
"shippingAddress" : {
 "id" : "...=",
 "verificationStatus" : "NOT_VERIFIED",
 "personName" : "Joe Tester",
 "firstName" : "Joe",
 "lastName" : "Tester",
 "line1" : "...",
 "city" : "Foster City",
 "stateProvinceCode" : "CA",
 "postalCode" : "94404",
 "countryCode" : "US"
},
 "riskData" : {
  "advice" : "Unavailable",
 "score" : 0,
 "avsResponseCode" : "Y",
 "cvvResponseCode" : "M"
},
"visaCheckoutGuest": false,
"walletInfo": {
  "walletName": "VISA_CHECKOUT"
},
"partialShippingAddress" : {
 "countryCode" : "US",
 "postalCode" : "94404"
},
  "paymentMethodType": "PAN"
}
```
[JSON Request Including Headers \(Parent Topic\)](#page-119-0)

<span id="page-121-0"></span>JSON Response—Token-Enabled Summary Payment Instrument

```
{
"externalClientId": "partner_assigned_id_for_merchant",
"paymentRequest" : {
 "customData" : {
  "nvPair" : [
   {
    "name" : "customName1",
    "value" : "customValue1"
   },
   {
    "name" : "customName2",
    "value" : "customValue2"
   }
  \, \, \,},
 "merchantRequestId" : "898",
 "currencyCode" : "USD",
 "subtotal" : "80",
 "shippingHandling" : "5",
 "tax": "5",
 "discount" : "5",
 "giftWrap" : "10",
 "misc" : "5",
```

```
"total" : "100",
 "orderId" : "testorderID",
 "promoCode" : "testCampaignId"
},
"userData" : {
"userFirstName" : "Checkout",
"userLastName" : "Team",
"userFullName" : "Checkout Team",
"userName" : "7084410557",
"userEmail" : "Checkout094192@gmail.com",
"encUserId" : "..."
},
"creationTimeStamp" : 1441931603973,
"paymentInstrument" : {
"id" : "...",
"lastFourDigits" : "4684",
 "tokenInfo" : {
  "tokenRange" : "405954033",
   "last4" : "0206",
   "expirationDate" : {
     "month" : "10",
     "year" : "2018"
  }
 },
 "paymentType" : {
  "cardBrand" : "VISA",
  "cardType" : "CREDIT"
 },
 "paymentAccountReference": "V001...",
 "billingAddress" : {
 "personName" : "Joe Tester",
 "firstName" : "Joe",
 "lastName" : "Tester",
 "line1" : "...",
 "city" : "Foster City",
 "stateProvinceCode" : "CA",
 "postalCode" : "94404",
 "countryCode" : "US"
 "phone" : "6505551212",
 "default": false
 },
 "verificationStatus" : "VERIFIED",
 "expired" : false,
 "cardArts" : {
 "cardArt" : [
   {
    "baseImageFileName" : "https://....png",
   "height" : 50,
   "width" : 77
  }
 ]
 },
 "issuerBid" : "null",
 "nickName" : "...",
 "nameOnCard" : "Joe Tester",
 "cardFirstName" : "Joe",
 "cardLastName" : "Tester",
},
"shippingAddress" : {
```

```
"id" :: "...="',
 "verificationStatus" : "NOT_VERIFIED",
 "personName" : "Joe Tester",
 "firstName" : "Joe",
 "lastName" : "Tester",
 "line1" : "...",
 "city" : "Foster City",
 "stateProvinceCode" : "CA",
 "postalCode" : "94404",
 "countryCode" : "US"
 "phone" : "6505551212",
 "default": false
},
"riskData" : {
 "advice" : "Unavailable",
 "score" : 0,
 "avsResponseCode" : "Y",
 "cvvResponseCode" : "M"
},
"visaCheckoutGuest": false,
"walletInfo": {
  "walletName": "VISA_CHECKOUT"
},
"partialShippingAddress" : {
 "countryCode" : "US",
 "postalCode" : "94404"
},
  "paymentMethodType": "TOKEN"
}
```
[JSON Request Including Headers \(Parent Topic\)](#page-119-0)

### <span id="page-123-0"></span>**XML Request Including Headers**

```
GET
https://sandbox.secure.checkout.visa.com/wallet-services-web/payment/data/03e...
?externalClientId=partner_assigned_id_for_merchant
&apikey=partner_api_key
&dataLevel=SUMMARY
Accept: application/xml
X-PAY-TOKEN: X:1397847496:...
```
### **Related Content**

[Get Summary Payment Data Success Example—Partner \(Parent Topic\)](#page-119-1)

[XML Response—Account Number-Based Summary Payment Instrument](#page-123-1)

[XML Response—Token-Enabled Summary Payment Instrument](#page-125-0)

#### <span id="page-123-1"></span>XML Response—Account Number-Based Summary Payment Instrument

```
<?xml version="1.0" encoding="UTF-8"?>
<ns2:getPaymentDataResponse
...
<ns2:externalClientId>...</ns2:externalClientId>
```
... <partialShippingAddress> <countryCode>US</countryCode> <postalCode>94404</postalCode> </partialShippingAddress> <ns2:paymentRequest> <paymentMethodType>PAN</paymentMethodType> <customData> <nvPair> <name>customName1</name> <value>customValue1</value> </nvPair> <nvPair> <name>customName2</name> <value>customValue2</value> </nvPair> </customData> <merchantRequestId>898</merchantRequestId> <currencyCode>USD</currencyCode> <subtotal>80</subtotal> <shippingHandling>5</shippingHandling> <tax>5</tax> <discount>5</discount> <giftWrap>10</giftWrap> <misc>5</misc> <total>100</total> <orderId>testorderID</orderId> <promoCode>testCampaignId</promoCode> </ns2:paymentRequest> <ns2:userData> <ns2:userFirstName>Checkout</ns2:userFirstName> <ns2:userLastName>Team</ns2:userLastName> <ns2:userFullName>Checkout Team</ns2:userFullName> <ns2:userName>7084410557</ns2:userName> <ns2:userEmail>Checkout094192@gmail.com</ns2:userEmail> <ns2:encUserId>...</ns2:encUserId> </ns2:userData> <ns2:creationTimeStamp>2014-04-18T18:57:03.768Z</ns2:creationTimeStamp> <ns2:paymentInstrument> <nickName>...</nickName> <nameOnCard>...</nameOnCard> <cardFirstName>...</cardFirstName> <cardLastName>...</cardLastName> <expirationDate> <month>10</month> <year>2015</year> </expirationDate> <id>...</id> <lastFourDigits>1221</lastFourDigits> <binSixDigits>371449</binSixDigits> <paymentType> <cardBrand>VISA</cardBrand> <cardType>CREDIT</cardType> </paymentType> <billingAddress> <personName>...</personName> <firstName>...</firstName> <lastName>...</lastName> <line1>...</line1>

```
<city>Foster City</city>
   <stateProvinceCode>CA</stateProvinceCode>
   <postalCode>94404</postalCode>
   <countryCode>US</countryCode>
   <phone>6505551212</phone>
  <default>false</default>
  </billingAddress>
  <verificationStatus>VERIFIED</verificationStatus>
  <expired>false</expired>
  <cardArts>
   <cardArt>
    <baseImageFileName>https://....png</baseImageFileName>
    <height>50</height>
    <width>77</width>
   </cardArt>
  </cardArts>
 <issuerBid>null</issuerBid>
 </ns2:paymentInstrument>
 <ns2:shippingAddress>
  <personName>...</personName>
 <firstName>...</firstName>
 <lastName>...</lastName>
 <line1>...</line1>
 <city>Foster City</city>
  <stateProvinceCode>CA</stateProvinceCode>
  <postalCode>94404</postalCode>
  <countryCode>US</countryCode>
  <phone>6505551212</phone>
 <default>false</default>
 \langle id \rangle...\langle id \rangle<verificationStatus>NOT_VERIFIED</verificationStatus>
 </ns2:shippingAddress>
 <ns2:riskData>
 <advice>Unavailable</advice>
 <score>0</score>
 <avsResponseCode>Y</avsResponseCode>
 <cvvResponseCode>M</cvvResponseCode>
 </ns2:riskData>
</ns2:getPaymentDataResponse>
```
[XML Request Including Headers \(Parent Topic\)](#page-123-0)

#### <span id="page-125-0"></span>XML Response—Token-Enabled Summary Payment Instrument

```
<?xml version="1.0" encoding="UTF-8"?>
<ns2:getPaymentDataResponse
...
 <partialShippingAddress>
  <countryCode>US</countryCode>
  <postalCode>94404</postalCode>
 </partialShippingAddress>
 <paymentMethodType>TOKEN</paymentMethodType>
 <ns2:paymentRequest>
  <customData>
   <nvPair>
    <name>customName1</name>
```

```
<value>customValue1</value>
   </nvPair>
   <nvPair>
    <name>customName2</name>
    <value>customValue2</value>
   </nvPair>
  </customData>
  <merchantRequestId>898</merchantRequestId>
 <currencyCode>USD</currencyCode>
 <subtotal>80</subtotal>
 <shippingHandling>5</shippingHandling>
  <tax>5</tax>
 <discount>5</discount>
 <giftWrap>10</giftWrap>
 <misc>5</misc>
 <total>100</total>
 <orderId>testorderID</orderId>
 <promoCode>testCampaignId</promoCode>
 </ns2:paymentRequest>
 <ns2:userData>
 <ns2:userFirstName>Checkout</ns2:userFirstName>
 <ns2:userLastName>Team</ns2:userLastName>
 <ns2:userFullName>Checkout Team</ns2:userFullName>
 <ns2:userName>7084410557</ns2:userName>
 <ns2:userEmail>Checkout094192@gmail.com</ns2:userEmail>
 <ns2:encUserId>...</ns2:encUserId>
 </ns2:userData>
 <ns2:creationTimeStamp>2015-09-11T00:33:23.973Z</ns2:creationTimeStamp>
 <ns2:paymentInstrument>
 <nickName>...</nickName>
 <nameOnCard>...</nameOnCard>
 <cardFirstName>...</cardFirstName>
 <cardLastName>...</cardLastName>
 \langle id \rangle...\langle id \rangle<lastFourDigits>4684</lastFourDigits>
 <tokenInfo>
  <tokenRange>405954033</tokenRange>
   <last4>0206</last4>
   <expirationDate>
    <month>10</month>
    <year>2018</year>
   </expirationDate>
  </tokenInfo>
  <paymentType>
   <cardBrand>VISA</cardBrand>
   <cardType>CREDIT</cardType>
   <paymentAccountReference>V001...</paymentAccountReference> </paymentType>
<billingAddress>
  <personName>...</personName>
 <firstName>...</firstName>
  <lastName>...</lastName>
  <line1>...</line1>
  <city>Foster City</city>
  <stateProvinceCode>CA</stateProvinceCode>
  <postalCode>94404</postalCode>
   <countryCode>US</countryCode>
   <phone>6505551212</phone>
    <default>false</default>
</billingAddress>
```

```
<verificationStatus>VERIFIED</verificationStatus>
  <expired>false</expired>
  <cardArts>
  <cardArt>
    <baseImageFileName>https://....png</baseImageFileName>
   <height>50</height>
   <width>77</width>
  </cardArt>
  </cardArts>
 <issuerBid>null</issuerBid>
 </ns2:paymentInstrument>
 <ns2:shippingAddress>
 <personName>...</personName>
 <firstName>...</firstName>
  <lastName>...</lastName>
  <line1>...</line1>
 <city>Foster City</city>
 <stateProvinceCode>CA</stateProvinceCode>
 <postalCode>94404</postalCode>
 <countryCode>US</countryCode>
 <phone>6505551212</phone>
 <default>false</default>
 <id>...</id>
 <verificationStatus>NOT_VERIFIED</verificationStatus>
 </ns2:shippingAddress>
 <ns2:riskData>
 <advice>Unavailable</advice>
 <score>0</score>
 <avsResponseCode>Y</avsResponseCode>
 <cvvResponseCode>M</cvvResponseCode>
</ns2:riskData>
</ns2:getPaymentDataResponse>
```
[XML Request Including Headers \(Parent Topic\)](#page-123-0)

### **Get Full Payment Data Success Example**

#### <span id="page-127-1"></span>**JSON Request Including Headers**

```
GET
https://sandbox.secure.checkout.visa.com/wallet-services-web/payment/data/03e...
?apikey=...&dataLevel=FULL
Accept: application/json
X-PAY-TOKEN: X:1397847496:...
```
#### **Related Content**

[JSON Response—Account Number-Based Full Payment Instrument](#page-127-0) [JSON Response—Token-Enabled Full Payment Instrument](#page-128-0)

#### <span id="page-127-0"></span>JSON Response—Account Number-Based Full Payment Instrument

```
{
 "partialShippingAddress" : {
```

```
"countryCode" : "US",
    "postalCode" : "94404"
},
  "encPaymentData" : "...",
 "encKey" : "...",
 "paymentMethodType": "PAN"
}
```
#### **Note**

The decrypted payload is the same payload as in the summary, except for the inclusion of accountNumber in paymentInstrument:

```
"paymentInstrument": {
"id": "...",
"lastFourDigits": "1221",
"binSixDigits": "371449",
"accountNumber": "371449...1221",
    ...
```
### **Related Content**

[JSON Request Including Headers \(Parent Topic\)](#page-127-1)

<span id="page-128-0"></span>JSON Response—Token-Enabled Full Payment Instrument

```
{
  "partialShippingAddress" : {
    "countryCode" : "US",
   "postalCode" : "94404"
},
  "encPaymentData" : "...",
 "encKey" : "..."",
  "paymentMethodType": "TOKEN"
}
```
#### **Note**

The decrypted payload is the same payload as in the summary, except for the inclusion of token in tokenInfo and cryptogramInfo in paymentInstrument:

```
"paymentInstrument": {
 "id": "...",
 "lastFourDigits": "4684",
 "tokenInfo": {
   "token": "4059540330000206",
   "tokenRange": "405954033",
   "last4": "0206",
   "expirationDate": {
     "month": "10",
      "year": "2018"
   }
 },
 "cryptogramInfo": {
   "cryptogram": "...",
   "eci": "07"
   "tokenCryptoType": "TAVV",
   "expirationTimestamp": "2017-07-22T07:07:59.000Z"
 },
 "paymentAccountReference": "V001...",
...
```
[JSON Request Including Headers \(Parent Topic\)](#page-127-1)

#### <span id="page-129-2"></span>**XML Request Including Headers**

```
GET
https://sandbox.secure.checkout.visa.com/wallet-services-web/payment/data/03e...
?apikey=...&dataLevel=FULL
Accept: application/xml
X-PAY-TOKEN: X:1397847496:...
```
#### **Related Content**

[XML Response—Account Number-Based Full Payment Instrument](#page-129-0)

[XML Response—Token-Enabled Full Payment Instrument](#page-129-1)

#### <span id="page-129-0"></span>XML Response—Account Number-Based Full Payment Instrument

```
<?xml version="1.0" encoding="UTF-8"?>
<ns2:getPaymentDataResponse
...
<partialShippingAddress>
 <countryCode>US</countryCode>
 <postalCode>94404</postalCode>
 </partialShippingAddress>
 <encPaymentData>...</encPaymentData>
 <encKey>...</encKey>
 <paymentMethodType>TOKEN</paymentMethodType>
</ns2:getPaymentDataResponse>
```
#### **Note**

The decrypted payload is the same payload as in the summary, except for the inclusion of accountNumber in paymentInstrument:

<ns2:paymentInstrument>

```
...
<id>...</id>
<lastFourDigits>4684</lastFourDigits>
<binSixDigits>371449</binSixDigits>
<accountNumber>...</accountNumber>
...
```
### **Related Content**

[XML Request Including Headers \(Parent Topic\)](#page-129-2)

#### <span id="page-129-1"></span>XML Response—Token-Enabled Full Payment Instrument

```
<?xml version="1.0" encoding="UTF-8"?>
<ns2:getPaymentDataResponse
...
<partialShippingAddress>
 <countryCode>US</countryCode>
 <postalCode>94404</postalCode>
</partialShippingAddress>
 <encPaymentData>...</encPaymentData>
```

```
<encKey>...</encKey>
<paymentMethodType>TOKEN</paymentMethodType>
</ns2:getPaymentDataResponse>
```
#### **Note**

The decrypted payload is the same payload as in the summary, except for the inclusion of token in tokenInfo and cryptogramInfo in paymentInstrument:

```
<ns2:paymentInstrument>
```

```
...
\langle id \rangle...\langle id \rangle<lastFourDigits>4684</lastFourDigits>
<tokenInfo>
 <token>4059540330000206</token>
 <tokenRange>405954033</tokenRange>
 <last4>0206</last4>
 <expirationDate>
  <month>10</month>
   <year>2018</year>
 </expirationDate>
</tokenInfo>
<cryptogramInfo>
 <cryptogram>...</cryptogram>
 <eci>07</eci>
 <tokenCryptoType>TAVV</tokenCryptoType>
 <expirationTimestamp>2017-07-22T07:07:59.000Z</expirationTimestamp>
 </cryptogramInfo>
 <paymentAccountReference>V001...</paymentAccountReference>
 ...
```
### **Related Content**

[XML Request Including Headers \(Parent Topic\)](#page-129-2)

### <span id="page-130-0"></span>**Get Payment Data Error Response**

```
"responseStatus" :
{ "status" : 404,
  "code" : "1010",
 "severity" : "ERROR",
 "message" : "CallId b9346ed5-08d1-44b2-be32-bbde5c4bf34f was not found."
} }
```
# <span id="page-132-1"></span>**Update Payment Info 7**

# <span id="page-132-2"></span>**Update Payment Info Summary**

Call the  $p$  ayment/info/ resource path at the appropriate endpoint to confirm the amounts the consumer specified in the Visa Checkout lightbox. You can modify the amounts before calling payment/info/. For example, you can up-sell the customer, calculate shipping, apply a discount, and so on, on your confirmation page and change the amounts in your Update Payment Info request.

You can also use this call to specify card-on-file transactions, in which case the Visa Checkout lightbox is not used.

#### **Notes**

- 1. To add a card on file without the consumer making a purchase, specify  $\text{Create}$  as the order event type; in which case, subtotal and total can be 0.
- 2. To confirm the total amount of a purchase, specify  $\text{Confirm}$  as the order event type.
- 3. To avoid double counting the types of order events, specify subsequent order events of the same type as Other. For example, if you request Update Payment Info for a Confirm order event and subsequently request an Update Payment Info for a payment event of Authorize, specify Other in the eventType of the OrderInfo structure and Authorize in the eventType of the PayInfo structure to avoid double counting Confirm events. Likewise, when using a Confirm COF order event type, in subsequent requests to Update Payment Info for a payment event, specify Other in the eventType of the OrderInfo structure to avoid double counting Confirm\_COF events.

### **Related Content**

[Event Types](#page-132-0)

[Card on File Events](#page-133-0)

**[Promotions](#page-134-0)** 

### <span id="page-132-0"></span>**Event Types**

Additionally, you can update order information. You can register multiple order and payment events in the same Update Payment Info request; for example, you can include order creation information, payment information, and order confirmation information in the same request. When registering one or more payment events, you must specify at least one order event, which associates the payment event with an order ID.

The following table shows the typical usage of the order event's type (eventType):

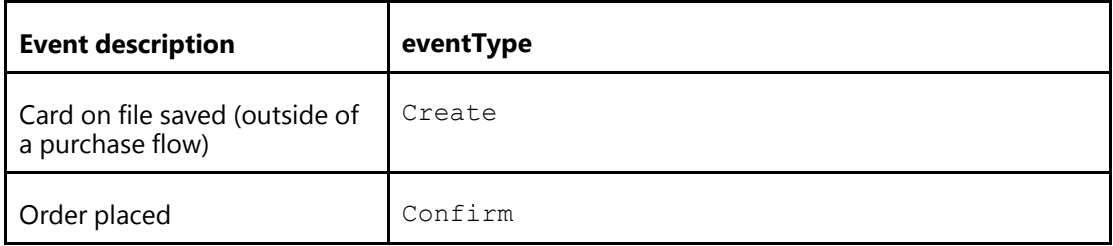

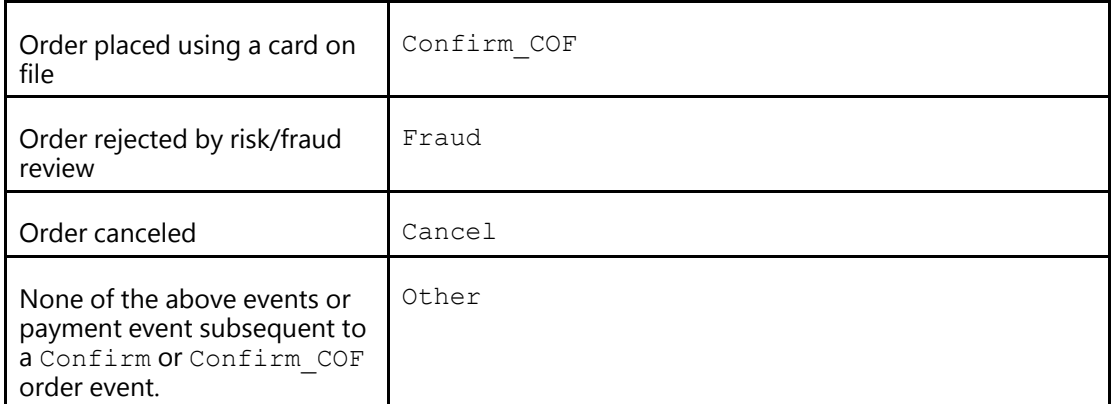

The following table shows the typical usage of the payment event's type (eventType) and status (eventStatus):

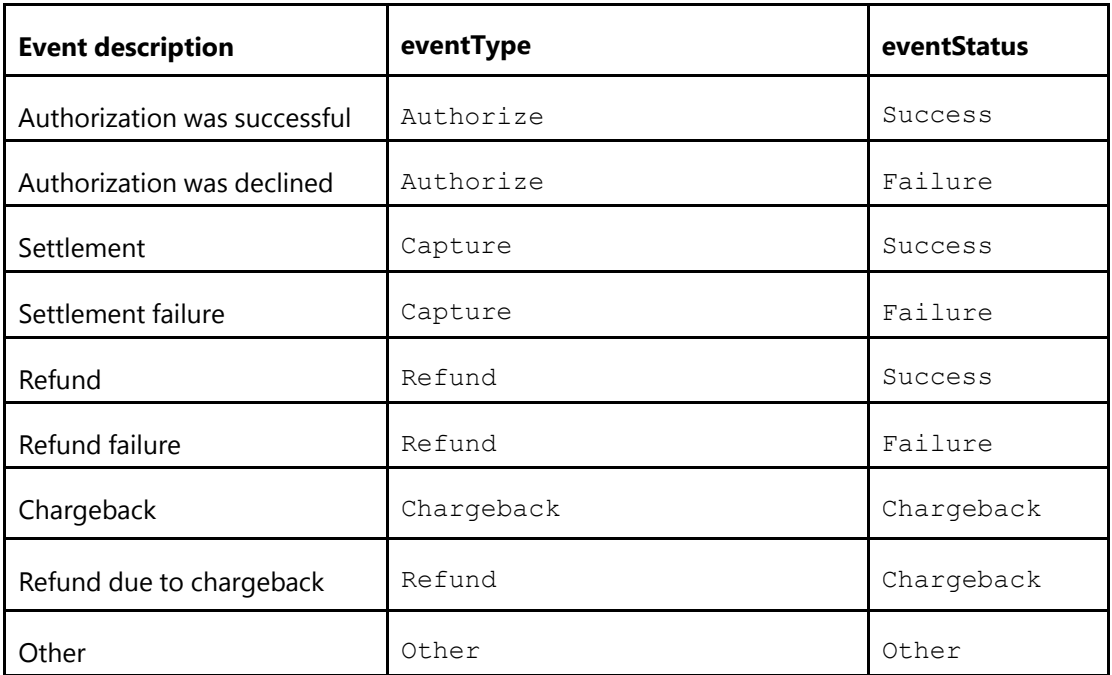

### **Related Content**

[Update Payment Info Summary \(Parent Topic\)](#page-132-2)

### <span id="page-133-0"></span>**Card on File Events**

When a consumer uses the lightbox to confirm a purchase, you specify Confirm for the eventType. For subsequent purchases using the same card, you can use the previously generated call ID and Confirm\_COF for the eventType.

To place a card on file without a purchase, you specify Create for the eventType; after which, you can specify Confirm COF for the eventType

### **Related Content**

[Update Payment Info Summary \(Parent Topic\)](#page-132-2)

### <span id="page-134-0"></span>**Promotions**

To apply a promotion to a purchase, you must specify values for the following fields:

- Currency code (currencyCode)
- Amount of promotion to be deducted from the total (discount)
- Event type (eventType), which is either Confirm or Confirm COF
- Your order ID for the transaction (orderId)
- Promotion code, which is provided by Visa Checkout (promoCode)
- Subtotal (subtotal),which is the amount of the items before applying discounts and such
- Total (total), which is the net amount of the transaction after applying discounts and such

### **Related Content**

[Update Payment Info Summary \(Parent Topic\)](#page-132-2)

# **Update Payment Info Request**

### **Path and Endpoints**

**Resource Path:** payment/info/{callId}

#### **Complete endpoint:**

#### *Sandbox:*

https://sandbox.api.visa.com/wallet-services-web/payment/data/{callId}?apikey=*key*

#### *Live:*

https://api.visa.com/wallet-services-web/payment/info/{callId}?apikey=*key*

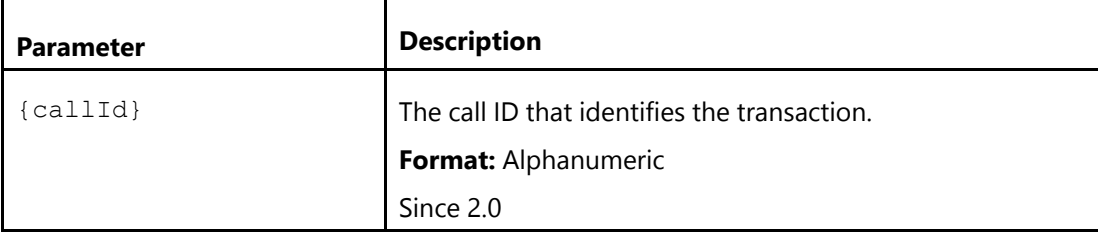

### **Method**

PUT

# **Required Headers**

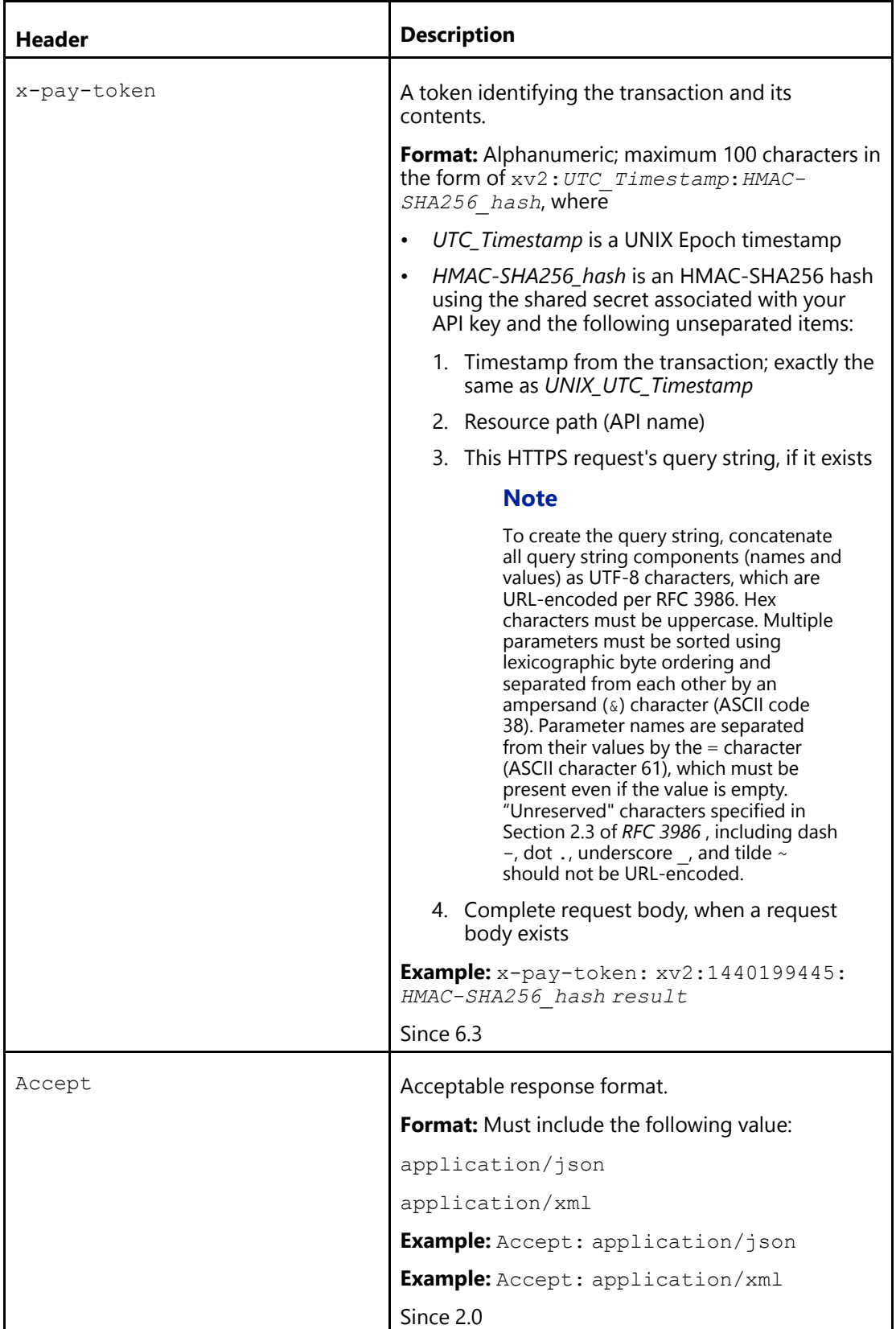

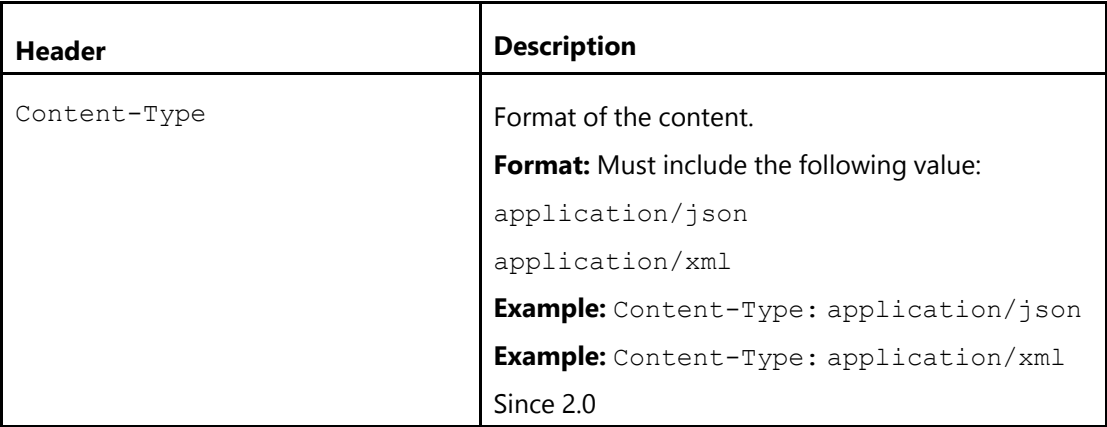

### <span id="page-136-0"></span>**Query Parameters**

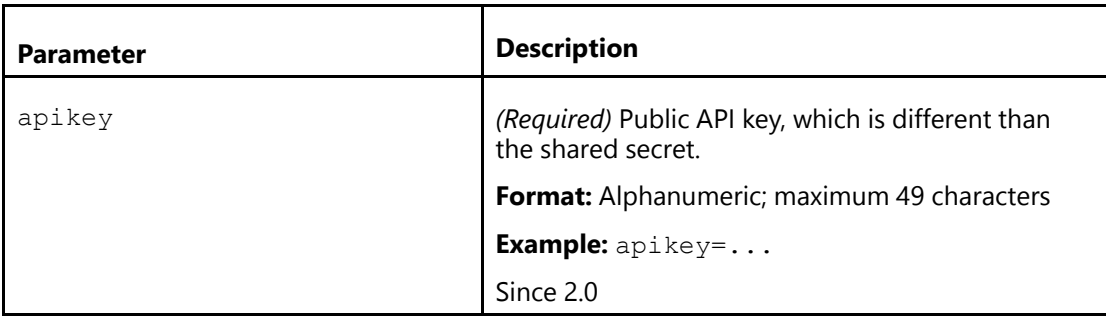

### **Update Payment Info Request Parameters**

### <span id="page-136-1"></span>**Multiple Info Properties**

You can specify multiple order info and payment info properties by specifying multiple property structures in a single updateInfo structure.

#### **Note**

An updateInfo structure is not required if you update only a single orderInfo.

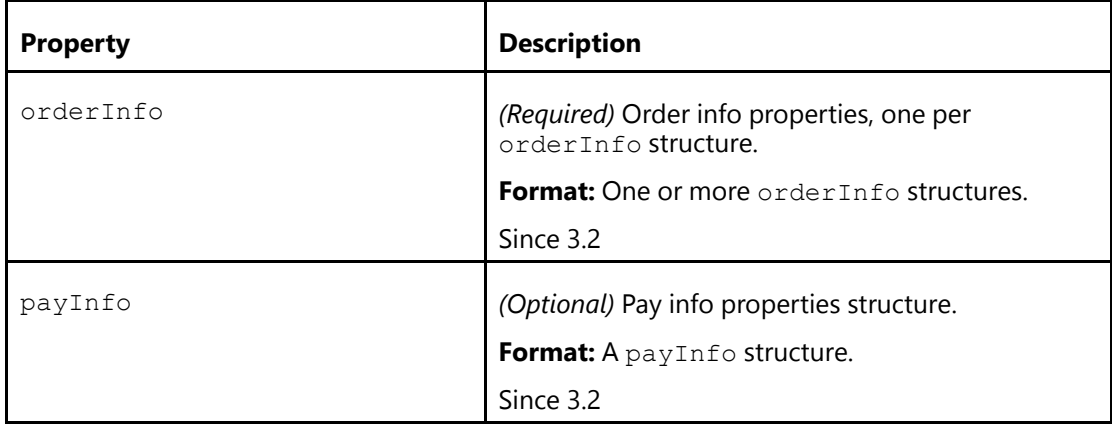

### **Related Content**

### [Order Info Properties](#page-137-0)

[Pay Info Properties](#page-140-0)

### <span id="page-137-0"></span>Order Info Properties

You specify order info properties in an orderInfo structure.

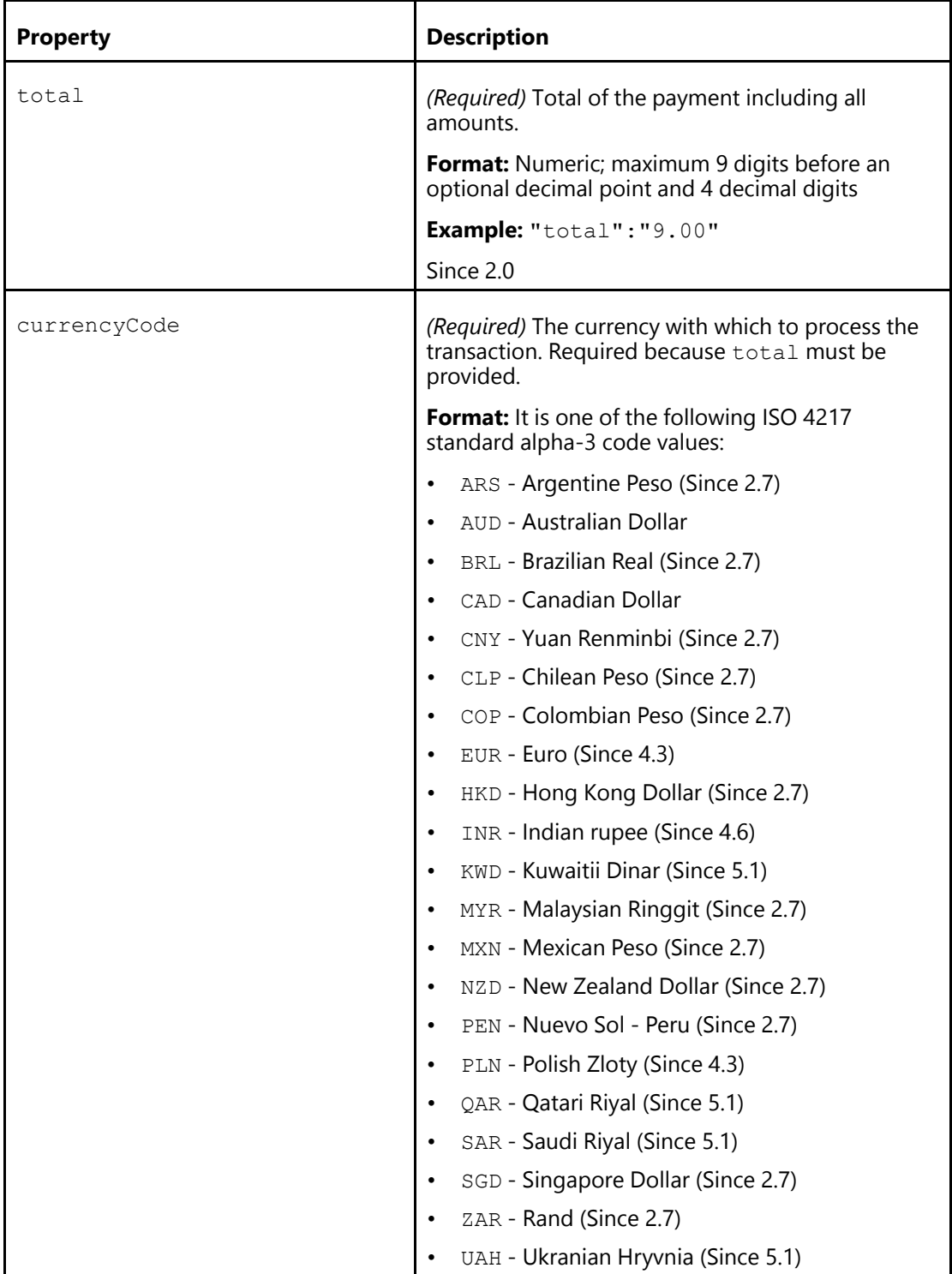

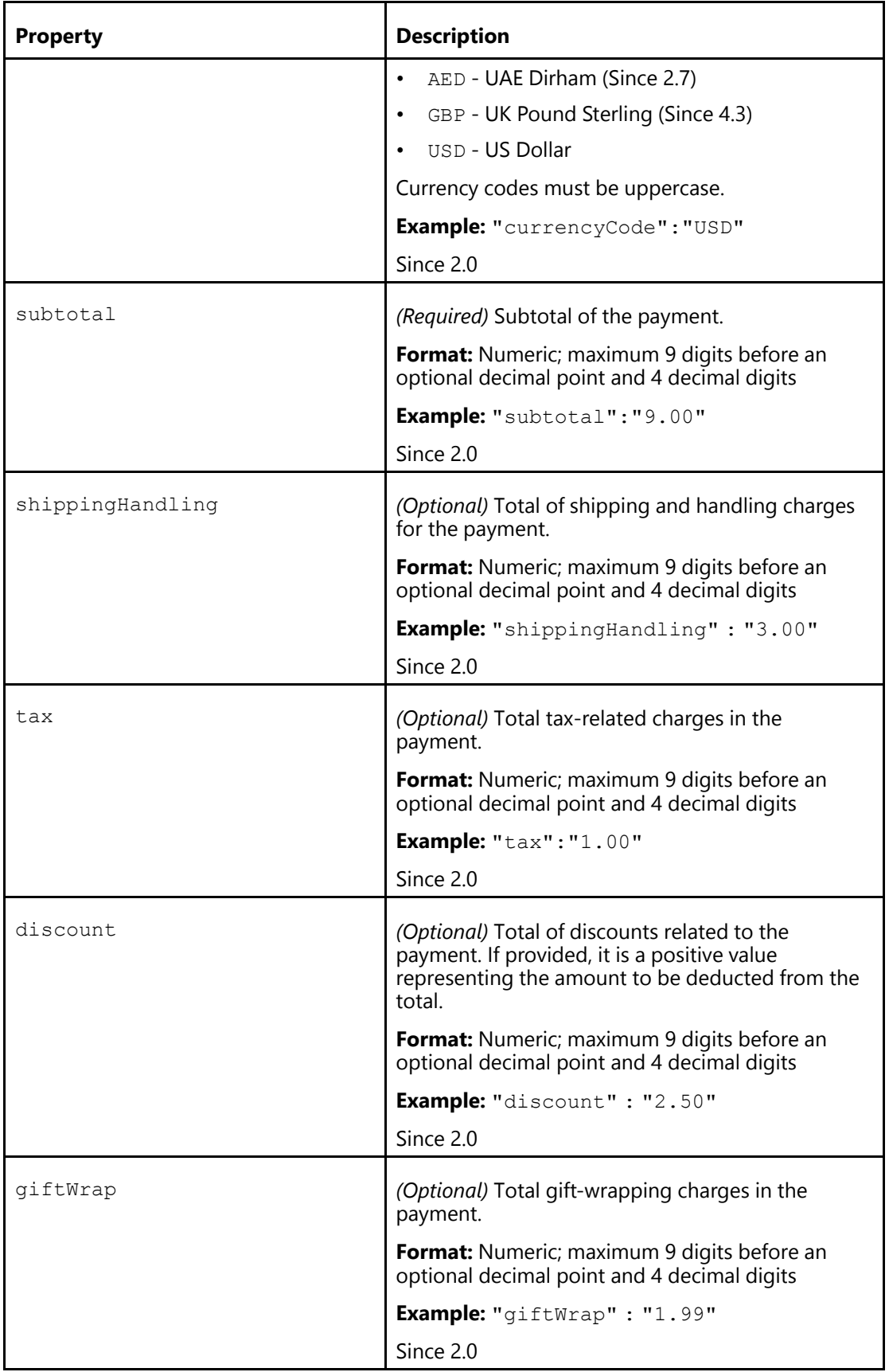

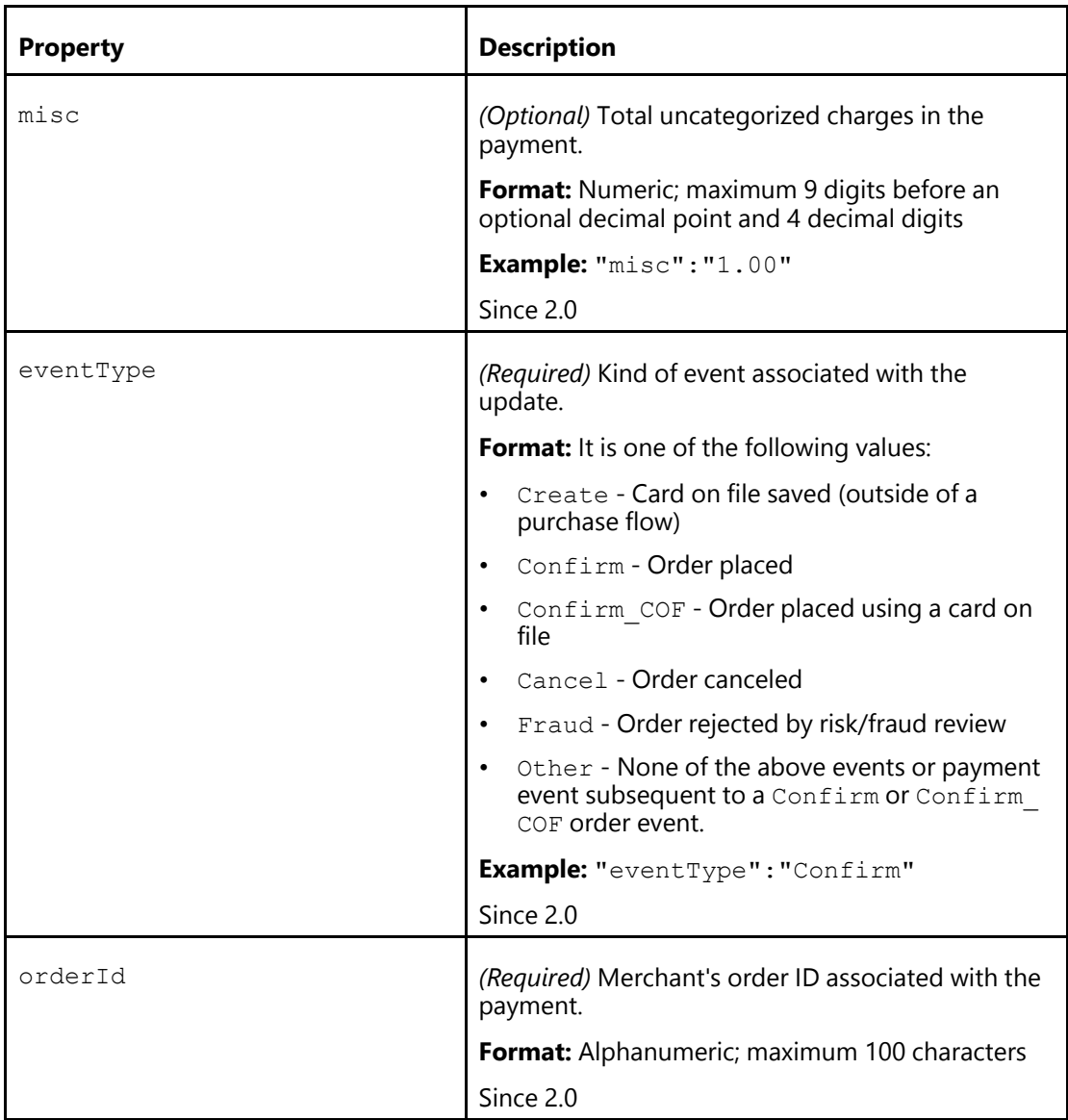

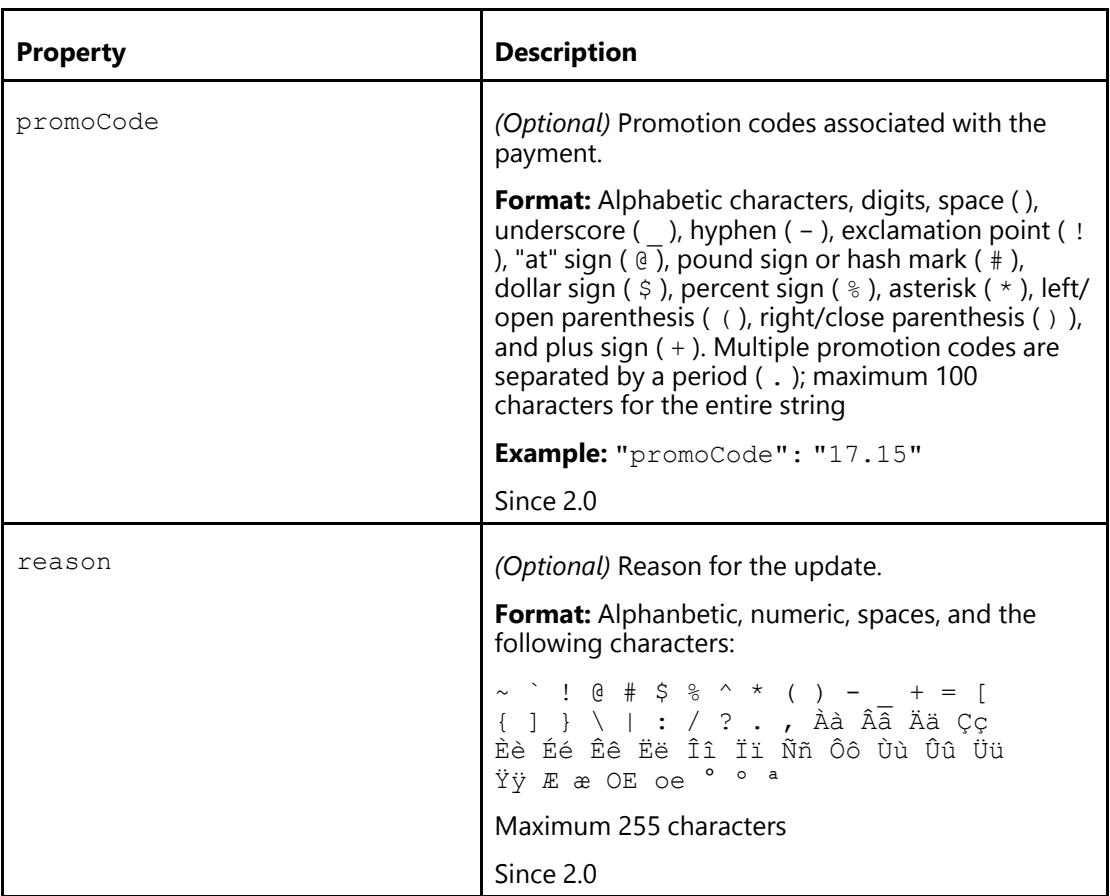

[Multiple Info Properties \(Parent Topic\)](#page-136-1)

# <span id="page-140-0"></span>Pay Info Properties

You specify pay info properties in an payInfo structure.

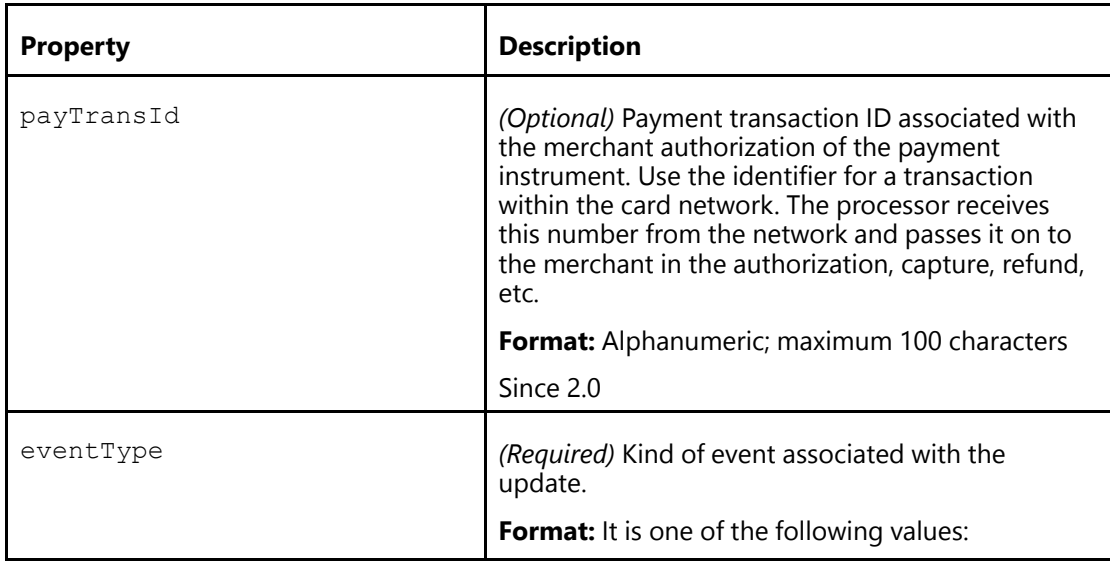

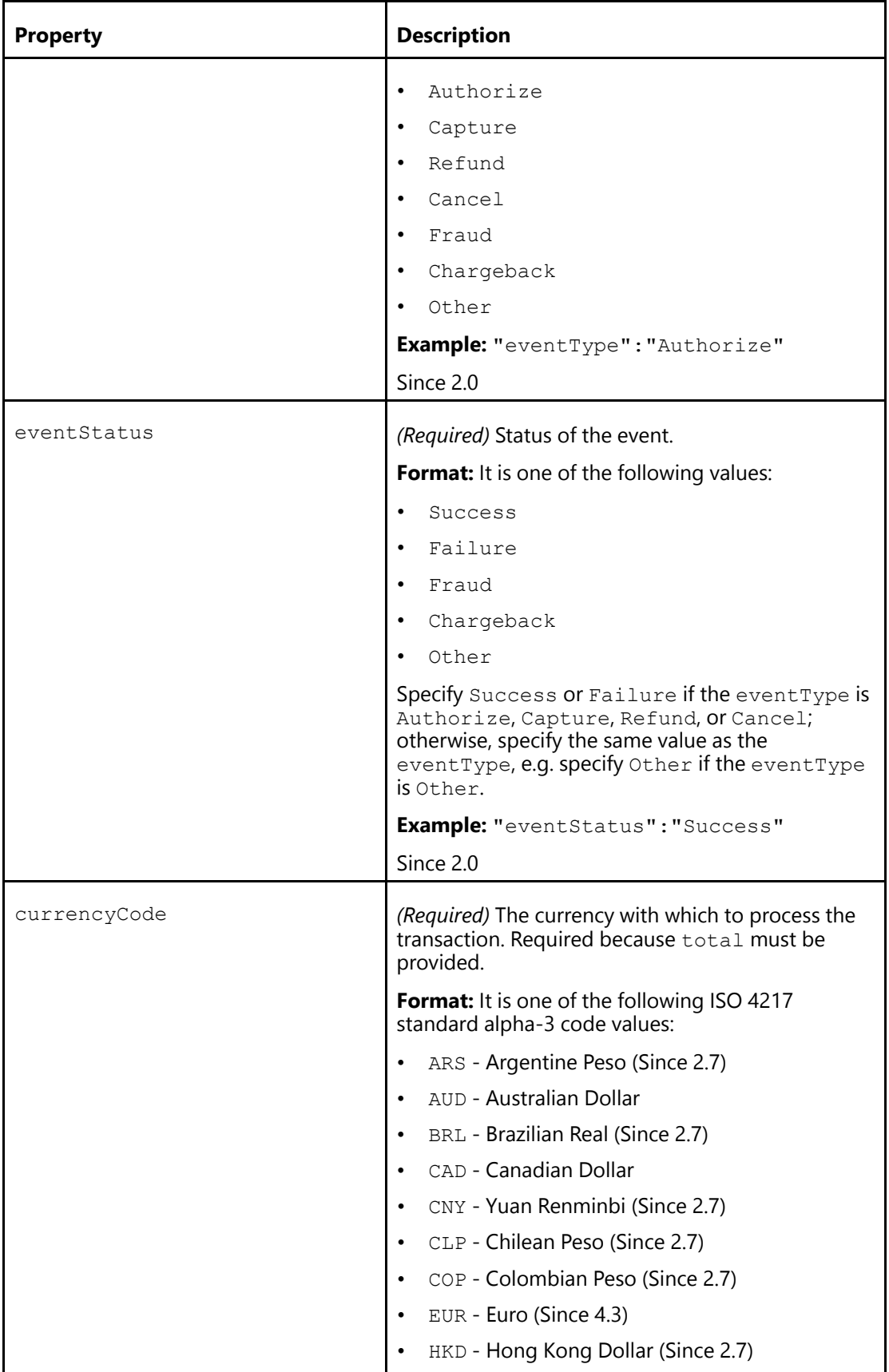

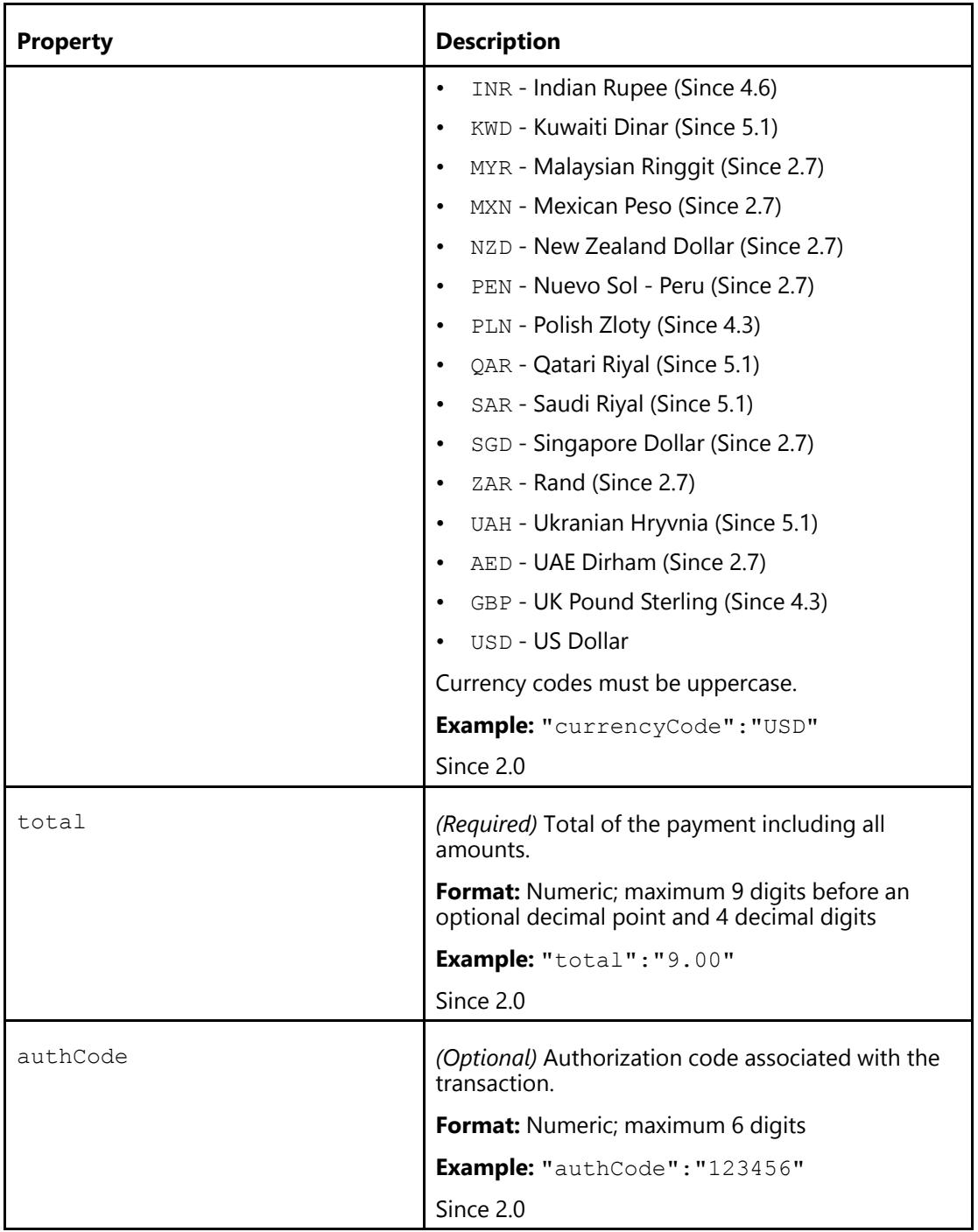

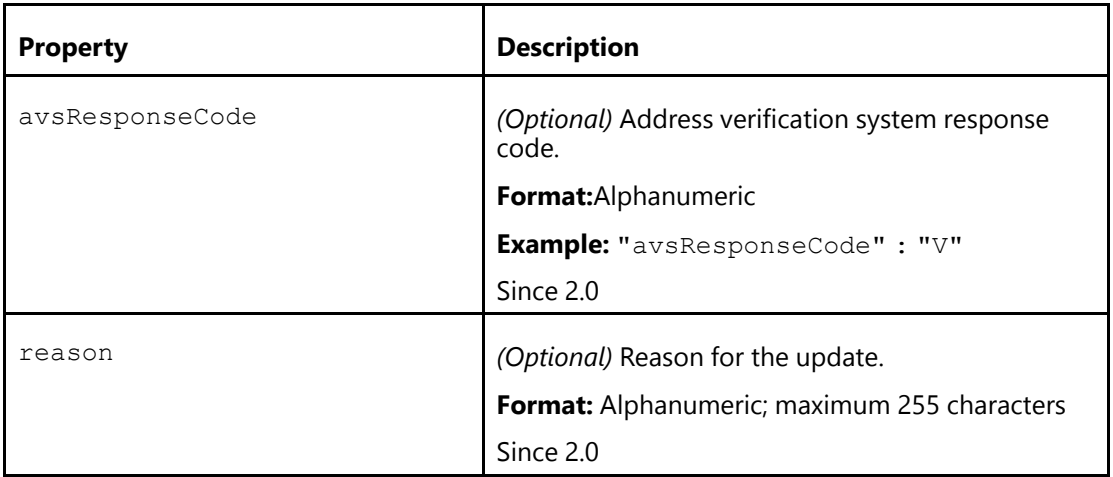

[Multiple Info Properties \(Parent Topic\)](#page-136-1)

# **Update Payment Info Errors**

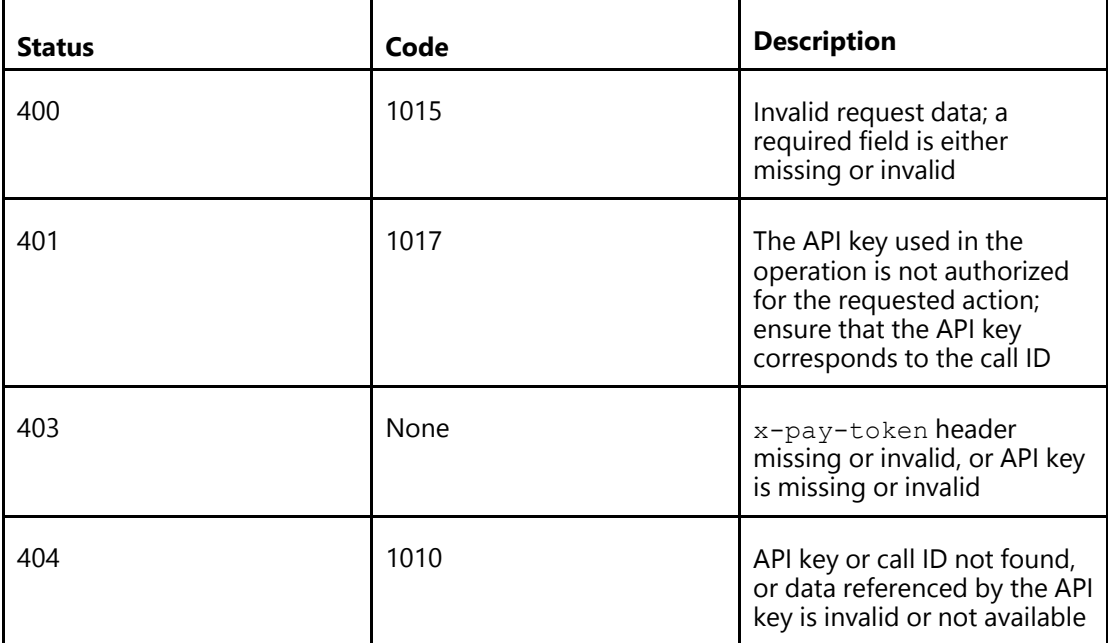

#### **Note**

Other errors are internal.
## <span id="page-144-0"></span>**Update Payment Info Examples**

## **Update Multiple Info Structure Examples**

### **JSON Request Body**

The orderId in the orderInfo, as described in this example, should match the orderId that was passed in the orderInfo of the initial UpdatePayment call.

```
{
    "updateInfo": [
        {
            "payInfo": {
                 "reason": "Just a test",
                 "avsResponseCode": "Y",
                 "total": "91.00",
                 "currencyCode": "USD",
                 "eventStatus": "Success",
                 "eventType": "Authorize",
                 "payTransId": "123456789"
            }
        },
        {
            "orderInfo": {
                 "currencyCode": "USD",
                 "discount": "25.00",
                 "eventType": "Confirm",
                 "giftWrap": "0",
                 "misc": "0",
                 "orderId": "123456",
                 "promoCode": "VISACHECKOUT25",
                 "reason": "Order placed",
                 "shippingHandling": "10.00",
                 "subtotal": "100.00",
                "tax": "6.00",
                "total": "91.00"
            }
        }
    ]
}
```
#### **JSON Response**

```
HTTP/1.1 200 OK
{
}
```
#### **XML Request**

```
<?xml version="1.0" encoding="UTF-8"?>
<p:updatePaymentInfoRequest
xmlns:p="http://www.visa.com/vme/walletservices/external/payment"
xmlns:p1="http://www.visa.com/vme/walletservices/external/common"
xmlns:xsi="http://www.w3.org/2001/XMLSchema-instance"
xsi:schemaLocation=
```

```
"http://www.visa.com/vme/walletservices/external/payment/payment_mgmt.xsd">
<p:updateInfo>
   <p:orderInfo>
     <p1:currencyCode>USD</p1:currencyCode>
     <p1:discount>1.11</p1:discount>
     <p:eventType>Create</p:eventType>
     <p1:giftWrap>20</p1:giftWrap>
     <p1:misc>333.12</p1:misc>
     <p1:orderId>1234556666</p1:orderId>
     <p1:promoCode>c3444ffttt</p1:promoCode>
     <p:reason>Order got created</p:reason>
     <p1:shippingHandling>51.99</p1:shippingHandling>
     <p1:subtotal>800</p1:subtotal>
     <p1:tax>71</p1:tax>
     <p1:total>1000.11</p1:total>
   </p:orderInfo>
  </p:updateInfo>
  <p:updateInfo>
  <p:payInfo>
     <p:payTransId>11100001122222222</p:payTransId>
     <p:eventType>Authorize</p:eventType>
     <p:eventStatus>Success</p:eventStatus>
     <p:currencyCode>USD</p:currencyCode>
     <p:total>200.32</p:total>
     <p:reason>Order got approved</p:reason>
  </p:payInfo>
</p:updateInfo>
</p:updatePaymentInfoRequest>
```
#### **XML Response**

```
HTTP/1.1 200 OK
<?xml version="1.0" encoding="UTF-8"?>
<ns2:updatePaymentInfoResponse
...
/>
```
## **Order Update Success Example**

#### **JSON Request Including Headers**

```
PUT
https://sandbox.secure.checkout.visa.com/wallet-services-web/payment/info/03e...
?apikey=...
Accept: application/json
X-PAY-TOKEN: X:1397847508:...
```
#### **JSON Request Body**

```
{
    "orderInfo" : {
        "total" : "101",
        "currencyCode" : "USD",
        "subtotal" : "80.1",
        "shippingHandling" : "5.1",
```

```
"tax" : "7.1",
"discount" : "5.25",
"giftWrap" : "10.1",
"misc" : "3.2",
"eventType" : "Confirm",
"orderId" : "testorderID",
"promoCode" : "testPromoCode",
"reason" : "Order Successfully Created"}
```
#### <span id="page-146-0"></span>**JSON Response**

}

```
HTTP/1.1 200 OK
{
}
```
#### **XML Request Including Headers**

```
PUT
https://sandbox.secure.checkout.visa.com/wallet-services-web/payment/info/03e...
?apikey=...
Accept: application/xml
X-PAY-TOKEN: X:1397847508:...
```
#### **XML Request Body**

```
<?xml version="1.0" encoding="UTF-8"?>
<p:updatePaymentInfoRequest
xmlns:p="http://www.visa.com/vme/walletservices/external/payment"
xmlns:p1="http://www.visa.com/vme/walletservices/external/common"
xmlns:xsi="http://www.w3.org/2001/XMLSchema-instance"
xsi:schemaLocation="http://www.visa.com/vme/walletservices/external/payment/
                    payment_mgmt.xsd ">
<p:orderInfo>
<p1:currencyCode>USD</p1:currencyCode>
<p1:subtotal>80</p1:subtotal>
<p1:shippingHandling>5</p1:shippingHandling>
<p1:tax>7</p1:tax>
<p1:discount>5</p1:discount>
<p1:giftWrap>10</p1:giftWrap>
<p1:misc>3</p1:misc>
<p1:total>100</p1:total>
<p:eventType>Confirm</p:eventType>
<p1:orderId>testorderID</p1:orderId>
<p1:promoCode>testCampaignId</p1:promoCode>
<p:reason>Received money</p:reason>
</p:orderInfo>
</p:updatePaymentInfoRequest>
```
#### **XML Response**

HTTP/1.1 200 OK

<?xml version="1.0" encoding="UTF-8"?> <ns2:updatePaymentInfoResponse

...  $/$ 

## **Payment Update Success Example**

#### **JSON Request Including Headers**

```
PUT
https://sandbox.secure.checkout.visa.com/wallet-services-web/payment/info/03e...
?apikey=...
Accept: application/json
X-PAY-TOKEN: X:1397847508:...
```
### **JSON Request Body**

```
{
    "payInfo" : {
        "payTransId" : "66012345001069003",
        "eventType" : "Authorize",
        "eventStatus" : "Success",
        "currencyCode" : "USD",
        "total" : "100",
        "authCode" : "123456",
        "avsResponseCode" : "V",
        "reason" : "..."
    }
}
```
#### **JSON Response**

```
HTTP/1.1 200 OK
{
}
```
### **XML Request Including Headers**

```
PUT
https://sandbox.secure.checkout.visa.com/wallet-services-web/payment/info/03e...
?apikey=...
Accept: application/xml
X-PAY-TOKEN: X:1397847508:...
```
### **XML Request Body**

```
<p:updatePaymentInfoRequest
xmlns:p="http://www.visa.com/vme/walletservices/external/payment"
xmlns:p1="http://www.visa.com/vme/walletservices/external/common"
xmlns:xsi="http://www.w3.org/2001/XMLSchema-instance"
xsi:schemaLocation="http://www.visa.com/vme/walletservices/external/payment/
                    payment_mgmt.xsd ">
<p:payInfo>
<p:payTransId>12332432</p:payTransId>
<p:eventType>Authorize</p:eventType>
```

```
<p:eventStatus>Success</p:eventStatus>
<p:currencyCode>USD</p:currencyCode>
<p:total>888.32</p:total>
<p:authCode>123456</p:authCode>
<p:avsResponseCode>Y</p:avsResponseCode>
<p:reason>Authorization was successful</p:reason>
\langle p:payInfo\rangle</p:updatePaymentInfoRequest>
```
#### <span id="page-148-0"></span>**XML Response**

```
HTTP/1.1 200 OK
<?xml version="1.0" encoding="UTF-8"?>
<ns2:updatePaymentInfoResponse
 ...
/
```
## **Update Payment Info Error Examples**

#### **JSON Update Payment Info Error Example**

```
{ "responseStatus" :
{ "status" : 404,
 "code" : "1010",
 "severity" : "ERROR",
 "message" : "CallId b9346ed5-08d1-44b2-be32-bbde5c4bf34f was not found."
} }
{
"responseStatus":
 {
 "status":400,
 "code":1015,
 "severity":"INFO",
 "message":"Invalid request data. "
}
}
```
#### **XML Update Payment Info Error Example**

```
<responseStatus>
<status>400</status>
<code>1015</code>
<severity>INFO</severity
<message>Invalid request data. </message></responseStatus>
</errorResponse>
}
```
# <span id="page-150-0"></span>**Update Payment Info Pixel Image**

# <span id="page-150-1"></span>**Update Payment Info Pixel Image Summary**

#### **Note**

You should use the Update Payment Info API. The Update Payment Info Pixel Image is provided

only for legacy integrations.

You can confirm a purchase by including payment/updatepaymentinfo.gif on a page that appears after the customer reviews and approves the order. Specifically, you associate parameters that convey the purchase information with the image before the image is loaded on the page, allowing the information to be transmitted to Visa Checkout when the image is loaded.

You can also use this call to specify card-on-file transactions, in which case the Visa Checkout lightbox is not used.

#### **Note**

The updatepaymentinfo.gif image itself is 1-pixel.

You must specify the following parameters as part of the image URL:

- Your public API key (apikey), which is different than your shared secret or an encrypted key (encKey)
- Transaction whose payment you want to confirm  $(callId)$

#### **Notes**

- 1. You can calculate shipping, apply discounts, and so on, within the button source itself if you want the consumer to confirm in the lightbox.
- 2. You must load the image with the query parameters or call payment/info.
- 3. As a best practice, you should load payment/updatepaymentinfo.gif when the consumer confirms the order on your confirmation page.
- 4. You can only specify the order update or payment update in the same operation; you cannot do both in the same operation.
- 5. You can specify the following event types:

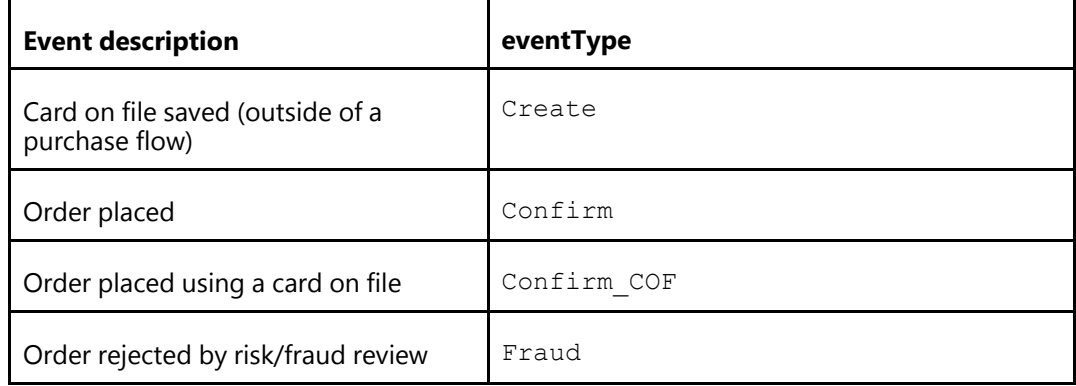

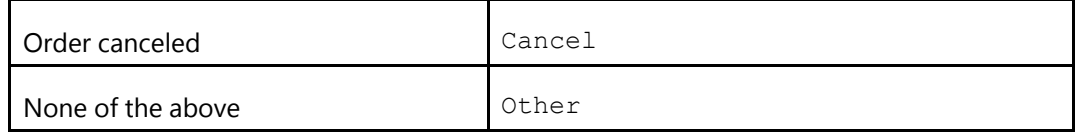

## **Related Content**

[Card on File Events](#page-151-0)

**[Promotions](#page-151-1)** 

## <span id="page-151-0"></span>**Card on File Events**

When a consumer uses the lightbox to confirm a purchase, you specify  $\text{Confim}$  for the eventType. For subsequent purchases using the same card, you can use the previously generated call ID and Confirm\_COF for the eventType.

To place a card on file without a purchase, you specify Create for the eventType; after which, you can specify Confirm COF for the eventType

## **Related Content**

[Update Payment Info Pixel Image Summary \(Parent Topic\)](#page-150-1)

## <span id="page-151-1"></span>**Promotions**

To apply a promotion to a purchase, you must specify values for the following fields:

- Currency code (currencyCode)
- Amount of promotion to be deducted from the total (discount)
- Event type (event Type), which is either Confirm or Confirm COF
- Your order ID for the transaction (orderId)
- Promotion code, which is provided by Visa Checkout (promoCode)
- Subtotal (subtotal), which is the amount of the items before applying discounts and such
- Total (total), which is the net amount of the transaction after applying discounts and such

## **Related Content**

[Update Payment Info Pixel Image Summary \(Parent Topic\)](#page-150-1)

# **Update Payment Info Pixel Image Request**

## **Path and Endpoints**

**Resource Path:** payment/updatepaymentinfo.gif

#### **Complete endpoint:**

#### *Sandbox:*

```
https://sandbox.secure.checkout.visa.com
  /wallet-services-web/payment/updatepaymentinfo.gif
```
#### *Live:*

https://secure.checkout.visa.com/wallet-services-web/payment/updatepaymentinfo.gif

## <span id="page-152-0"></span>**Update Payment Info Pixel Image Request Parameters**

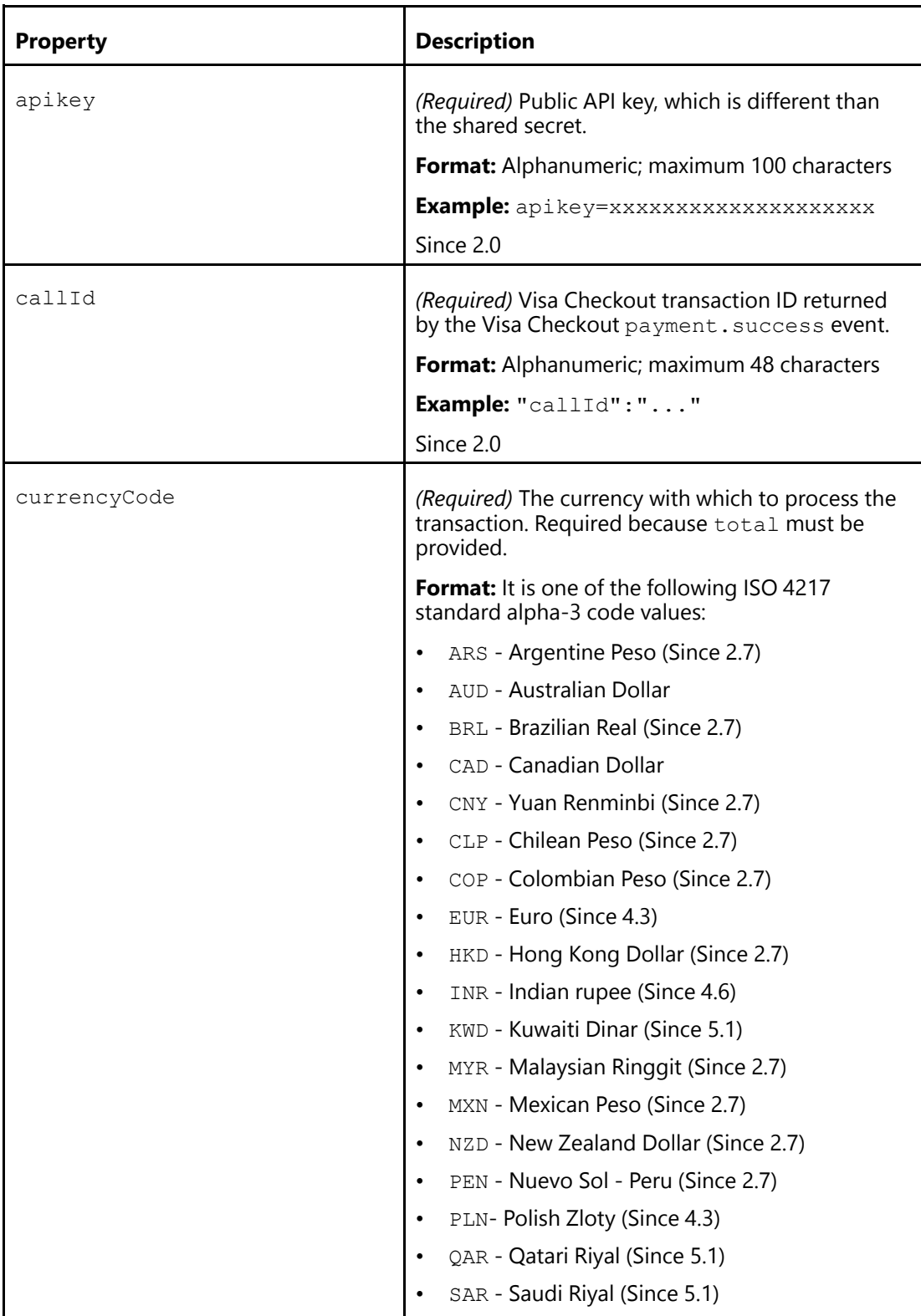

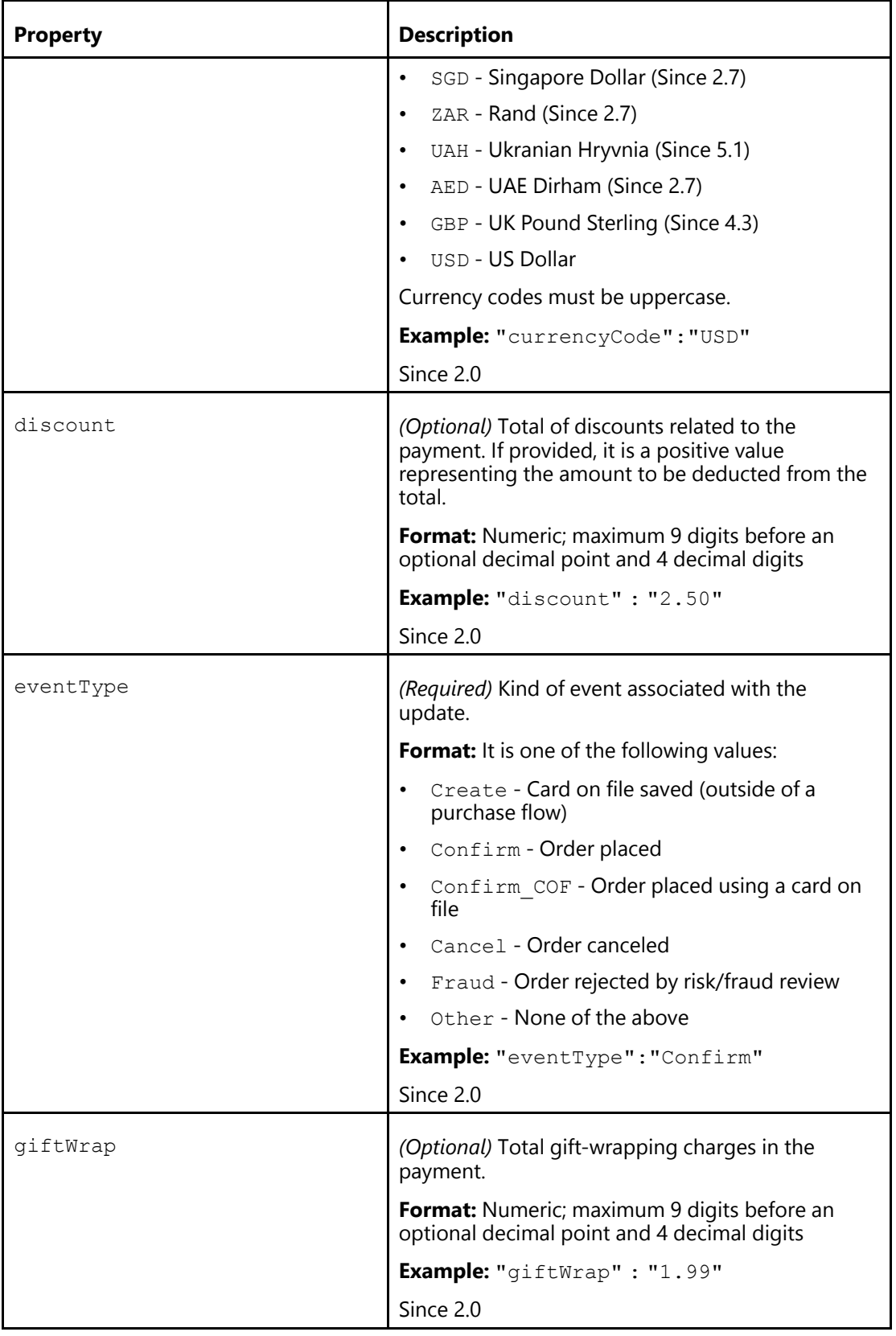

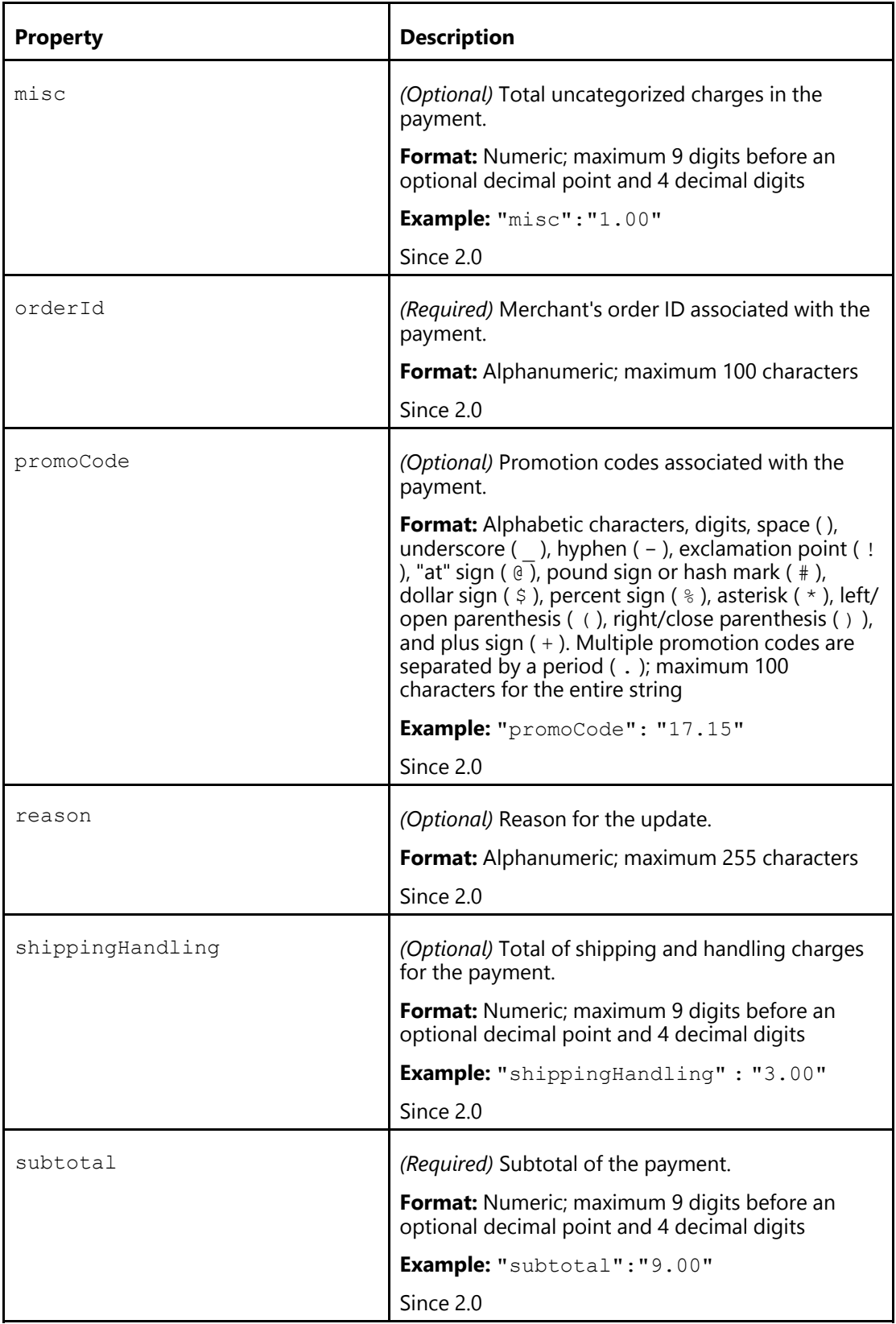

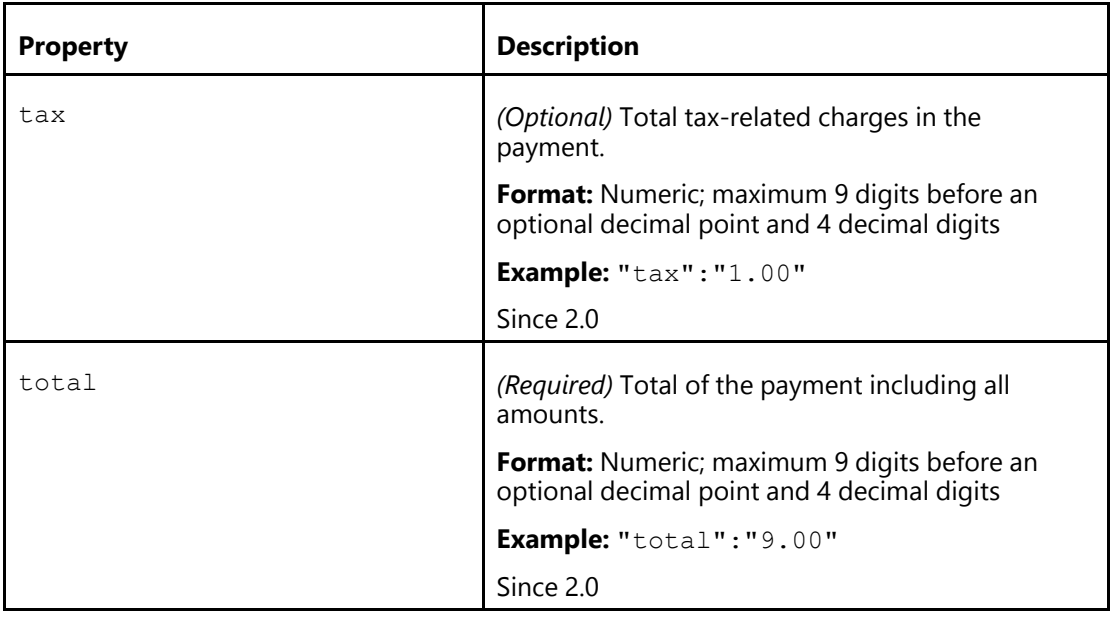

# **Update Payment Info Pixel Image Response**

*The 1-pixel image*

# **Update Payment Data Info Pixel Image Error Messages**

An error response contains the  $v$ -message header that you can use to determine the error. Typically, you will use debugging tools built into the browser to view this message.

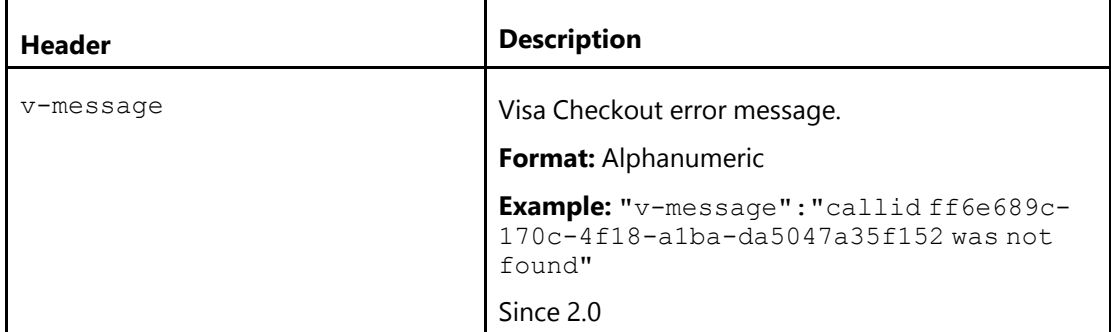

## **Update Payment Info Request Inside an Image Tag**

```
<img src="https://sandbox.secure.checkout.visa.com/wallet-services-web
/payment/updatepaymentinfo.gif?apikey=...&callId=...
&currencyCode=USD&eventType=Confirm&total=11.00&subtotal=11.00" />
```
## **Update Payment Info Request**

GET https://sandbox.secure.checkout.visa.com

```
/wallet-services-web/payment/updatepaymentinfo.gif
?apikey=...
&callId=...
&currencyCode=USD
&eventType=...
&discount=...
&giftWrap=...
&misc=...
&orderId=...
&promoCode=...
&reason=...
&subtotal=...
&shippingHandling=...
&tax=...
&total=...
```
## <span id="page-156-0"></span>**Update Payment Info Error Response**

v-message":"callid ... was not found

# <span id="page-158-0"></span>**Decrypting Consumer Information**

# **Decrypting Consumer Information Introduction**

Consumer information that might be needed to complete a payment is returned by a payment.success event. It is always encrypted. The Get Payment Info API returns the same information; however, only full information, which includes the consumer's account number, is encrypted.

## **Consumer Information Decryption Algorithm**

Visa Checkout supports the use of xv2 API keys for apikey in JavaScript ( $V$ . init) and in API requests, which require an x-pay-token header. Creation of the xv2 token requires a different algorithm; however, there is no change to API key usage for making requests.

In addition to the change of API keys, you need to provide an \encryption key, encryptionKey, which Visa Checkout uses to encrypt data in the consumer information payload using the shared secret associated with this encryption key.

Contact your Visa Checkout representative to get set up for using these keys in your Visa Checkout projects

To decrypt consumer information:

- 1. Decrypt the dynamic key:
	- a. Base64-decode the encrypted dynamic key
	- b. Remove the first 32 bytes of the decoded value–this is the HMAC. Calculate a SHA-256 HMAC of the rest of the decoded data using your shared secret and compare it with the HMAC from the first 32 bytes.
	- c. The next 16 bytes should be removed and used as the IV for the decryption algorithm
	- d. Decrypt the remaining data using AES-256-CBC, the IV from Step 1c, and the SHA-256 hash of the shared secret.
- 2. Decrypt the payment data payload (encPaymentData) using the decrypted dynamic key from Step 1:
	- a. Base64-decode the encrypted payment data
	- b. Remove the first 32 bytes of the decoded value–this is the HMAC. Calculate a SHA-256 HMAC of the rest of the decoded data using your decrypted dynamic key (different than the encryption key) and compare it with the HMAC from the first 32 bytes.
	- c. The next 16 bytes should be removed and used as the IV for the decryption algorithm.
	- d. Decrypt the rest of the payload using AES-256-CBC, the IV from Step 2c, and the SHA-256 hash of the decrypted dynamic key (different than the encryption key).
- 1. Decrypt the dynamic key, which is different than the encryption key: :
	- a. Base64-decode the encrypted dynamic key
	- b. Remove the first 32 bytes of the decoded value–this is the HMAC. Calculate a SHA-256 HMAC of the rest of the decoded data using the shared secret associated with your encryption key and compare it with the HMAC from the first 32 bytes.

**A**

- c. The next 16 bytes should be removed and used as the IV for the decryption algorithm
- d. Decrypt the remaining data using AES-256-CBC, the IV from Step 1c, and the SHA-256 hash of the shared secret.
- 2. Decrypt the payment data payload (encPaymentData) using the decrypted dynamic key from Step 1:
	- a. Base64-decode the encrypted payment data
	- b. Remove the first 32 bytes of the decoded value–this is the HMAC. Calculate a SHA-256 HMAC of the rest of the decoded data using your decrypted dynamic key and compare it with the HMAC from the first 32 bytes.
	- c. The next 16 bytes should be removed and used as the IV for the decryption algorithm.
	- d. Decrypt the rest of the payload using AES-256-CBC, the IV from Step 2c, and the SHA-256 hash of the decrypted dynamic key.

## **Consumer Information Decryption Examples**

## **Java Decryption Example**

The following Java code, using the Bouncy Castle API and  $b$ cprov-jdk15on-149.jar, provides an example of decrypting the payload.

#### **Note**

Encryption in Java requires Java Cryptography Extension (JCE) Unlimited Strength Jurisdiction Policy files.

```
private static final String CIPHER_ALGORITHM = "AES/CBC/PKCS5Padding";
   private static final String HASH ALGORITHM = "SHA-256";
   private static final String HMAC<sup>-</sup>ALGORITHM = "HmacSHA256";
   private static final int IV LENGTH = 16, HMAC LENGTH = 32;
   private static final Charset utf8 = Charset.forName("UTF-8");
   private static final Provider bcProvider;
   static {
    bcProvider = new BouncyCastleProvider();
    if (Security.getProvider(BouncyCastleProvider.PROVIDER_NAME) == null) {
     Security.addProvider(bcProvider);
     }
    }
private static byte[] decrypt(byte[] key,byte[] data) throws GeneralSecurityException{
    byte[] decodedData = Base64.decode(data);
     if (decodedData == null || decodedData.length <= IV_LENGTH) {
     throw new RuntimeException("Bad input data.");
      }
    byte[] hmac = new byte[HMAC LENGTH];
    System.arraycopy(decodedData, 0, hmac, 0, HMAC_LENGTH);
    if (!Arrays.equals(hmac,
     hmac(key, decodedData, HMAC LENGTH, decodedData.length - HMAC LENGTH))) {
   throw new RuntimeException("HMAC validation failed.");
     }
    byte[] iv = new byte[IV LENGTH];
    System.arraycopy(decodedData, HMAC LENGTH, iv, 0, IV LENGTH);
    Cipher cipher = Cipher.getInstance(CIPHER ALGORITHM, bcProvider);
    cipher.init(Cipher.DECRYPT_MODE, new SecretKeySpec(hash(key), "AES"),
     new IvParameterSpec(iv));
```

```
return cipher.doFinal(decodedData, HMAC_LENGTH + IV_LENGTH,
      decodedData.length - HMAC LENGTH - IV LENGTH);
     }
private static byte[] hash(byte[] key) throws NoSuchAlgorithmException {
     MessageDigest md = MessageDigest.getInstance(HASH_ALGORITHM);
     md.update(key);
     return md.digest();
     }
private static byte[] hmac(byte[] key, byte[] data, int offset, int length)
      throws GeneralSecurityException {
     Mac mac = Mac.getInstance(HMAC ALGORITHM, bcProvider);
     mac.init(new SecretKeySpec(key, HMAC_ALGORITHM));
     mac.update(data, offset, length);
     return mac.doFinal();
     }
```
#### <span id="page-160-0"></span>**C# Decryption Example**

```
using System;
using System.IO;
using System.Security.Cryptography;
using System.Text;
class Decrypt {
const int HMAC LENGTH = 32, IV LENGTH = 16;
public static String decryptPayload(String key, String wrappedKey, String payload) {
return Encoding.UTF8.GetString(decrypt(decrypt(Encoding.UTF8.GetBytes(key),
  Convert.FromBase64String(wrappedKey)), Convert.FromBase64String(payload)));
}
public static byte[] decrypt(byte[] key, byte[] data) {
if (data == null || data.Length <= IV LENGTH + HMAC LENGTH) {
throw new ArgumentException("Bad input data", "data");
}
byte[] hmac = new byte[HMAC_LENGTH];
Array.Copy(data, 0, hmac, 0, HMAC LENGTH);
byte[] iv = new byte[IV LENGTH];
Array.Copy(data, HMAC LENGTH, iv, 0, IV LENGTH);
byte[] payload = new byte[data.Length - HMAC_LENGTH - IV_LENGTH];
Array.Copy(data, HMAC LENGTH + IV LENGTH, payload, 0, payload.Length);
//if (byteArrayEquals(hmac, dohmac(key, byteArrayConcat(iv, payload)))) {
// TODO: Handle HMAC validation failure
//}
Aes aes = new AesManaged();
aes.BlockSize = 128;
aes.KeySize = 256;
aes.Key = hash(key);
aes.IV = iv;aes.Mode = CipherMode.CBC;
aes.Padding = PaddingMode.PKCS7;
MemoryStream ms = new MemoryStream () ;
CryptoStream cs=new CryptoStream(ms,aes.CreateDecryptor(),CryptoStreamMode.Write);
cs.Write(payload, 0, payload.Length);
cs.FlushFinalBlock();
return ms.ToArray();
}
public static byte[] hash(byte[] key) {
return (new SHA256Managed()).ComputeHash(key);
```

```
}
public static byte[] dohmac(byte[] key, byte[] data) {
return (new HMACSHA256(key)).ComputeHash(data);
}
public static void Main(string[] args) {
Console.WriteLine(decryptPayload("SECRET KEY", "..."));
}
}
```
## **Node.js Decryption Example**

The following Node.js JavaScript code provides an example of decrypting the payload:

```
const crypto = require('crypto');
module.exports = {
    decryptPayload: function(key,wrappedKey,payload){
        let decryptedKey = decrypt (wrappedKey, key) ;
        let decryptedMsg = decrypt(payload,decryptedKey);
        return decryptedMsg.toString('utf8');
    }
}
function decrypt(encrypted, key) {
    let encryptedBuffer = new Buffer(encrypted, 'base64');
    // TODO: Check that data(encryptedBuffer) is at least bigger
    // than HMAC + IV length , i.e. 48 bytes
    let hmac = new Buffer(32);
    let iv = new Buffer(16);
    encryptedBuffer.copy(hmac, 0, 0, 32);
    encryptedBuffer.copy(iv,0,32,48);
    let data = Buffer.from(encryptedBuffer).slice(48);
   var hash = crypto.createHmac('SHA256', key).update
    (Buffer.concat([iv,data])).digest();
    if(!hmac.equals(hash)){
        // TODO: Handle HMAC validation failure
        return '';
    }
    let decipher = crypto.createDecipheriv('aes-256-cbc',
    crypto.createHash('sha256').update(key).digest(), iv);
    let decryptedData = Buffer.concat([decipher.update(data), decipher.final()]);
    return decryptedData;
}
```
## **PHP Decryption Example**

The following PHP code, using PHP version 5.3.0 or later with OpenSSL support, provides an example of decrypting the payload:

```
<?php
 function decryptPayload($key, $wrappedKey, $payload) {
   $unwrappedKey = decrypt($key, $wrappedKey);
   return decrypt($unwrappedKey, $payload);
  }
```

```
function decrypt($key, $data) {
    $decodedData = base64 decode(Sdata);// TODO: Check that data is at least bigger than HMAC + IV length
    $hmac = substr($decodedData, 0, 32);
   $iv = substr ($decodedData, 32, 16);\deltadata = substr(\deltadecodedData, 48);
    if ($hmac != hmac($key, $iv . $data)) {
      // TODO: Handle HMAC validation failure
      return 0;
    }
   return openssl decrypt($data, 'aes-256-cbc', hashKey($key), OPENSSL RAW DATA, $i
  }
  function hashKey($data) {
    $hasher = hash_init('sha256');
   hash update($hasher, $data);
   return hash final($hasher, true);
  }
  function hmac($key, $data) {
    return hash hmac('sha256', $data, $key, true);
  }
?>
```
#### <span id="page-162-0"></span>**Python Decryption Example**

The following Python code, using the M2Crypto wrapper (version 0.21.1) around OpenSSL, provides an example of decrypting the payload:

```
from M2Crypto import EVP
import base64
import hashlib
import hmac
def decryptPayload(key, wrappedKey, payload):
 unwrappedKey = decrypt(key, wrappedKey)
 return decrypt(unwrappedKey, payload)
def decrypt(key, data):
 decodedData = base64.b64decode(data)# TODO: Check that data is at least bigger than HMAC + IV length
 hmac = decodedData[0:32]
 iv = decodedData[32:48]data = decodedData[48:]if hmac != doHmac(key, iv + data):
    # TODO: Handle HMAC validation failure
   return ''
 cipher = EVP. Cipher('aes 256 cbc', hash(key), iv, 0)
 unencypted = cipher.update(data)return unencrypted + cipher.final()
def hash(data):
 hasher = hashlib.sha256()
 hasher.update(data)
 return hasher.digest()
```

```
def doHmac(key, data):
 hmacer = hmac.new(key, data, hashlib.sha256)
 return hmacer.digest()
```
## **Ruby Decryption Example**

```
require 'openssl'
require 'base64'
def decryptPayload(key, wrappedKey, payload)
 unwrappedKey = decrypt(key, wrappedKey)decrypt(unwrappedKey, payload)
end
def decrypt(key, data)
 decodedData = Base64.strict_decode64(data)
  # TODO: Check that data is at least bigger than IV length
 if (decodedData.byteslice(0,32) !=
      hmac(key,decodedData.byteslice(32,decodedData.bytesize-32)))
    # TODO: Handle HMAC validation failure
   return ''
  end
 cipher = OpenSSL::Cipher.new('AES-256-CBC')
 cipher.decrypt
 cipher.key = hash(key)
 cipher.iv = decodedData.byteslice(32, 48)
 cipher.update(decodedData.byteslice(48, decodedData.bytesize)) + cipher.final
end
def hash(data)
 digest = OpenSSL::Digest::SHA256.new
 digest.update(data)
 digest.digest
end
def hmac(key, data)
 OpenSSL::HMAC.digest(OpenSSL::Digest::SHA256.new, key, data)
end
```
# <span id="page-164-0"></span>**HMAC-SHA256–Bit Hashing B**

## **About the HMAC-SHA256–Bit Hashing Algorithm**

HMAC-SHA256-bit hashing is required for any string that includes your shared secret, such as the x-pay-token header in API calls. These cases are unrelated to the return or decryption of consumer payment information; specifically, HMAC-SHA256-bit hashing is not used to decrypt payment data. The algorithms used for decryption are different.

The strings to be encrypted are specific to the context; for example, the encrypted string in the token field contains different content than encrypted string in the x-pay-token header. The HMAC-SHA256-bit hashing algorithm itself does not change, only the input string to be encrypted. The output from the hash is an encrypted string that is represented in 64 bytes.

#### **Note**

You cannot decrypt a string once it has been encrypted with HMAC-SHA256-bit hashing. You use the encrypted string for comparison only. If your encrypted string is not the same as the encrypted string created by Visa Checkout, Visa Checkout rejects your request. When Visa Checkout returns a signature in the response, you should create your own string with the same fields separated by ampersands ( & ) where required, in the same order, and encrypt it for comparison. If your encrypted string does not match the signature, you should not trust that the response came from Visa Checkout.

#### **Important**

Because the examples use the shared secret, do not run it from a web page. Only execute the sample from a protected server.

# **HMAC-SHA256 Hash Algorithm in PHP Example**

The following PHP example shows how to create the x-pay-token header:

```
<?php
```

```
class XPayTokenGenerator {
   /**
    * X-PAY-TOKEN generator for version 2 (xv2:)
    *
    * @param sharedSecret
    * @param resourcePath
                  Example: payment/info/{callId}
    * @param queryString
                   Example: apiKey=ABCD....XYZ
     * @param requestBody
                  Example:
{"orderInfo":{"currencyCode":"USD","eventType":"Confirm","orderId"
   :"testorderID","subtotal":"80.1","total":"101"}}
     * @return
     */
   public function generateXPayTokenV2($sharedSecret, $resourcePath
      , $queryString, $requestBody) {
       $timestamp = time();
       $beforeHash =
$timestamp.$resourcePath.$queryString.$requestBody;
```

```
$xPayToken = "xv2:".$timestamp.":".hash_hmac('sha256', $beforeHash
         , $sharedSecret);
       return $xPayToken;
     }
 }
?>
```
## **HMAC-SHA256 Hash Algorithm in Python Example**

The following Python example shows how to create the  $x$ -pay-token header:

```
from calendar import timegm
from datetime import datetime
from hashlib import sha256
import hmac
def get x pay token(shared secret, resource path, query string, body):
    timestamp = str(timegm(datetime.utcnow().timetuple()))
   pre hash string = timestamp + resource path + query string + body
   hash string = hmac.new(shared secret,
                           msg=pre hash string,
                           digestmod=sha256).hexdigest()
    return 'xv2:' + timestamp + ':' + hash_string
```
## **HMAC-SHA256 Hash Algorithm in Java Example**

The following Ruby example shows how to create the  $x$ -pay-token header:

```
import java.math.BigInteger;
import javax.crypto.Mac;
import javax.crypto.spec.SecretKeySpec;
import java.nio.charset.StandardCharsets;
import java.security.SignatureException;
public static String generateXpaytoken(String resourcePath, String queryString
   , String requestBody, String sharedSecret) throws SignatureException {
   String timestamp = timeStamp();
   String beforeHash = timestamp + resourcePath + queryString + requestBody;
   String hash = hmacSha256Digest(beforeHash, sharedSecret);
   String token = "xv2:" + timestamp + ":" + hash;
   return token;
}
private static String timeStamp() {
        return String.valueOf(System.currentTimeMillis()/ 1000L);
    }
private static String hmacSha256Digest(String data, String sharedSecret)
       throws SignatureException {
   return getDigest("HmacSHA256", sharedSecret, data, true);
}
private static String getDigest (String algorithm, String sharedSecret, String data
   , boolean toLower) throws SignatureException {
   try {
        Mac sha256HMAC = Mac.getInstance(algorithm);
```

```
SecretKeySpec secretKey = new SecretKeySpec(sharedSecret.getBytes
           (StandardCharsets.UTF 8), algorithm);
        sha256HMAC.init(secretKey);
        byte[] hashByte = sha256HMAC.doFinal(data.getBytes(StandardCharsets.UTF_8));
        String hashString = toHex(hashByte);
       return toLower ? hashString.toLowerCase() : hashString;
    } catch (Exception e) {
       throw new SignatureException(e);
    }
}
private static String toHex(byte[] bytes) {
   BigInteger bi = new BigInteger(1, bytes);
   return String.format("%0" + (bytes.length << 1) + "X", bi);
}
```
## <span id="page-166-0"></span>**HMAC-SHA256 Hash Algorithm in Ruby Example**

The following Ruby example shows how to create the  $x$ -pay-token header:

```
def get_xpay_token(shared_secret, resource_path, query_string, request_body)
require 'digest'
timestamp = Time.now.getutc.to i.to s
hash input = timestamp + resource path + query string + request body
hash_output = OpenSSL::HMAC.hexdigest(OpenSSL::Digest.new('sha256')
  , shared secret, hash input)
return "xv2:" + timestamp + ":" + hash_output
end
```
## **HMAC-SHA256 Hash Algorithm in C# Example**

The following  $C#$  example shows how to create the  $x$ -pay-token header:

```
private static string getTimestamp() {
    long timeStamp = ((long) DateTime.UtcNow.Subtract(new DateTime(1970
       , 1, 1, 0, 0, 0, DateTimeKind.Utc)).TotalMilliseconds) / 1000;
   return timeStamp.ToString();
}
private static string getHash(string data) {
    var hashString = new HMACSHA256(Encoding.ASCII.GetBytes(SHARED SECRET));
    var hashbytes = hashString.ComputeHash(Encoding.ASCII.GetBytes(data));
    string digest = String.Empty;
    foreach (byte b in hashbytes) {
        digest += b. ToString ("x2");
    }
   return digest;
}
private static string getXPayToken(string resourcePath, string queryString
   , string requestBody) {
```

```
string timestamp = getTimestamp();
    string sourceString = timestamp + resourcePath + queryString + requestBody;
    string hash = getHash(sourceString);
    string token = "xv2:" + timestamp + ":" + hash;
   return token;
}
```
# <span id="page-168-3"></span>**Clickjacking Prevention**

# <span id="page-168-2"></span>**Clickjacking Prevention Steps**

To prevent clickjacking of your pages, each page must contain JavaScript to verify that there are no transparent layers, such as might be the case if your page was loaded as an iFrame of a page containing malicious code, and that only your site can load your pages.

## **Related Content**

[Checking for Hidden Layers](#page-168-0)

[Using the X-Options Header](#page-168-1)

[Testing Your Clickjacking Prevention Implementation](#page-169-0)

## <span id="page-168-0"></span>**Checking for Hidden Layers**

Pages that prevent clickjacking contain JavaScript, such as the following, to verify that there are no transparent layers in which malicious code could reside:

```
<head>
```

```
...
<style id="antiClickjack">body{display:none;}</style>
<script type="text/javascript">
if (self == top) {
var antiClickjack = document.getElementById("antiClickjack");
antiClickjack.parentNode.removeChild(antiClickjack);
} else {
top.location = self.location;
}
</script>
...
</head>
```
## **Related Content**

[Clickjacking Prevention Steps \(Parent Topic\)](#page-168-2)

## <span id="page-168-1"></span>**Using the X-Options Header**

Messages directed at your pages must include an X-FRAME-OPTIONS header to verify that the response is known to be from your web application:

- X-FRAME-OPTIONS DENY prevents anything from framing your page.
- X-FRAME-OPTIONS SAMEORIGIN prevents anything except your application from framing your page.

In addition, you should use the frame-ancestors directive in a Content-Security-Policy HTTP response header to indicate whether or not a browser should be allowed to render a page in a frame or iframe. If supported by the consumer's browser, sites can also use this directive to avoid clickjacking attacks by ensuring that their content is not embedded into other sites.

## **Related Content**

[Clickjacking Prevention Steps \(Parent Topic\)](#page-168-2)

## <span id="page-169-0"></span>**Testing Your Clickjacking Prevention Implementation**

To test your implementation of anti-clickjacking measures:

#### **Note**

These steps assume your site is not already in an iFrame.

- 1. Install or use a test server that is not being used for your production or sandbox site and does not contain the pages that you want to test. For example, you can test using Tomcat on localhost:8080.
- 2. Create a page on your test server that loads the page containing the Visa Checkout button in an iFrame.

```
<html>
<body>
<iframe src="https://www.yoursite.com/..." width=100% height=100%>
  <p>Your browser does not support iframes.</p>
</iframe>
</body>
</html>
```
3. Test the page you created to load your actual page in an iFrame.

As a best practice, you should automate these steps so that you automatically run a script to test your clickjacking prevention measures whenever you change or add a page to your site.

## **Related Content**

[Clickjacking Prevention Steps \(Parent Topic\)](#page-168-2)

## <span id="page-169-2"></span>**Example Server-Side Clickjacking Prevention Implementation**

The following example shows how to implement X-FRAME-OPTIONS DENY or X-FRAME-OPTIONS SAMEORIGIN headers in a Java servlet for pages served by Tomcat:

## **Related Content**

[Java Servlet](#page-169-1)

[Tomcat Configuration](#page-170-0)

## <span id="page-169-1"></span>**Java Servlet**

The following sample implements a servlet to provide an X-Frame-Options and Content-Security-Policy frame-ancestors header as a filter:

```
package com.testvco.filter;
import java.io.IOException;
import javax.servlet.Filter;
import javax.servlet.FilterChain;
import javax.servlet.FilterConfig;
import javax.servlet.ServletException;
import javax.servlet.ServletRequest;
import javax.servlet.ServletResponse;
import javax.servlet.http.HttpServletResponse;
```

```
public class ClickjackFilter implements Filter{
 private String xFrameOptions = "DENY";
private String frameAncestors = "frame-ancestors ' VALUE '";
 @Override
public void destroy() {
 }
 @Override
public void doFilter(ServletRequest request, ServletResponse response,
  FilterChain chain) throws IOException, ServletException {
 HttpServletResponse res = (HttpServletResponse) response;
 res.addHeader("X-Frame-Options", xFrameOptions);
 res.addHeader("Content-Security-Policy", frameAncestors);
 chain.doFilter(request, response);
 }
@Override
public void init(FilterConfig filterConfig) throws ServletException {
String xFrameOptions = filterConfig.getInitParameter("xFrameOptions");
String frameAncestors=filterConfig.getInitParameter("frameAncestors");
  if ( xFrameOptions != null ) {
  this.xFrameOptions = xFrameOptions;
  }
 if ( frameAncestors != null ) {
  this.frameAncestors
   = this.frameAncestors.replace(" VALUE ", frameAncestors);
  }else{
  this.frameAncestors
    = this.frameAncestors.replace(" VALUE ", "none");
  }
 }
}
```
#### **Related Content**

[Example Server-Side Clickjacking Prevention Implementation \(Parent Topic\)](#page-169-2)

### <span id="page-170-0"></span>**Tomcat Configuration**

Add the filter definition and mapping to your web application's  $w \in b$ .  $x \in b$ . File. Set up the mapping so that it applies to any page that hosts the Visa Checkout button:

```
<?xml version="1.0" encoding="UTF-8"?>
<web-app ...>
...
<!-- Clickjack prevention -->
<!-- Use 'DENY' or 'SAMEORIGIN' or 'ALLOW-FROM http....' -->
<!-- for xFrameOptions param -->
<!-- Use 'none' or 'self' or 'http...' for frameAncestors param -->
<!-- for frameAncestors param -->
 <filter>
 <filter-name>ClickjackFilter </filter-name>
 <filter-class>com.testvco.filter.ClickjackFilter </filter-class>
 <init-param>
  <param-name>xFrameOptions </param-name>
  <param-value>DENY </param-value> <!-- Change as needed -->
  </init-param>
```

```
<init-param>
  <param-name>frameAncestors </param-name>
  <param-value>none </param-value> <!-- Change as needed -->
 </init-param>
 </filter>
 <filter-mapping>
 <filter-name>ClickjackFilter </filter-name>
 <url-pattern>/* </url-pattern>
 </filter-mapping>
...
</web-app>
```
## **Related Content**

[Example Server-Side Clickjacking Prevention Implementation \(Parent Topic\)](#page-169-2)

# <span id="page-172-0"></span>**AVS and CVV Responses D**

# **AVS Codes**

AVS codes can be returned by Visa Checkout in the avsResponseCode response field.

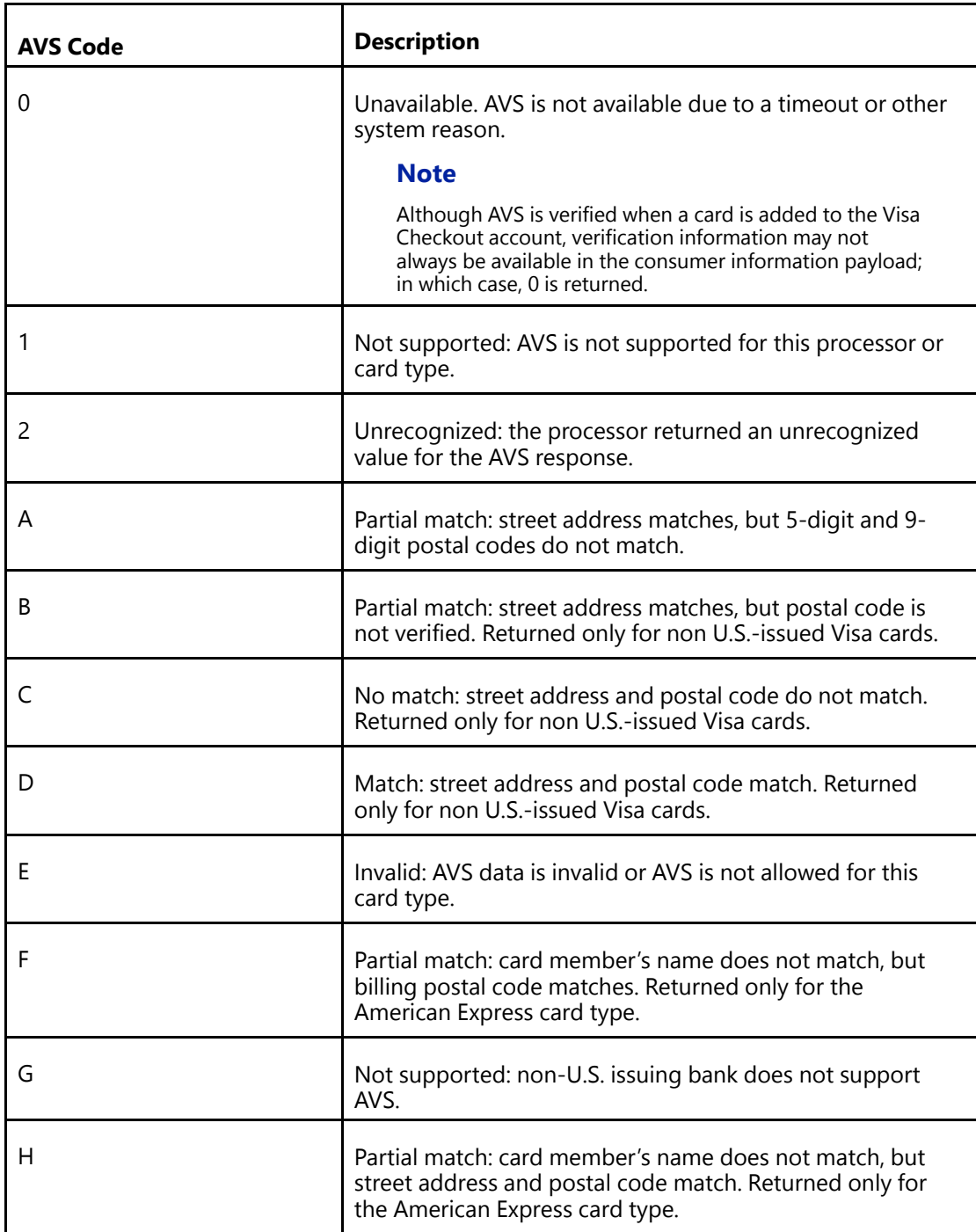

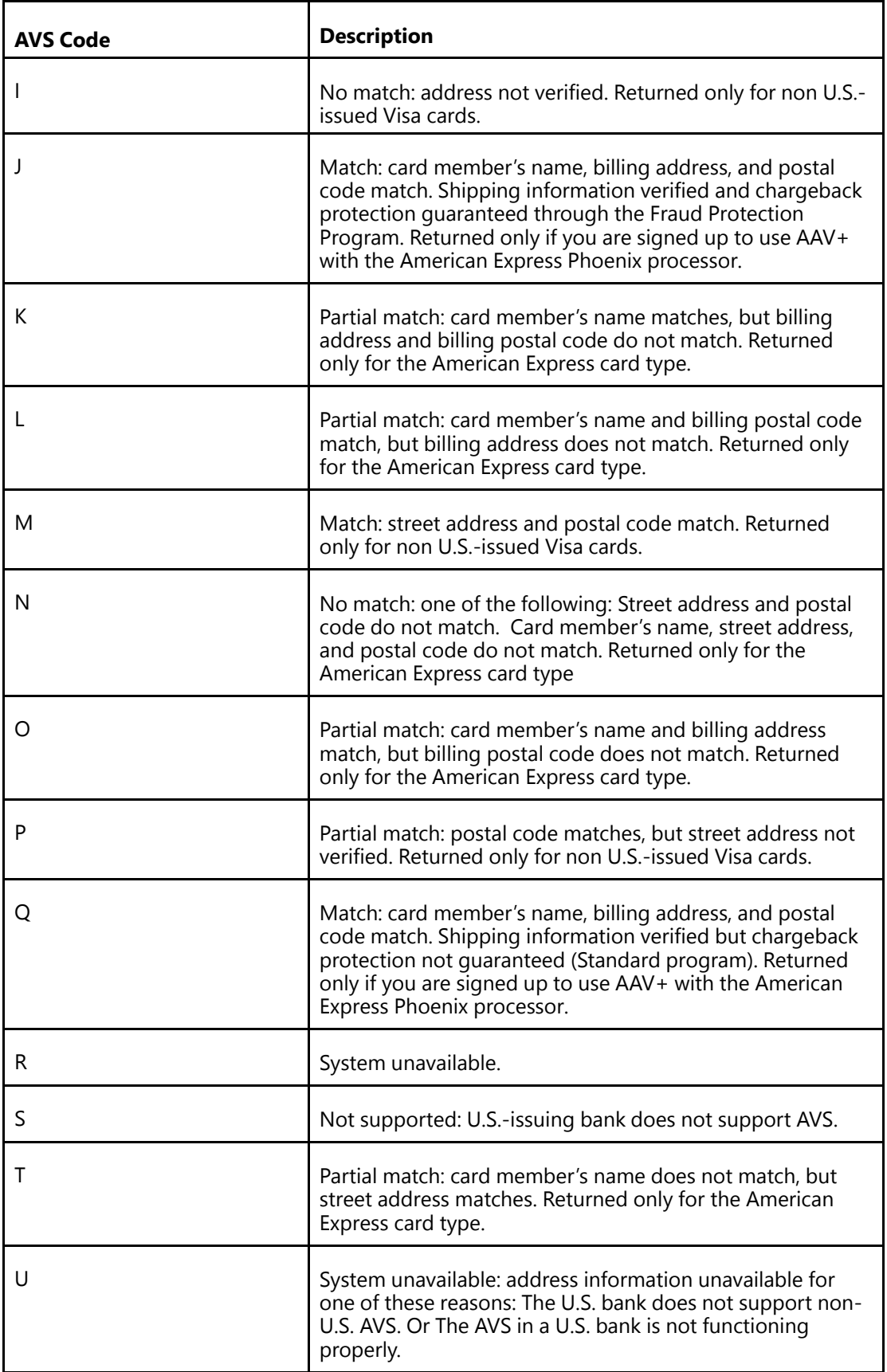

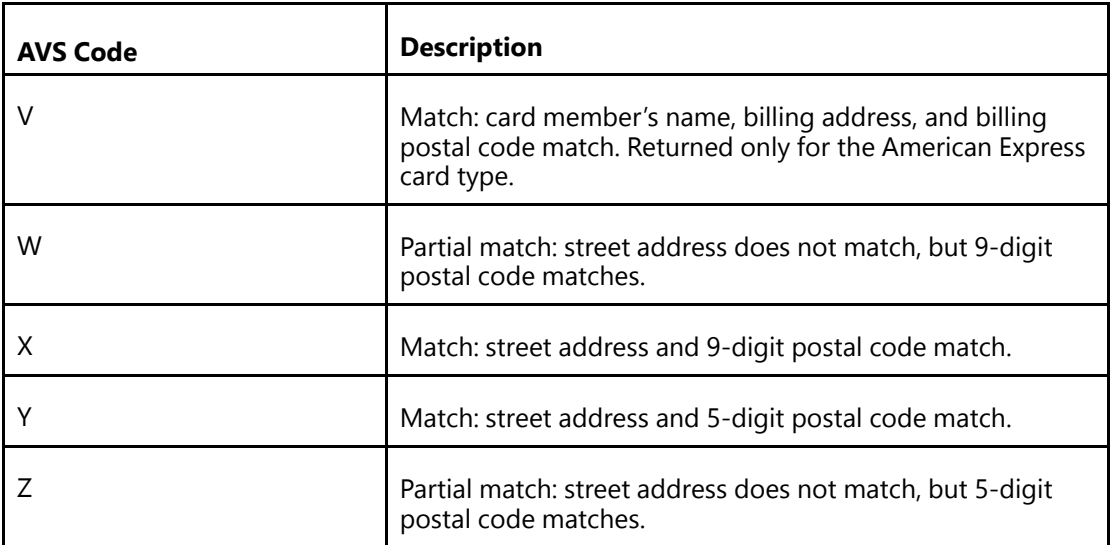

# <span id="page-174-0"></span>**CVV Codes**

CVV codes can be returned by Visa Checkout in the cvvResponseCode response field.

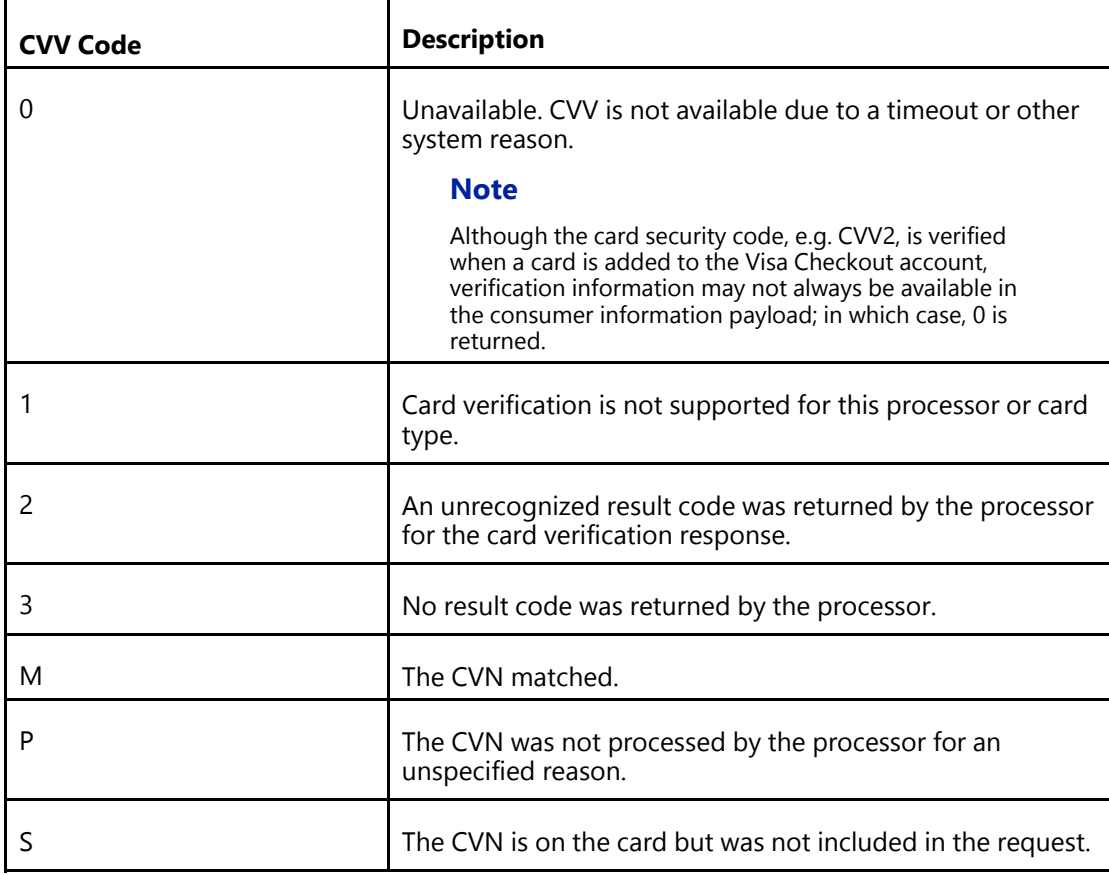

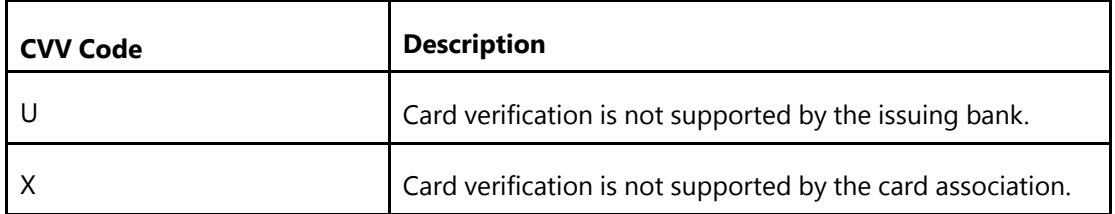

# <span id="page-176-0"></span>**Branding Requirements E**

# **Visa Checkout Buttons**

You can place the following Visa Checkout buttons on your web page.

### **Assets: Visa Checkout Buttons**

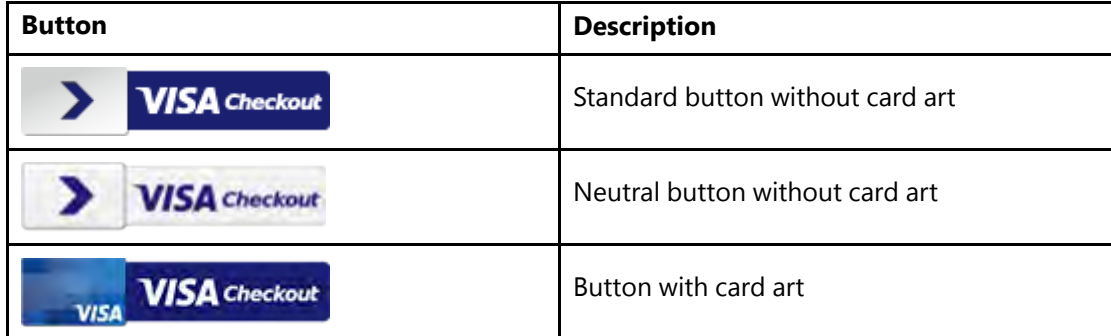

## **Visa Checkout Dynamic Acceptance Marks**

You can use the Visa Checkout dynamic acceptance marks to let consumers know that you accept Visa Checkout on your pages. However, not all sizes and colors of acceptance marks can be dynamic. The dynamic acceptance marks include versions blue 01, blue 02, white 01, and white 02 in sizes 99x34, 49x31, and 40x30. Size 28x21 acceptance marks and disabled dynamic marks cannot be dynamic. You can choose the style, color, and size based on the needs of your site. However, you must link to the dynamic acceptance mark.

#### **Note**

Do not create your own dynamic acceptance marks. You can only use them if you link to the associated URL, which Visa Checkout provides.

The base URL is https://assets.secure.checkout.visa.com/VCO/images/. It is followed by the . png graphic; for example, acc\_99x34\_wht01.png. The complete URL is https://assets.secure. checkout.visa.com/VCO/images/.png.

The following tables list all available Visa Checkout acceptance marks when enabled and disabled.

### **Assets: Visa Checkout Dynamic Acceptance Marks When Enabled**

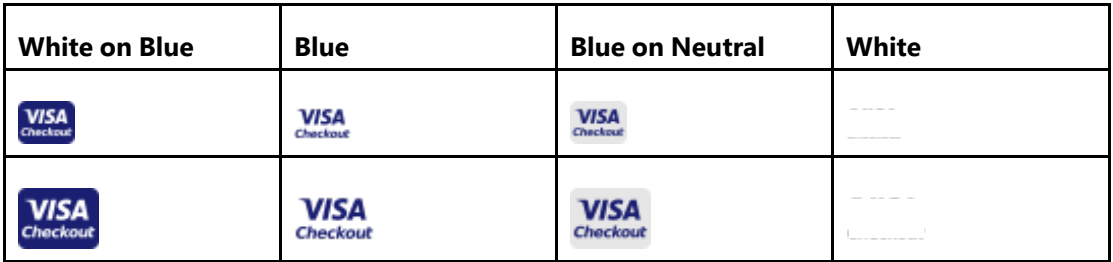

The following table lists all available dynamic acceptance marks.

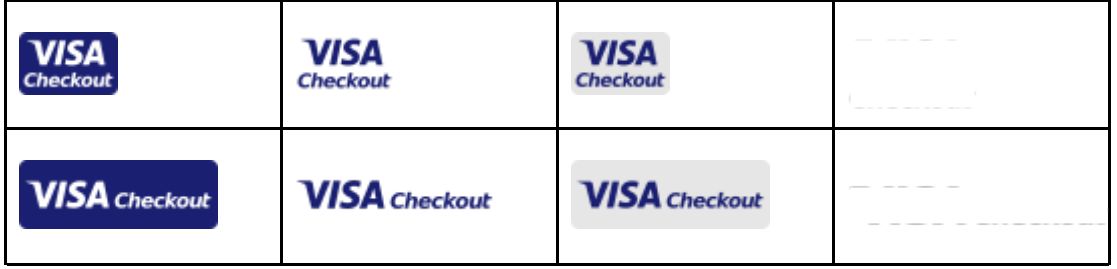

## **Assets: Visa Checkout Dynamic Acceptance Marks When Disabled**

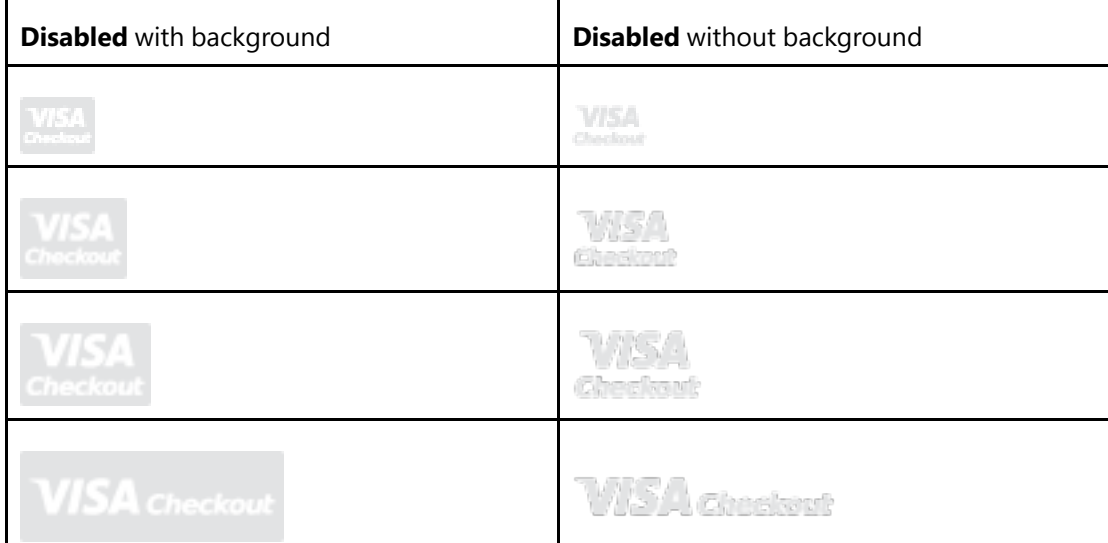

The following table lists available disabled acceptance marks.

# <span id="page-178-0"></span>**Revision History**

- Version 2.0, April 29, 2014
- Version 2.1, June 10, 2014
- Version 2.2, July 8, 2014
- Version 2.3, August 5, 2014
- Version 2.4, September 2, 2014
- Version 2.5, October 7, 2014
- Version 2.6, November 11, 2014
- Version 2.7, January 27, 2015
- Version 2.8, March 31, 2015
- Version 2.9, April 28, 2015
- Version 3.0, May 29, 2015
- Version 3.1, June 30, 2015
- Version 3.2, July 28, 2015
- Version 3.3, August 25, 2015
- Version 3.4, September 29, 2015
- Version 3.5, October 27, 2015
- Version 3.6, January 26, 2016
- Version 3.8, March 22, 2016
- Version 3.9, April 19, 2016
- Version 4.1, June 21, 2016
- Version 4.2, July 19, 2016
- Version 4.3, August 30, 2016
- Version 4.4, September 20, 2016
- Version 4.5, October 25, 2016
- Version 4.6, January 24, 2017
- Version 4.7, February 28, 2017
- Version 5.0, May 2, 2017
- Version 5.1, May 24, 2017
- Version 5.2, June 28, 2017
- Version 5.3, July 26, 2017
- Version 5.4, August 23, 2017
- Version 5.5, September 27, 2017
- Version 5.6, November 1, 2017
- Version 5.7, December 7, 2017
- Version 5.8, January 24, 2018
- Version 6.0, March 28, 2018
- Version 6.4, July 25, 2018
- Version 6.5, August 22, 2018
- Version 6.6, September 26, 2018
- Version 6.7, October 31, 2018